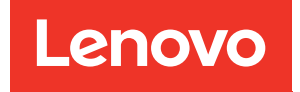

# ThinkSystem SR635 Konfigurationsanleitung

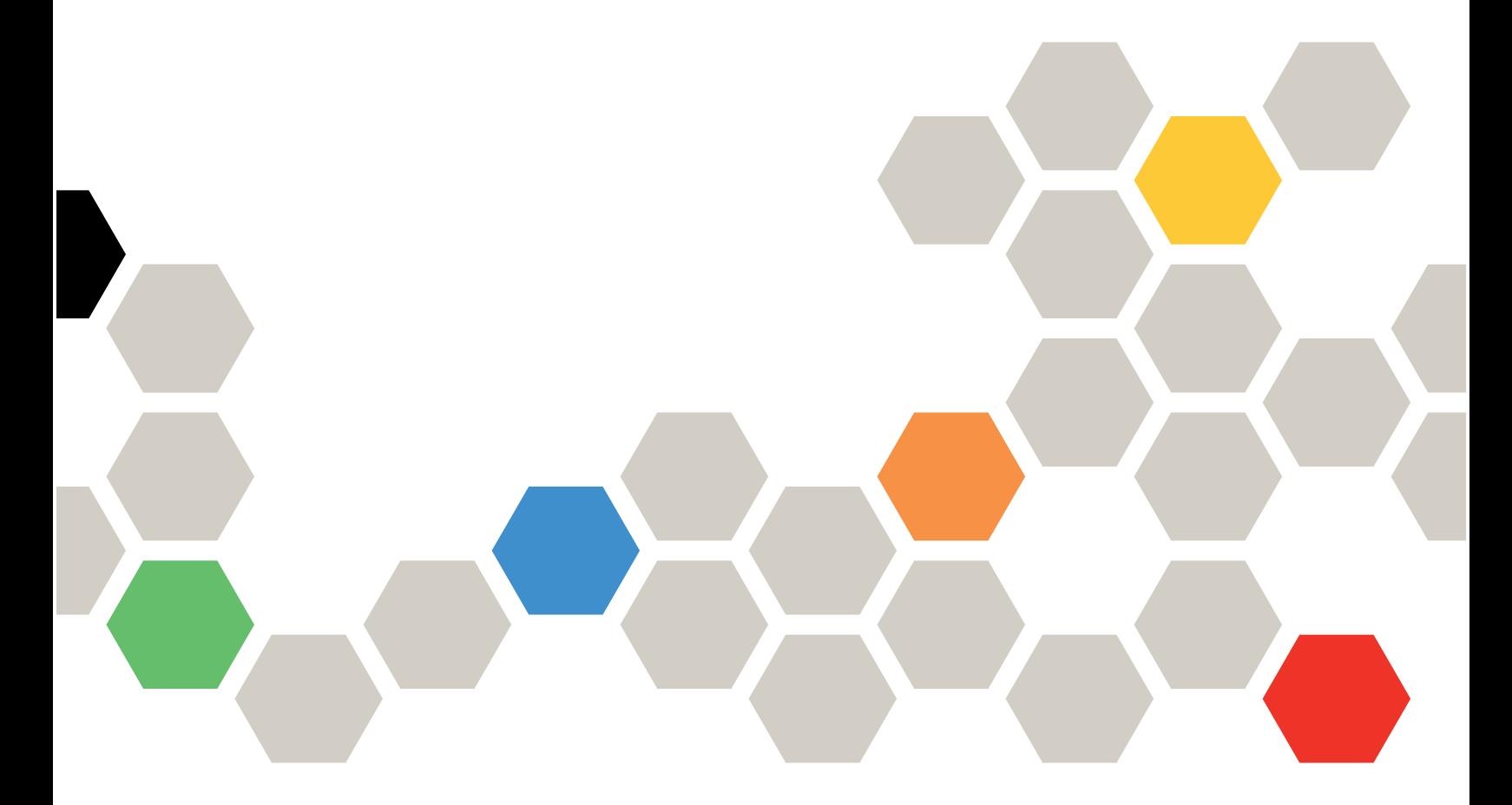

Maschinentypen: 7Y98 und 7Y99

#### Anmerkung

Vor Verwendung dieser Informationen und des darin beschriebenen Produkts lesen Sie die Sicherheitsinformationen und -hinweise, die auf der folgenden Website verfügbar sind: [https://pubs.lenovo.com/safety\\_documentation/](https://pubs.lenovo.com/safety_documentation/)

Außerdem müssen Sie sicherstellen, dass Sie mit den Geschäftsbedingungen der Lenovo Warranty für Ihren Server vertraut sind, die Sie hier finden: <http://datacentersupport.lenovo.com/warrantylookup>

#### 16. Ausgabe (September 2023)

#### © Copyright Lenovo 2019, 2023.

HINWEIS ZU EINGESCHRÄNKTEN RECHTEN: Werden Daten oder Software gemäß einem GSA-Vertrag (General Services Administration) ausgeliefert, unterliegt die Verwendung, Vervielfältigung oder Offenlegung den in Vertrag Nr. GS-35F-05925 festgelegten Einschränkungen.

# <span id="page-2-0"></span>Inhaltsverzeichnis

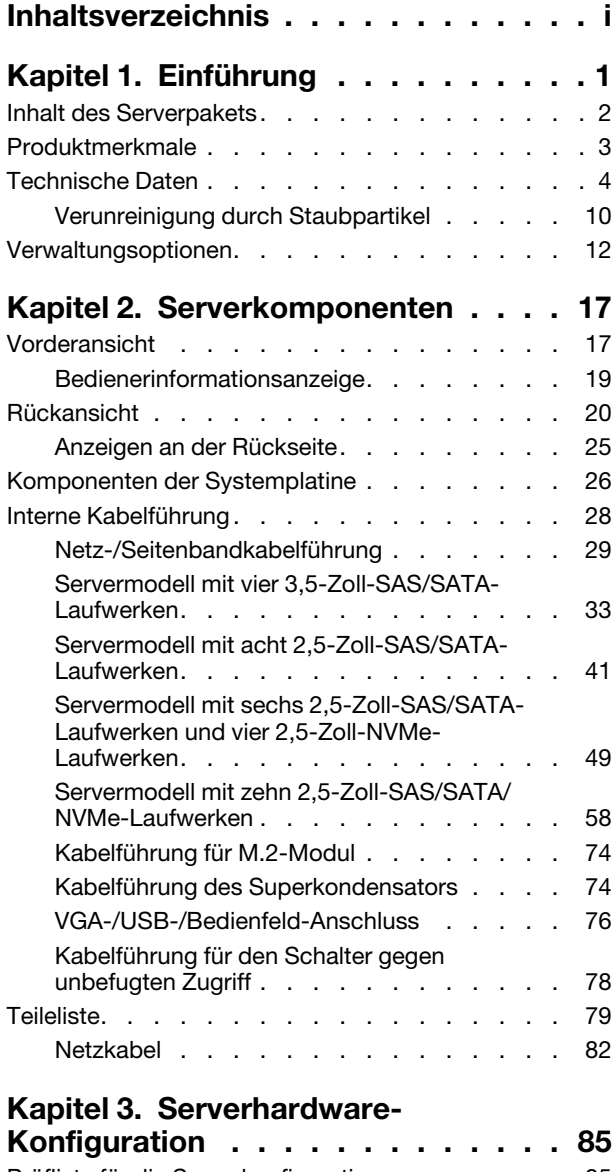

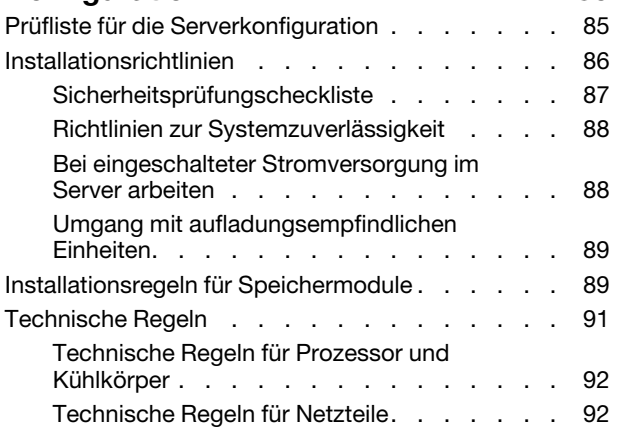

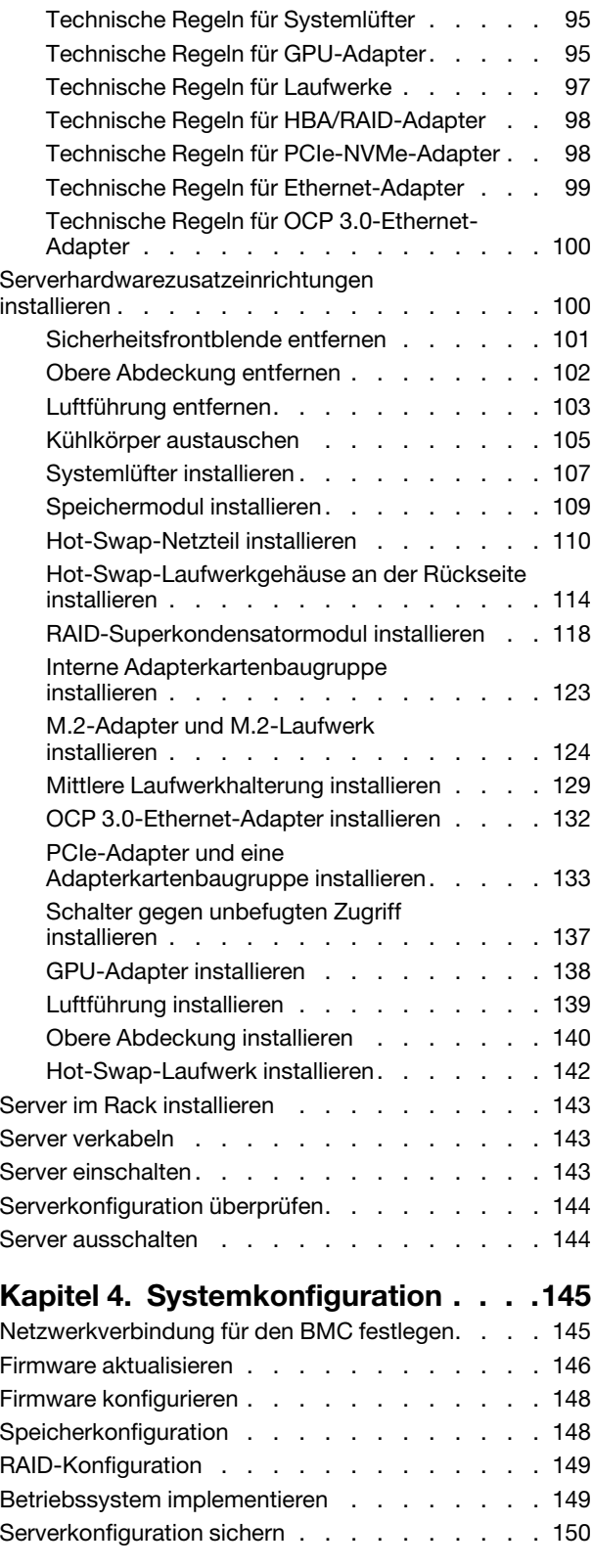

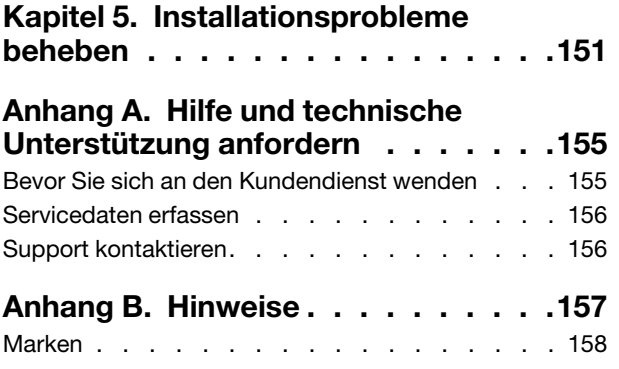

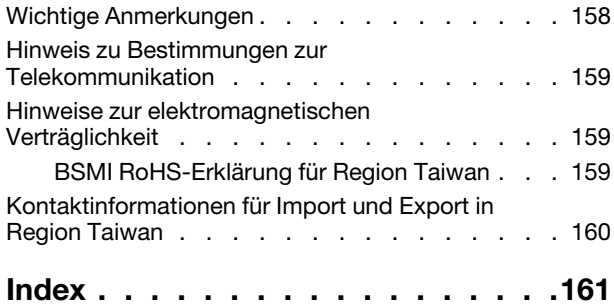

# <span id="page-4-0"></span>Kapitel 1. Einführung

Der Server ThinkSystem SR635 ist ein 1U-Rack-Server, der so konzipiert ist, dass er flexibel viele verschiedene IT-Workloads unterstützen kann. Dieser leistungsfähige Multi-Core-Server ist ideal für IT-Umgebungen geeignet, die eine leistungsfähige Prozessorleistung, Ein-/Ausgabe-Flexibilität und eine flexible Verwaltungskomfort erfordern.

Bei der Entwicklung dieses Servermodells standen die Kriterien Leistungsfähigkeit, Benutzerfreundlichkeit, Zuverlässigkeit und Erweiterungsfähigkeit im Vordergrund. Diese Produktmerkmale ermöglichen es Ihnen, die Systemhardware so anzupassen, dass bereits bestehende Anforderungen erfüllt und zugleich flexible Erweiterungs-möglichkeiten für die Zukunft bereitgestellt werden.

Für den Server besteht ein beschränkte Garantie. Weitere Informationen zur Garantie finden Sie unter: <https://support.lenovo.com/us/en/solutions/ht503310>

Weitere Informationen zur Ihrer speziellen Garantie finden Sie unter: <http://datacentersupport.lenovo.com/warrantylookup>

#### Server identifizieren

Wenn Sie sich an Lenovo wenden, um Unterstützung zu erhalten, können die Kundendienstmitarbeiter Ihren Server über den Maschinentyp und die Seriennummer identifizieren und Sie schneller unterstützen.

Der Maschinentyp und die Seriennummer befinden sich auf dem Kennungsetikett auf der rechten Rack-Verriegelung auf der Vorderseite des Servers.

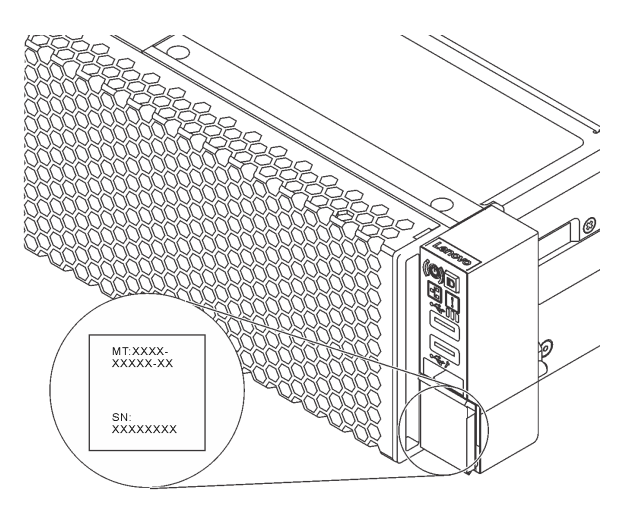

Abbildung 1. Position des Kennungsetiketts

#### Antwortcode für schnelle Antwort

Das Systemserviceetikett, das sich auf der oberen Abdeckung befindet, stellt einen QR-Antwortcode für mobilen Zugriff auf Serviceinformationen zur Verfügung. Scannen Sie den QR-Code mit einem mobilen Gerät und einer Anwendung zum Lesen eines QR-Codes, um schnellen Zugriff auf die Lenovo Service-Website für diesen Server zu erhalten. Die Website mit Lenovo Serviceinformationen stellt weitere Informationen zur Komponenteninstallation sowie Videos zum Ersetzen von Komponenten und Fehlercodes für die Serverunterstützung zur Verfügung.

Die folgende Abbildung zeigt den QR-Code: [https://support.lenovo.com/p/servers/sr635](https://datacentersupport.lenovo.com/us/en/products/servers/thinksystem/sr635/7y98)

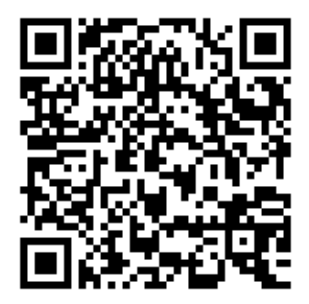

<span id="page-5-0"></span>Abbildung 2. QR-Code

### Inhalt des Serverpakets

Wenn Sie Ihren Server erhalten, überprüfen Sie, ob die Lieferung alles enthält, das Sie erwarteten.

Das Serverpaket umfasst folgende Komponenten:

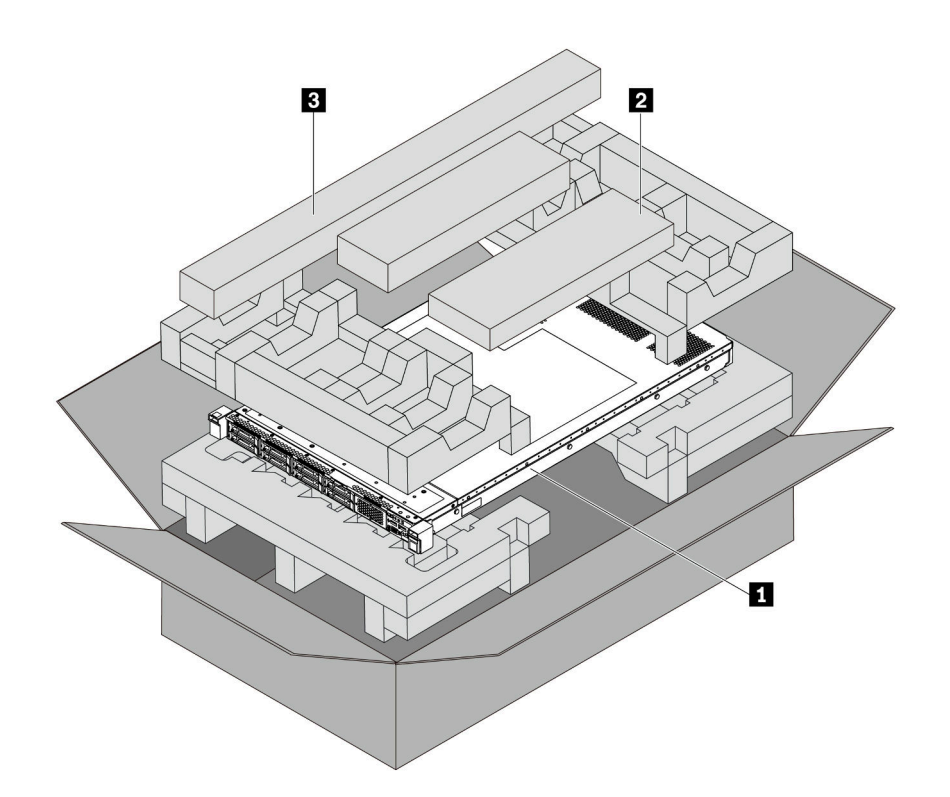

Anmerkung: Die mit einem Sternchen (\*) markierten Elemente sind nur bei einigen Modellen verfügbar.

- **1** Server
- **2** Materialpaket, einschließlich Komponenten wie Kabelträger\*, Zubehörsatz, Netzkabel\* und Dokumentation
- **3** Schienensatz\*. Detaillierte Anweisungen zum Installieren des Schienensatzes sind im zugehörigen Paket enthalten.

# <span id="page-6-0"></span>Produktmerkmale

Bei der Entwicklung dieses Servermodells standen die Kriterien Leistungsfähigkeit, Benutzerfreundlichkeit, Zuverlässigkeit und Erweiterungsfähigkeit im Vordergrund. Diese Produktmerkmale ermöglichen es Ihnen, die Systemhardware so anzupassen, dass bereits bestehende Anforderungen erfüllt und zugleich flexible Erweiterungsmöglichkeiten für die Zukunft bereitgestellt werden.

Der Server bietet die folgenden Produktmerkmale und Technologien:

#### • Baseboard Management Controller (BMC)

Der BMC ist der allgemeine Management-Controller für die Lenovo ThinkSystem-Serverhardware. Er konsolidiert verschiedene Managementfunktion in einem einzigen Chip auf der Systemplatine des Servers.

Anmerkung: Da für die Echtzeituhr keine Einheit zur Stromversorgung im Server vorhanden ist, lädt das BMC das Standarddatum 2020/1/1 nach dem Trennen und erneuten Anschließen des Wechselstroms. Nach der BIOS-Initialisierung wird das Datum mit dem in BIOS synchronisiert.

Sie können den ThinkSystem System Manager verwenden, eine webbasierte Schnittstelle, um auf den BMC zuzugreifen und die BMC-Verwaltungsoptionen anzuwenden. Ausführliche Informationen finden Sie unter:

[https://thinksystem.lenovofiles.com/help/topic/7Y00/bmc\\_user\\_guide.pdf](https://thinksystem.lenovofiles.com/help/topic/7Y00/bmc_user_guide.pdf)

#### • UEFI-kompatible Server-Firmware

Die Lenovo ThinkSystem-Firmware ist kompatibel mit der Unified Extensible Firmware Interface (UEFI). UEFI ersetzt das BIOS und definiert eine Standardschnittstelle zwischen dem Betriebssystem, der Plattform-Firmware und externen Einheiten.

Lenovo ThinkSystem Server können UEFI-konforme Betriebssysteme, BIOS-basierte Betriebssysteme und BIOS-basierte Adapter sowie UEFI-konforme HEAD-Adapter booten.

Anmerkung: Der Server bietet keine DOS-Unterstützung (Disk Operating System).

#### • Große Systemspeicherkapazität

Der Server unterstützt bis zu 16 registrierte TruDDR4-DIMMs (RDIMMs) mit ECC-Technologie (Error Checking and Correcting). Weitere Informationen zu den bestimmten Typen und der maximalen Speicherkapazität finden Sie unter ["Technische Daten" auf Seite 4](#page-7-0).

• Unterstützung für flexible Netze

Der Server verfügt über einen Steckplatz für einen OCP 3.0-Ethernet-Adapter (Open Compute Project), der zwei oder vier Netzwerkanschlüsse für die Netzwerkunterstützung bereitstellt.

#### • Integriertes TPM (Trusted Platform Module)

Dieser integrierte Sicherheitschip führt Verschlüsselungsfunktionen aus und speichert öffentliche und nicht öffentliche Sicherheitsschlüssel. Er stellt die Hardwareunterstützung für die TCG-Spezifikation (Trusted Computing Group) zur Verfügung. Sie können die Software für die Unterstützung der TCG-Spezifikation herunterladen.

In der folgenden Tabelle sind die unterstützten TPM-Versionen aufgelistet. Weitere Informationen zu TPM-Konfigurationen finden Sie unter "Sicherheitseinstellungen konfigurieren" im Wartungshandbuch.

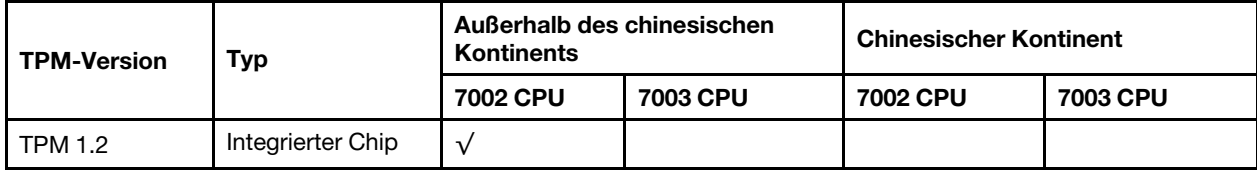

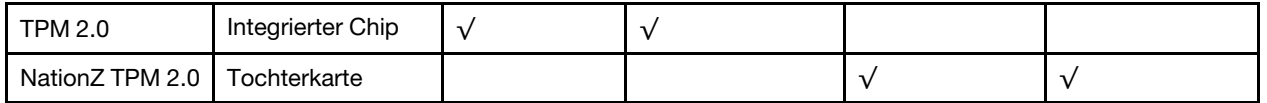

#### • Große Datenspeicherkapazität und Hot-Swap-Funktionalität

Die Servermodelle unterstützen maximal vier 3,5-Zoll-Hot-Swap-SAS- oder SATA-Speicherlaufwerke oder maximal sechzehn 2,5-Zoll-Hot-Swap-SAS/SATA/NVMe-Speicherlaufwerke.

Dank der Hot-Swap-Funktion können Sie Laufwerke hinzufügen, entfernen oder ersetzen, ohne den Server auszuschalten.

#### • Mobiler Zugriff auf die Website mit Lenovo Serviceinformationen

Auf dem Systemservice-Etikett, das an der Abdeckung des Servers angebracht ist, befindet sich ein QR-Code. Diesen können Sie mit dem QR-Code-Lesegerät und -Scanner einer mobilen Einheit scannen, um schnellen Zugriff auf die Website mit Lenovo Serviceinformationen zu erhalten. Die Website mit Lenovo Serviceinformationen stellt weitere Informationen zur Komponenteninstallation sowie Videos zum Ersetzen von Komponenten und Fehlercodes für die Serverunterstützung zur Verfügung.

#### • Redundante Netzwerk-Verbindung

Der Baseboard Management Controller (BMC) stellt eine Failover-Funktionalität für eine redundante Ethernet-Verbindung zur entsprechenden installierten Anwendung bereit. Tritt ein Fehler bei der primären Ethernet-Verbindung auf, wird der gesamte Ethernet-Datenverkehr, der der primären Verbindung zugeordnet ist, automatisch auf die optionale redundante Ethernet-Verbindung umgeschaltet. Sind die entsprechenden Einheitentreiber installiert, geschieht dieses Umschalten ohne Datenverlust und ohne Benutzereingriff.

#### • Redundantes Kühlsystem und redundante optionale Stromversorgung

Der Server unterstützt maximal zwei Hot-Swap-Netzteile und sechs Hot-Swap-Lüfter, die eine Redundanz für eine typische Konfiguration bereitstellen. Das redundante Kühlsystem im Server stellt den weiteren Betrieb sicher, falls einer der Lüfter ausfällt.

# <span id="page-7-0"></span>Technische Daten

Die folgenden Informationen stellen eine Zusammenfassung der Merkmale und technischen Daten des Servers dar. Je nach Modell treffen einige Angaben möglicherweise nicht zu.

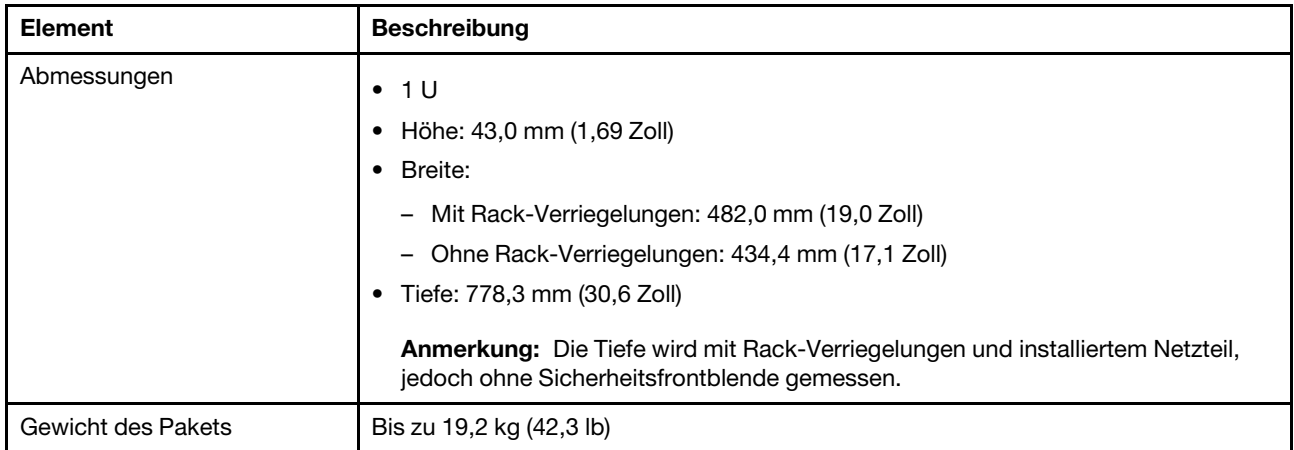

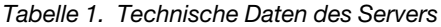

#### Tabelle 1. Technische Daten des Servers (Forts.)

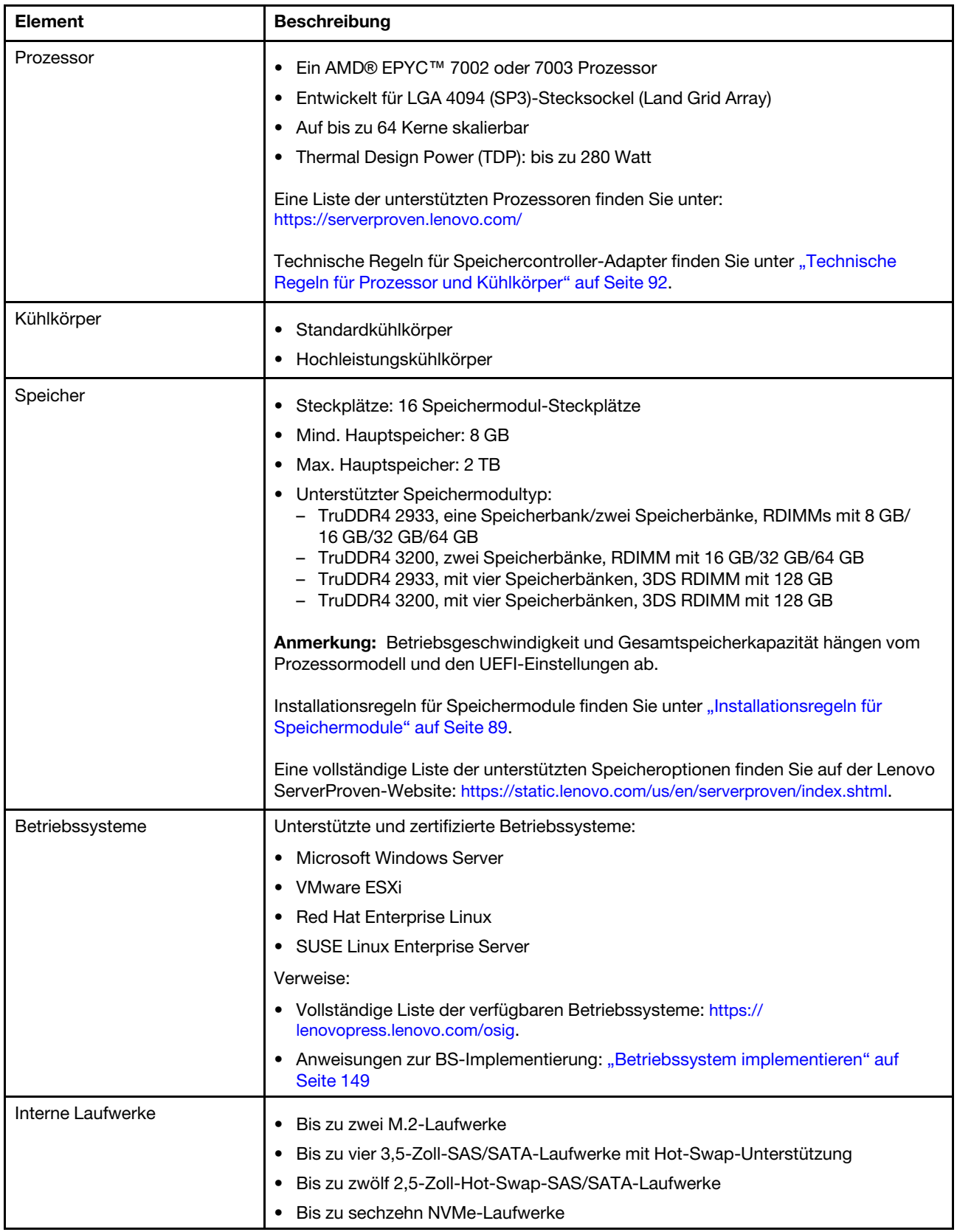

Tabelle 1. Technische Daten des Servers (Forts.)

| <b>Element</b>                           | <b>Beschreibung</b>                                                                                                    |  |  |
|------------------------------------------|----------------------------------------------------------------------------------------------------|--|--|
| PCIe-Steckplätze                         | Je nach Servermodell unterstützt Ihr Server bis zu drei PCIe-Steckplätze auf der<br>Rückseite. Ausführliche Informationen finden Sie unter "Rückansicht" auf Seite 20.                                                                                                    |  |  |
| <b>Graphics Processing Unit</b><br>(GPU) | Maximum: drei GPUs<br>Typ:<br>٠<br>NVIDIA Tesla T4<br>NVIDIA Quadro P620<br>Nvidia A2<br>-<br>Technische Regeln für Speichercontroller-Adapter finden Sie unter "Technische<br>Regeln für GPU-Adapter" auf Seite 95.                                                                                                    |  |  |
| Ein-/Ausgabe-Funktionen (E/<br>A)        | Bedienfeld:<br>Ein VGA-Anschluss (optional)<br>- Zwei USB 3.2 Gen 1-Anschlüsse (5 Gbit/s)<br>Rückseite:<br>Ein VGA-Anschluss<br>-<br>Zwei USB 3.2 Gen 1-Anschlüsse (5 Gbit/s)<br>-<br>Ethernet-Anschlüsse auf dem OCP 3.0-Ethernet-Adapter (optional)<br>Ein RJ45 BMC-Management-Netzwerkanschluss<br>-<br>Ein serieller Anschluss |  |  |

Tabelle 1. Technische Daten des Servers (Forts.)

| <b>Element</b>             | <b>Beschreibung</b>                                                                                                    |  |  |  |
|----------------------------|----------------------------------------------------------------------------------------------------|--|--|--|
| HBA-/RAID-Adapter (je nach | Unterstützung für JBOD-Modus:                                                                                                    |  |  |  |
| Modell)                    | • 430-8i SAS/SATA 12G HBA-Adapter                                                                                                    |  |  |  |
|                            | 430-16i SAS/SATA 12G HBA-Adapter<br>٠                                                                                                    |  |  |  |
|                            | • 430-8e SAS/SATA 12G HBA-Adapter                                                                                                    |  |  |  |
|                            | 430-16e SAS/SATA 12G HBA-Adapter<br>٠                                                                                                    |  |  |  |
|                            | 440-8i SAS/SATA PCIe 12G HBA-Adapter                                                                                                    |  |  |  |
|                            | • 440-16i SAS/SATA PCIe 12G HBA-Adapter                                                                                                    |  |  |  |
|                            | • 440-16e SAS/SATA PCIe 12G HBA-Adapter                                                                                                    |  |  |  |
|                            | • 440-8e SAS/SATA PCIe 12G Gen4 HBA-Adapter                                                                                                    |  |  |  |
|                            | Unterstützung für den JBOD-Modus und die RAID-Stufen 0, 1, 5, 10 und 50:                                                                                                    |  |  |  |
|                            | • 530-8i PCIe 12G RAID-Adapter                                                                                                    |  |  |  |
|                            | • 540-8i PCIe 12G RAID-Adapter                                                                                                    |  |  |  |
|                            | • 730-8i 1G Cache PCIe 12G RAID-Adapter                                                                                                    |  |  |  |
|                            | • 730-8i 2G Flash PCIe 12G RAID-Adapter                                                                                                    |  |  |  |
|                            | Unterstützung für den JBOD-Modus und die RAID-Stufen 0, 1, 5, 10, 50, 6 und 60:                                                                                                    |  |  |  |
|                            | • 930-8i 2G Flash PCIe 12G RAID-Adapter                                                                                                    |  |  |  |
|                            | • 930-16i 4G Flash PCIe 12G RAID-Adapter                                                                                                    |  |  |  |
|                            | • 930-8e 4G Flash PCIe 12G RAID-Adapter                                                                                                    |  |  |  |
|                            | • 930-16e 4G Flash PCIe 12G RAID-Adapter                                                                                                    |  |  |  |
|                            | • 940-8i 4G Flash PCIe 12G RAID-Adapter                                                                                                    |  |  |  |
|                            | • 940-16i 4G Flash PCIe 12G RAID-Adapter                                                                                                    |  |  |  |
|                            | • 940-8e 4G Flash PCIe 12G RAID-Adapter                                                                                                    |  |  |  |
|                            | Technische Regeln für Speichercontroller-Adapter finden Sie unter "Technische<br>Regeln für HBA/RAID-Adapter" auf Seite 98.                                                                                                    |  |  |  |
| Systemlüfter               | Sieben Hot-Swap-Lüfter mit Doppelantrieb (einschl. einem mit redundantem<br>Lüfterrotor)                                                                                                    |  |  |  |
|                            | Anmerkung: Wenn ein OCP-Modul installiert ist und das System ausgeschaltet,<br>aber dennoch an den Netzstrom angeschlossen ist, drehen sich Lüfter 6 und 7 mit<br>einer viel niedrigeren Drehzahl weiter. Dies entspricht dem Systemdesign, um eine<br>ordnungsgemäße Kühlung für das OCP-Modul sicherzustellen. |  |  |  |
| Netzteile                  | Ein oder zwei Hot-Swap-Netzteile zur Unterstützung von Redundanz:                                                                                                    |  |  |  |
|                            | 80 PLUS Platinum mit 550 W Wechselstrom<br>$\bullet$                                                                                                    |  |  |  |
|                            | 80 PLUS Platinum mit 750 W Wechselstrom<br>٠                                                                                                    |  |  |  |
|                            | 80 PLUS Titan mit 750 W Wechselstrom<br>$\bullet$                                                                                                    |  |  |  |
|                            | 80 PLUS Platinum mit 1.100 W Wechselstrom<br>٠                                                                                                    |  |  |  |
|                            | 1.100 Watt, -48 V Gleichstrom<br>٠                                                                                                    |  |  |  |

Tabelle 1. Technische Daten des Servers (Forts.)

| <b>Element</b>                                                    | <b>Beschreibung</b>                                                                                                    |                        |        |                                         |                                                                                                    |                   |                                                                                                    |  |
|-------------------------------------------------------------------|----------------------------------------------------------------------------------------------------|------------------------|--------|-----------------------------------------|----------------------------------------------------------------------------------------------------|-------------------|----------------------------------------------------------------------------------------------------|--|
| Mindestkonfiguration für<br>Debuggingzwecke<br>Geräuschemissionen | Ein Prozessor in Prozessorstecksockel 1<br>Ein Speichermodul in Steckplatz 1<br>Ein Netzteil<br>٠<br>Ein Festplattenlaufwerk oder M.2-Laufwerk (falls Betriebssystem für<br>Debuggingzwecke benötigt wird)<br>Sechs Systemlüfter (je nach Konfiguration)<br>Die deklarierten Geräuschpegel basieren auf den folgenden Konfigurationen, die je<br>nach Konfigurationen und Bedingungen geringfügig variieren können: |                        |        |                                         |                                                                                                    |                   |                                                                                                    |  |
|                                                                   | Konfig.<br><b>Typisch</b><br>Speicherlastig<br><b>GPU-lastig</b>                                                                                                    |                        |        |                                         |                                                                                                    |                   |                                                                                                    |  |
|                                                                   | <b>CPU</b>                                                                                                    | $1 \times 155$ W       |        | $1 \times 155$ W                        |                                                                                                    |                   | $1 \times 155$ W                                                                                                    |  |
|                                                                   | <b>DIMM</b>                                                                                                    | 8 x 32 GB              |        | 16 x 64 GB                              |                                                                                                    |                   | 16 x 64 GB                                                                                                    |  |
|                                                                   | Ethernet                                                                                                    | X710-T2L OCP           |        | 10 GbE BASE-T PCIe<br>mit 4 Anschlüssen |                                                                                                    |                   | 10 GbE BASE-T PCIe mit<br>4 Anschlüssen                                                                                                    |  |
|                                                                   | <b>PSU</b>                                                                                                    | 2 x 750 W              |        | 2 x 750 W                               |                                                                                                    |                   | $2 \times 1.100 W$                                                                                                    |  |
|                                                                   | RAID                                                                                                    | 530-8i RAID            |        | N/A                                     |                                                                                                    |                   | 930-16i RAID                                                                                                    |  |
|                                                                   | Lauf-<br>werk                                                                                                    | 8 x 2,5"-HDD           |        | 16 x 2,5"-NVMe-SSD                      |                                                                                                    | 10 x 2,5"-HDD     |                                                                                                    |  |
|                                                                   | <b>GPU</b>                                                                                                    | N/A                    |        | N/A                                     |                                                                                                    | $2 \times T4$ GPU |                                                                                                    |  |
|                                                                   | Geräuschpegel:<br>Schallleistungspegel (LwA,m)<br><b>Status</b><br><b>Typisch</b><br>Speicherlastig<br><b>GPU-lastig</b>                                                                                                    |                        |        |                                         |                                                                                                    |                   |                                                                                                    |  |
|                                                                   | Inaktivität                                                                                                    |                        | 57 dB  |                                         | 70 dB                                                                                                    |                   | 70 dB                                                                                                    |  |
|                                                                   | Eingeschaltet                                                                                                    |                        | 59 dB  |                                         | 72 dB                                                                                                    |                   | 85 dB                                                                                                    |  |
|                                                                   | Schalldruckpegel (LpA,m)                                                                                                    |                        |        |                                         |                                                                                                    |                   |                                                                                                    |  |
|                                                                   | <b>Status</b>                                                                                                    |                        |        | <b>Typisch</b>                          | Speicherlastig                                                                                                    |                   | <b>GPU-lastig</b>                                                                                                    |  |
|                                                                   | Inaktivität                                                                                                    |                        | 41 dBA |                                         | 54 dBA                                                                                                    |                   | 54 dBA                                                                                                    |  |
|                                                                   |                                                                                                    | Eingeschaltet          |        | 43 dBA                                  | 56 dBA                                                                                                    |                   | 69 dBA                                                                                                    |  |
|                                                                   | Anmerkungen:                                                                                                    | ISO 9296 dokumentiert. |        |                                         | Diese Geräuschpegel wurden in kontrollierten akustischen Umgebungen<br>Anordnung der Komponenten im Raum, Geräuschpegel anderer Geräte,<br>Raumumgebungstemperatur und Abstand zwischen Mitarbeitern und den |                   | entsprechend den in ISO 7779 angegebenen Prozeduren gemessen und gemäß<br>Unter Umständen müssen bei Ihrer Serverinstallation behördliche Verordnungen<br>zum Geräuschpegel am Arbeitsplatz berücksichtigt werden, wie sie beispielsweise<br>von OSHA oder durch EU-Richtlinien vorgegeben werden. Die tatsächlichen<br>Schalldruckpegel in Ihrer Installation sind von verschiedenen Faktoren abhängig,<br>beispielsweise Anzahl der Racks, Größe und Ausstattung des Raums sowie |  |

Tabelle 1. Technische Daten des Servers (Forts.)

| <b>Element</b>            | <b>Beschreibung</b>                                                                                                    |                                                             |                                                            |                       |                       |
|---------------------------|----------------------------------------------------------------------------------------------------|-------------------------------------------------------------|------------------------------------------------------------|-----------------------|-----------------------|
|                           | Geräten. Die Einhaltung dieser behördlichen Bestimmungen hängt von einer<br>Vielzahl weiterer Faktoren ab, beispielsweise der Dauer der Lärmbelastung und<br>dem Tragen von Hörschutz. Lenovo empfiehlt, von einem Experten prüfen lassen,<br>ob die geltenden Verordnungen bei Ihnen eingehalten werden.                                                                                                    |                                                             |                                                            |                       |                       |
| Elektrische Eingangswerte |                                                                                                    |                                                             |                                                            |                       |                       |
|                           | <b>Netzteil</b>                                                                                                    | $100 - 127 V$<br><b>Wechsel-</b><br>strom<br>$(50 - 60$ Hz) | $200 - 240V$<br><b>Wechsel-</b><br>strom<br>$(50 - 60$ Hz) | 240 V<br>Gleichstrom* | $-48V$<br>Gleichstrom |
|                           | 80 PLUS<br>Platinum mit<br>550 Watt                                                                                                    | $\sqrt{ }$                                                  | $\sqrt{2}$                                                 | $\sqrt{2}$            | $\times$              |
|                           | 80 PLUS<br>Platinum mit<br>750 Watt                                                                                                    | $\sqrt{ }$                                                  | $\sqrt{2}$                                                 | $\sqrt{2}$            | $\times$              |
|                           | 80 PLUS<br>Titanium mit<br>750 Watt                                                                                                    | $\times$                                                    | $\sqrt{2}$                                                 | $\sqrt{2}$            | $\times$              |
|                           | 80 PLUS<br>Platinum mit<br>1.100 Watt                                                                                                    | $\sqrt{ }$                                                  | $\sqrt{2}$                                                 | $\sqrt{2}$            | $\times$              |
|                           | 1.100 Watt,<br>$-48V$<br>Gleichstrom                                                                                                    | $\times$                                                    | $\times$                                                   | $\times$              | $\sqrt{2}$            |
|                           | Vorsicht:<br>240-V-Gleichstromeingang (Eingangsbereich: 180 - 300 V Gleichstrom) wird<br>NUR auf dem chinesischen Kontinent unterstützt. Netzteile mit 240-V-<br>Gleichstromeingang unterstützen keine Hot-Plug-Netzkabelfunktionen. Bevor<br>Sie das Netzteil mit Gleichstromeingang entfernen, schalten Sie den Server aus<br>oder trennen Sie die Verbindung mit den Gleichstromquellen am<br>Unterbrechungsschalter oder durch Ausschalten der Stromquelle. Trennen Sie<br>anschließend das Netzkabel. |                                                             |                                                            |                       |                       |

Tabelle 1. Technische Daten des Servers (Forts.)

| <b>Element</b> | <b>Beschreibung</b>                                                                                                    |
|----------------|----------------------------------------------------------------------------------------------------|
| Umgebung       | Der Server wird in der folgenden Umgebung unterstützt:                                                                                                    |
|                | Anmerkung: Dieser Server ist für eine standardisierte Rechenzentrumsumgebung<br>konzipiert. Es empfiehlt sich, ihn in einem industriellen Rechenzentrum einzusetzen.                                                                                                    |
|                | • Lufttemperatur:                                                                                                    |
|                | - Betrieb:                                                                                                    |
|                | - ASHRAE-Klasse A2: $10 - 35$ °C (50 - 95 °F); wenn die Höhe 900 m (2.953 ft.)<br>übersteigt, nimmt die maximale Umgebungstemperatur pro 300 m (984 ft.)<br>Höhenanstieg um 1 °C (1,8 °F) ab.                                                                                                    |
|                | - ASHRAE-Klasse A3: $5 - 40$ °C (41 – 104 °F); wenn die Höhe 900 m (2.953 ft.)<br>übersteigt, nimmt die maximale Umgebungstemperatur pro 175 m (574 ft.)<br>Höhenanstieg um 1 °C (1,8 °F) ab.                                                                                                    |
|                | - ASHRAE-Klasse A4: $5 - 45$ °C (41 – 113 °F); wenn die Höhe 900 m (2.953 ft.)<br>übersteigt, nimmt die maximale Umgebungstemperatur pro 125 m (410 ft.)<br>Höhenanstieg um 1 °C (1,8 °F) ab.                                                                                                    |
|                | - Ausgeschalteter Server: $5 - 45$ °C (41 – 113 °F)                                                                                                    |
|                | - Versand oder Lagerung: $-40 - 60$ °C ( $-40 - 140$ °F)                                                                                                    |
|                | Maximale Höhe: 3.050 m (10.000 ft.)                                                                                                    |
|                | Relative Feuchtigkeit (nicht kondensierend):                                                                                                    |
|                | - Betrieb:                                                                                                    |
|                | - ASHRAE-Klasse A2: $8-80$ %, maximaler Taupunkt: 21 °C (70 °F)                                                                                                    |
|                | - ASHRAE-Klasse A3: $8-85$ %, maximaler Taupunkt: 24 °C (75 °F)                                                                                                    |
|                | - ASHRAE-Klasse A4: 8 - 90 %, maximaler Taupunkt: 24 °C (75 °F)                                                                                                    |
|                | - Transport oder Lagerung: 8 - 90 %                                                                                                    |
|                | • Verunreinigung durch Staubpartikel                                                                                                    |
|                | Achtung: Staubpartikel in der Luft (beispielsweise Metallsplitter oder andere<br>Teilchen) und reaktionsfreudige Gase, die alleine oder in Kombination mit anderen<br>Umgebungsfaktoren, wie Luftfeuchtigkeit oder Temperatur, auftreten, können für<br>den in diesem Dokument beschriebenen Server ein Risiko darstellen                     |
|                | Ihr Server ist mit den technischen Daten der ASHRAE-Klasse A2 konform. Die<br>Serverleistung wird möglicherweise beeinflusst, wenn die Betriebstemperatur<br>außerhalb der technischen Daten von ASHRAE A2 liegt. Das Servermodell mit den<br>folgenden Konfigurationen ist mit den technischen Daten der ASHRAE-Klasse A3 und<br>A4 konform: |
|                | Der Prozessor-TDP hat 120/155 Watt.<br>٠                                                                                                    |
|                | • Folgende Komponenten sind nicht installiert: NVMe-Laufwerk, hintere<br>Laufwerkhalterung, M.2-Laufwerk, GPU-Adapter, Ethernet-Adapter mit 10 GbE<br>oder höher oder PCIe-NVMe-Adapter.                                                                                                    |
|                | Anmerkung: Das Servermodell mit installiertem OCP 3.0-1-Gbit/s-Ethernet-<br>Adapter (2 Anschlüsse/4 Anschlüsse) ist mit den technischen Daten der ASHRAE-<br>Klasse A3 und A4 konform.                                                                                                    |

# <span id="page-13-0"></span>Verunreinigung durch Staubpartikel

Achtung: Staubpartikel in der Luft (beispielsweise Metallsplitter oder andere Teilchen) und reaktionsfreudige Gase, die alleine oder in Kombination mit anderen Umgebungsfaktoren, wie Luftfeuchtigkeit oder Temperatur, auftreten, können für den in diesem Dokument beschriebenen Server ein Risiko darstellen.

Zu den Risiken, die aufgrund einer vermehrten Staubbelastung oder einer erhöhten Konzentration gefährlicher Gase bestehen, zählen Beschädigungen, die zu einer Störung oder sogar zum Totalausfall der Einheit führen können. Durch die in dieser Spezifikation festgelegten Grenzwerte für Staubpartikel und Gase sollen solche Beschädigungen vermieden werden. Diese Grenzwerte sind nicht als unveränderliche Grenzwerte zu betrachten oder zu verwenden, da viele andere Faktoren, wie z. B. die Temperatur oder der Feuchtigkeitsgehalt der Luft, die Auswirkungen von Staubpartikeln oder korrosionsfördernden Stoffen in der Umgebung sowie die Verbreitung gasförmiger Verunreinigungen beeinflussen können. Sollte ein bestimmter Grenzwert in diesem Dokument fehlen, müssen Sie versuchen, die Verunreinigung durch Staubpartikel und Gase so gering zu halten, dass die Gesundheit und die Sicherheit der beteiligten Personen dadurch nicht gefährdet sind. Wenn Lenovo feststellt, dass die Einheit aufgrund einer erhöhten Konzentration von Staubpartikeln oder Gasen in Ihrer Umgebung beschädigt wurde, kann Lenovo die Reparatur oder den Austausch von Einheiten oder Teilen unter der Bedingung durchführen, dass geeignete Maßnahmen zur Minimierung solcher Verunreinigungen in der Umgebung des Servers ergriffen werden. Die Durchführung dieser Maßnahmen obliegen dem Kunden.

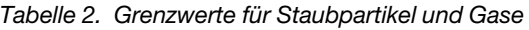

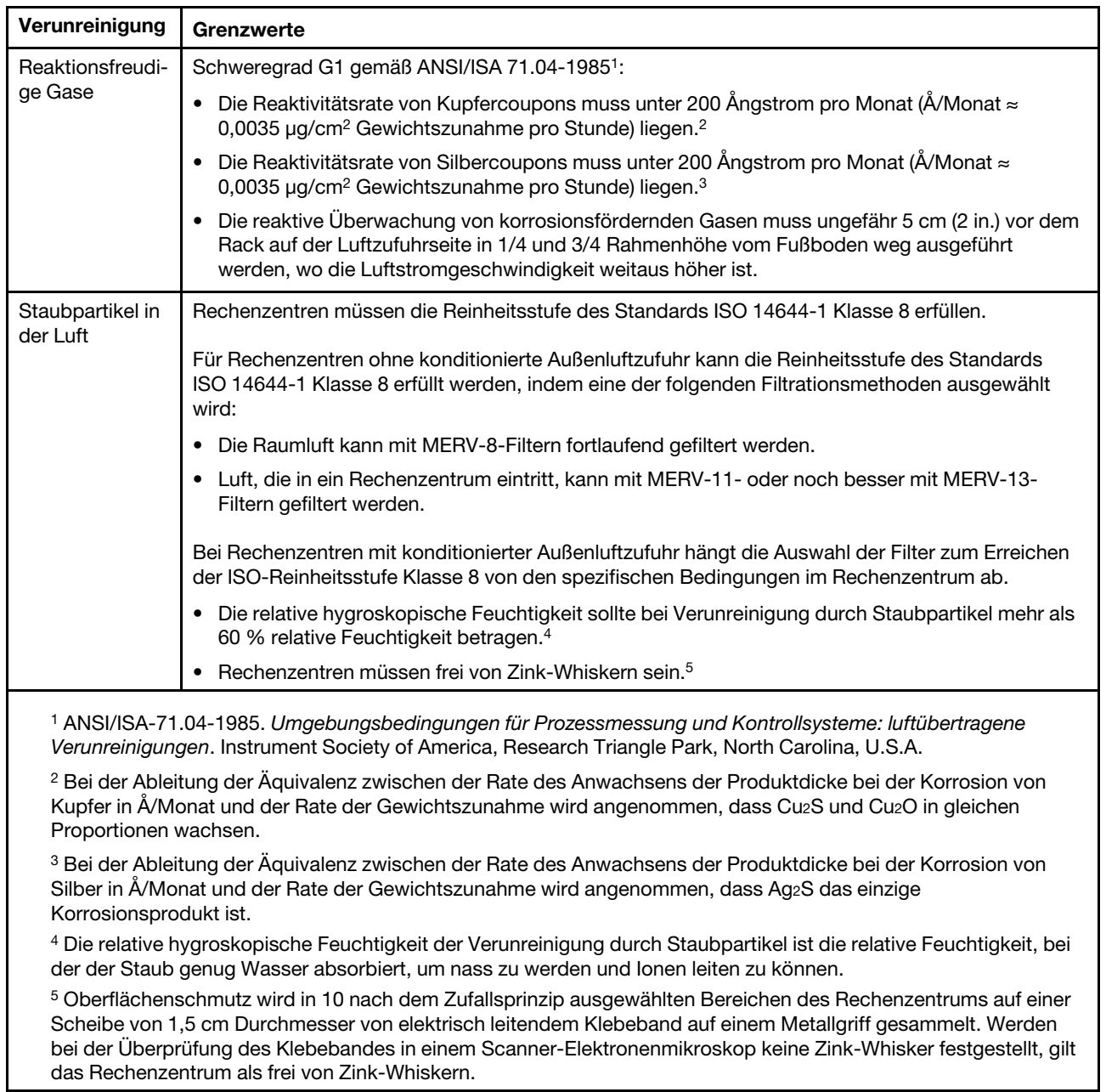

# <span id="page-15-0"></span>Verwaltungsoptionen

Mithilfe des in diesem Abschnitt beschriebenen XClarity-Portfolios und der anderen Angebote zur Systemverwaltung können Sie Server bequemer und effizienter verwalten.

#### Übersicht

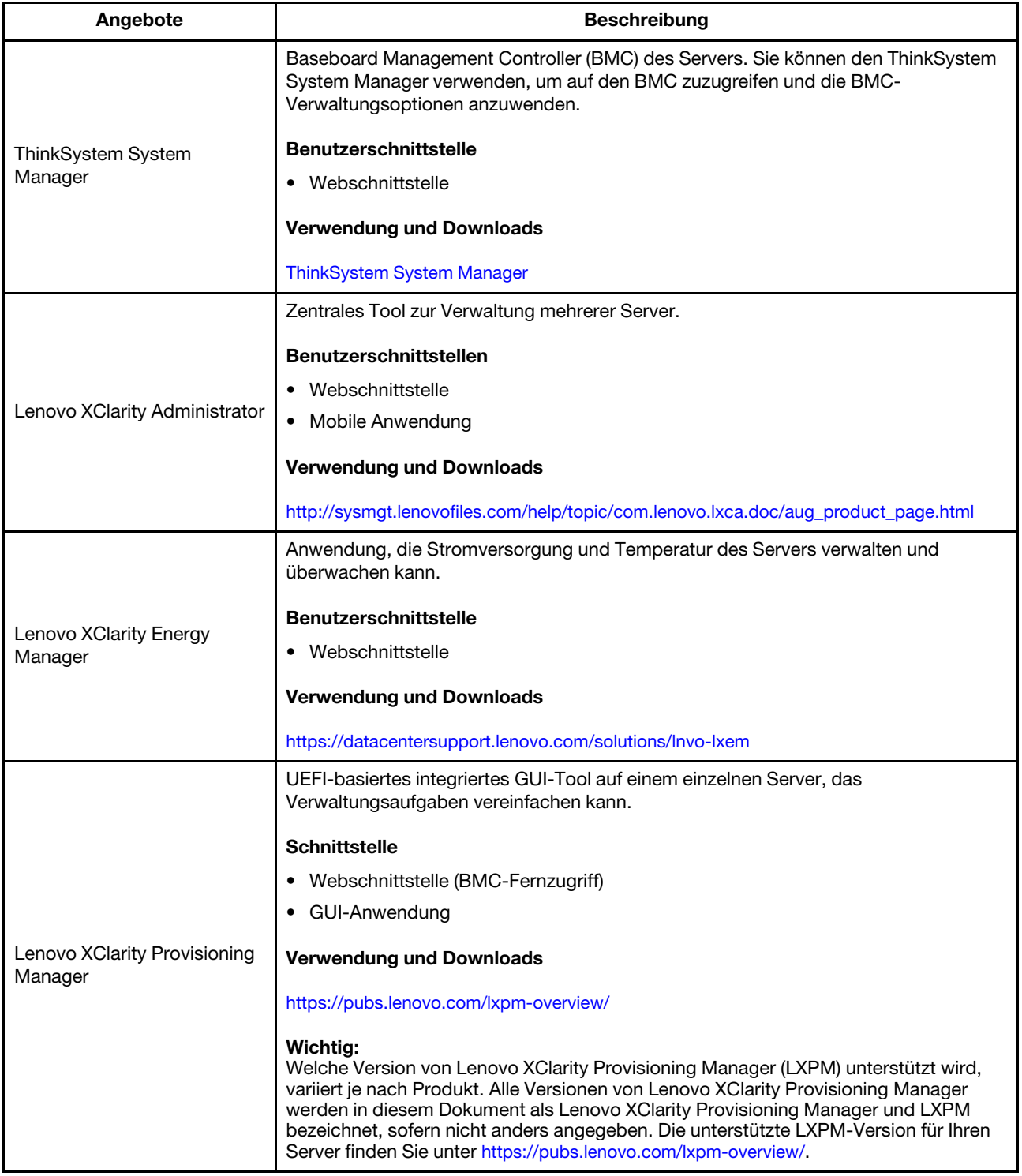

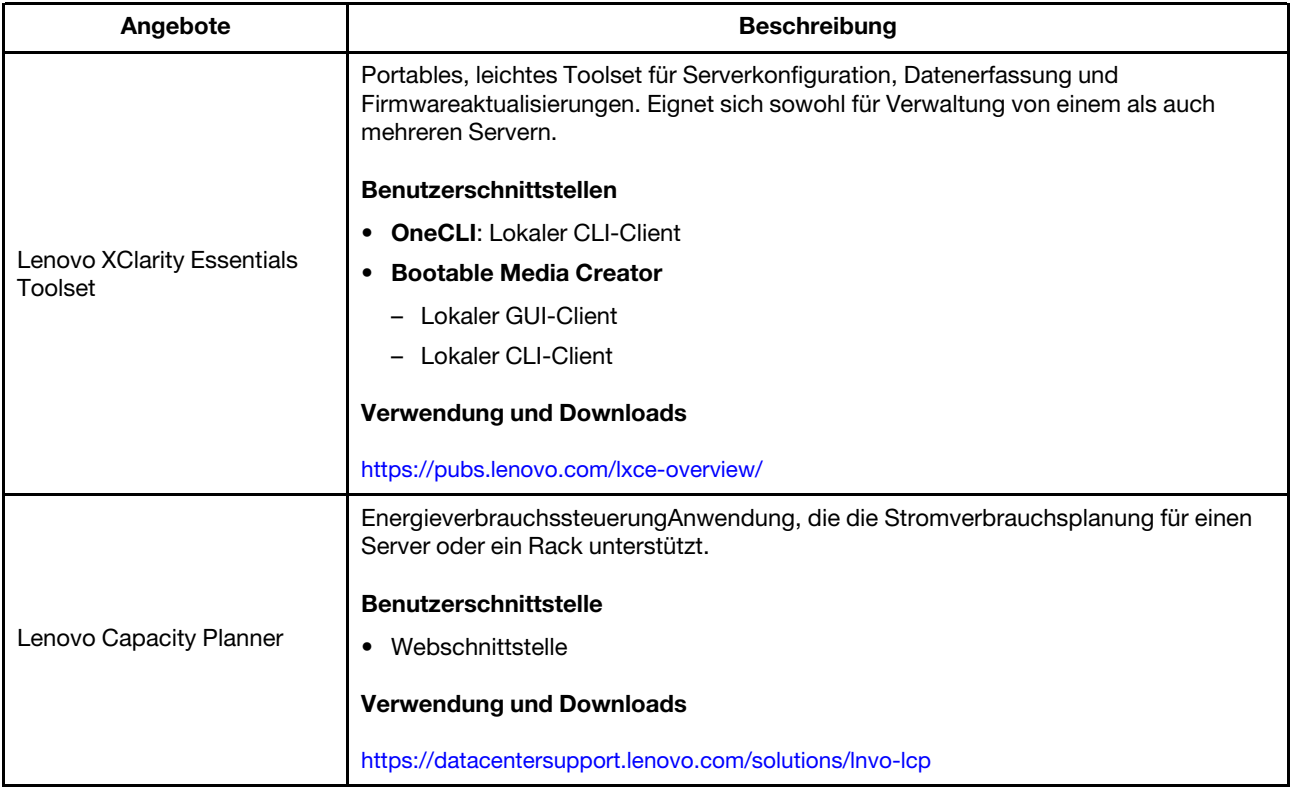

#### Funktionen

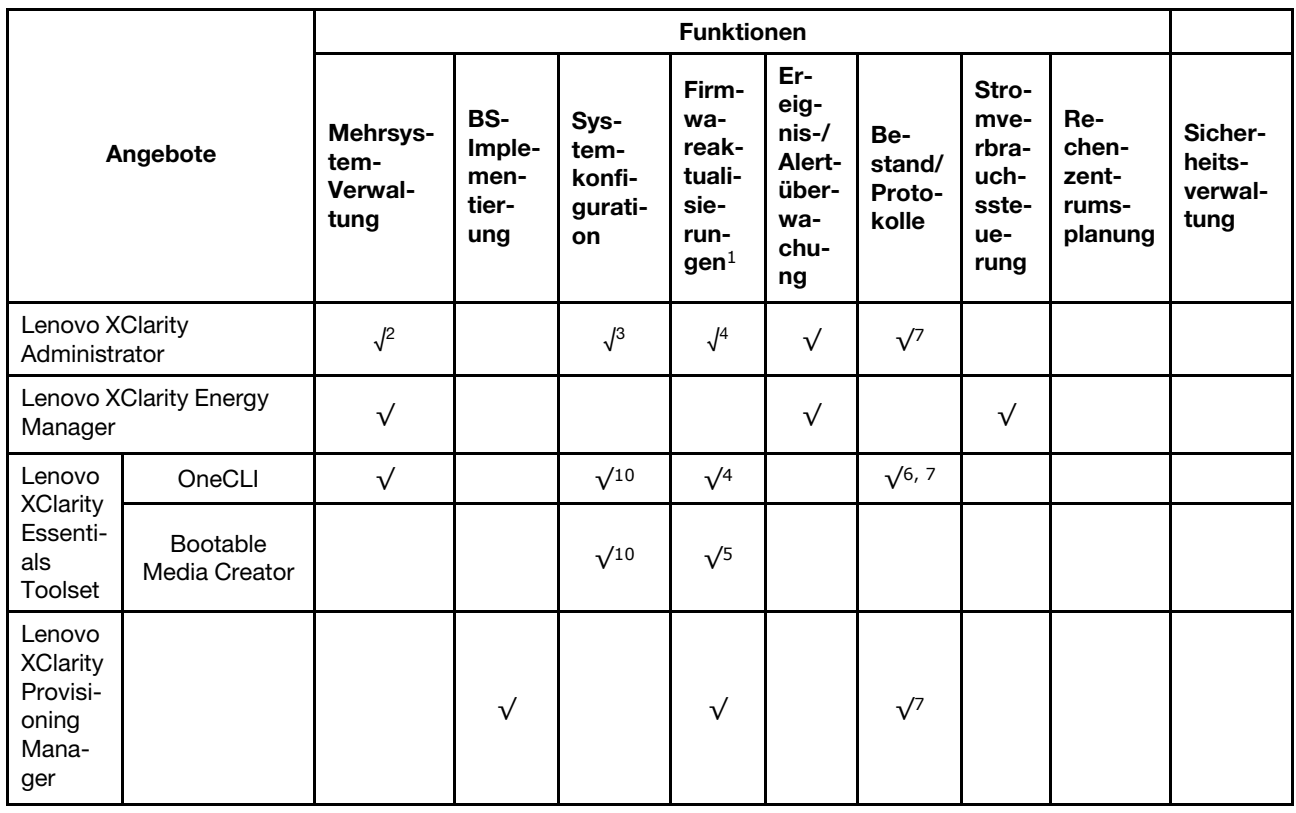

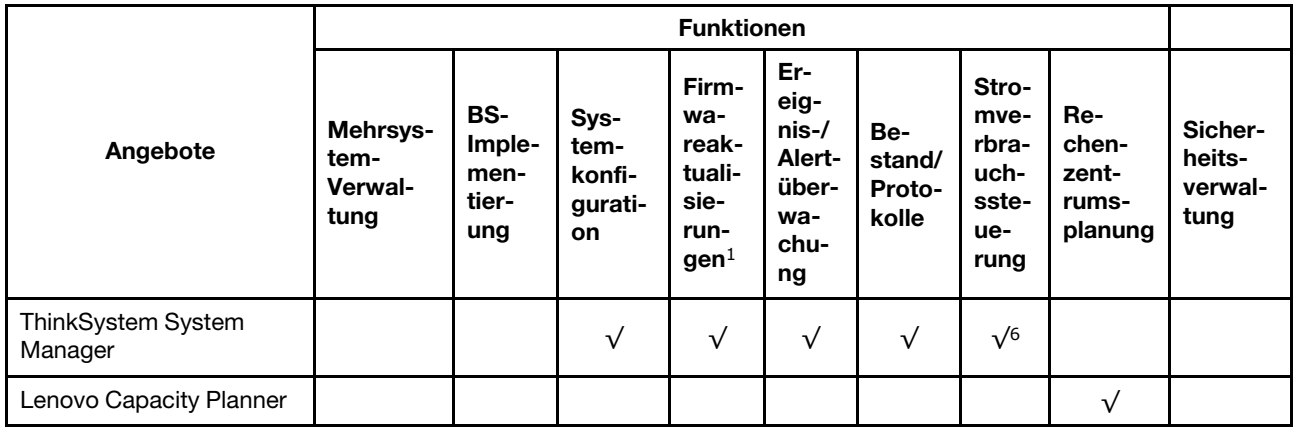

#### Anmerkungen:

- 1. Die meisten Optionen können über die Lenovo-Tools aktualisiert werden. Einige Optionen, wie die GPU-Firmware oder die Omni-Path-Firmware, erfordern die Verwendung von Anbietertools.
- 2. Unterstützt die Verwaltung des Servers mit dem LDAP-Bindungsmodus und der Fernsteuerung.
- 3. Nur für UEFI-Konfiguration.
- 4. Firmwareaktualisierungen gelten für Aktualisierungen von BMC-Firmware, UEFI-Firmware und E/A-Firmware.
- 5. Die Server-UEFI-Einstellungen für ROMs für Zusatzeinrichtungen müssen auf UEFI festgelegt werden, damit die Firmware mit Lenovo XClarity Essentials Bootable Media Creator aktualisiert werden kann.
- 6. Die Server-UEFI-Einstellungen für ROMs für Zusatzeinrichtungen müssen auf UEFI festgelegt werden, damit detaillierte Adapterkarteninformationen, z. B. Modellname und Firmwareversion, in Lenovo XClarity Administrator, ThinkSystem System Manager oder Lenovo XClarity Essentials OneCLI angezeigt werden können.
- 7. Begrenzter Bestand.
- 8. Nur auf dem chinesischen Kontinent verfügbar.
- 9. Es wird dringend empfohlen, dass Sie die Zusammenfassungsdaten der Stromversorgung für Ihren Server mit Lenovo Capacity Planner überprüfen, bevor Sie neue Teile kaufen.
- 10. Unterstützten UEFI-Einstellungen und teilweise BMC-Einstellungen.

# <span id="page-20-0"></span>Kapitel 2. Serverkomponenten

<span id="page-20-1"></span>Mithilfe der Informationen in diesem Abschnitt erfahren Sie alles über die Komponenten Ihres Servers.

# Vorderansicht

Die Vorderansicht des Servers variiert je nach Modell. Je nach Modell weichen die Abbildungen in diesem Abschnitt möglicherweise geringfügig von Ihrem Server ab.

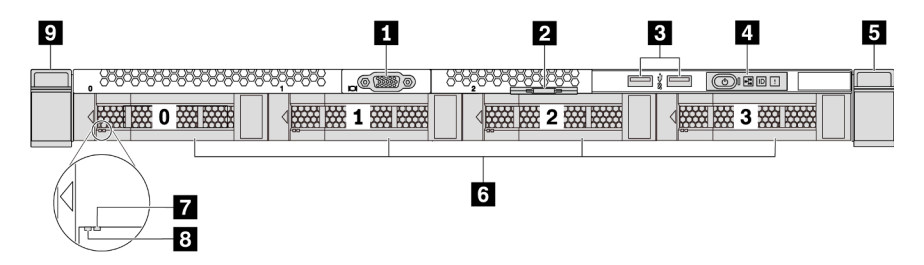

Abbildung 3. Vorderansicht eines Servermodells mit vier 3,5-Zoll-Laufwerkpositionen

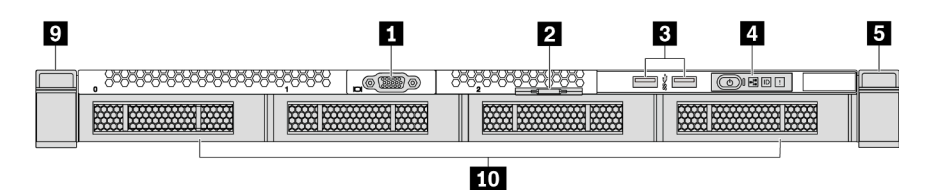

Abbildung 4. Vorderansicht eines Servermodells ohne Rückwandplatine (für vier 3,5-Zoll-Laufwerkpositionen)

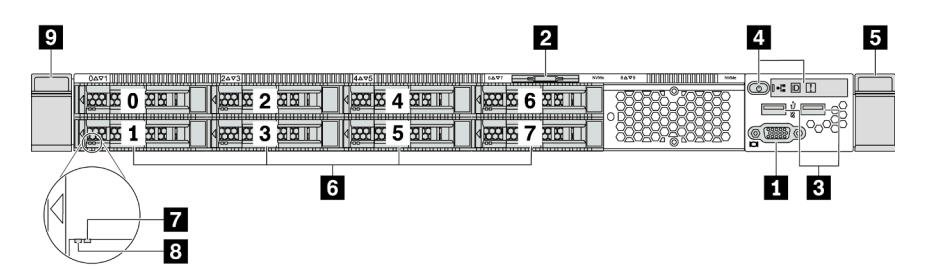

Abbildung 5. Vorderansicht eines Servermodells mit acht 2,5-Zoll-Laufwerkpositionen

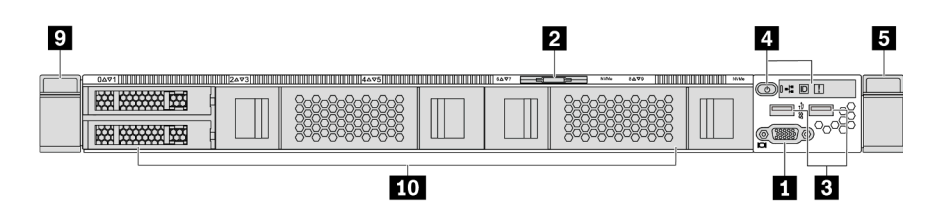

Abbildung 6. Vorderansicht eines Servermodells ohne Rückwandplatine (für zehn 2,5-Zoll-Laufwerkpositionen)

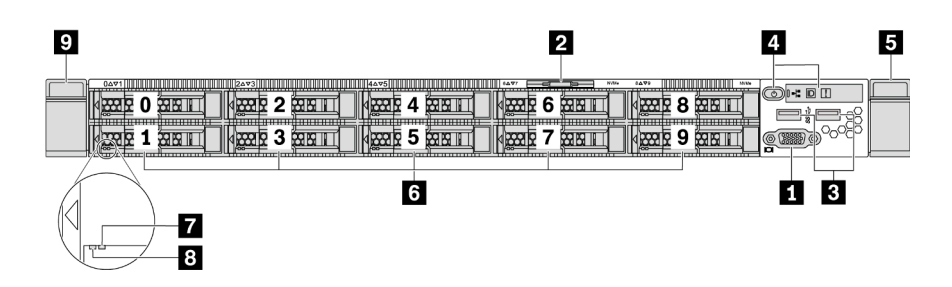

Abbildung 7. Vorderansicht eines Servermodells mit zehn 2,5-Zoll-Laufwerkpositionen

Tabelle 3. Komponenten an der Vorderseite des Servers

| <b>U</b> VGA-Anschluss (optional)            | 2 Herausziehbare Informationskarte           |
|----------------------------------------------|----------------------------------------------|
| <b>B</b> USB 3.2 Gen 1-Anschlüsse (5 Gbit/s) | <b>Bedienerinformationsanzeige</b>           |
| <b>B</b> Rack-Verriegelung (rechts)          | <b>5 Hot-Swap-Laufwerkpositionen</b>         |
| <b>7 Statusanzeige für Laufwerk (gelb)</b>   | <b>B</b> Betriebsanzeige für Laufwerk (grün) |
| <b>P</b> Rack-Verriegelung (links)           | <b>10</b> Abdeckblende der Laufwerkposition  |

#### **1** VGA-Anschluss

Dient zum Anschließen eines leistungsfähigen Bildschirms, eines Bildschirms mit Direktsteuerung oder von anderen Einheiten, die einen VGA-Anschluss verwenden.

#### **2** Herausziehbare Informationskarte

Das ThinkSystem System Manager-Netzwerkzugriffsetikett ist auf der herausziehbaren Informationskarte angebracht. Auf der Karte finden Sie den Standard-Hostnamen für ThinkSystem System Manager und die lokale IPv6-Linkadresse (LLA).

Informationen dazu finden Sie im Abschnitt ["Netzwerkverbindung für den BMC festlegen" auf Seite 145.](#page-148-1)

#### **3** USB 3.2 Gen 1-Anschluss (5 Gbit/s)

Schließen Sie eine USB-kompatible Einheit, z. B. eine USB-Tastatur, -Maus oder eine USB-Speichereinheit, an.

#### **4** Bedienerinformationsanzeige

Informationen zu den Steuerelementen und Statusanzeigen der Bedienerinformationsanzeige finden Sie im Abschnitt ["Bedienerinformationsanzeige" auf Seite 19.](#page-22-0)

#### **5 9** Rack-Verriegelungen

Wenn der Server in einem Rack installiert ist, können Sie die Rack-Verriegelungen verwenden, um den Server aus dem Rack herauszuziehen. Außerdem können Sie den Server mithilfe der Rack-Verriegelung und Schrauben im Rack befestigen, sodass er insbesondere in Umgebungen, die Erschütterungen ausgesetzt sind, nicht herausrutschen kann. Weitere Informationen finden Sie in der mit dem Schienensatz gelieferten Rack-Installationsanleitung.

#### **6** Hot-Swap-Laufwerkpositionen (Laufwerk-Abdeckblenden sind bei der Konfiguration ohne Rückwandplatine installiert)

Die Anzahl der im Server installierten Laufwerke variiert je nach Modell. Beachten Sie beim Einbauen von Laufwerken die Nummern der Laufwerkpositionen.

Zur Vermeidung elektromagnetischer Störungen sowie zur ordnungsgemäßen Kühlung des Servers müssen alle Laufwerkpositionen belegt sein. Die freien Laufwerkpositionen müssen mit Abdeckblenden für Laufwerke versehen sein.

#### **7** Anzeige für Laufwerkstatus

#### **8** Betriebsanzeige für Laufwerke

Jedes Hot-Swap-Laufwerk besitzt zwei Anzeigen.

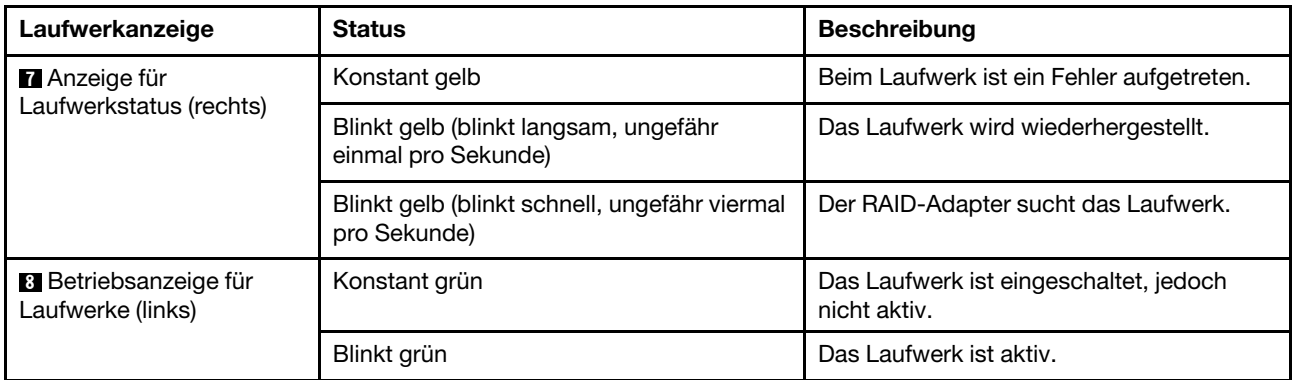

# <span id="page-22-0"></span>Bedienerinformationsanzeige

Die Bedienerinformationsanzeige des Servers bietet Steuerungen und Anzeigen.

In der folgenden Abbildung ist die Bedienerinformationsanzeige des Servers dargestellt.

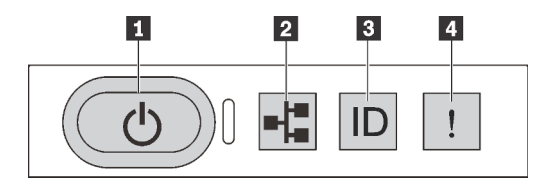

Abbildung 8. Bedienerinformationsanzeige

Tabelle 4. Komponenten der Bedienerinformationsanzeige

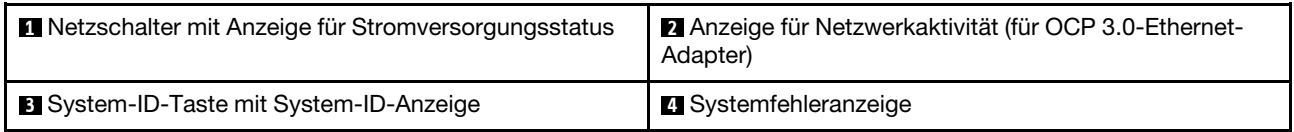

#### **1** Netzschalter mit Anzeige für Stromversorgungsstatus

Drücken Sie den Netzschalter, um den Server nach Abschluss der Konfiguration einzuschalten. Sie können den Netzschalter auch einige Sekunden gedrückt halten, um den Server auszuschalten, wenn er nicht über das Betriebssystem heruntergefahren werden kann. Siehe ["Server einschalten" auf Seite 143](#page-146-2). Mit der Anzeige für den Stromversorgungsstatus können Sie den aktuellen Stromversorgungsstatus ablesen.

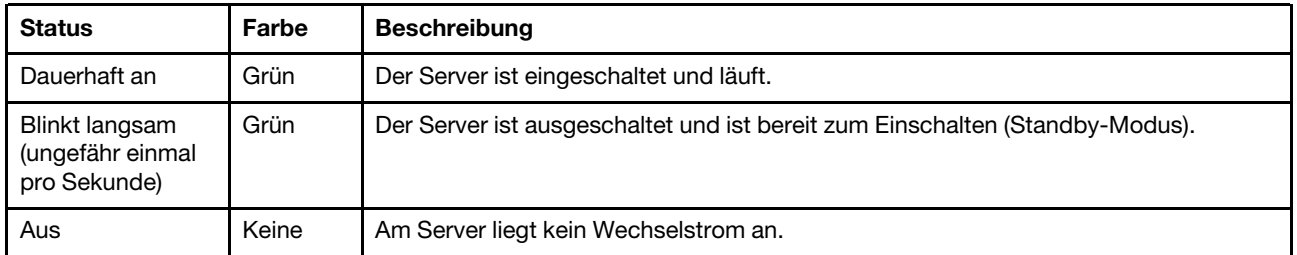

#### **2** Anzeige für Netzwerkaktivität

Wenn ein OCP 3.0-Ethernet-Adapter installiert ist, zeigt die Anzeige für Netzwerkaktivität der E/A-Baugruppe an der Vorderseite die Netzwerkverbindung und -aktivitäten an. Wenn kein OCP 3.0-Ethernet-Adapter installiert ist, ist diese Anzeige ausgeschaltet.

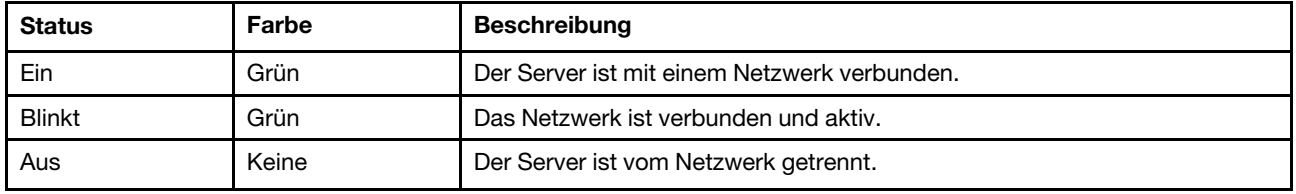

#### **3** System-ID-Taste mit System-ID-Anzeige

Verwenden Sie diese System-ID-Taste und die blaue System-ID-Anzeige, um den Server eindeutig zu bestimmen. Auf der Rückseite des Servers befindet sich ebenfalls eine System-ID-Anzeige. Mit jedem Druck der System-ID-Taste ändert sich der Status der beiden System-ID-Anzeigen. Die Anzeigen können in den dauerhaft eingeschalteten, blinkenden oder ausgeschalteten Modus geändert werden. Sie können den Status der System-ID-Anzeige mit einem Remote-Verwaltungsprogramm ändern, um den Server eindeutig bestimmen zu können, wenn mehrere Server vorhanden sind.

#### <span id="page-23-1"></span>**4** Systemfehleranzeige

Mit der Systemfehleranzeige können Sie ermitteln, ob Systemfehler aufgetreten sind.

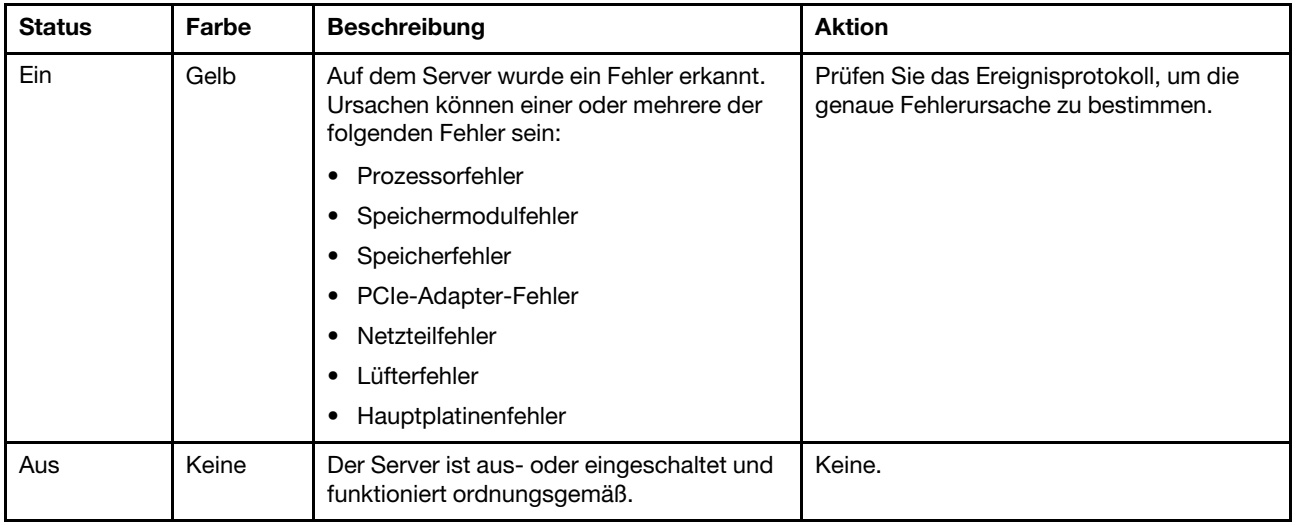

# <span id="page-23-0"></span>Rückansicht

An der Rückseite des Servers kann auf eine Reihe von Anschlüssen zugegriffen werden, darunter Netzteile, PCIe-Adapter, Hot-Swap-Laufwerkpositionen, einen seriellen Anschluss und Ethernet-Anschlüsse.

#### Rückansicht eines Servermodells mit drei PCIe-Steckplätzen

In der folgenden Abbildung wird die Rückansicht eines Servermodells mit drei PCIe-Steckplätzen dargestellt. Je nach Modell weicht die Abbildung unten möglicherweise geringfügig von Ihrem Server ab.

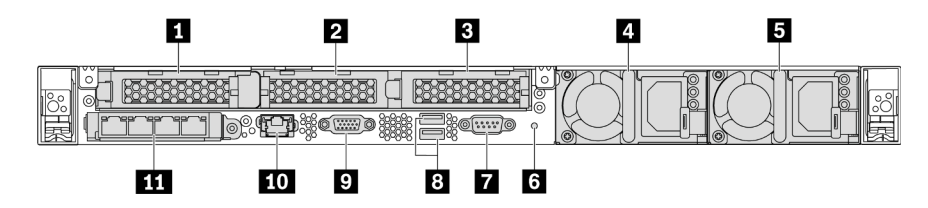

Abbildung 9. Rückansicht eines Servermodells mit drei PCIe-Steckplätzen

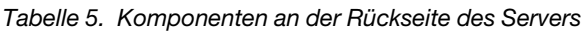

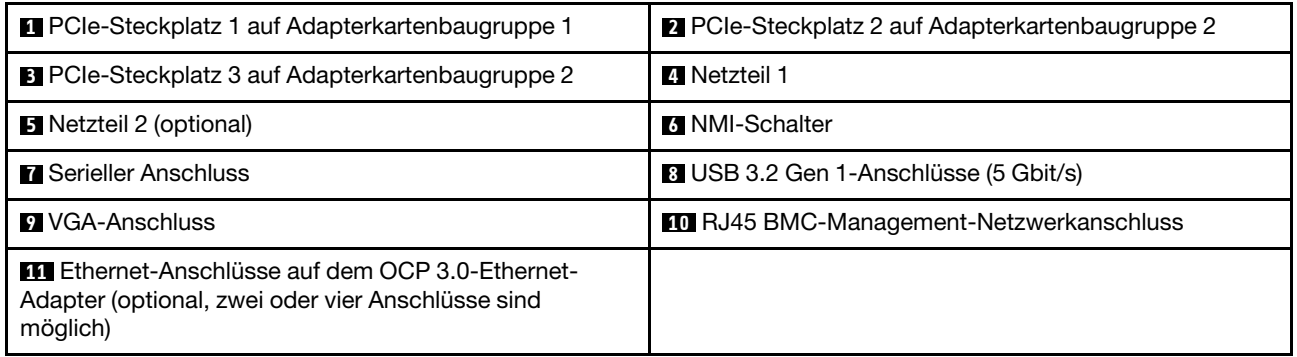

#### **1** PCIe-Steckplatz 1 auf Adapterkartenbaugruppe 1

Ihr Server unterstützt die folgende Adapterkarte für die Adapterkartenbaugruppe 1:

• Steckplatz 1: PCIe x16, flach

#### **2 B PCIe-Steckplätze auf Adapterkartenbaugruppe 2**

Ihr Server unterstützt die folgenden Adapterkartenkonfigurationen für die Adapterkartenbaugruppe 2:

#### Typ 1:

- Steckplatz 2: PCIe x16 (x16, x8, x4, x1), flach
- Steckplatz 3: PCIe x16 (x16, x8, x4, x1), flach

#### Typ 2:

- Steckplatz 2: keine Adapterkarte installiert
- Steckplatz 3: PCIe x16 (x16, x8, x4, x1), flach

#### Rückansicht eines Servermodells mit zwei PCIe-Steckplätzen

In der folgenden Abbildung wird die Rückansicht eines Servermodells mit zwei PCIe-Steckplätzen dargestellt. Je nach Modell weicht die Abbildung unten möglicherweise geringfügig von Ihrem Server ab.

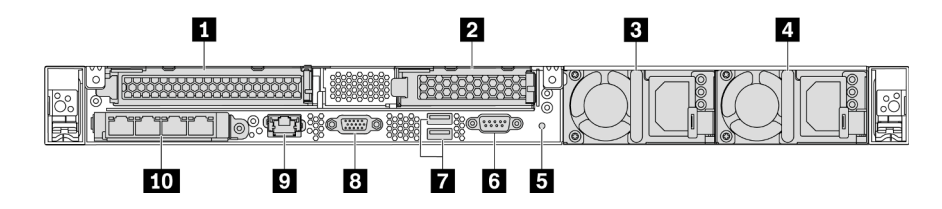

Abbildung 10. Rückansicht eines Servermodells mit zwei PCIe-Steckplätzen

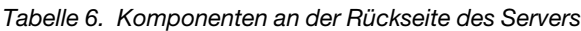

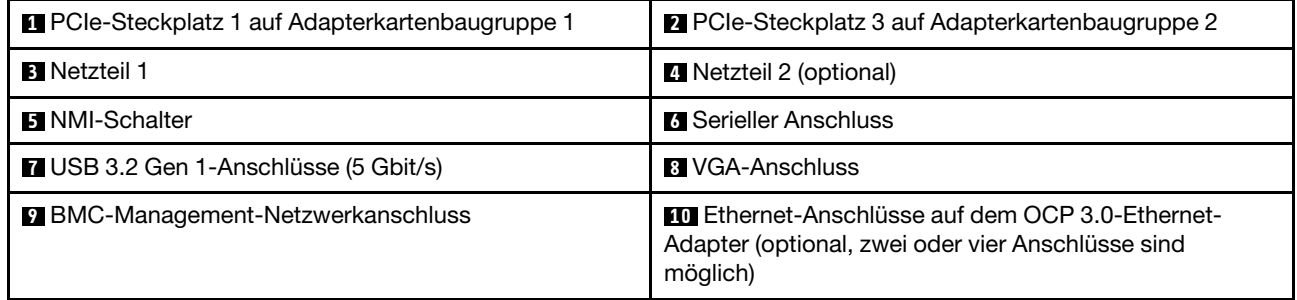

#### **1** PCIe-Steckplatz 1 auf Adapterkartenbaugruppe 1

Ihr Server unterstützt die folgende Adapterkarte für die Adapterkartenbaugruppe 1:

Steckplatz 1: PCIe x16 (x16, x8, x4, x1), volle Höhe, volle Länge

#### **2** PCIe-Steckplatz 3 auf Adapterkartenbaugruppe 2

Ihr Server unterstützt die folgende Adapterkarte für die Adapterkartenbaugruppe 2:

Steckplatz 3: PCIe x16 (x16, x8, x4, x1), flach

#### Rückansicht eines Servermodells mit zwei Hot-Swap-Laufwerkpositionen und einem PCIe-Steckplatz

In der folgenden Abbildung wird die Rückansicht eines Servermodells mit zwei Hot-Swap-Laufwerkpositionen und einem PCIe-Steckplatz dargestellt. Je nach Modell weicht die Abbildung unten möglicherweise geringfügig von Ihrem Server ab.

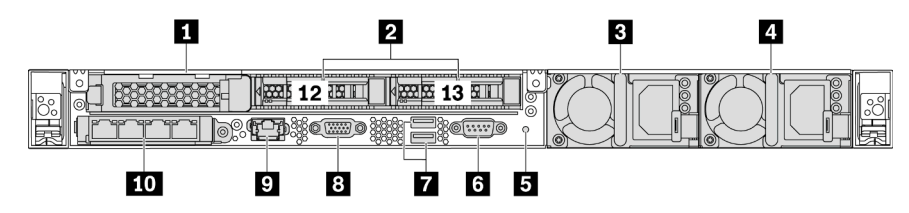

Abbildung 11. Rückansicht eines Servermodells mit zwei Hot-Swap-Laufwerkpositionen und einem PCIe-Steckplatz

Tabelle 7. Komponenten an der Rückseite des Servers

| <b>Reduction</b> PCIe-Steckplatz 1 | 2.5-Zoll-Laufwerkpositionen an der Rückseite |
|------------------------------------|----------------------------------------------|
| <b>BI</b> Netzteil 1               | 4 Netzteil 2 (optional)                      |
| <b>El NMI-Schalter</b>             | <b>8</b> Serieller Anschluss                 |

Tabelle 7. Komponenten an der Rückseite des Servers (Forts.)

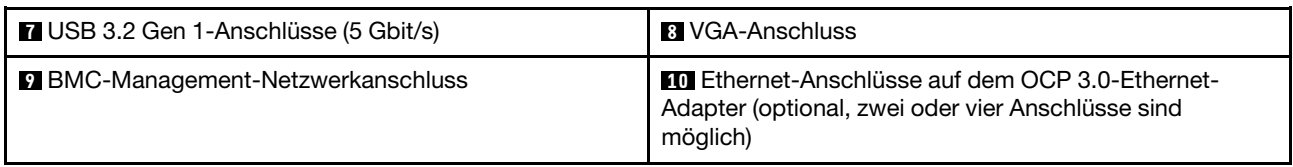

#### **1** PCIe-Steckplatz 1

Steckplatz 1: PCIe x16 (x16, x8, x4, x1), flach

#### **2** 2,5-Zoll-Laufwerkpositionen an der Rückseite

Dient der Installation von zwei 2,5-Zoll-Hot-Swap-Laufwerken an der Rückseite des Servers.

Der Anzahl der im Server installierten Laufwerke variiert je nach Modell. Beachten Sie beim Einbauen von Laufwerken die Nummern der Laufwerkpositionen.

Zur Vermeidung elektromagnetischer Störungen sowie zur ordnungsgemäßen Kühlung des Servers müssen alle Laufwerkpositionen belegt sein. Die freien Laufwerkpositionen müssen mit Abdeckblenden versehen oder belegt sein.

#### Rückansicht eines Servermodells mit einem PCIe-Steckplatz

In der folgenden Abbildung wird die Rückansicht eines Servermodells mit einem PCIe-Steckplatz dargestellt. Je nach Modell weicht die Abbildung unten möglicherweise geringfügig von Ihrem Server ab.

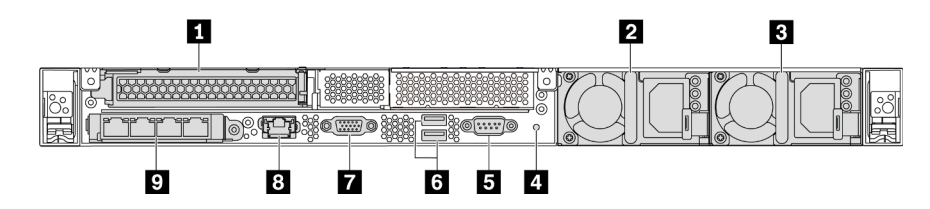

Abbildung 12. Rückansicht eines Servermodells mit einem PCIe-Steckplatz

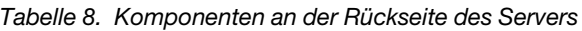

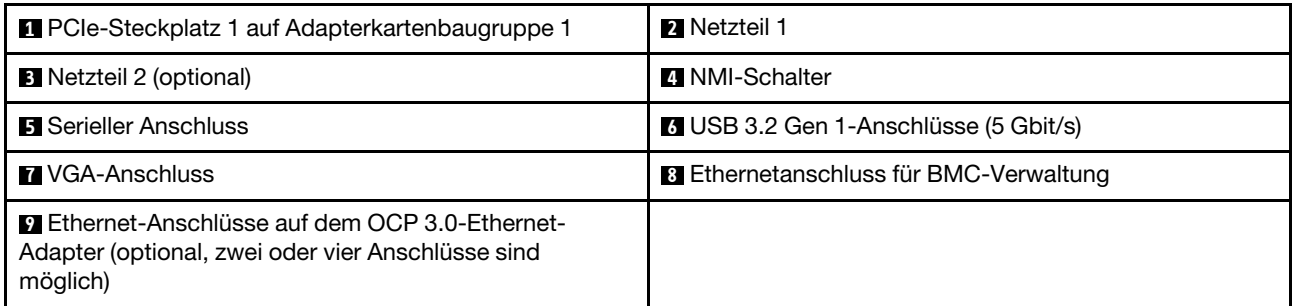

#### **1** PCIe-Steckplatz 1

Steckplatz 1: PCIe x16 (x16, x8, x4, x1), volle Höhe/volle Länge

#### Rückansicht eines Servermodells ohne PCIe-Steckplatz

In der folgenden Abbildung wird die Rückansicht eines Servermodells ohne PCIe-Steckplatz dargestellt. Je nach Modell weicht die Abbildung unten möglicherweise geringfügig von Ihrem Server ab.

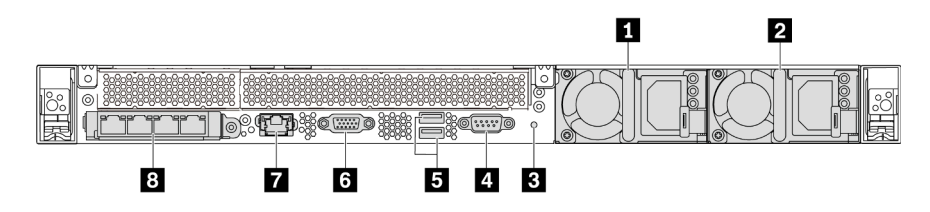

Abbildung 13. Rückansicht eines Servermodells ohne PCIe-Steckplatz

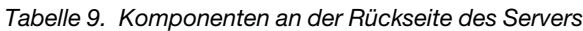

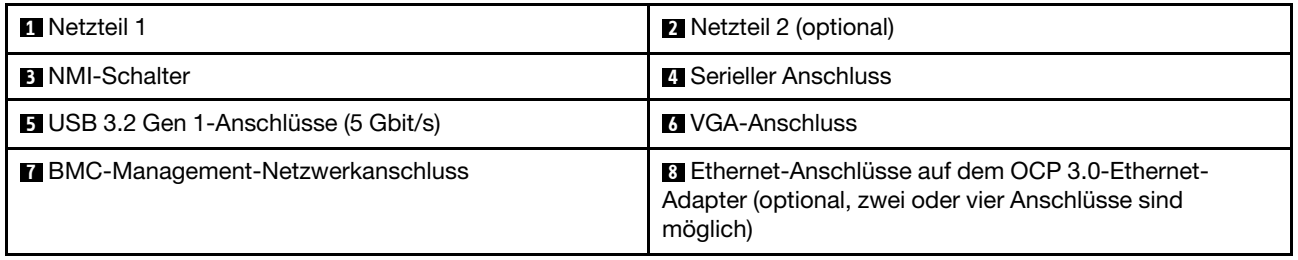

Im Folgenden werden allgemeine Komponenten auf der Rückseite der verschiedenen Modelle dargestellt:

#### • Netzteil 1

#### • Netzteil 2 (optional)

Die redundanten Hot-Swap-Netzteile helfen Ihnen, signifikante Unterbrechungen des Systembetriebs zu verhindern, wenn bei einem Netzteil ein Fehler auftritt. Sie können ein optionales Netzteil bei Lenovo kaufen und es als redundantes Netzteil einbauen, ohne hierzu den Server ausschalten zu müssen.

An jedem Netzteil befinden sich drei Statusanzeigen in der Nähe des Netzkabelanschlusses. Informationen zu den Anzeigen finden Sie im Abschnitt ["Anzeigen an der Rückseite" auf Seite 25](#page-28-0).

#### • NMI-Schalter

Drücken Sie diesen Schalter, um für den Prozessor einen nicht maskierbaren Interrupt (NMI) zu erzwingen. Auf diese Weise können Sie das Betriebssystem anhalten (wie beim Blauen Bildschirm des Todes von Windows) und einen Speicherauszug anfertigen. Möglicherweise müssen Sie einen Stift oder eine auseinandergebogene Büroklammer verwenden, um den Knopf zu drücken.

#### • Serieller Anschluss

Wird zum Anschließen an den seriellen Anschluss am Host-System verwendet.

#### • USB 3.2 Gen 1-Anschlüsse (5 Gbit/s) (2)

Dient zum Anschließen einer Einheit, die einen USB 2.0- oder USB 3.1-Anschluss benötigt, wie USB-Tastatur, USB-Maus oder USB-Speichereinheit.

#### • VGA-Anschluss

Dient zum Anschließen eines leistungsfähigen Bildschirms, eines Bildschirms mit Direktsteuerung oder von anderen Einheiten, die einen VGA-Anschluss verwenden.

#### • BMC-Management-Netzwerkanschluss

Dient zum Anschließen eines Ethernet-Kabels zur Verwaltung des Baseboard Management Controllers (BMC).

• Ethernet-Anschlüsse auf dem OCP 3.0-Ethernet-Adapter (optional)

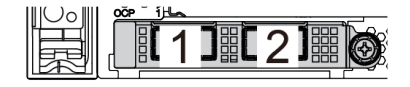

້3 ເ  $\overline{\mathcal{L}}$ 

Abbildung 14. OCP-Modul (zwei Anschlüsse) Abbildung 15. OCP-Modul (vier Anschlüsse)

#### Anmerkungen:

- Der OCP 3.0-Ethernet-Adapter bietet zwei oder vier zusätzliche Ethernet-Anschlüsse für Netzwerkverbindungen.
- Jeder der Anschlüsse (standardmäßig Anschluss 1) des OCP-Moduls kann als gemeinsamer
- Verwaltungsanschluss fungieren.

# <span id="page-28-0"></span>Anzeigen an der Rückseite

Auf der Rückseite des Servers befinden sich die ID-Anzeige des Systems, die Systemfehleranzeige, Ethernetanzeigen und Netzteilanzeigen.

In der folgenden Abbildung werden die Anzeigen an der Rückseite eines Servermodells mit zwei PCIe-Steckplätzen dargestellt. Die Anzeigen auf der Rückseite der anderen Servermodelle sind identisch.

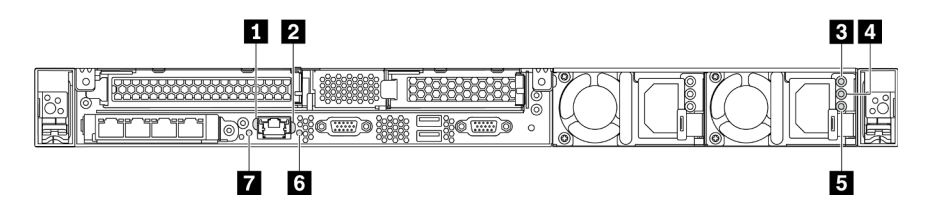

Abbildung 16. Anzeigen an der Rückseite

Tabelle 10. Anzeigen an der Rückseite des Servers

| Ethernet-Verbindungsanzeige            | <b>2</b> Ethernet-Aktivitätsanzeige |
|----------------------------------------|-------------------------------------|
| <b>B</b> Anzeige für eingehenden Strom | Anzeige für ausgehenden Strom       |
| <b>B</b> Netzteil-Fehleranzeige        | <b>6 System-ID-Anzeige</b>          |
| <b>7</b> Systemfehleranzeige           |                                     |

#### **1 Ethernet-Verbindungsanzeige 2** Ethernet-Aktivitätsanzeige

Der BMC-Netzwerkanschluss verfügt über zwei Statusanzeigen.

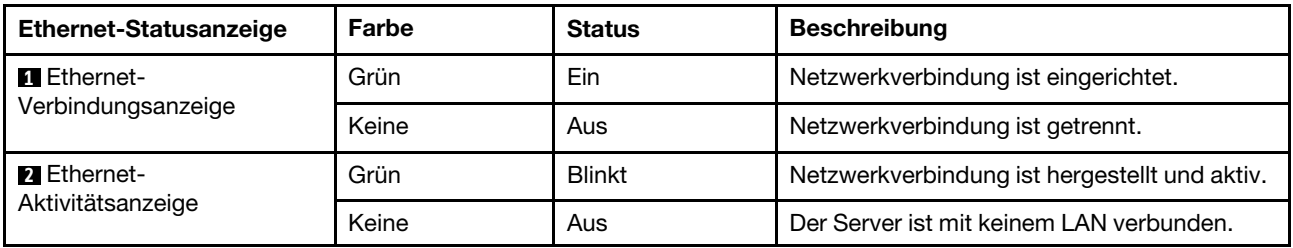

#### **3 4 5 Netzteilanzeigen**

Jedes Hot-Swap-Netzteil verfügt über drei Statusanzeigen.

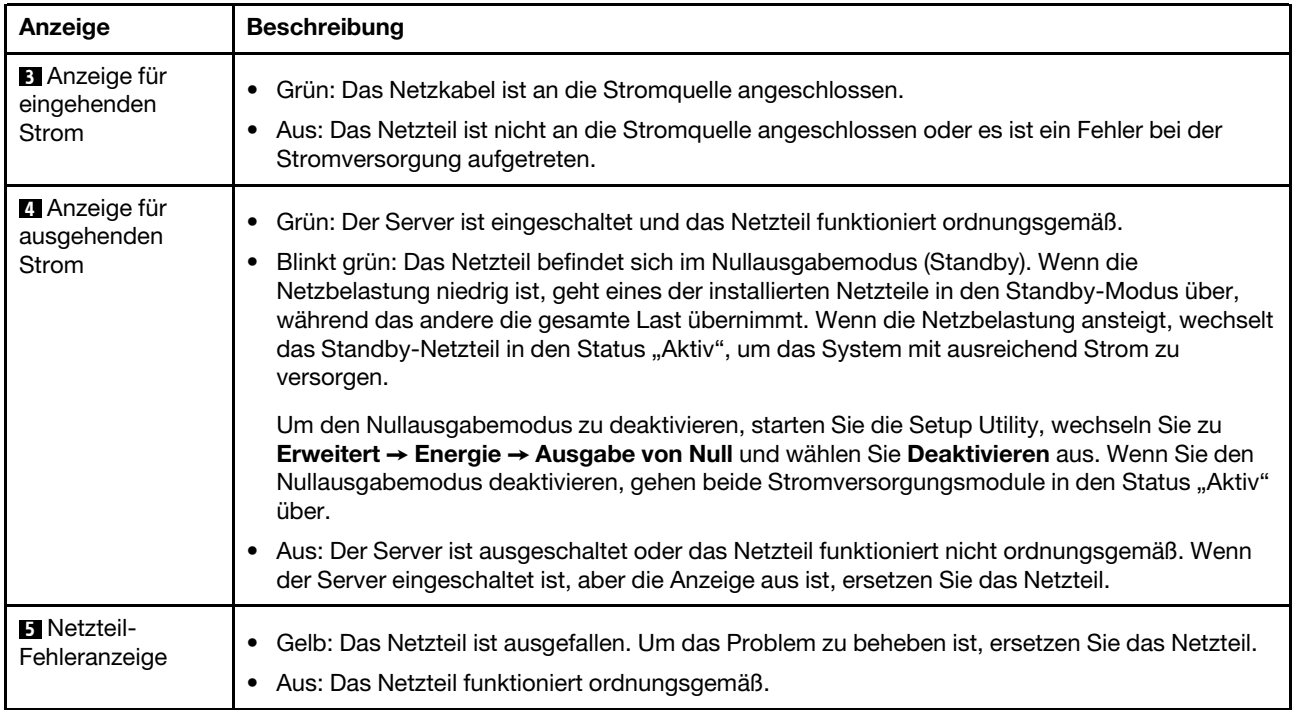

#### **6** System-ID-Anzeige

Mit der blauen System-ID-Anzeige können Sie den Server eindeutig bestimmen. Es befindet sich auch eine System-ID-Anzeige an der Vorderseite des Servers. Mit jedem Druck der System-ID-Taste ändert sich der Status der beiden System-ID-Anzeigen. Die Anzeigen können in den dauerhaft eingeschalteten, blinkenden oder ausgeschalteten Modus geändert werden. Sie können den Status der System-ID-Anzeige auch mit dem ThinkSystem System Manager oder einem Remote-Verwaltungsprogramm ändern, um den Server eindeutig bestimmen zu können, wenn mehrere Server vorhanden sind.

#### **7** Systemfehleranzeige

Mit der Systemfehleranzeige können Sie ermitteln, ob Systemfehler aufgetreten sind. Weitere Informationen finden Sie unter ["Systemfehleranzeige" auf Seite 20](#page-23-1).

# <span id="page-29-0"></span>Komponenten der Systemplatine

In der Abbildung in diesem Abschnitt sind die Positionen der Komponenten auf der Systemplatine dargestellt.

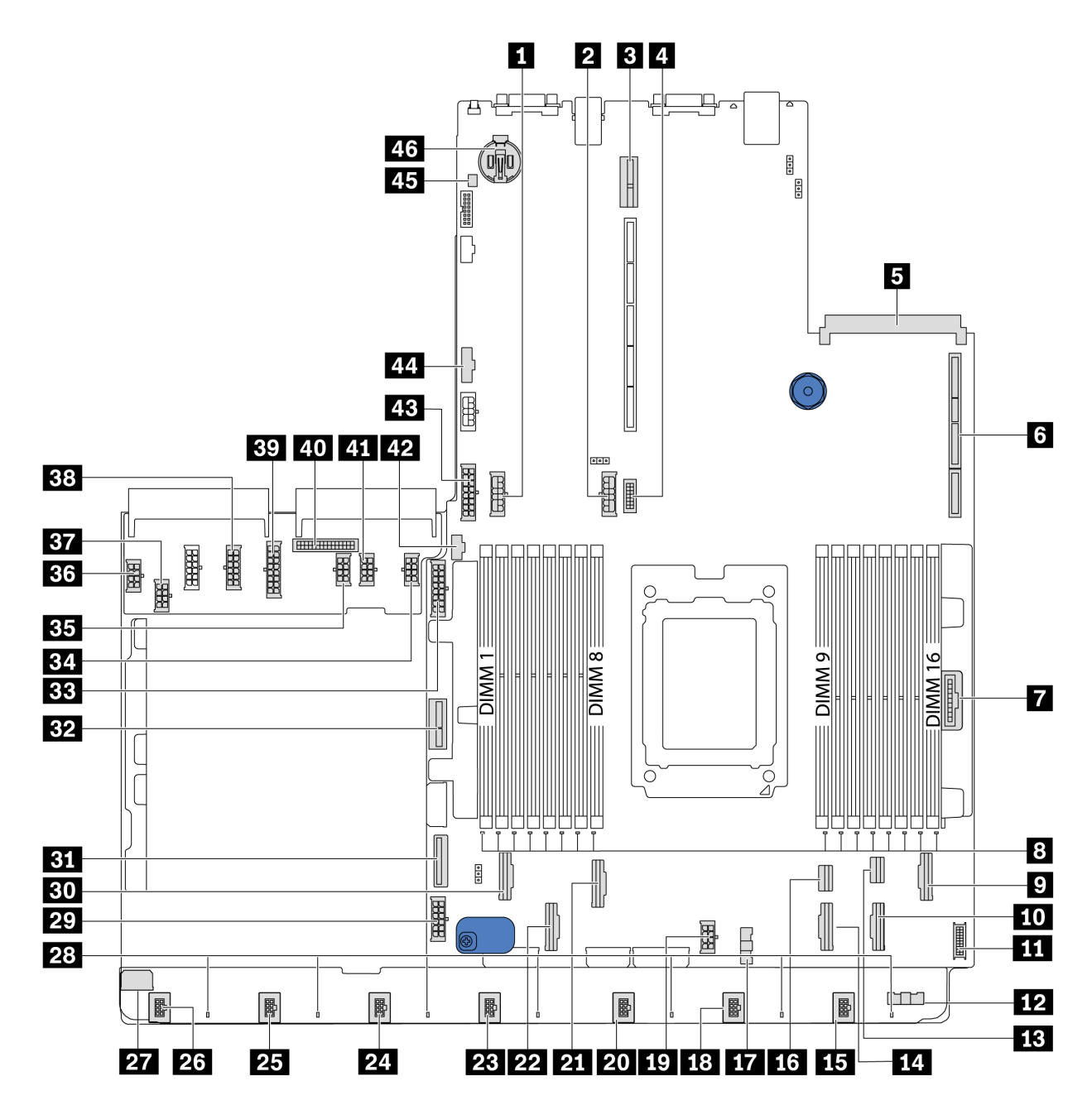

Abbildung 17. Komponenten der Systemplatine

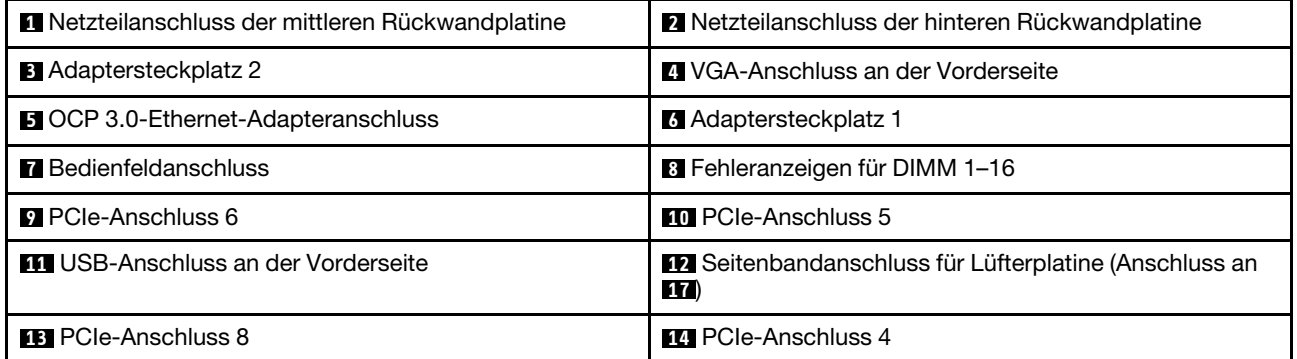

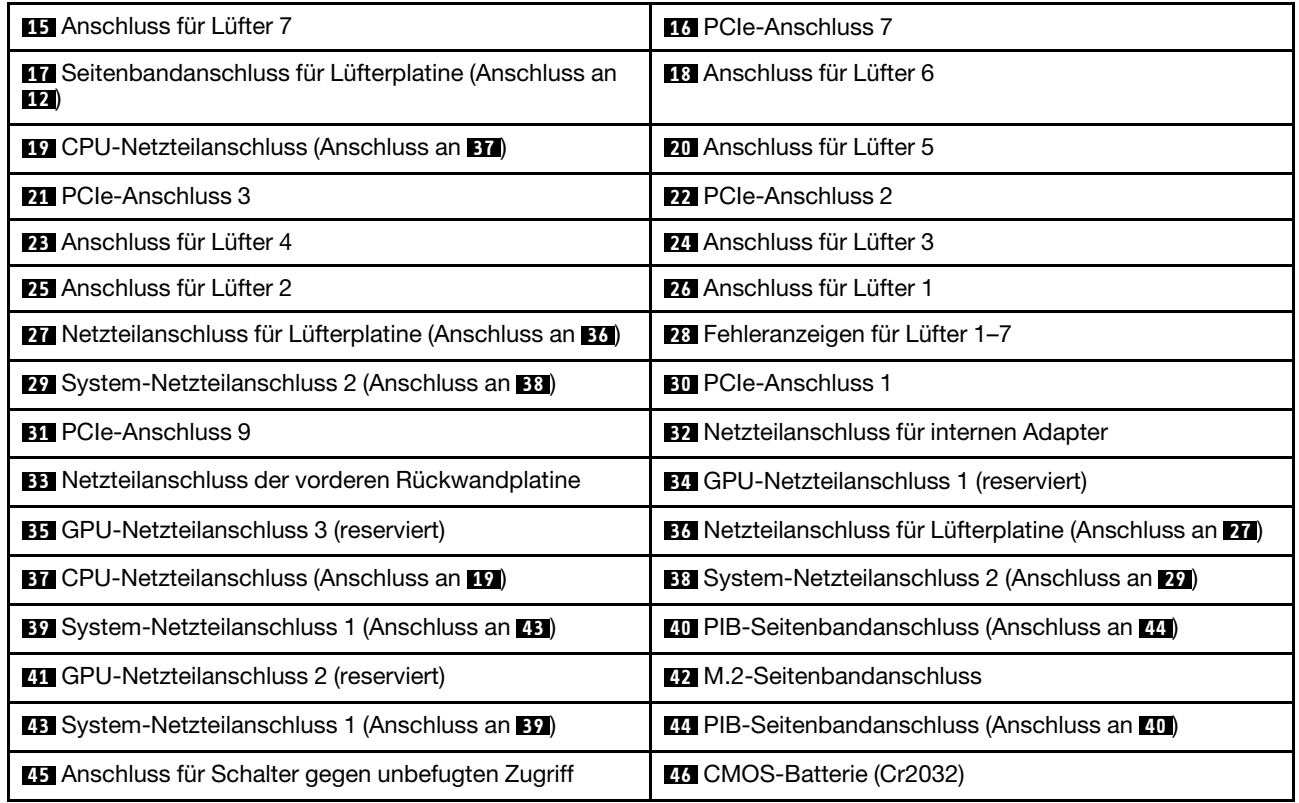

#### <span id="page-31-0"></span>Anmerkung:

# Interne Kabelführung

Einige der Komponenten im Server verfügen über interne Kabel und Kabelanschlüsse.

Beachten Sie beim Anschließen der Kabel die folgenden Anweisungen:

- Schalten Sie den Server aus, bevor Sie interne Kabel anschließen oder abziehen.
- Weitere Anleitungen zum Verkabeln von externen Einheiten erhalten Sie in der Dokumentation zu der entsprechenden Einheit. Möglicherweise ist es einfacher, die Kabel vor dem Anschließen von Einheiten an den Server zu verlegen.
- Auf den im Lieferumfang des Servers und der Zusatzeinrichtungen enthaltenen Kabeln sind Kennungen aufgedruckt. Verwenden Sie diese Kennungen, um die Kabel mit den richtigen Anschlüssen zu verbinden.
- Vergewissern Sie sich, dass die entsprechenden Kabel durch die Kabelklemmen geführt sind.

Anmerkung: Lösen Sie alle Verriegelungen, Hebel oder Sperren an Kabelanschlüssen, wenn Sie die gesamten Kabel von der Systemplatine abziehen. Wenn Sie diese Elemente vor dem Entfernen der Kabel nicht lösen, werden die Kabelbuchsen auf der Systemplatine beschädigt. Diese sind sehr empfindlich. Bei einer Beschädigung der Kabelbuchsen muss ggf. die Systemplatine ersetzt werden.

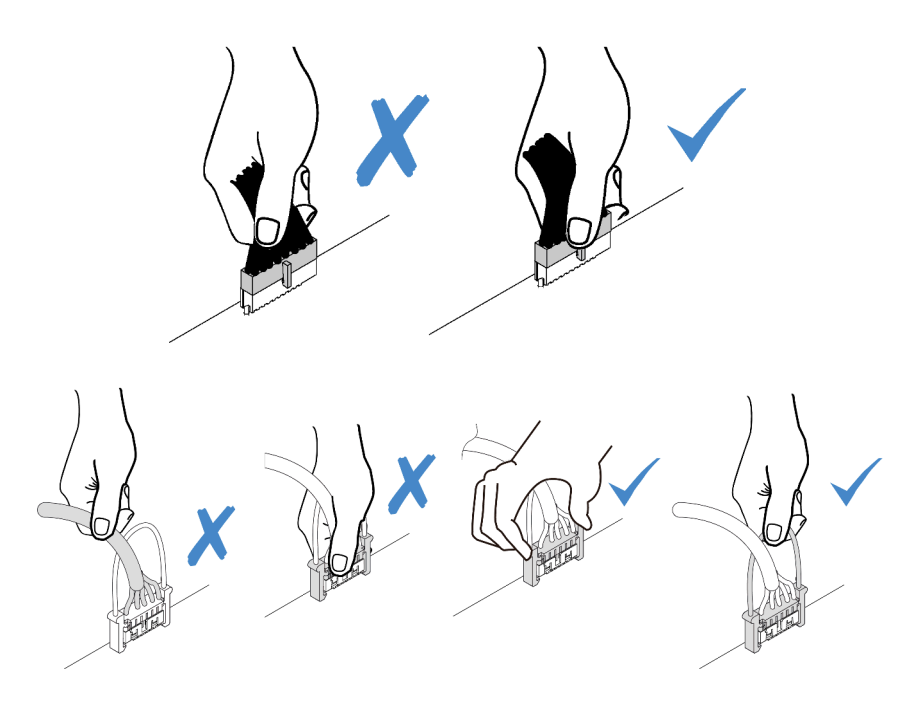

# <span id="page-32-0"></span>Netz-/Seitenbandkabelführung

Anhand der Informationen in diesem Abschnitt können Sie die Netz- und Seitenbandkabelführung für CPU, Rückwandplatinen, Netzschnittstellenplatine, Lüfterplatine, interne Laufwerkbaugruppe und hintere Laufwerkhalterung nachvollziehen.

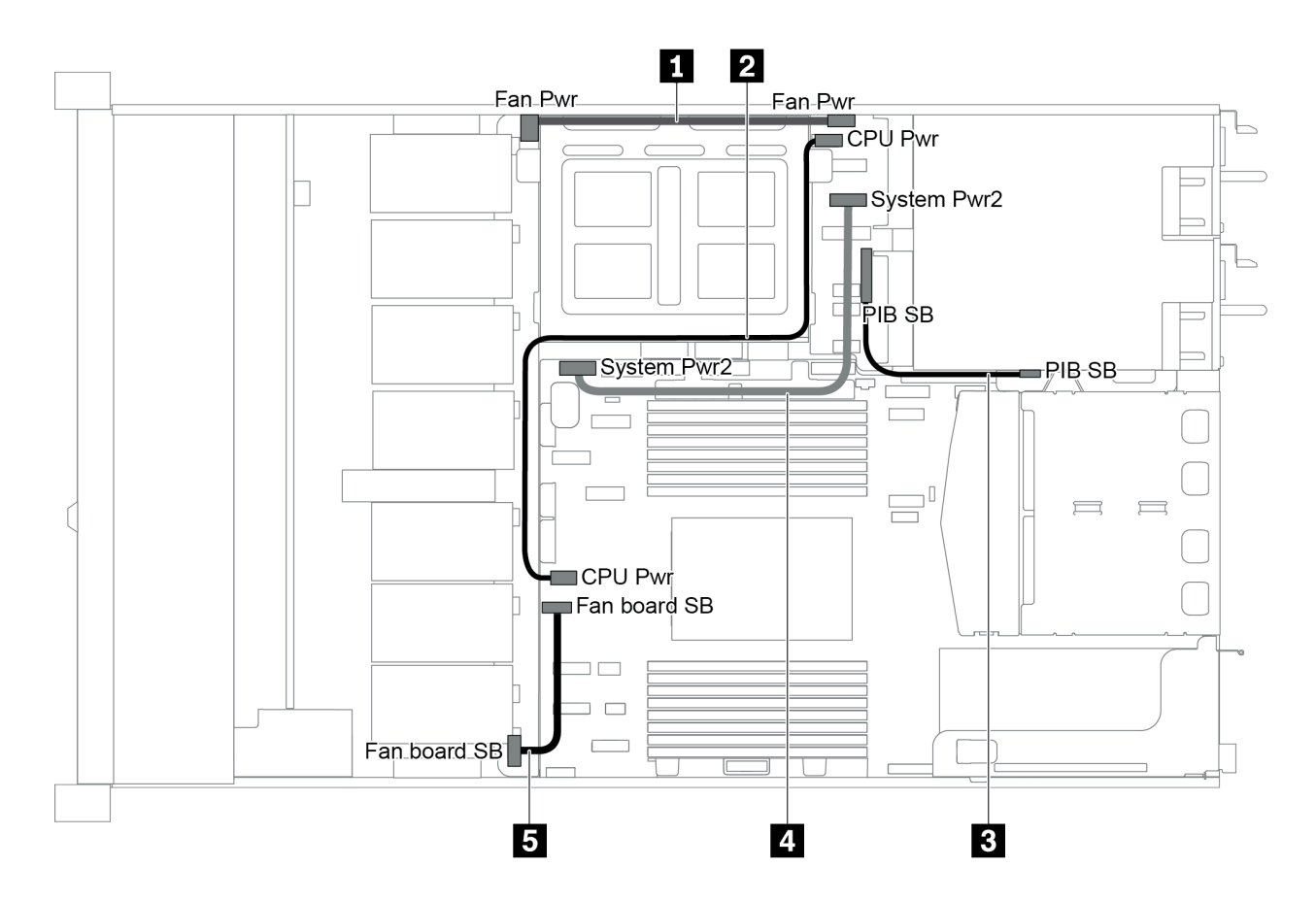

Abbildung 18. 2,5-Zoll-Gehäuse 1

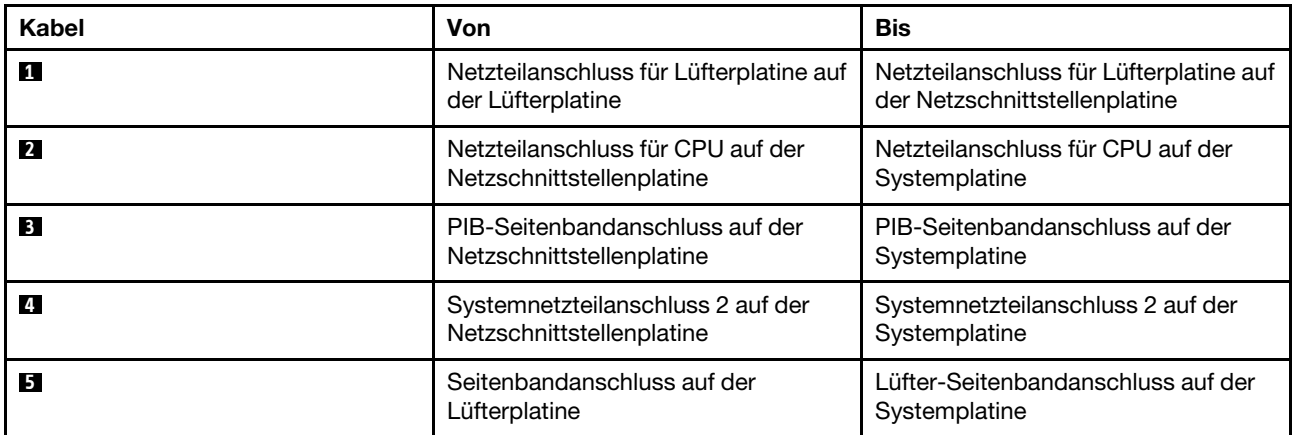

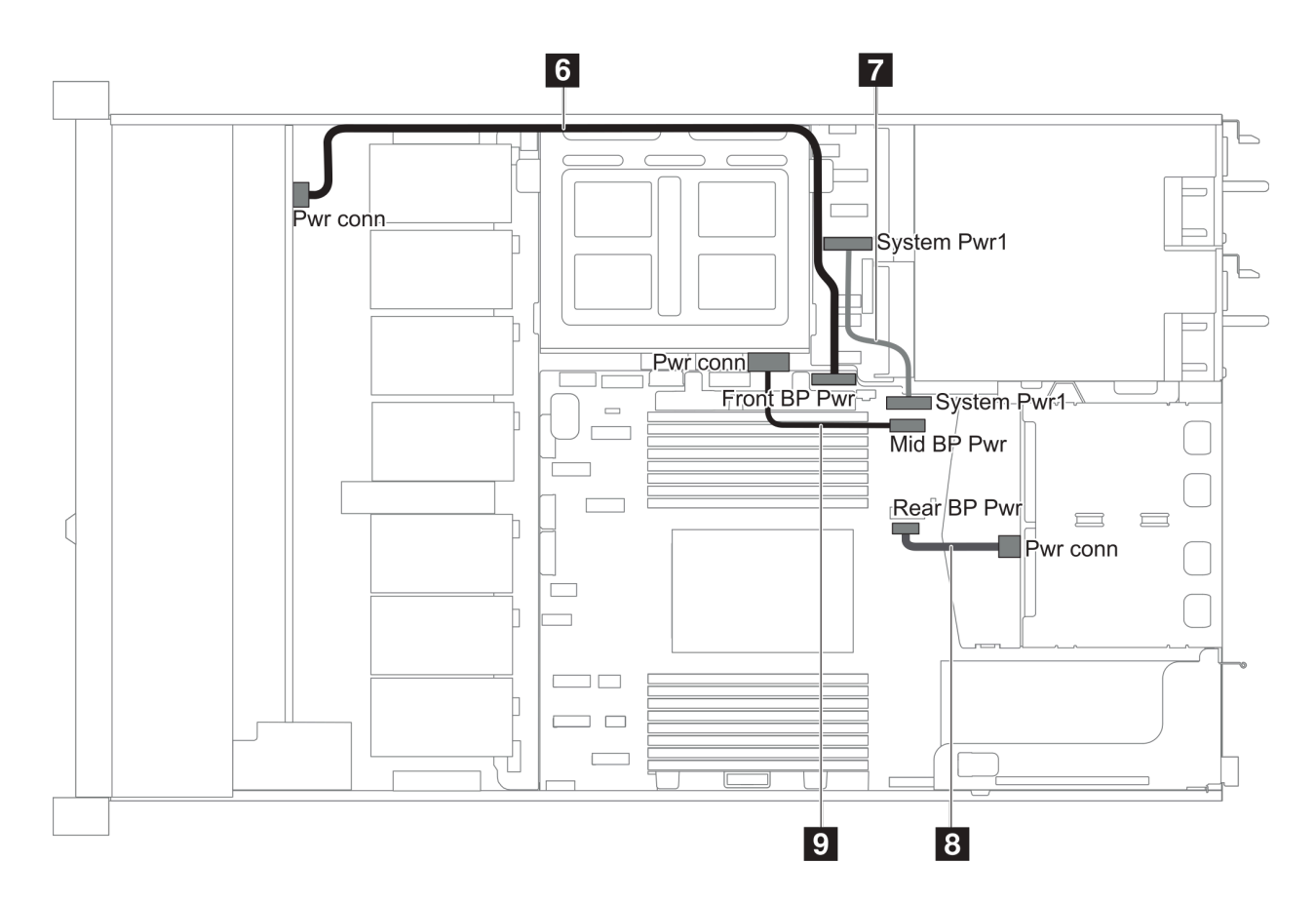

Abbildung 19. 2,5-Zoll-Gehäuse 2

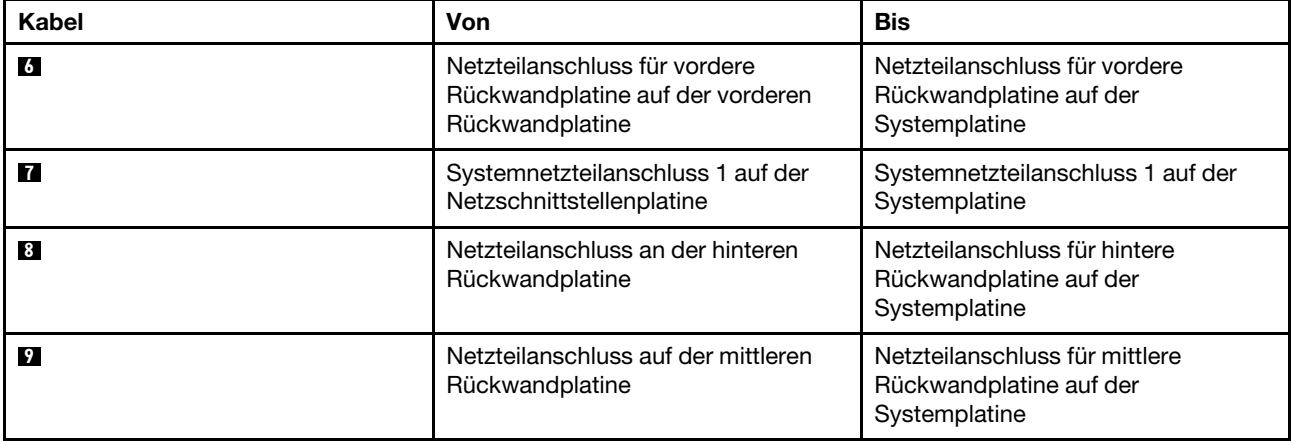

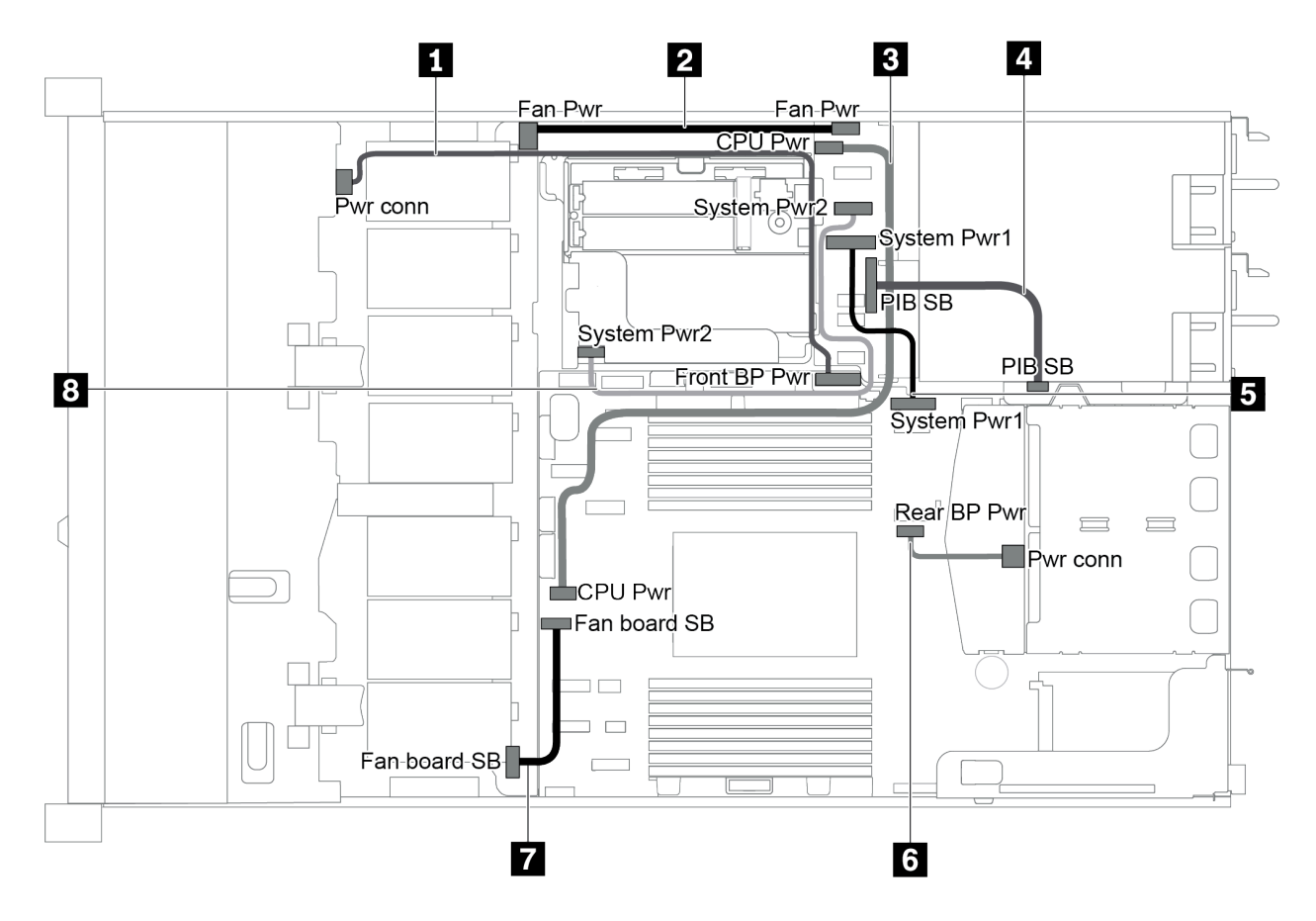

Abbildung 20. 3,5-Zoll-Gehäuse

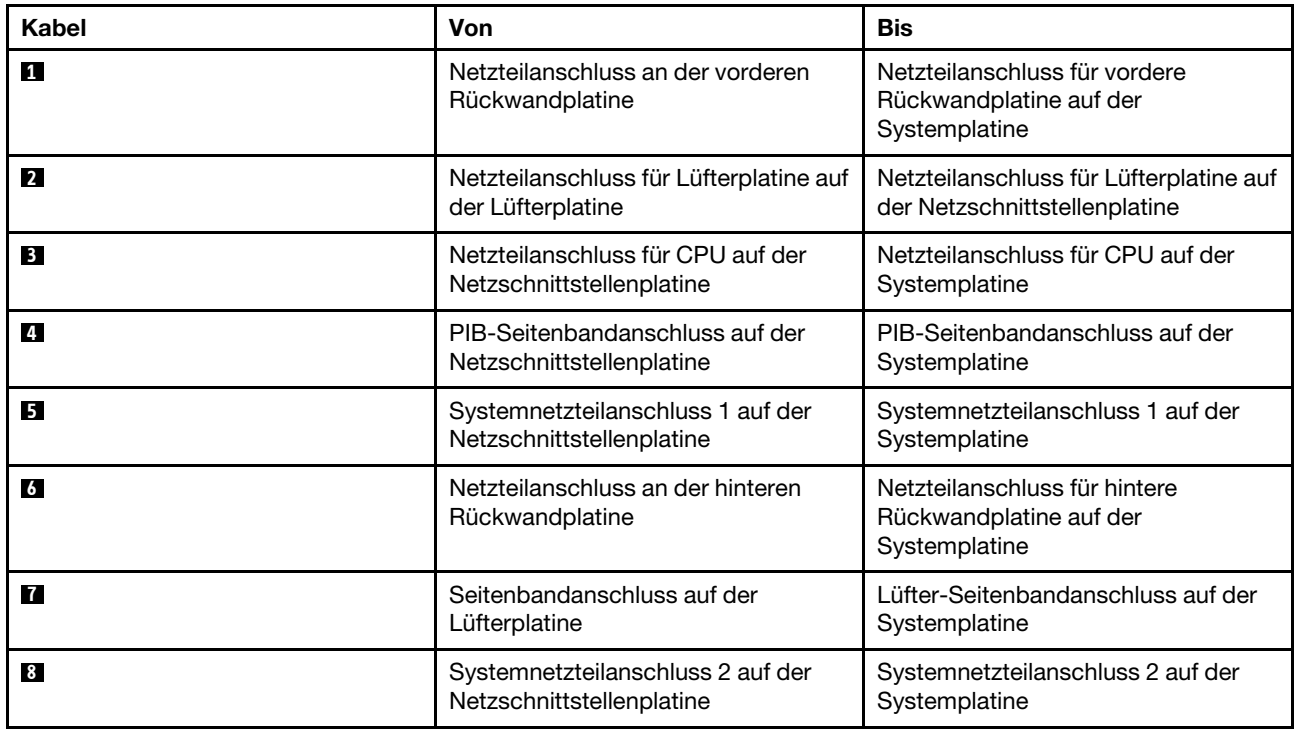
## Servermodell mit vier 3,5-Zoll-SAS/SATA-Laufwerken

Verwenden Sie diesen Abschnitt, um die Anschlüsse auf der Rückwandplatine und die interne Kabelführung für Servermodelle mit vier 3,5-Zoll-SAS/SATA-Laufwerken nachzuvollziehen.

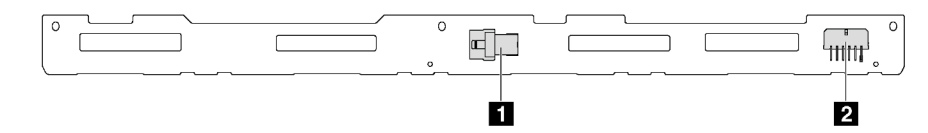

Abbildung 21. Anschlüsse auf der Rückwandplatine für vier 3,5-Zoll-SAS/SATA-Laufwerke

**1** SAS-Anschluss **2** Netzteilanschluss

Informationen zum Netzkabelanschluss finden Sie unter ["Netz-/Seitenbandkabelführung" auf Seite 29](#page-32-0).

Lesen Sie die folgenden Informationen zu Kabelführungen für verschiedene Konfigurationen:

- ["Vier 3,5-Zoll-SATA-Laufwerke" auf Seite 34](#page-37-0)
- ["Vier 3,5-Zoll-SAS/SATA-Laufwerke und ein 8i RAID/HBA-Adapter" auf Seite 35](#page-38-0)
- ["Vier 3,5-Zoll-SATA-Laufwerke und hintere SAS/SATA-Laufwerkbaugruppe" auf Seite 36](#page-39-0)
- ["Vier 3,5-Zoll-SAS/SATA-Laufwerke, hintere SAS/SATA-Laufwerkbaugruppe und ein 8i RAID/HBA-](#page-40-0)[Adapter" auf Seite 37](#page-40-0)
- ["Vier 3,5-Zoll-SATA-Laufwerke und hintere NVMe-Laufwerkbaugruppe" auf Seite 38](#page-41-0)
- ["Vier 3,5-Zoll-SAS/SATA-Laufwerke, hintere NVMe-Laufwerkbaugruppe und ein 8i RAID/HBA-Adapter"](#page-41-1)  [auf Seite 38](#page-41-1)
- ["Vier 3,5-Zoll-SATA-Laufwerke und mittlere Laufwerkhalterung" auf Seite 39](#page-42-0)
- ["Vier 3,5-Zoll-SAS/SATA-Laufwerke, mittlere Laufwerkhalterung und ein 8i RAID/HBA-Adapter" auf Seite](#page-44-0)  [41](#page-44-0)

## <span id="page-37-0"></span>Vier 3,5-Zoll-SATA-Laufwerke

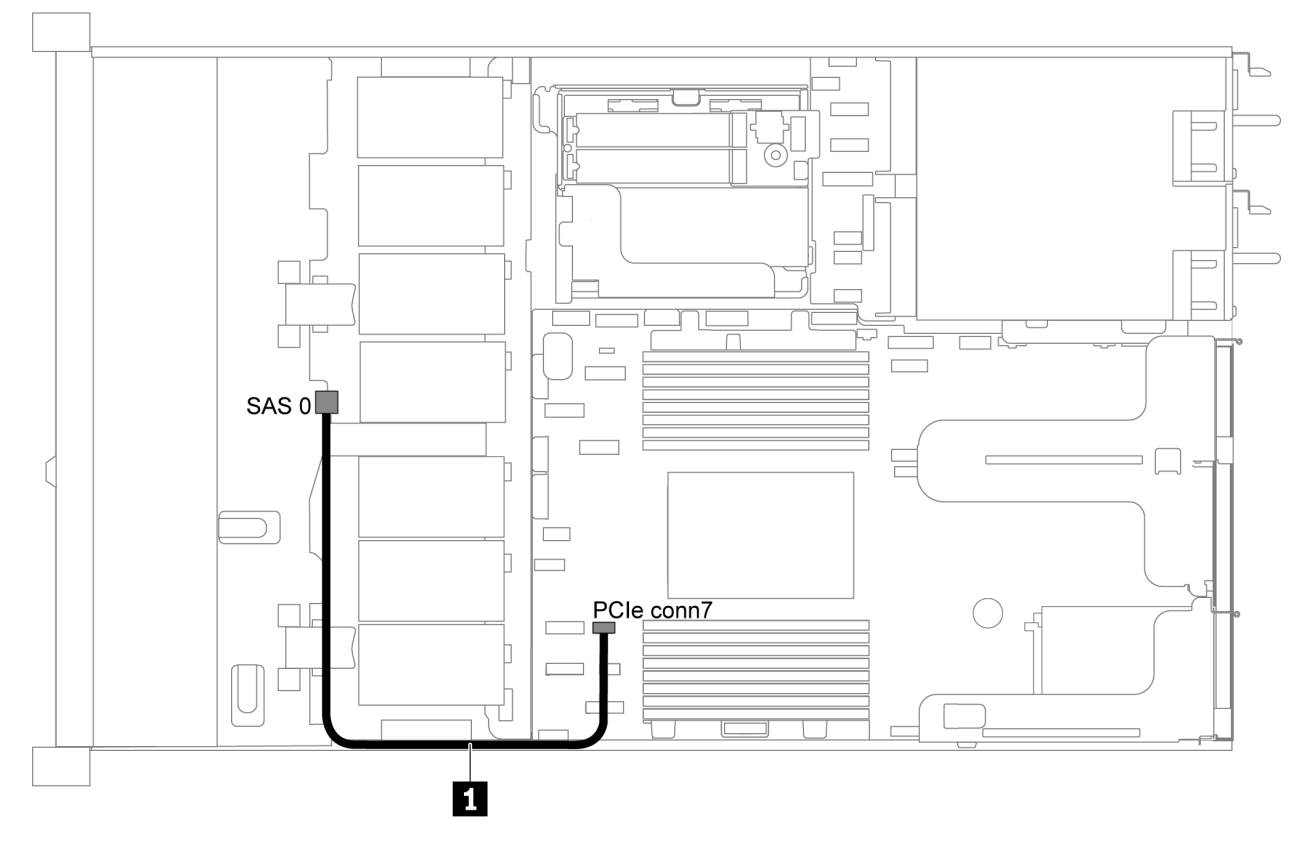

Abbildung 22. Kabelführung für Servermodelle mit vier 3,5-Zoll-SATA-Laufwerken

Anmerkung: Wenn die SAS/SATA-Rückwandplatinen mit PCIe-Anschlüssen auf der Systemplatine verbunden sind, werden nur SATA-Laufwerke unterstützt. SAS-Laufwerke werden nicht unterstützt.

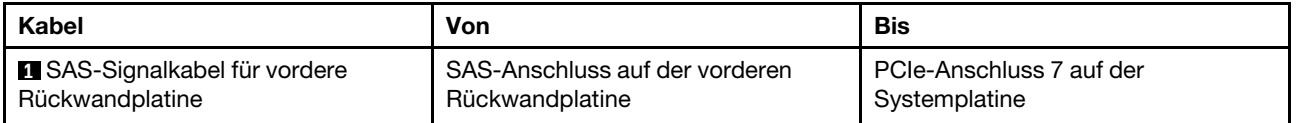

<span id="page-38-0"></span>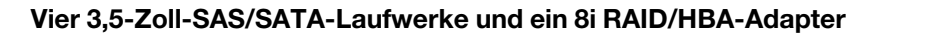

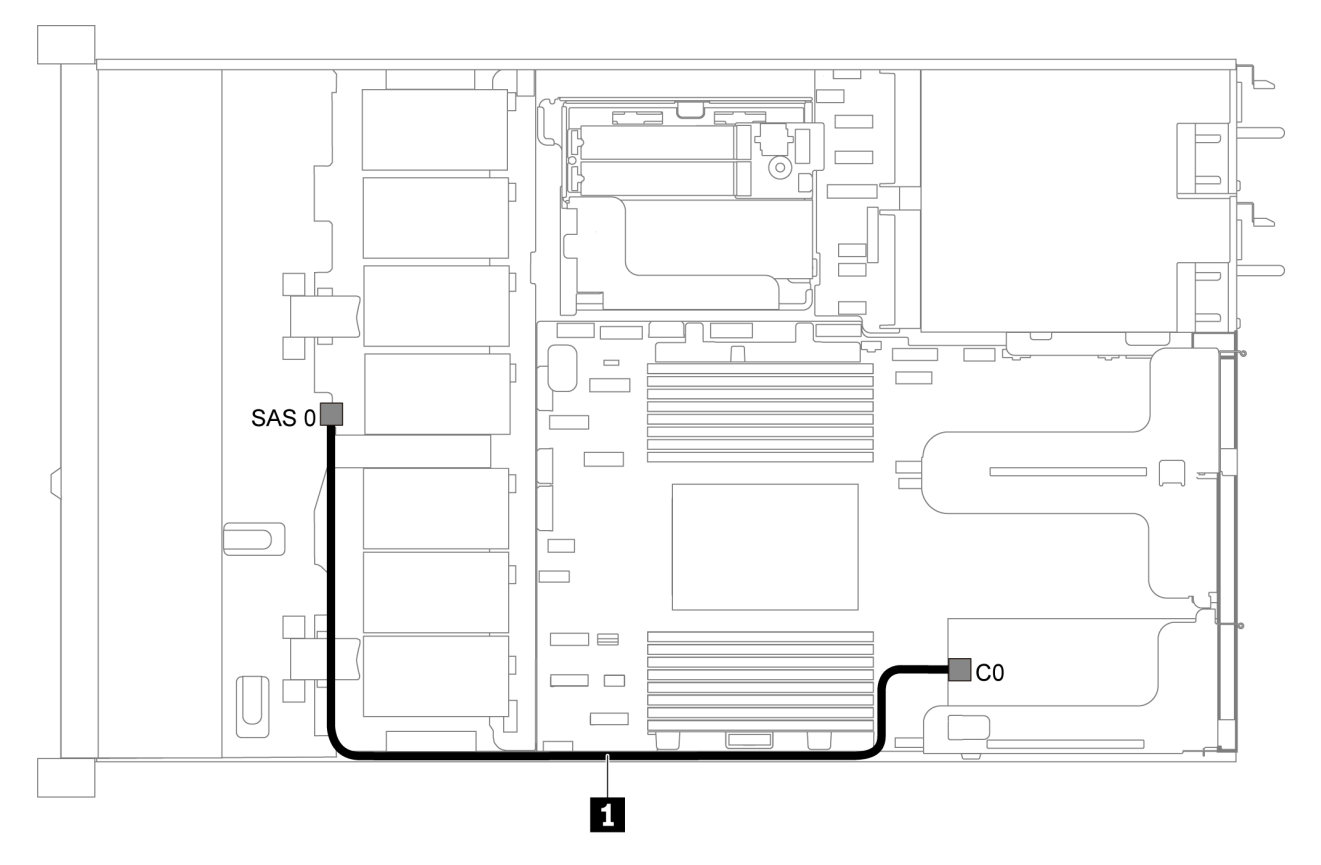

Abbildung 23. Kabelführung für Servermodelle mit vier 3,5-Zoll-SAS/SATA-Laufwerken und einem 8i RAID/HBA-Adapter

Anmerkung: RAID/HBA-Adapter können im PCIe-Steckplatz 1 oder auf der internen Adapterkartenbaugruppe installiert werden.

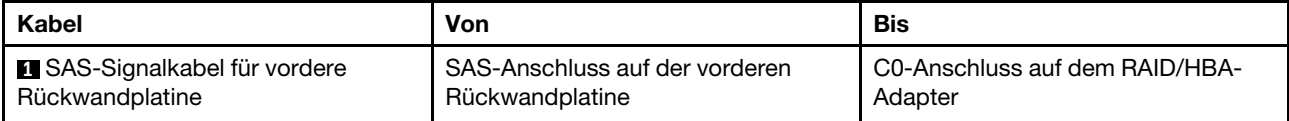

## <span id="page-39-0"></span>Vier 3,5-Zoll-SATA-Laufwerke und hintere SAS/SATA-Laufwerkbaugruppe

#### Anmerkungen:

- Wenn die SAS/SATA-Rückwandplatinen mit PCIe-Anschlüssen auf der Systemplatine verbunden sind, werden nur SATA-Laufwerke unterstützt. SAS-Laufwerke werden nicht unterstützt.
- Die Abbildung der Kabelführung legt das Szenario zugrunde, dass die Halterung des hinteren Hot-Swap-Laufwerks installiert ist. Je nach Modell ist die Halterung des hinteren Hot-Swap-Laufwerks möglicherweise nicht bei Ihrem Server verfügbar.

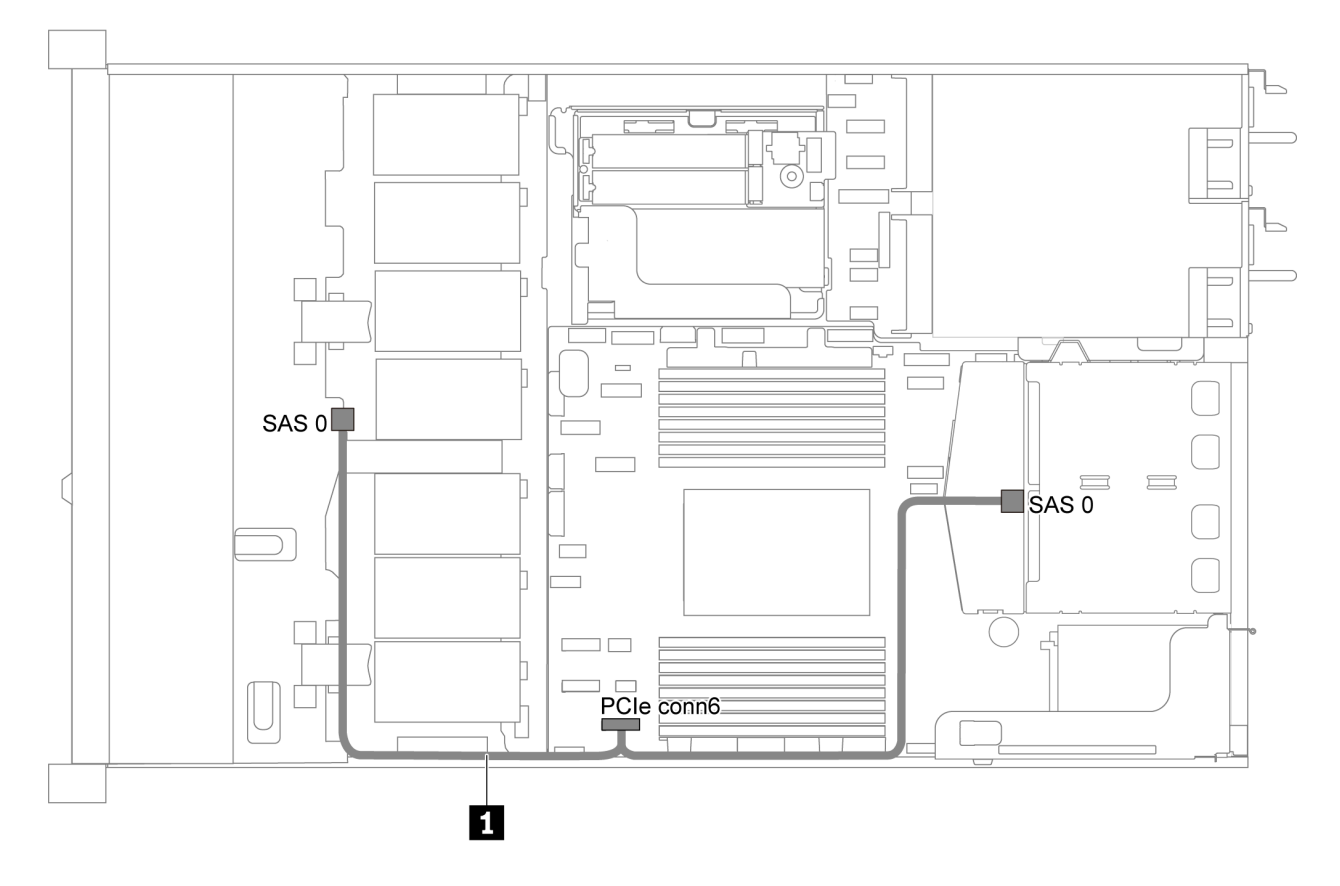

Abbildung 24. Kabelführung für Servermodelle mit vier 3,5-Zoll-SATA-Laufwerken und hinterer SAS/SATA-Laufwerkbaugruppe

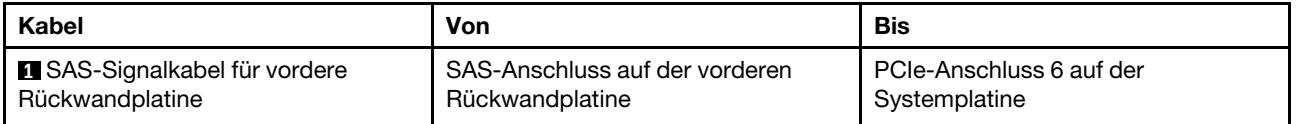

## <span id="page-40-0"></span>Vier 3,5-Zoll-SAS/SATA-Laufwerke, hintere SAS/SATA-Laufwerkbaugruppe und ein 8i RAID/HBA-Adapter

Anmerkung: Die Abbildung der Kabelführung legt das Szenario zugrunde, dass die Halterung des hinteren Hot-Swap-Laufwerks installiert ist. Je nach Modell ist die Halterung des hinteren Hot-Swap-Laufwerks möglicherweise nicht bei Ihrem Server verfügbar.

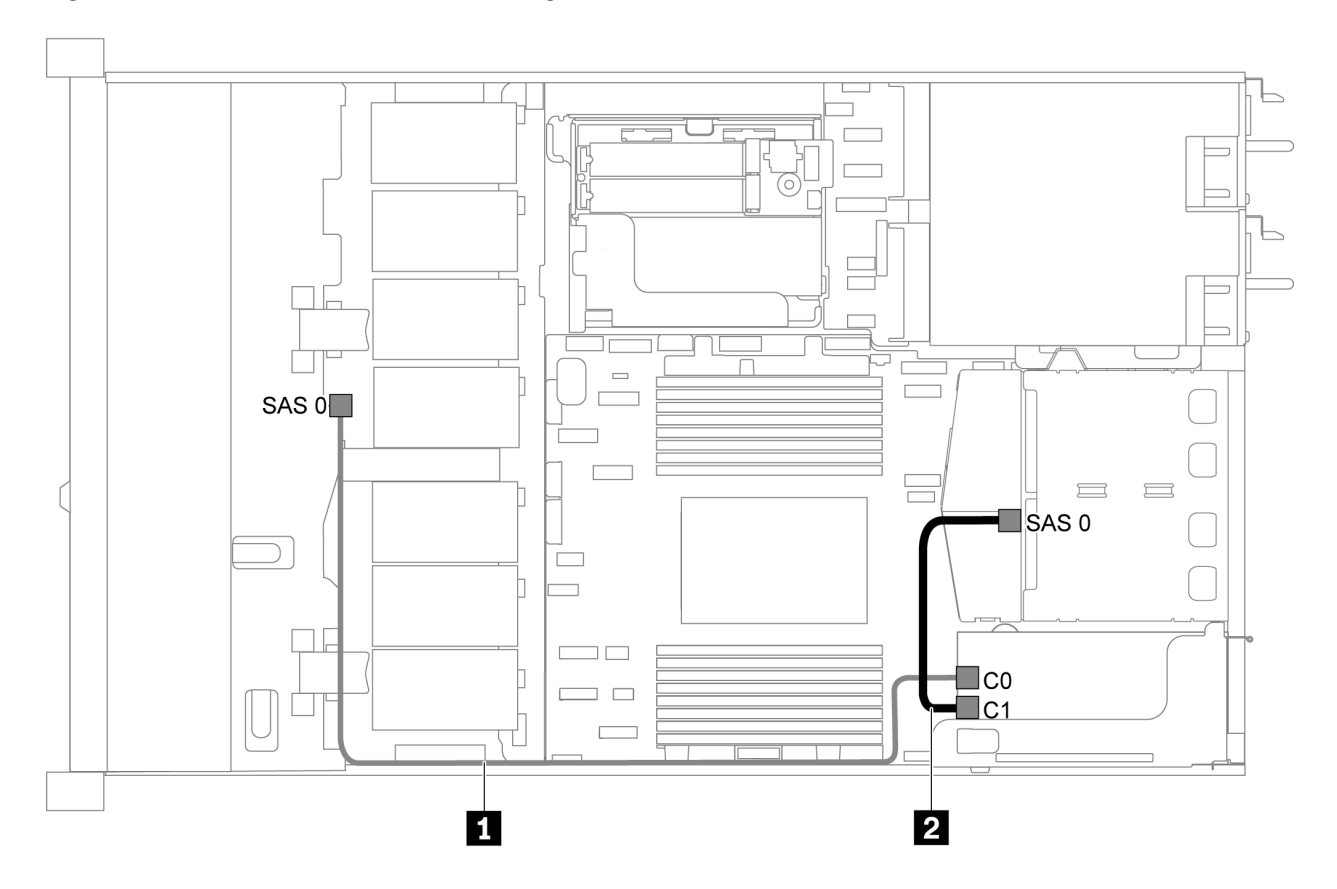

Abbildung 25. Kabelführung für Servermodelle mit vier 3,5-Zoll-SAS/SATA-Laufwerken, hinterer SAS/SATA-Laufwerkbaugruppe und einem 8i RAID/HBA-Adapter

#### Anmerkungen:

- RAID/HBA-Adapter können im PCIe-Steckplatz 1 oder auf der internen Adapterkartenbaugruppe installiert werden.
- Stellen Sie bei Installation eines RAID/HBA-Adapters (Gen. 4) sicher, dass Sie das entsprechende Gen-4- Kabel verwenden:

#### ThinkSystem SR635 2.5" SAS/SATA 2-Bay Rear Backplane X40 RAID Cable Kit

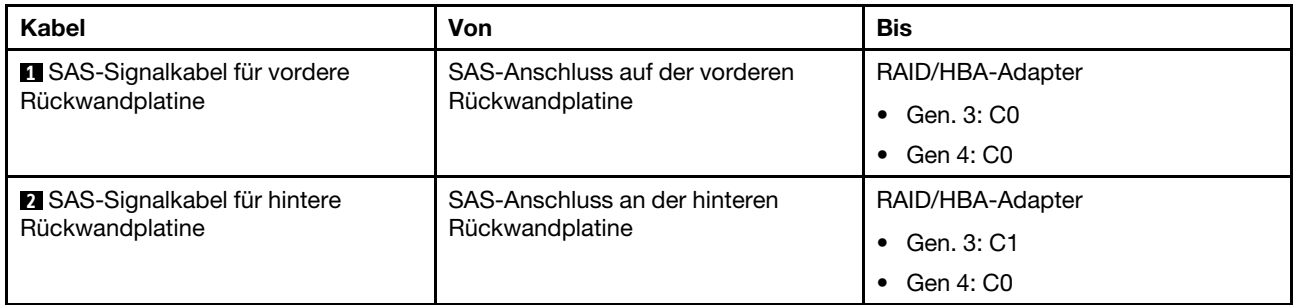

## <span id="page-41-0"></span>Vier 3,5-Zoll-SATA-Laufwerke und hintere NVMe-Laufwerkbaugruppe

## Anmerkungen:

- Wenn die SAS/SATA-Rückwandplatinen mit PCIe-Anschlüssen auf der Systemplatine verbunden sind, werden nur SATA-Laufwerke unterstützt. SAS-Laufwerke werden nicht unterstützt.
- Die Abbildung der Kabelführung legt das Szenario zugrunde, dass die Halterung des hinteren Hot-Swap-Laufwerks installiert ist. Je nach Modell ist die Halterung des hinteren Hot-Swap-Laufwerks möglicherweise nicht bei Ihrem Server verfügbar.

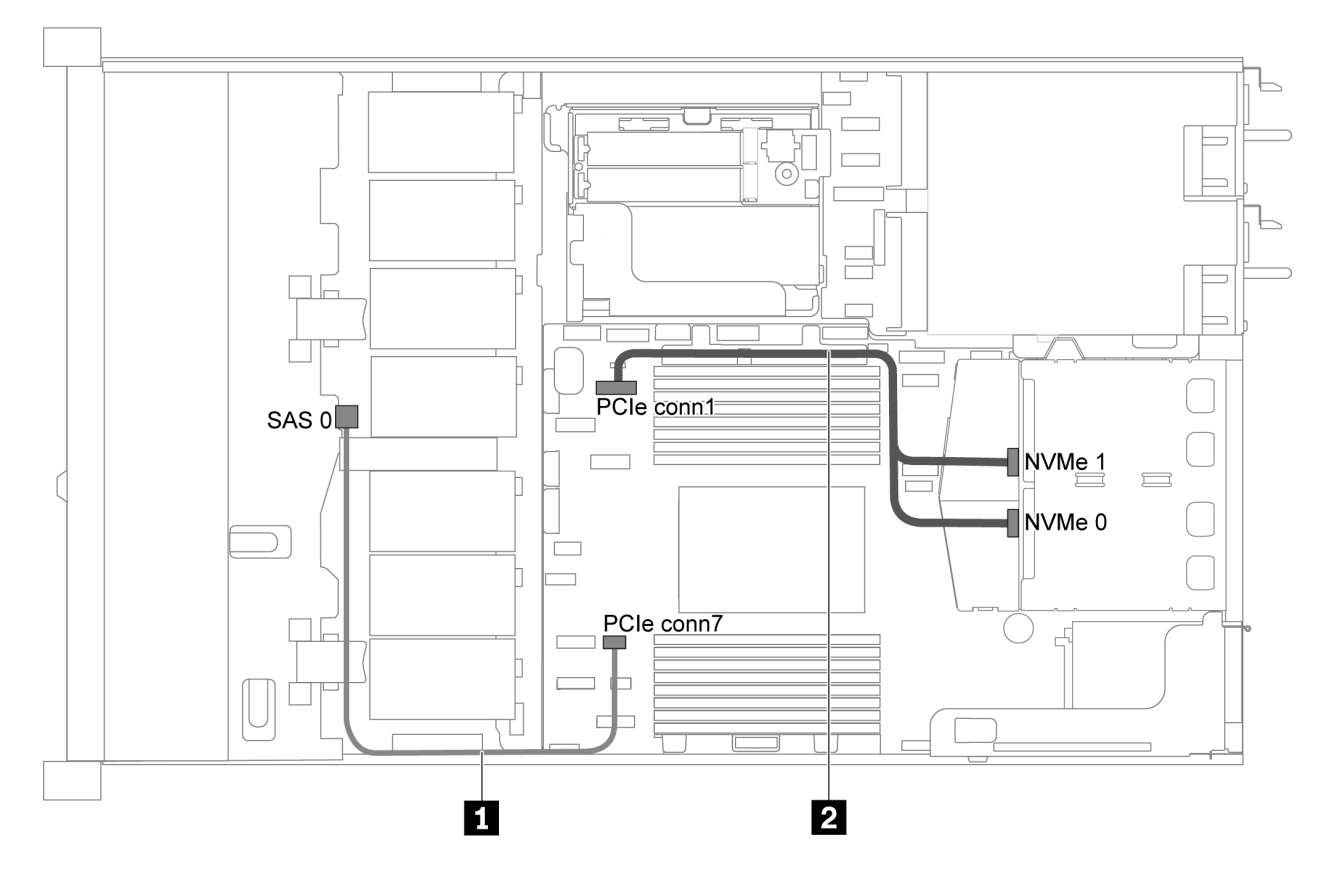

Abbildung 26. Kabelführung für Servermodelle mit vier 3,5-Zoll-SATA-Laufwerken und hinterer NVMe-Laufwerkbaugruppe

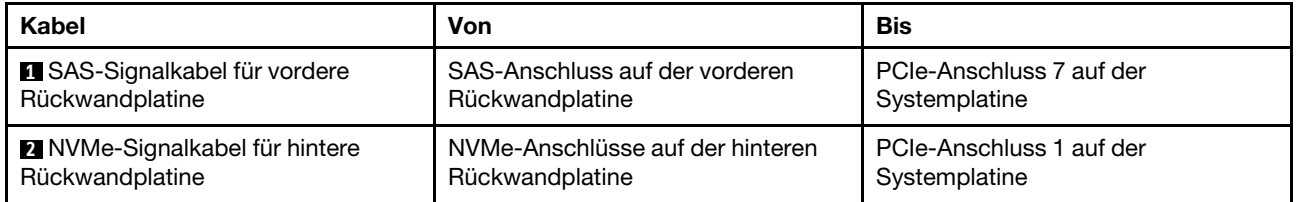

## <span id="page-41-1"></span>Vier 3,5-Zoll-SAS/SATA-Laufwerke, hintere NVMe-Laufwerkbaugruppe und ein 8i RAID/HBA-Adapter

Anmerkung: Die Abbildung der Kabelführung legt das Szenario zugrunde, dass die Halterung des hinteren Hot-Swap-Laufwerks installiert ist. Je nach Modell ist die Halterung des hinteren Hot-Swap-Laufwerks möglicherweise nicht bei Ihrem Server verfügbar.

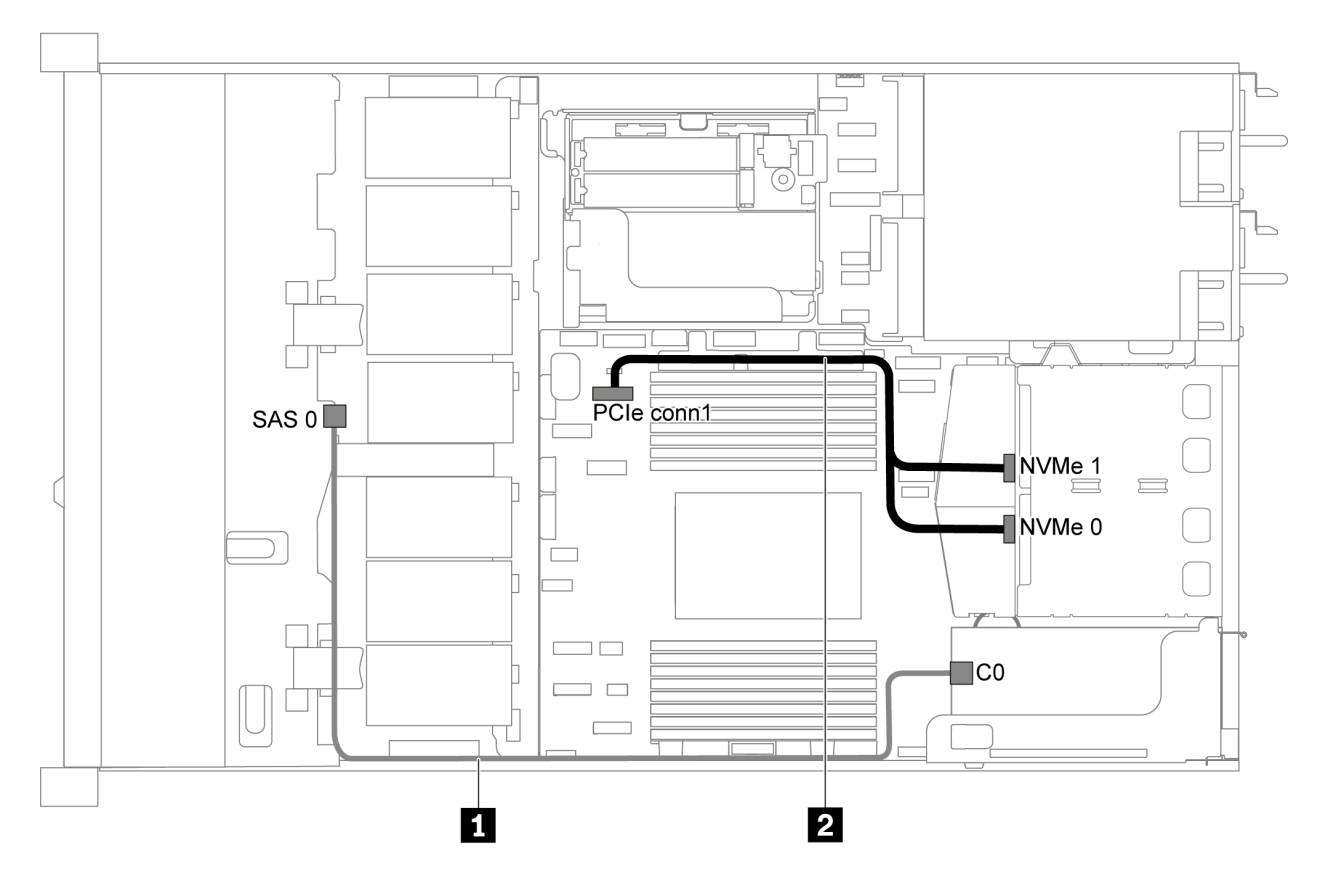

Abbildung 27. Kabelführung für Servermodelle mit vier 3,5-Zoll-SAS/SATA-Laufwerken, hinterer NVMe-Laufwerkbaugruppe und einem 8i RAID/HBA-Adapter

#### Anmerkungen:

- RAID/HBA-Adapter können im PCIe-Steckplatz 1 oder auf der internen Adapterkartenbaugruppe installiert werden.
- Stellen Sie bei Installation eines RAID/HBA-Adapters (Gen. 4) sicher, dass Sie das entsprechende Gen-4- Kabel verwenden:

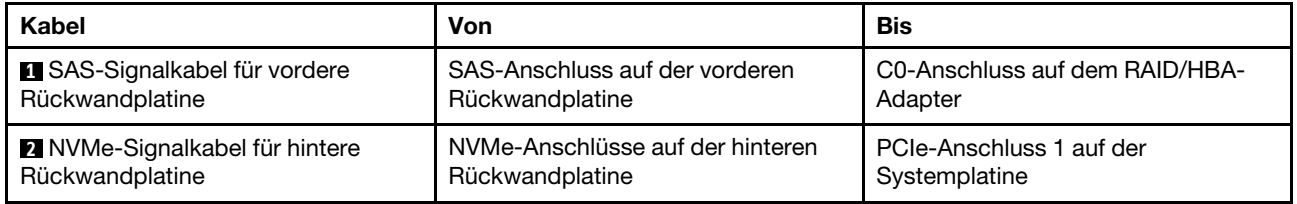

#### ThinkSystem SR635 3.5" SAS/SATA 4-Bay X40 RAID Cable Kit

#### <span id="page-42-0"></span>Vier 3,5-Zoll-SATA-Laufwerke und mittlere Laufwerkhalterung

Anmerkung: Wenn die SAS/SATA-Rückwandplatinen mit PCIe-Anschlüssen auf der Systemplatine verbunden sind, werden nur SATA-Laufwerke unterstützt. SAS-Laufwerke werden nicht unterstützt.

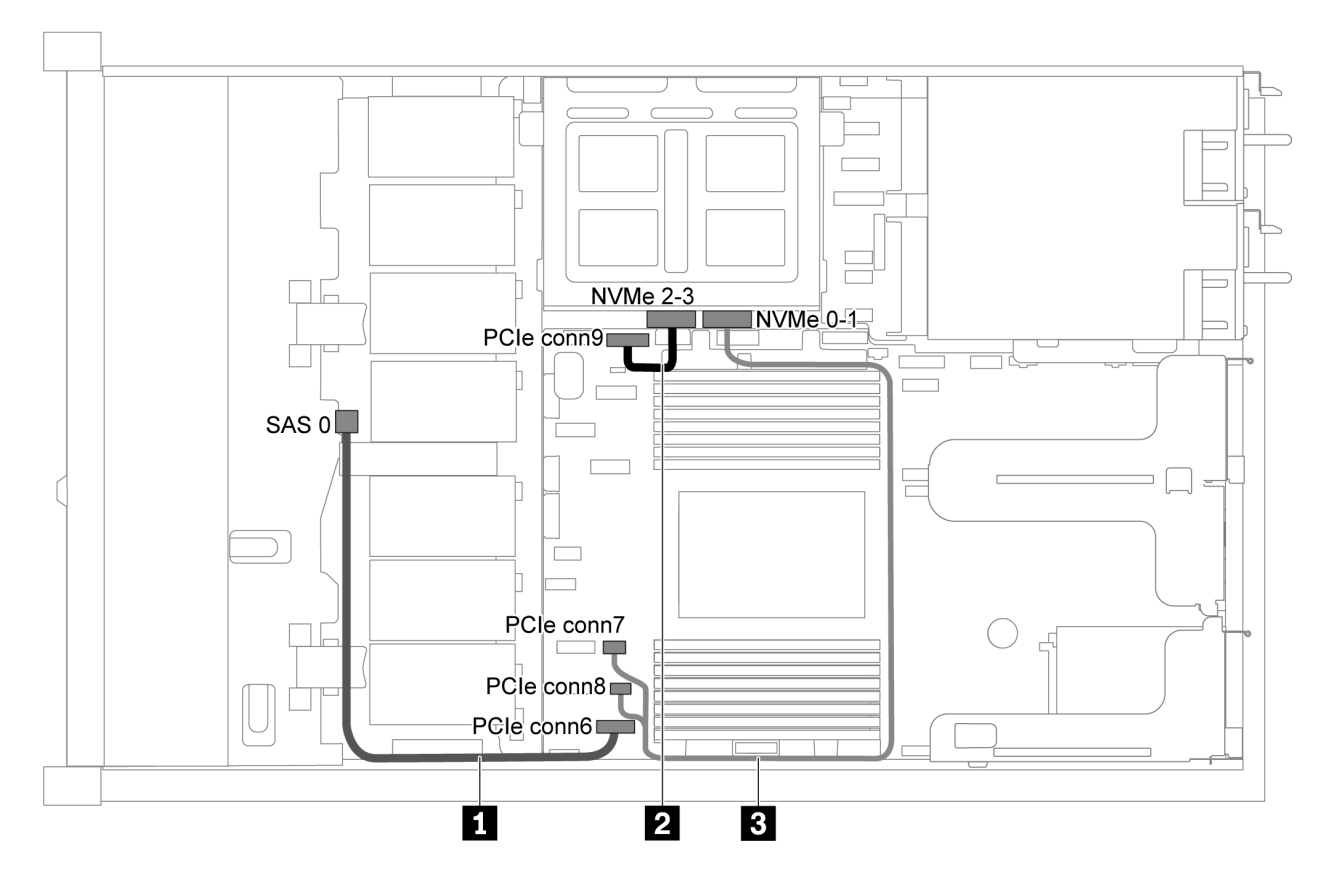

Abbildung 28. Kabelführung für Servermodelle mit vier 3,5-Zoll-SATA-Laufwerken und mittlerer Laufwerkhalterung

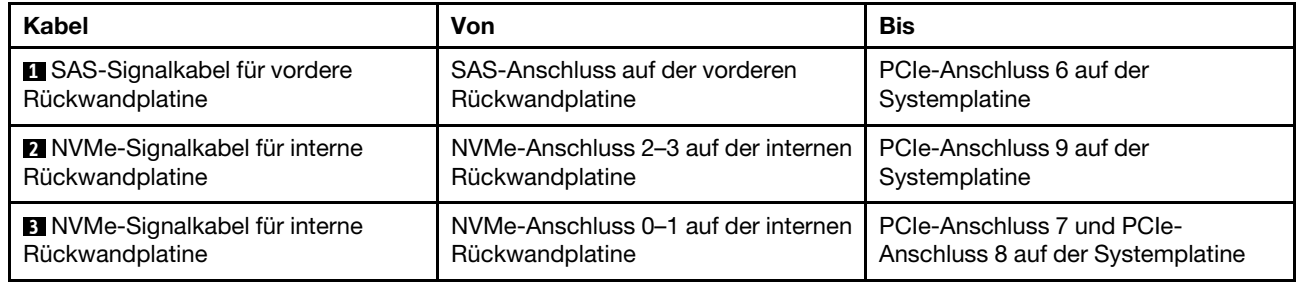

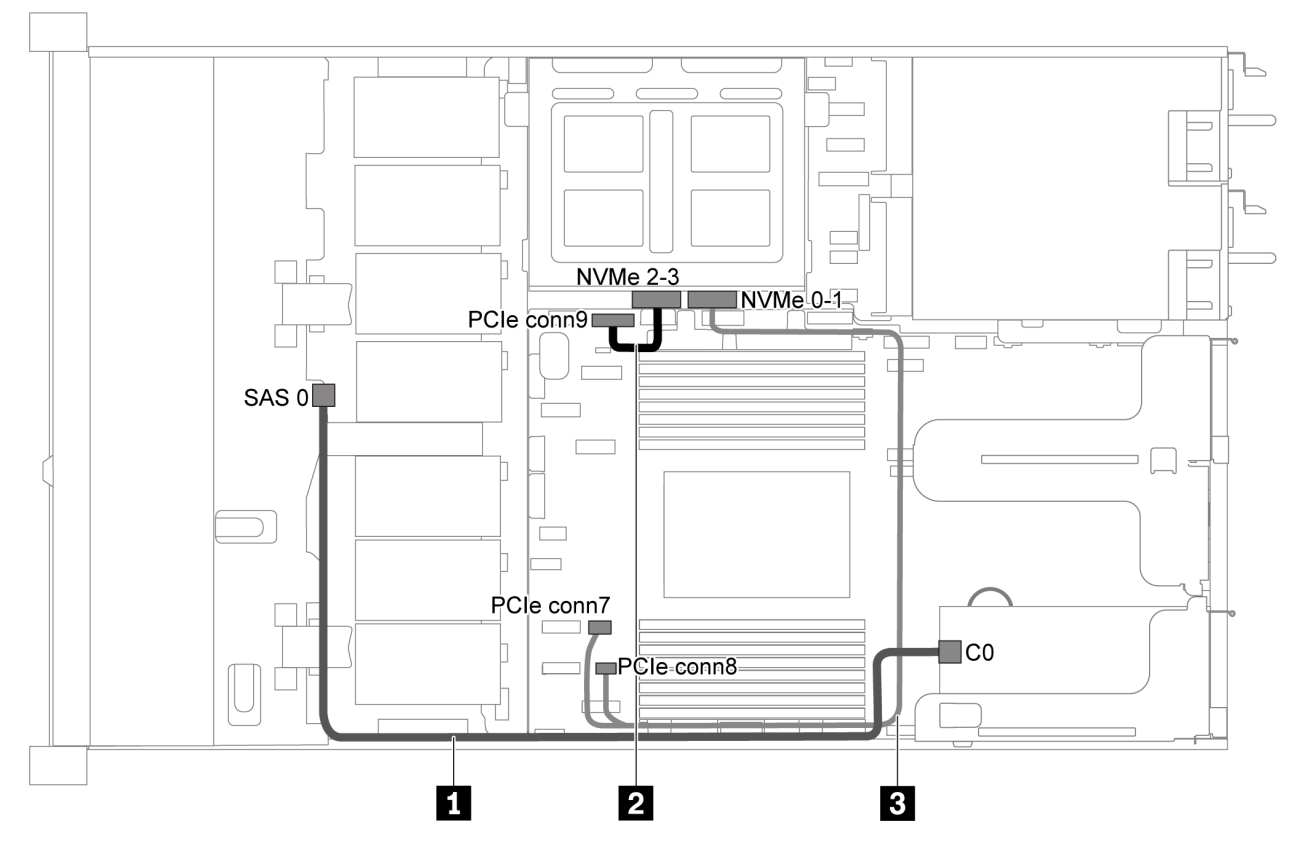

<span id="page-44-0"></span>Vier 3,5-Zoll-SAS/SATA-Laufwerke, mittlere Laufwerkhalterung und ein 8i RAID/HBA-Adapter

Abbildung 29. Kabelführung für Servermodelle mit vier 3,5-Zoll-SAS/SATA-Laufwerken, mittlerer Laufwerkhalterung und einem 8i RAID/HBA-Adapter

Anmerkung: Stellen Sie bei Installation eines RAID/HBA-Adapters (Gen. 4) sicher, dass Sie das entsprechende Gen-4-Kabel verwenden:

## ThinkSystem SR635 3.5" SAS/SATA 4-Bay X40 RAID Cable Kit

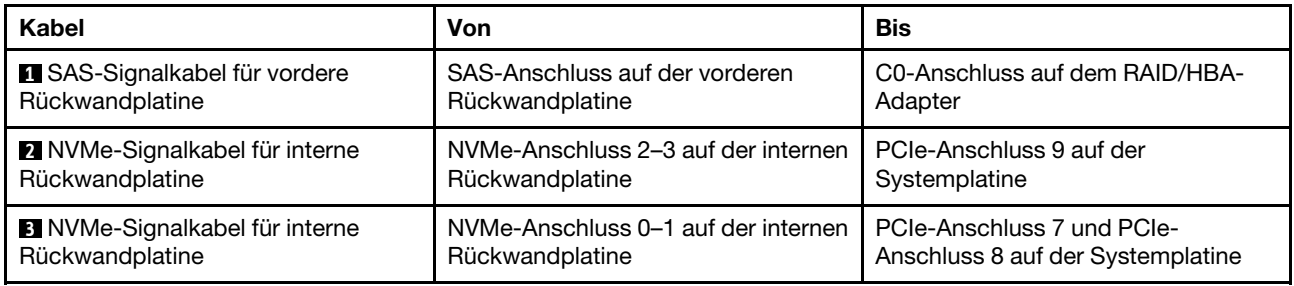

# Servermodell mit acht 2,5-Zoll-SAS/SATA-Laufwerken

Verwenden Sie diesen Abschnitt, um die Anschlüsse auf der Rückwandplatine und die interne Kabelführung für Servermodelle mit acht 2,5-Zoll-SAS/SATA-Laufwerken nachzuvollziehen.

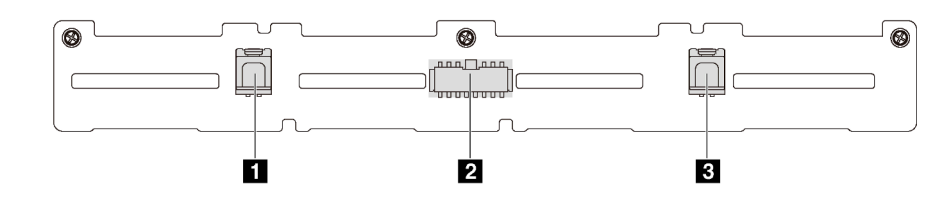

Abbildung 30. Anschlüsse auf der Rückwandplatine für acht 2,5-Zoll-SAS/SATA-Laufwerke

**1** SAS-1-Anschluss **2** Netzteilanschluss **3** SAS-0-Anschluss

Lesen Sie die folgenden Informationen zu Kabelführungen für verschiedene Konfigurationen:

- ["Acht 2,5-Zoll-SATA-Laufwerke" auf Seite 43](#page-46-0)
- ["Acht 2,5-Zoll-SAS/SATA-Laufwerke und ein 8i RAID/HBA-Adapter" auf Seite 44](#page-47-0)
- ["Acht 2,5-Zoll-SATA-Laufwerke und hintere SAS/SATA-Laufwerkbaugruppe" auf Seite 44](#page-47-1)
- ["Acht 2,5-Zoll-SAS/SATA-Laufwerke, hintere SAS/SATA-Laufwerkbaugruppe und zwei 8i RAID/HBA-](#page-49-0)[Adapter" auf Seite 46](#page-49-0)
- ["Acht 2,5-Zoll-SAS/SATA-Laufwerke, hintere SAS/SATA-Laufwerkbaugruppe und ein 16i RAID/HBA-](#page-50-0)[Adapter" auf Seite 47](#page-50-0)
- ["Acht 2,5-Zoll-SATA-Laufwerke und hintere NVMe-Laufwerkbaugruppe" auf Seite 47](#page-50-1)
- ["Acht 2,5-Zoll-SAS/SATA-Laufwerke, hintere NVMe-Laufwerkbaugruppe und ein 8i RAID/HBA-Adapter"](#page-51-0) [auf Seite 48](#page-51-0)

Informationen zum Netzkabelanschluss finden Sie unter ["Netz-/Seitenbandkabelführung" auf Seite 29.](#page-32-0)

## <span id="page-46-0"></span>Acht 2,5-Zoll-SATA-Laufwerke

Anmerkung: Wenn die SAS/SATA-Rückwandplatinen mit PCIe-Anschlüssen auf der Systemplatine verbunden sind, werden nur SATA-Laufwerke unterstützt. SAS-Laufwerke werden nicht unterstützt.

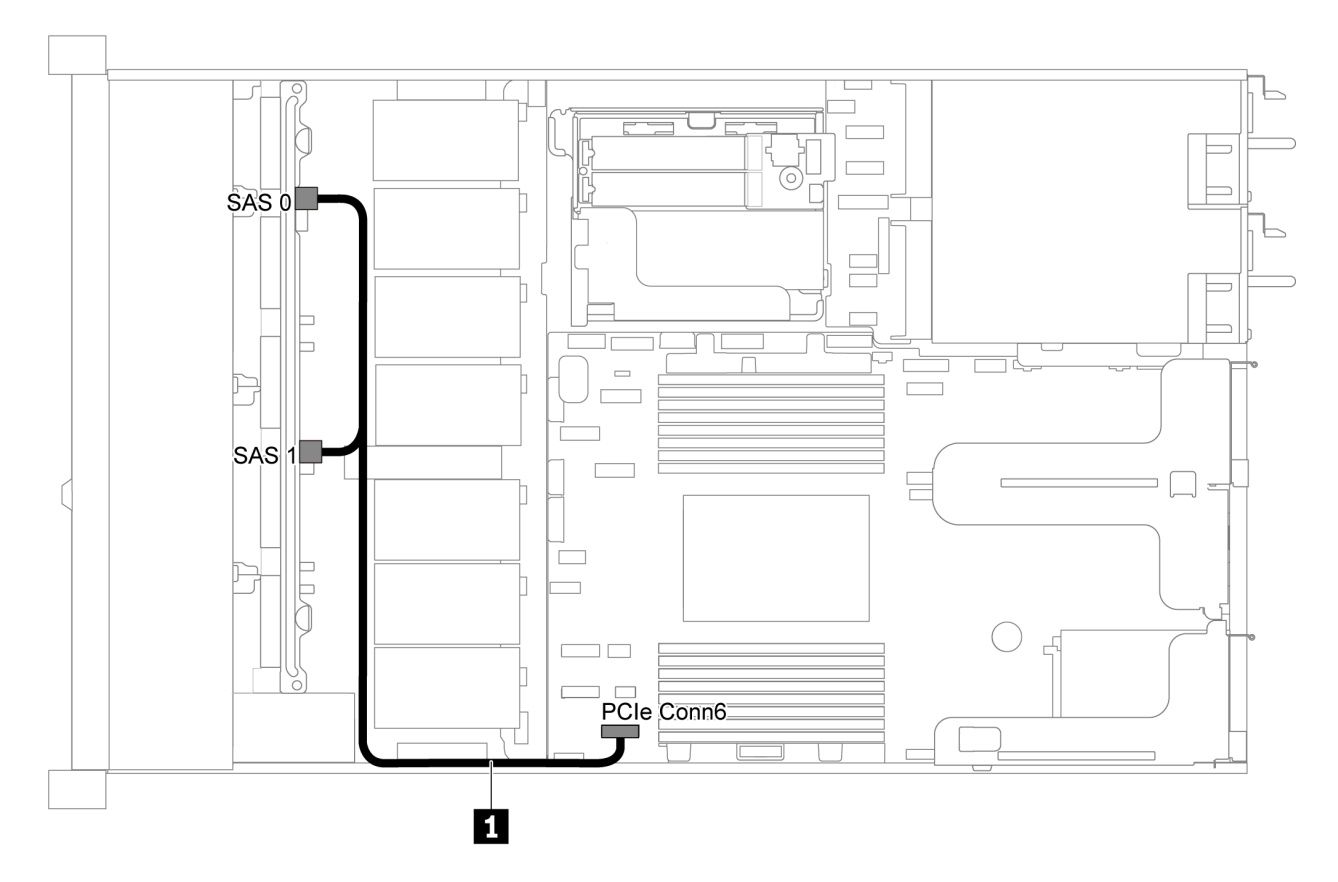

Abbildung 31. Kabelführung für Servermodelle mit acht 2,5-Zoll-SATA-Laufwerken

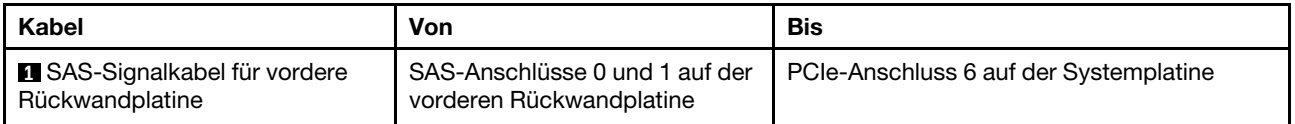

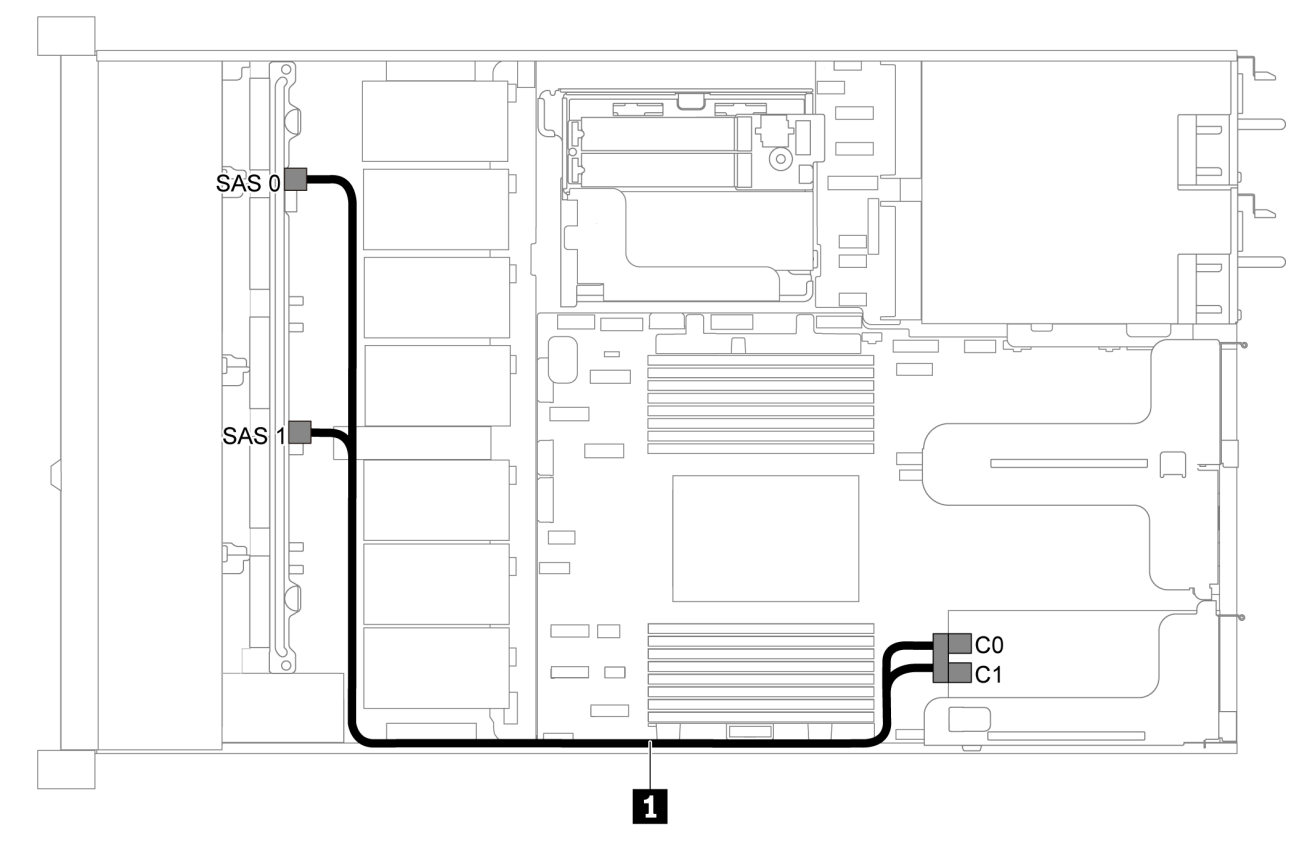

## <span id="page-47-0"></span>Acht 2,5-Zoll-SAS/SATA-Laufwerke und ein 8i RAID/HBA-Adapter

Abbildung 32. Kabelführung für Servermodelle mit acht 2,5-Zoll-SAS/SATA-Laufwerken und einem 8i RAID-/HBA-**Adapter** 

#### Anmerkungen:

- RAID/HBA-Adapter können im PCIe-Steckplatz 1 oder auf der internen Adapterkartenbaugruppe installiert werden.
- Stellen Sie bei Installation eines RAID/HBA-Adapters (Gen. 4) sicher, dass Sie das entsprechende Gen-4- Kabel verwenden:

## ThinkSystem SR635 2.5" SAS/SATA 8-Bay X40 RAID Cable Kit

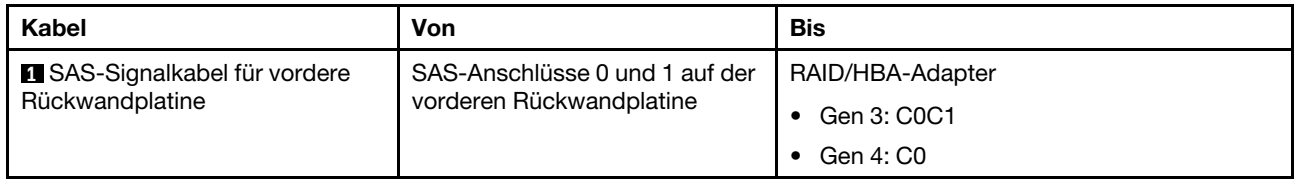

#### <span id="page-47-1"></span>Acht 2,5-Zoll-SATA-Laufwerke und hintere SAS/SATA-Laufwerkbaugruppe

#### Anmerkungen:

- Wenn die SAS/SATA-Rückwandplatinen mit PCIe-Anschlüssen auf der Systemplatine verbunden sind, werden nur SATA-Laufwerke unterstützt. SAS-Laufwerke werden nicht unterstützt.
- Die Abbildung der Kabelführung legt das Szenario zugrunde, dass die Halterung des hinteren Hot-Swap-Laufwerks installiert ist. Je nach Modell ist die Halterung des hinteren Hot-Swap-Laufwerks möglicherweise nicht bei Ihrem Server verfügbar.

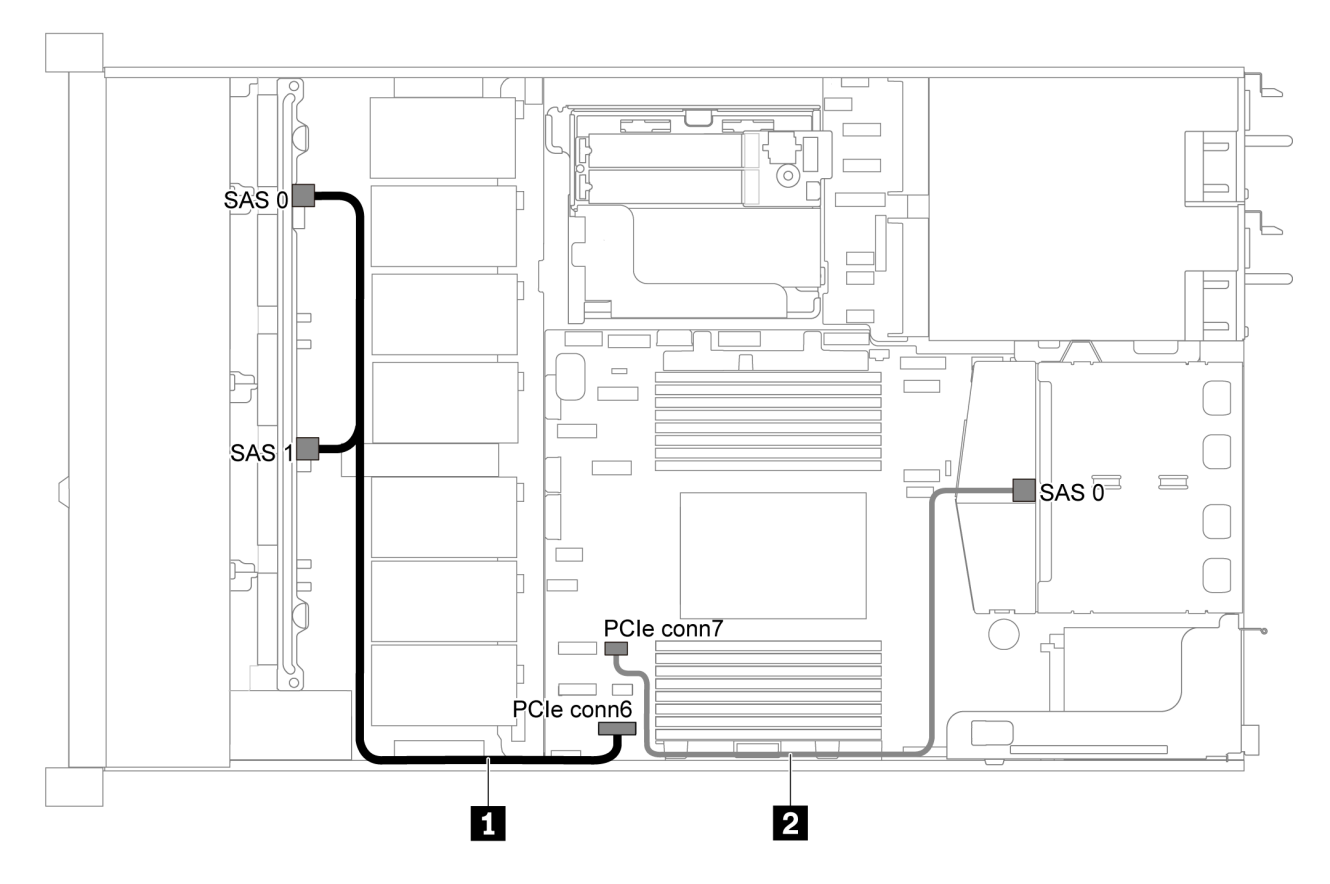

Abbildung 33. Kabelführung für Servermodelle mit acht 2,5-Zoll-SATA-Laufwerken und hinterer SAS/SATA-Laufwerkbaugruppe

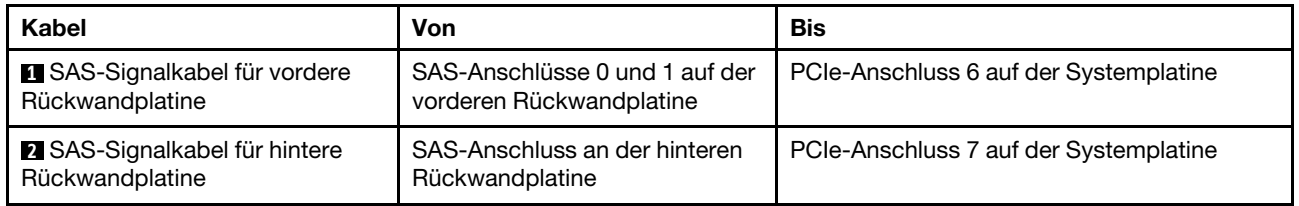

<span id="page-49-0"></span>Acht 2,5-Zoll-SAS/SATA-Laufwerke, hintere SAS/SATA-Laufwerkbaugruppe und zwei 8i RAID/HBA-Adapter

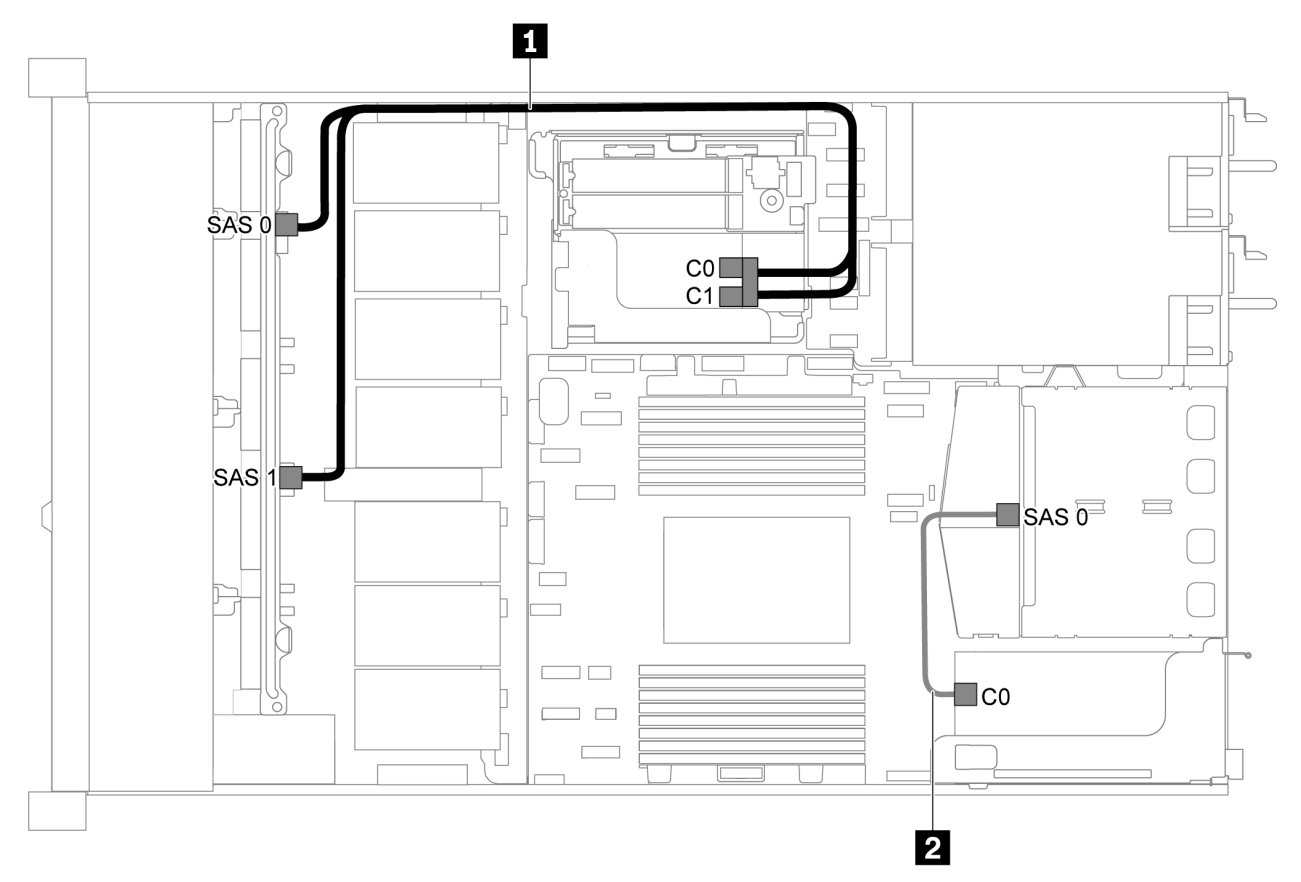

Abbildung 34. Kabelführung für Servermodelle mit acht 2,5-Zoll-SAS/SATA-Laufwerken, hinterer SAS/SATA-Laufwerkbaugruppe und zwei 8i RAID/HBA-Adaptern

## Anmerkungen:

• Stellen Sie bei Installation eines RAID/HBA-Adapters (Gen. 4) sicher, dass Sie das entsprechende Gen-4- Kabel verwenden:

## Für Kabel 1: ThinkSystem SR635 2.5" SAS/SATA 8-Bay X40 RAID Cable Kit

## Für Kabel 2: ThinkSystem SR635 2.5" SAS/SATA 2-Bay Rear Backplane X40 RAID Cable Kit

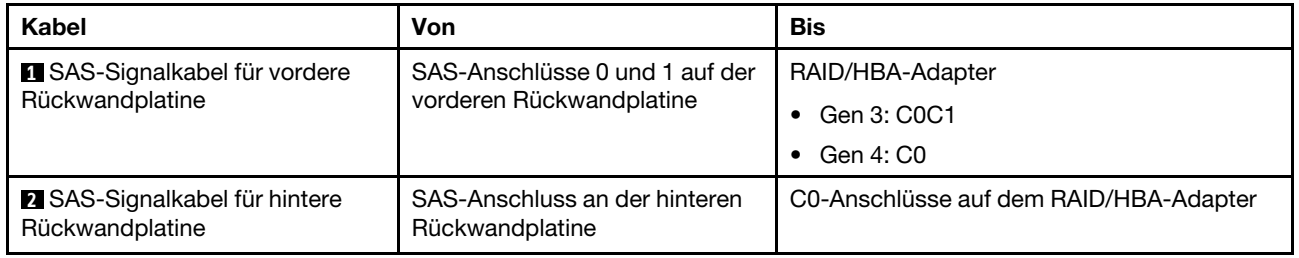

### <span id="page-50-0"></span>Acht 2,5-Zoll-SAS/SATA-Laufwerke, hintere SAS/SATA-Laufwerkbaugruppe und ein 16i RAID/HBA-Adapter

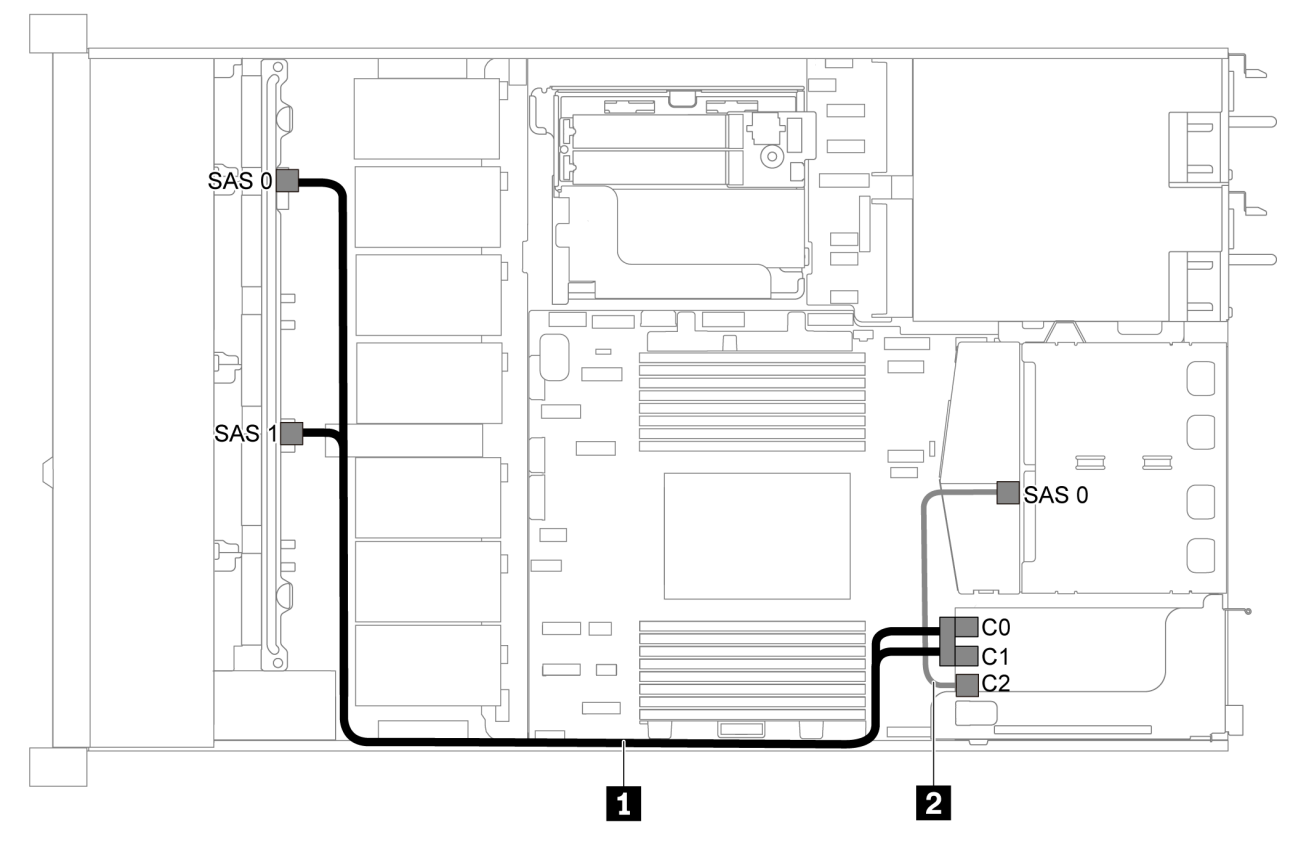

Abbildung 35. Kabelführung für Servermodelle mit acht 2,5-Zoll-SAS/SATA-Laufwerken, hinterer SAS/SATA-Laufwerkbaugruppe und einem 16i RAID/HBA-Adapter

#### Anmerkungen:

- RAID/HBA-Adapter können im PCIe-Steckplatz 1 oder auf der internen Adapterkartenbaugruppe installiert werden.
- Stellen Sie bei Installation eines RAID/HBA-Adapters (Gen. 4) sicher, dass Sie das entsprechende Gen-4- Kabel verwenden:

Für Kabel 1: ThinkSystem SR635 2.5" SAS/SATA 8-Bay X40 RAID Cable Kit

Für Kabel 2: ThinkSystem SR635 2.5" SAS/SATA 2-Bay Rear Backplane X40 RAID Cable Kit

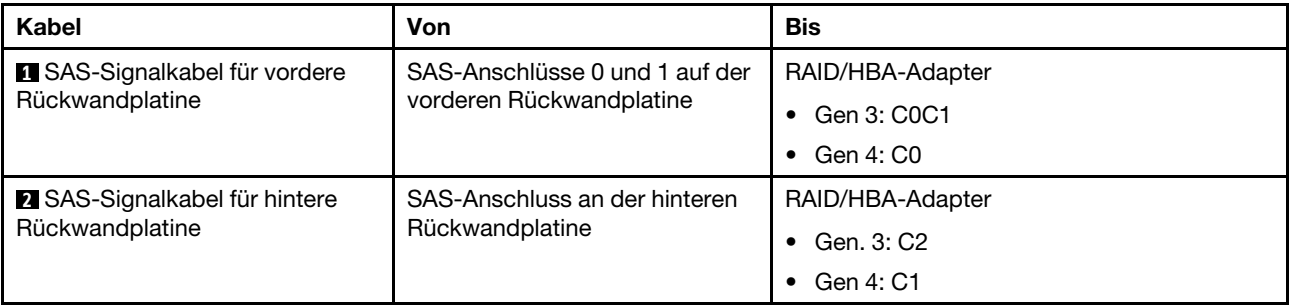

## <span id="page-50-1"></span>Acht 2,5-Zoll-SATA-Laufwerke und hintere NVMe-Laufwerkbaugruppe

#### Anmerkungen:

- Wenn die SAS/SATA-Rückwandplatinen mit PCIe-Anschlüssen auf der Systemplatine verbunden sind, werden nur SATA-Laufwerke unterstützt. SAS-Laufwerke werden nicht unterstützt.
- Die Abbildung der Kabelführung legt das Szenario zugrunde, dass die Halterung des hinteren Hot-Swap-Laufwerks installiert ist. Je nach Modell ist die Halterung des hinteren Hot-Swap-Laufwerks möglicherweise nicht bei Ihrem Server verfügbar.

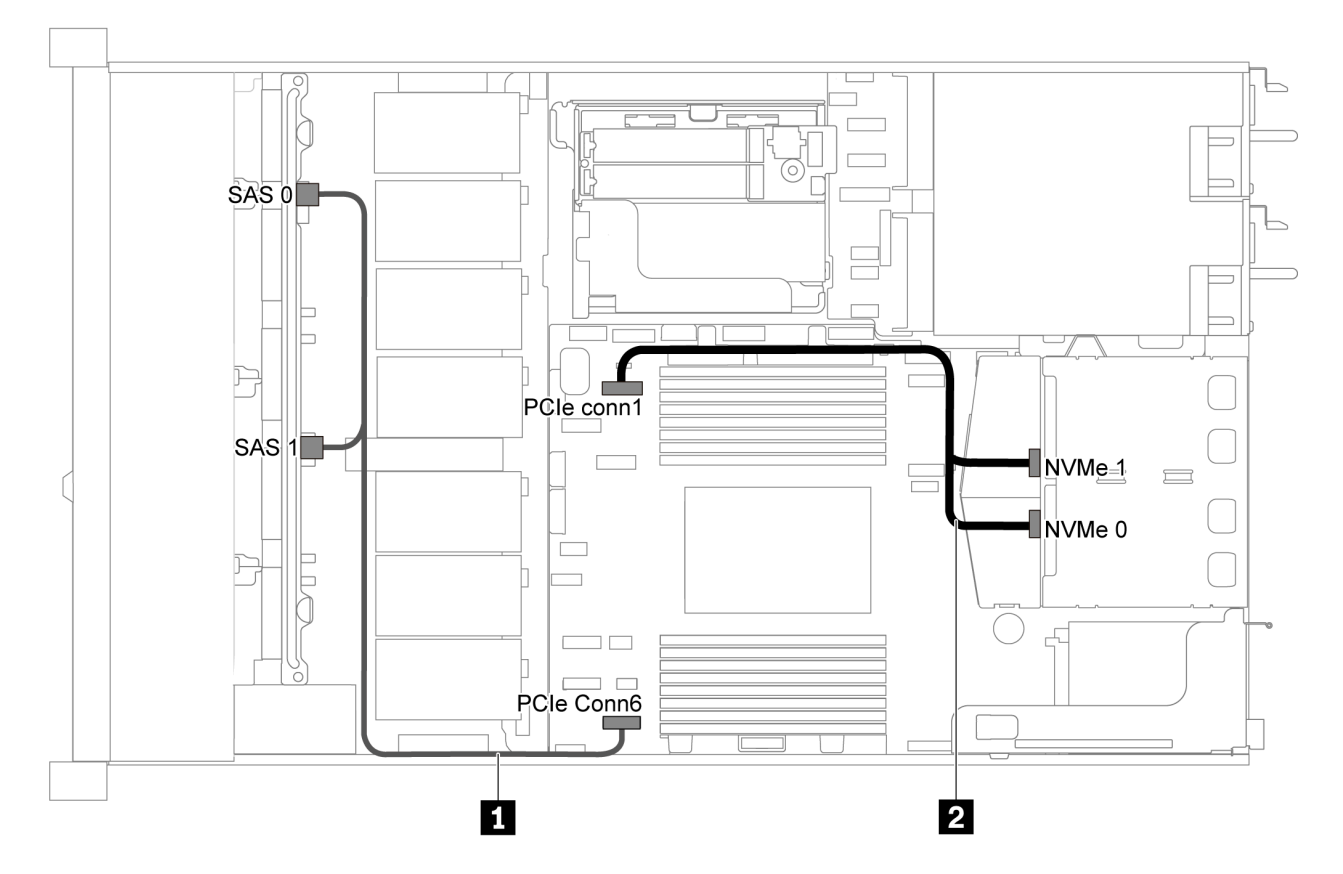

Abbildung 36. Kabelführung für Servermodelle mit acht 2,5-Zoll-SATA-Laufwerken und hinterer NVMe-Laufwerkbaugruppe

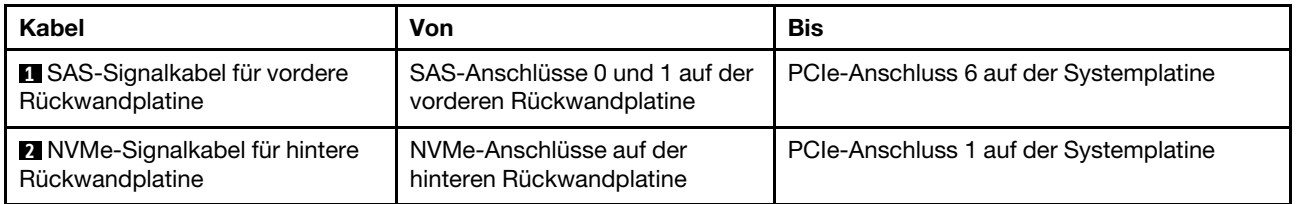

## <span id="page-51-0"></span>Acht 2,5-Zoll-SAS/SATA-Laufwerke, hintere NVMe-Laufwerkbaugruppe und ein 8i RAID/HBA-Adapter

Anmerkung: Die Abbildung der Kabelführung legt das Szenario zugrunde, dass die Halterung des hinteren Hot-Swap-Laufwerks installiert ist. Je nach Modell ist die Halterung des hinteren Hot-Swap-Laufwerks möglicherweise nicht bei Ihrem Server verfügbar.

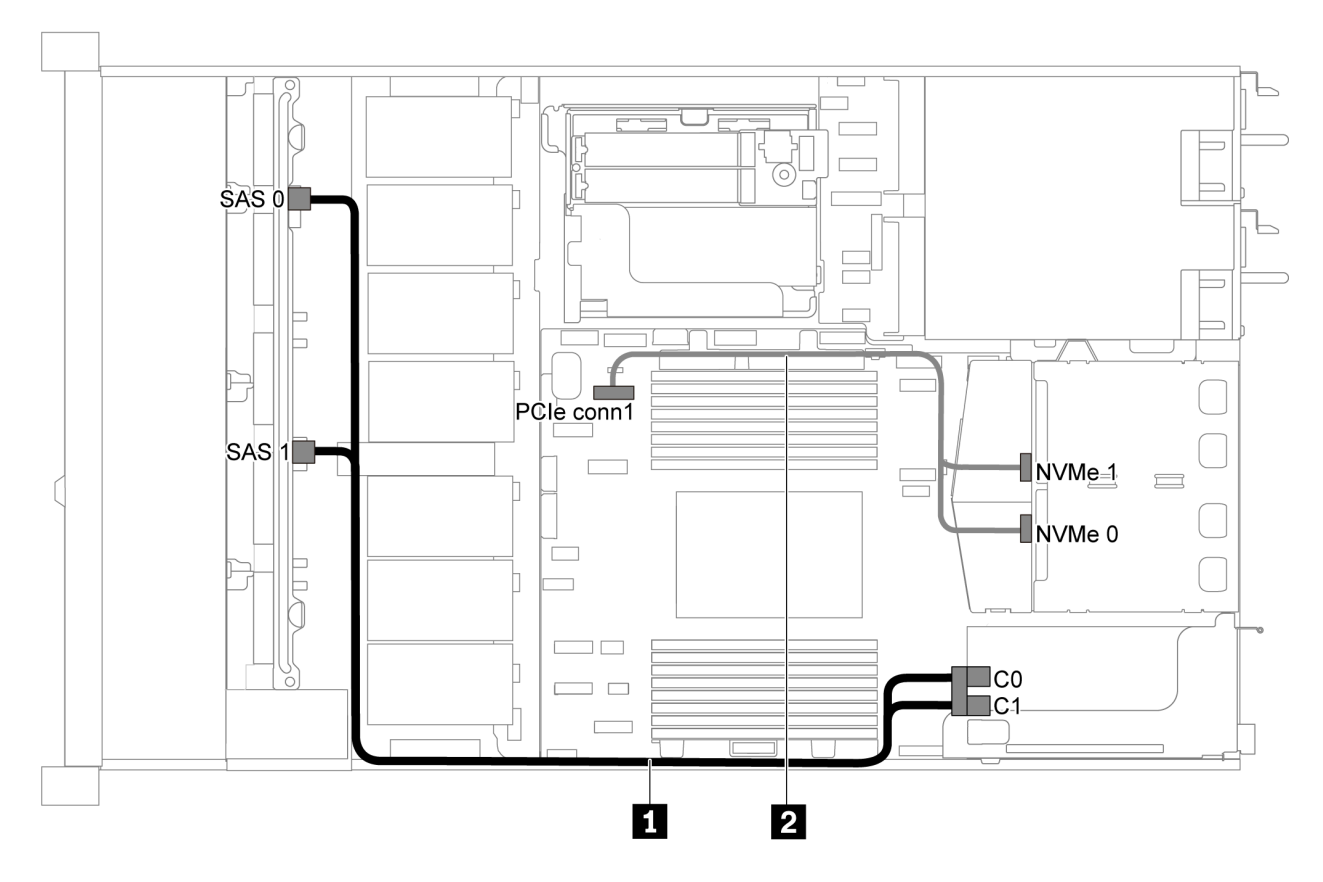

Abbildung 37. Kabelführung für Servermodelle mit acht 2,5-Zoll-SAS/SATA-Laufwerken, hinterer NVMe-Laufwerkbaugruppe und einem 8i RAID/HBA-Adapter

## Anmerkungen:

- RAID/HBA-Adapter können im PCIe-Steckplatz 1 oder auf der internen Adapterkartenbaugruppe installiert werden.
- Stellen Sie bei Installation eines RAID/HBA-Adapters (Gen. 4) sicher, dass Sie das entsprechende Gen-4- Kabel verwenden:

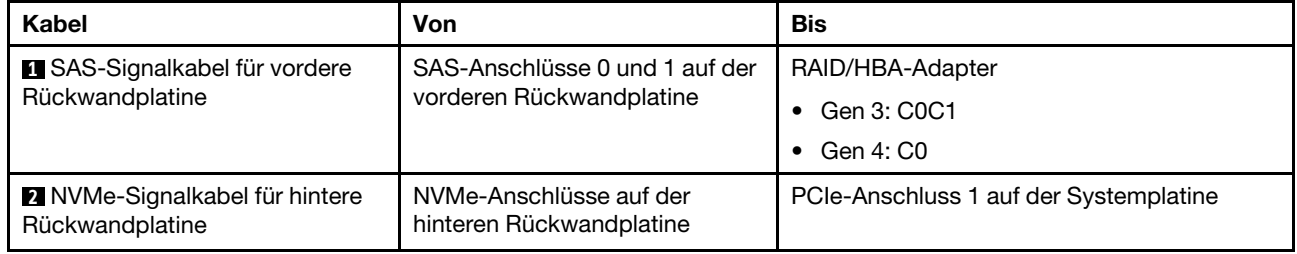

#### ThinkSystem SR635 2.5" SAS/SATA 8-Bay X40 RAID Cable Kit

## Servermodell mit sechs 2,5-Zoll-SAS/SATA-Laufwerken und vier 2,5- Zoll-NVMe-Laufwerken

Verwenden Sie diesen Abschnitt, um die Anschlüsse auf der Rückwandplatine und die interne Kabelführung für Servermodelle mit sechs 2,5-Zoll-SAS/SATA-Laufwerken und vier 2,5-Zoll-NVMe-Laufwerken nachzuvollziehen.

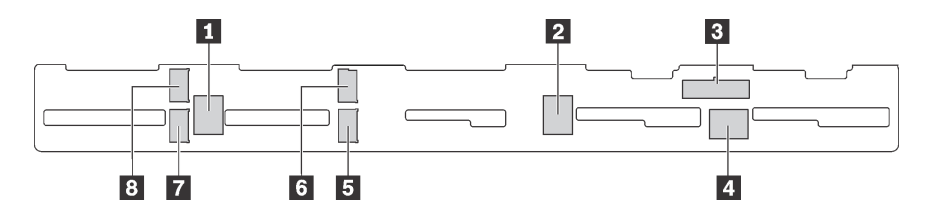

Abbildung 38. Anschlüsse auf der Rückwandplatine für sechs 2,5-Zoll-SAS/SATA-Laufwerke und vier 2,5-Zoll-NVMe-**Laufwerke** 

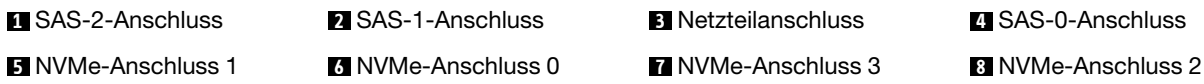

#### Anmerkungen:

• NVMe-Laufwerke werden nur in den Laufwerkpositionen 6–9 unterstützt.

Informationen zum Netzkabelanschluss finden Sie unter ["Netz-/Seitenbandkabelführung" auf Seite 29.](#page-32-0)

Lesen Sie die folgenden Informationen zu Kabelführungen für verschiedene Konfigurationen:

Anmerkung: Wenn die SAS/SATA-Rückwandplatinen mit PCIe-Anschlüssen auf der Systemplatine verbunden sind, werden nur SATA-Laufwerke unterstützt. SAS-Laufwerke werden nicht unterstützt.

- ["Sechs 2,5-Zoll-SATA-Laufwerke und vier 2,5-Zoll-NVMe-Laufwerke" auf Seite 50](#page-53-0)
- ["Sechs 2,5-Zoll-SAS/SATA-Laufwerke, vier 2,5-Zoll-NVMe-Laufwerke und ein 16i RAID/HBA-Adapter"](#page-55-0)  [auf Seite 52](#page-55-0)
- ["Sechs 2,5-Zoll-SATA-Laufwerke, vier 2,5-Zoll-NVMe-Laufwerke und hintere SAS/SATA-](#page-56-0)[Laufwerkbaugruppe" auf Seite 53](#page-56-0)
- ["Sechs 2,5-Zoll-SAS/SATA-Laufwerke, vier 2,5-Zoll-NVMe-Laufwerke, hintere SAS/SATA-](#page-57-0)[Laufwerkbaugruppe und ein 16i RAID/HBA-Adapter" auf Seite 54](#page-57-0)
- ["Sechs 2,5-Zoll-SATA-Laufwerke, vier 2,5-Zoll-NVMe-Laufwerke und hintere NVMe-Laufwerkbaugruppe"](#page-58-0) [auf Seite 55](#page-58-0)
- ["Sechs 2,5-Zoll-SAS/SATA-Laufwerke, vier 2,5-Zoll-NVMe-Laufwerke, hintere NVMe-](#page-59-0)[Laufwerkbaugruppe und ein 16i RAID/HBA-Adapter" auf Seite 56](#page-59-0)

#### <span id="page-53-0"></span>Sechs 2,5-Zoll-SATA-Laufwerke und vier 2,5-Zoll-NVMe-Laufwerke

Anmerkung: Wenn die SAS/SATA-Rückwandplatinen mit PCIe-Anschlüssen auf der Systemplatine verbunden sind, werden nur SATA-Laufwerke unterstützt. SAS-Laufwerke werden nicht unterstützt.

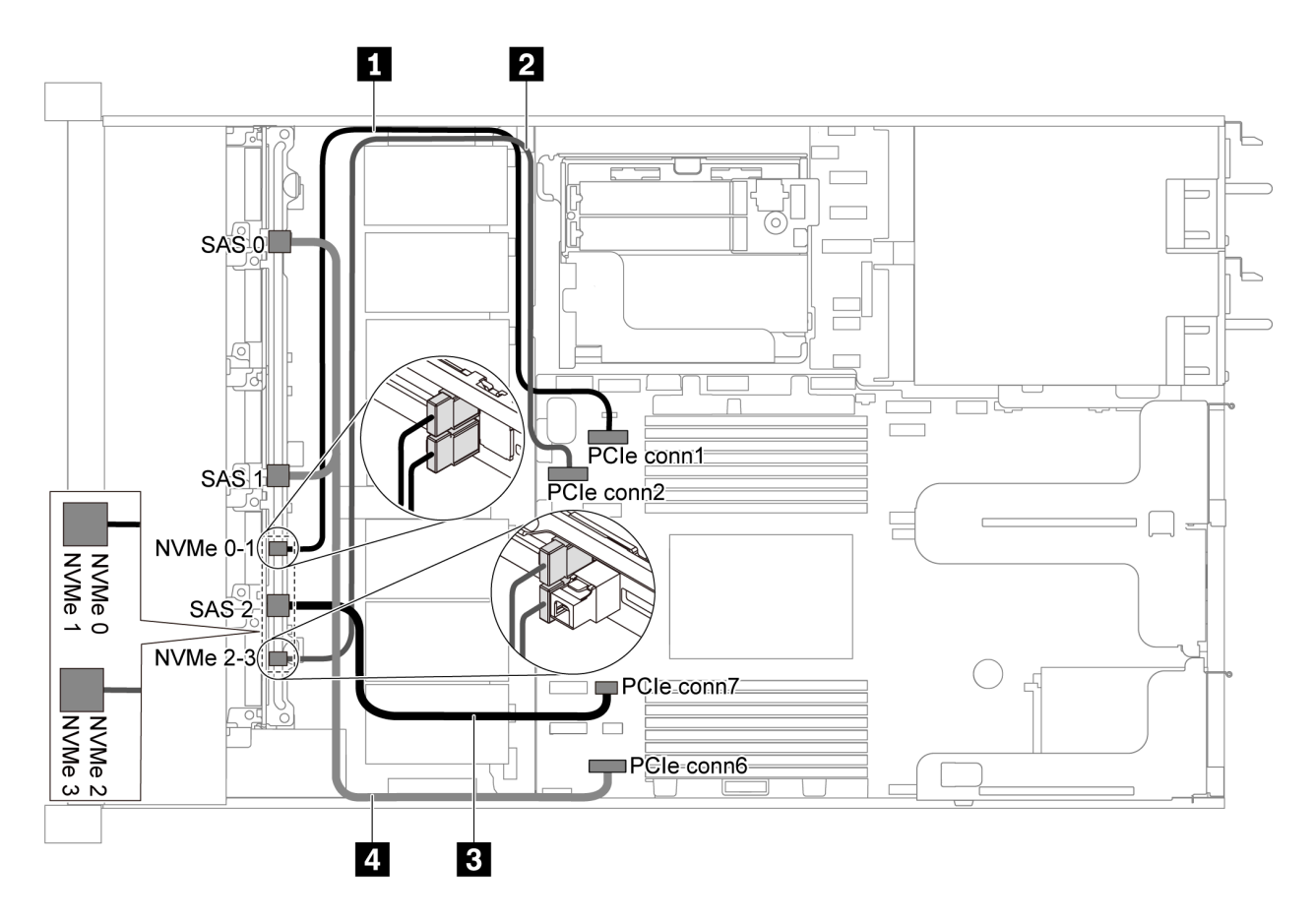

Abbildung 39. Kabelführung für Servermodelle mit sechs 2,5-Zoll-SATA-Laufwerken und vier 2,5-Zoll-NVMe-Laufwerken

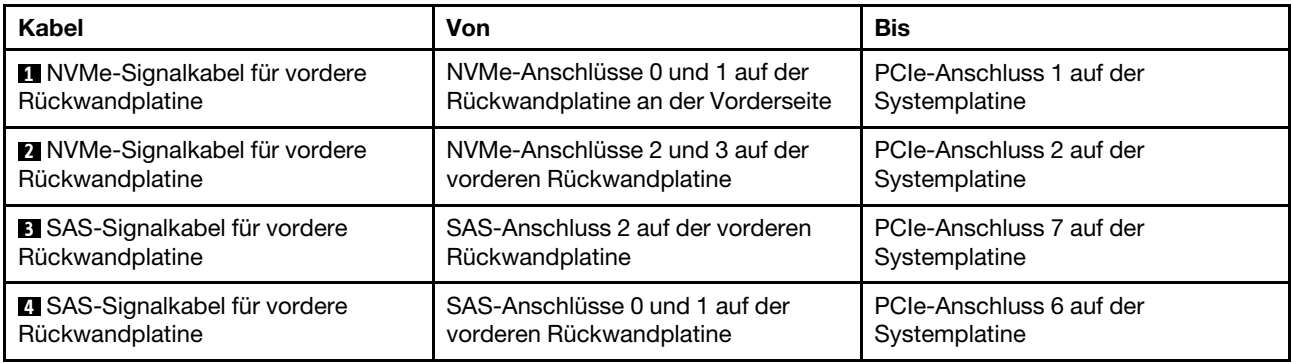

<span id="page-55-0"></span>Sechs 2,5-Zoll-SAS/SATA-Laufwerke, vier 2,5-Zoll-NVMe-Laufwerke und ein 16i RAID/HBA-Adapter

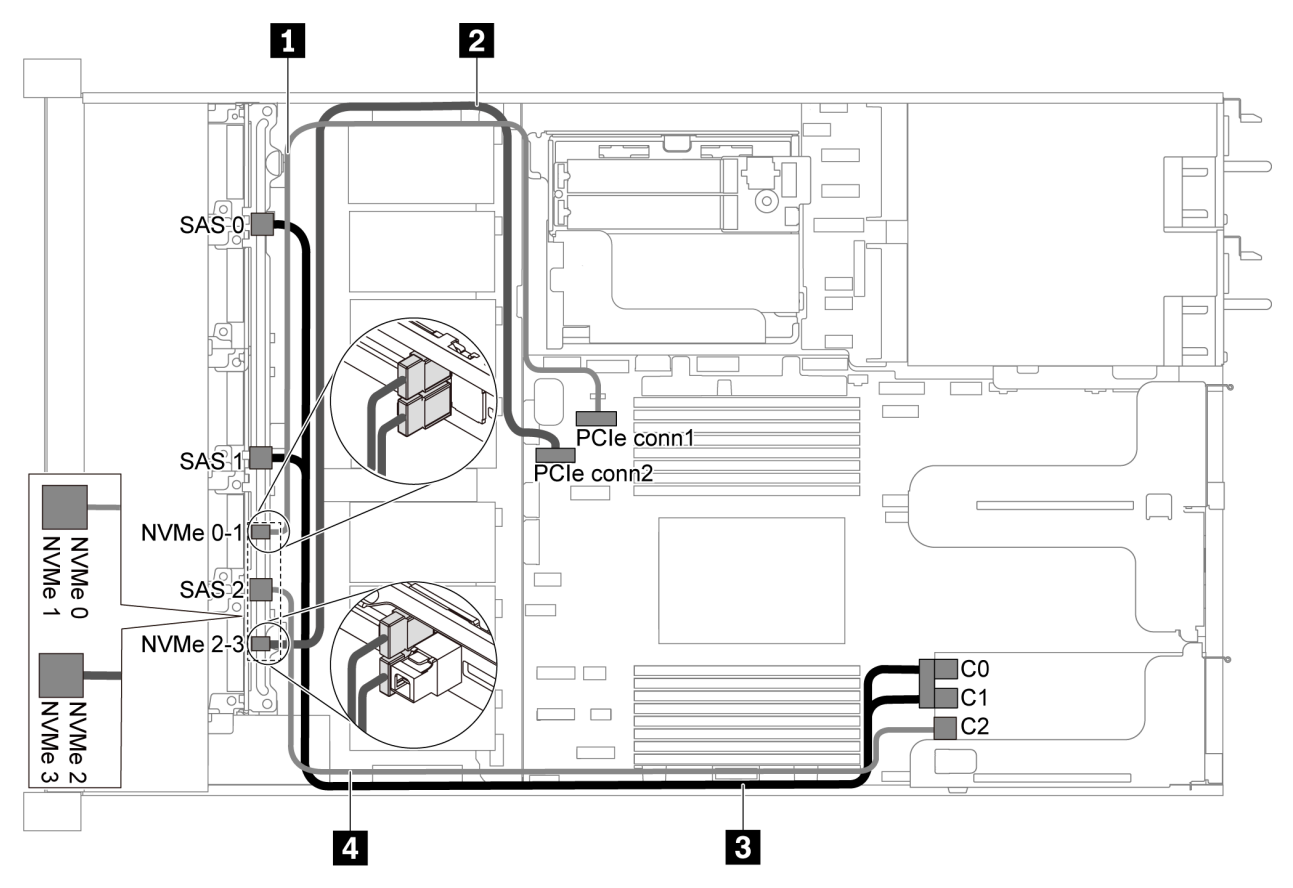

Abbildung 40. Kabelführung für Servermodelle mit sechs 2,5-Zoll-SAS/SATA-Laufwerken, vier 2,5-Zoll-NVMe-Laufwerken und einem 16i RAID/HBA-Adapter

## Anmerkungen:

- RAID/HBA-Adapter können im PCIe-Steckplatz 1 oder auf der internen Adapterkartenbaugruppe installiert werden.
- Stellen Sie bei Installation eines RAID/HBA-Adapters (Gen. 4) sicher, dass Sie das entsprechende Gen-4- Kabel verwenden:

## ThinkSystem SR635 Front 6x2.5" SAS/SATA + 4x2.5" AnyBay X40 RAID Cable Kit

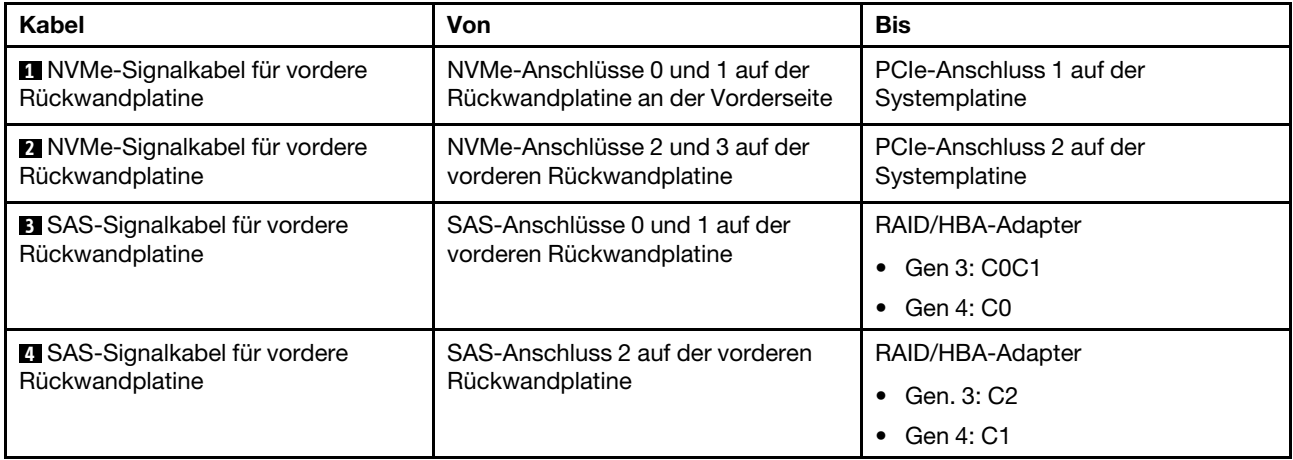

## <span id="page-56-0"></span>Sechs 2,5-Zoll-SATA-Laufwerke, vier 2,5-Zoll-NVMe-Laufwerke und hintere SAS/SATA-Laufwerkbaugruppe

#### Anmerkungen:

- Wenn die SAS/SATA-Rückwandplatinen mit PCIe-Anschlüssen auf der Systemplatine verbunden sind, werden nur SATA-Laufwerke unterstützt. SAS-Laufwerke werden nicht unterstützt.
- Die Abbildung der Kabelführung legt das Szenario zugrunde, dass die Halterung des hinteren Hot-Swap-Laufwerks installiert ist. Je nach Modell ist die Halterung des hinteren Hot-Swap-Laufwerks möglicherweise nicht bei Ihrem Server verfügbar.

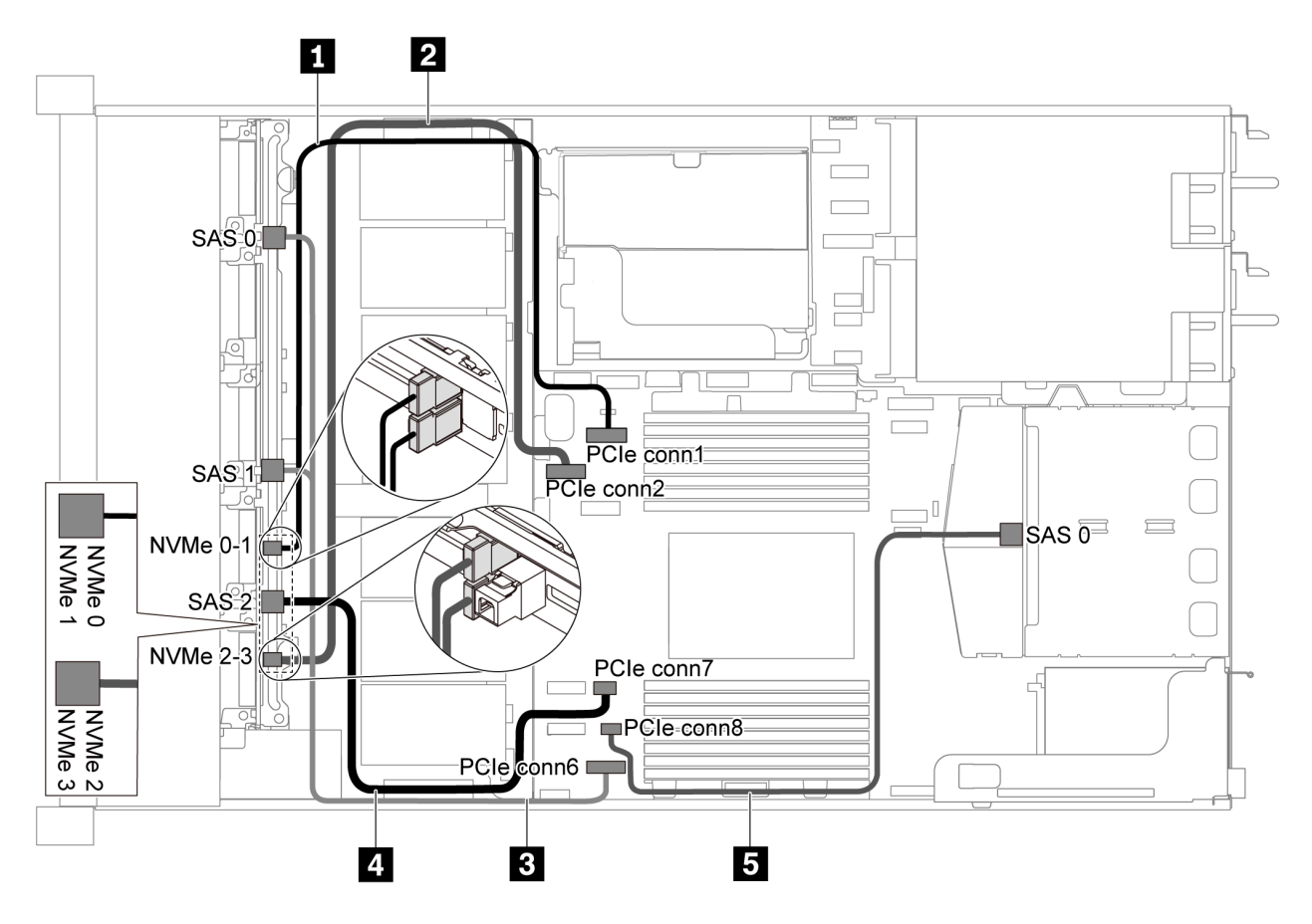

Abbildung 41. Kabelführung für Servermodelle mit sechs 2,5-Zoll-SATA-Laufwerken, vier 2,5-Zoll-NVMe-Laufwerken und hinterer SAS/SATA-Laufwerkbaugruppe

Anmerkung: Ein M.2-Laufwerk wird für diese Konfiguration nicht unterstützt.

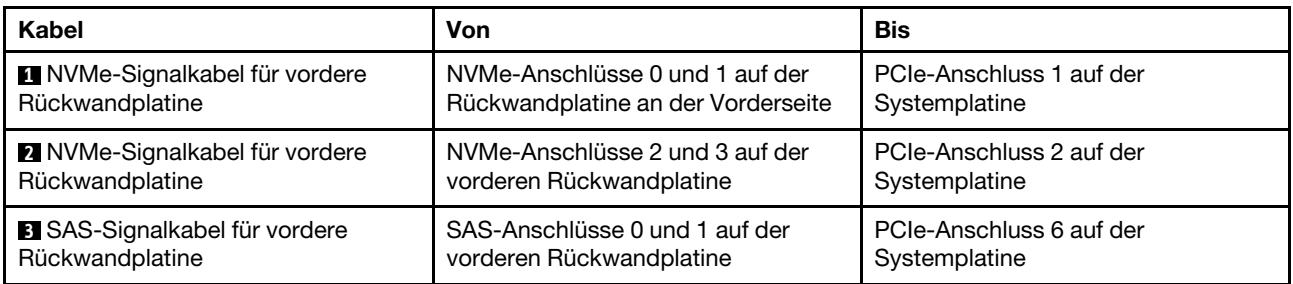

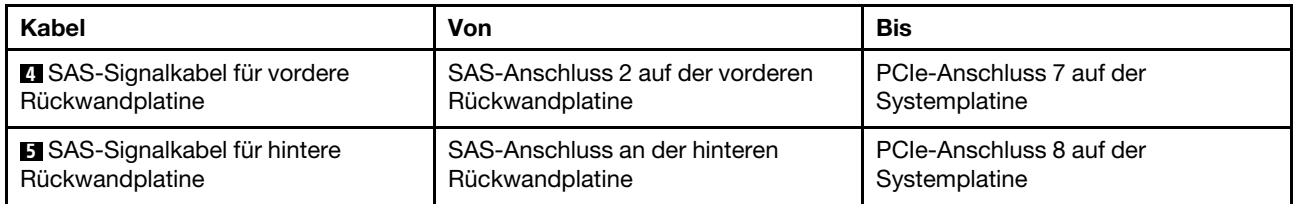

#### <span id="page-57-0"></span>Sechs 2,5-Zoll-SAS/SATA-Laufwerke, vier 2,5-Zoll-NVMe-Laufwerke, hintere SAS/SATA-Laufwerkbaugruppe und ein 16i RAID/HBA-Adapter

Anmerkung: Die Abbildung der Kabelführung legt das Szenario zugrunde, dass die Halterung des hinteren Hot-Swap-Laufwerks installiert ist. Je nach Modell ist die Halterung des hinteren Hot-Swap-Laufwerks möglicherweise nicht bei Ihrem Server verfügbar.

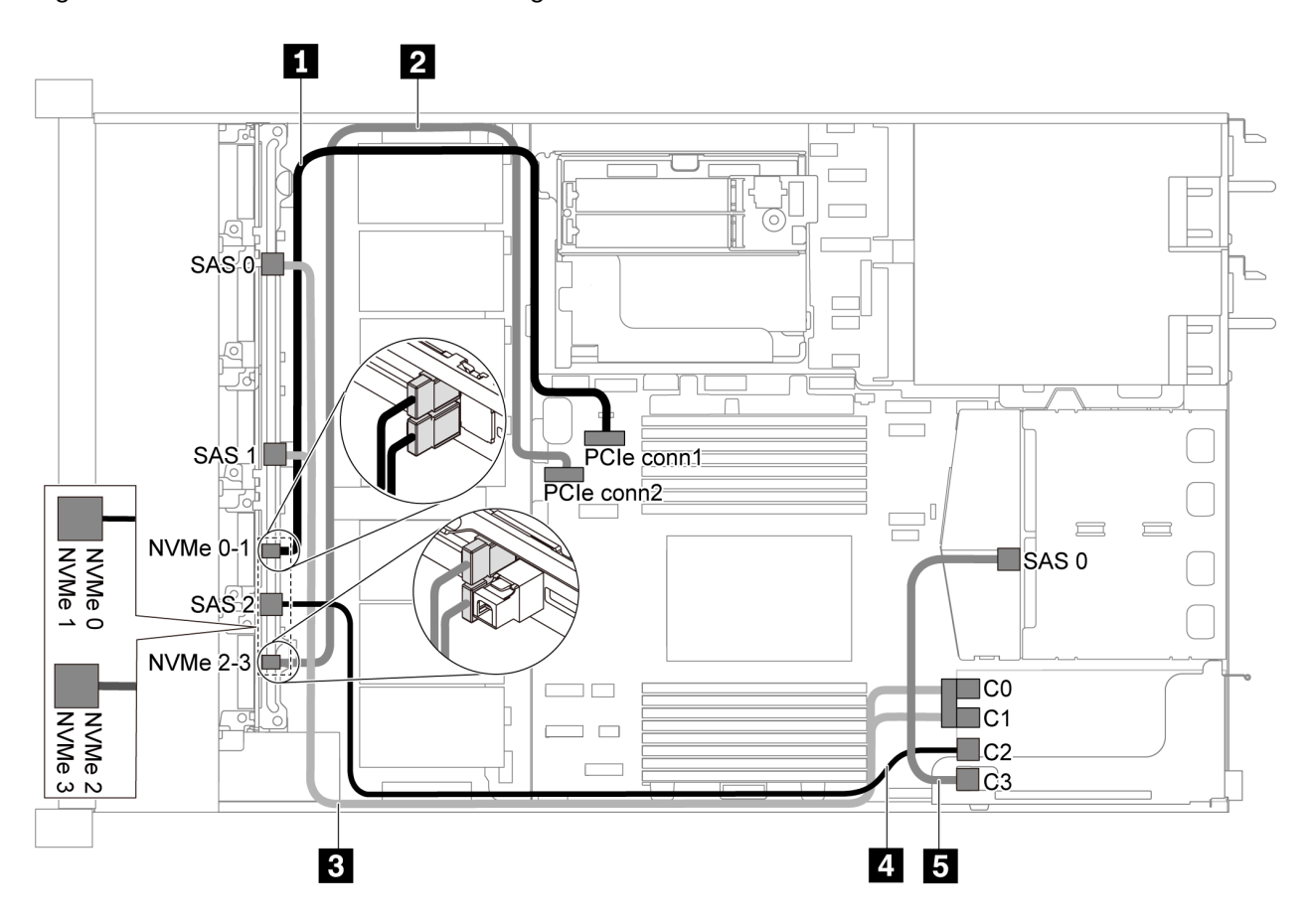

Abbildung 42. Kabelführung für Servermodelle mit sechs 2,5-Zoll-SAS/SATA-Laufwerken, vier 2,5-Zoll-NVMe-Laufwerken, hinterer SAS/SATA-Laufwerkbaugruppe und einem 16i RAID/HBA-Adapter

## Anmerkungen:

- RAID/HBA-Adapter können im PCIe-Steckplatz 1 oder auf der internen Adapterkartenbaugruppe installiert werden.
- Stellen Sie bei Installation eines RAID/HBA-Adapters (Gen. 4) sicher, dass Sie das entsprechende Gen-4- Kabel verwenden:

Für Kabel 3: ThinkSystem SR635 Front 6x2.5" SAS/SATA + 4x2.5" AnyBay X40 RAID Cable Kit

Für Kabel 4 und 5: ThinkSystem SR635 2.5" SAS/SATA 2-Bay Rear Backplane X40 RAID Cable Kit

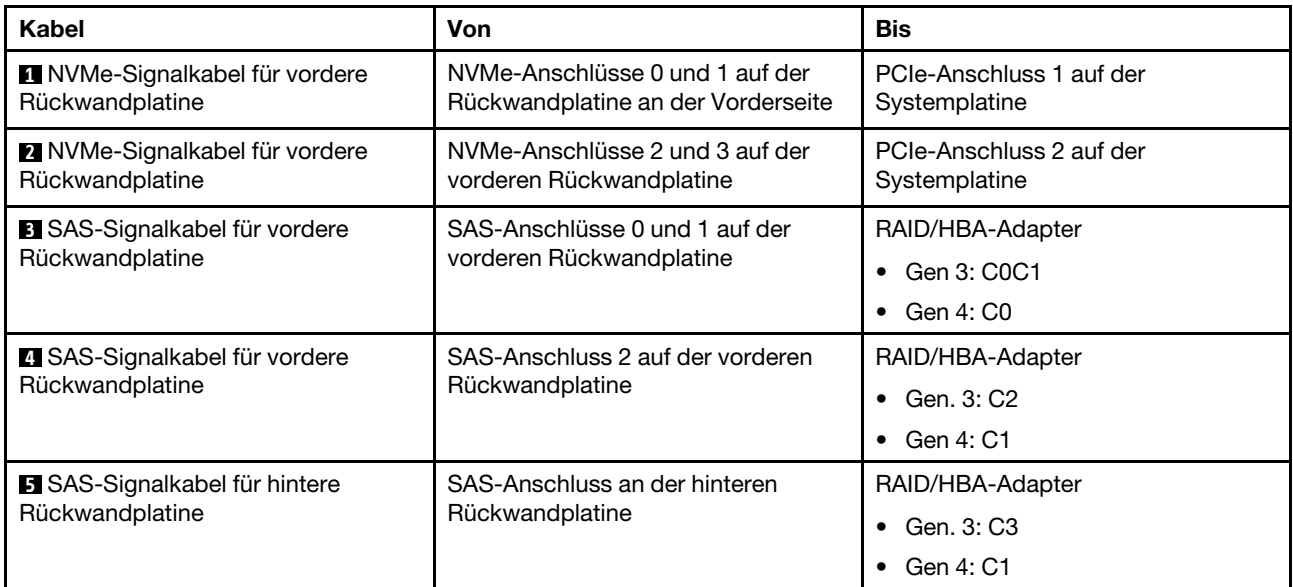

## <span id="page-58-0"></span>Sechs 2,5-Zoll-SATA-Laufwerke, vier 2,5-Zoll-NVMe-Laufwerke und hintere NVMe-Laufwerkbaugruppe

#### Anmerkungen:

- Wenn die SAS/SATA-Rückwandplatinen mit PCIe-Anschlüssen auf der Systemplatine verbunden sind, werden nur SATA-Laufwerke unterstützt. SAS-Laufwerke werden nicht unterstützt.
- Die Abbildung der Kabelführung legt das Szenario zugrunde, dass die Halterung des hinteren Hot-Swap-Laufwerks installiert ist. Je nach Modell ist die Halterung des hinteren Hot-Swap-Laufwerks möglicherweise nicht bei Ihrem Server verfügbar.

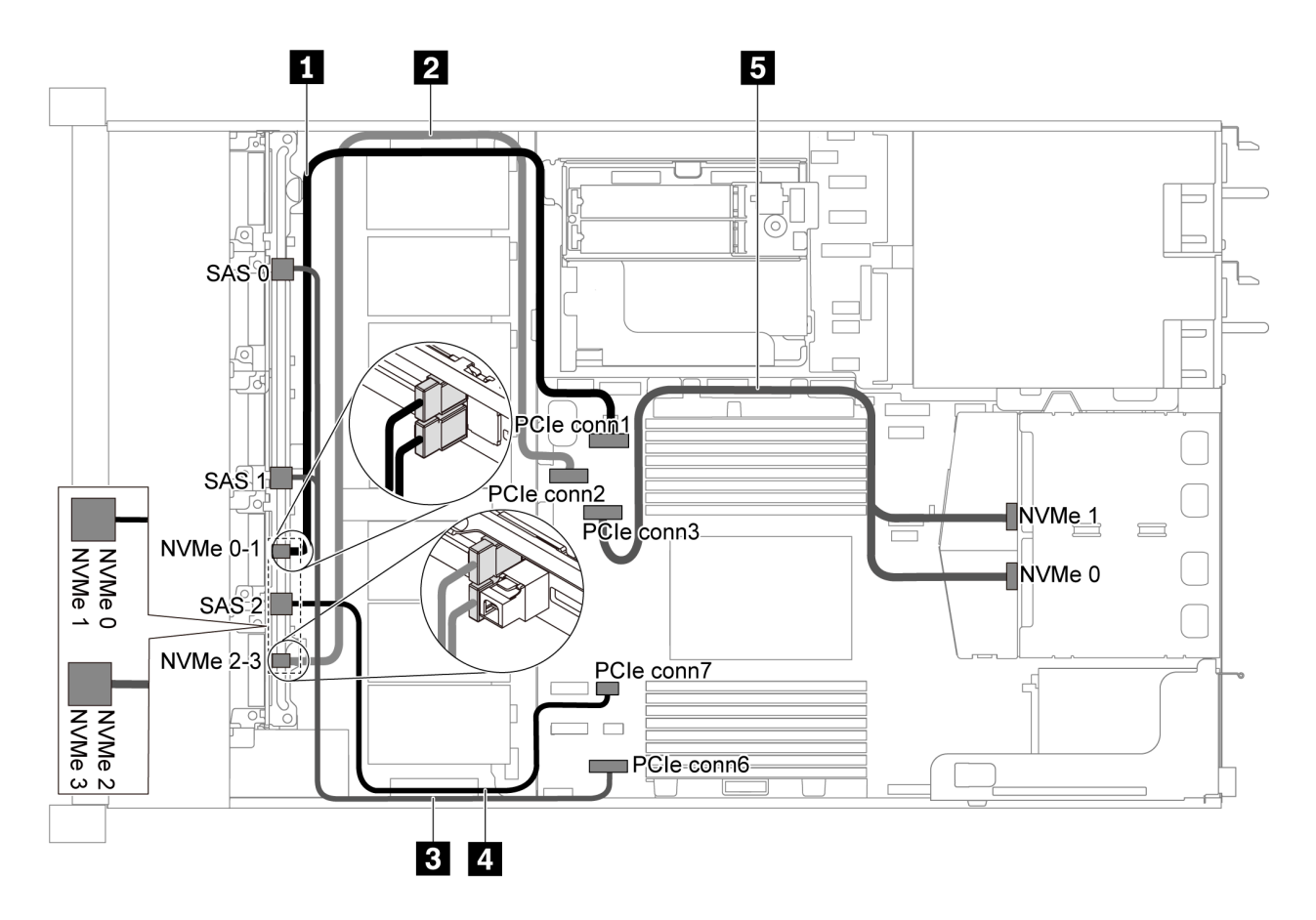

Abbildung 43. Kabelführung für Servermodelle mit sechs 2,5-Zoll-SATA-Laufwerken, vier 2,5-Zoll-NVMe-Laufwerken und hinterer NVMe-Laufwerkbaugruppe

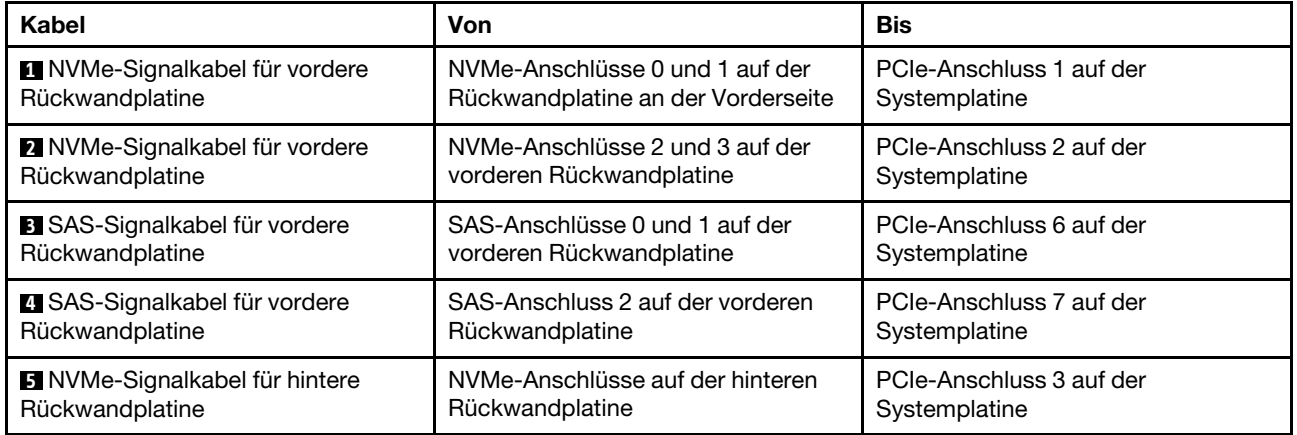

#### <span id="page-59-0"></span>Sechs 2,5-Zoll-SAS/SATA-Laufwerke, vier 2,5-Zoll-NVMe-Laufwerke, hintere NVMe-Laufwerkbaugruppe und ein 16i RAID/HBA-Adapter

Anmerkung: Die Abbildung der Kabelführung legt das Szenario zugrunde, dass die Halterung des hinteren Hot-Swap-Laufwerks installiert ist. Je nach Modell ist die Halterung des hinteren Hot-Swap-Laufwerks möglicherweise nicht bei Ihrem Server verfügbar.

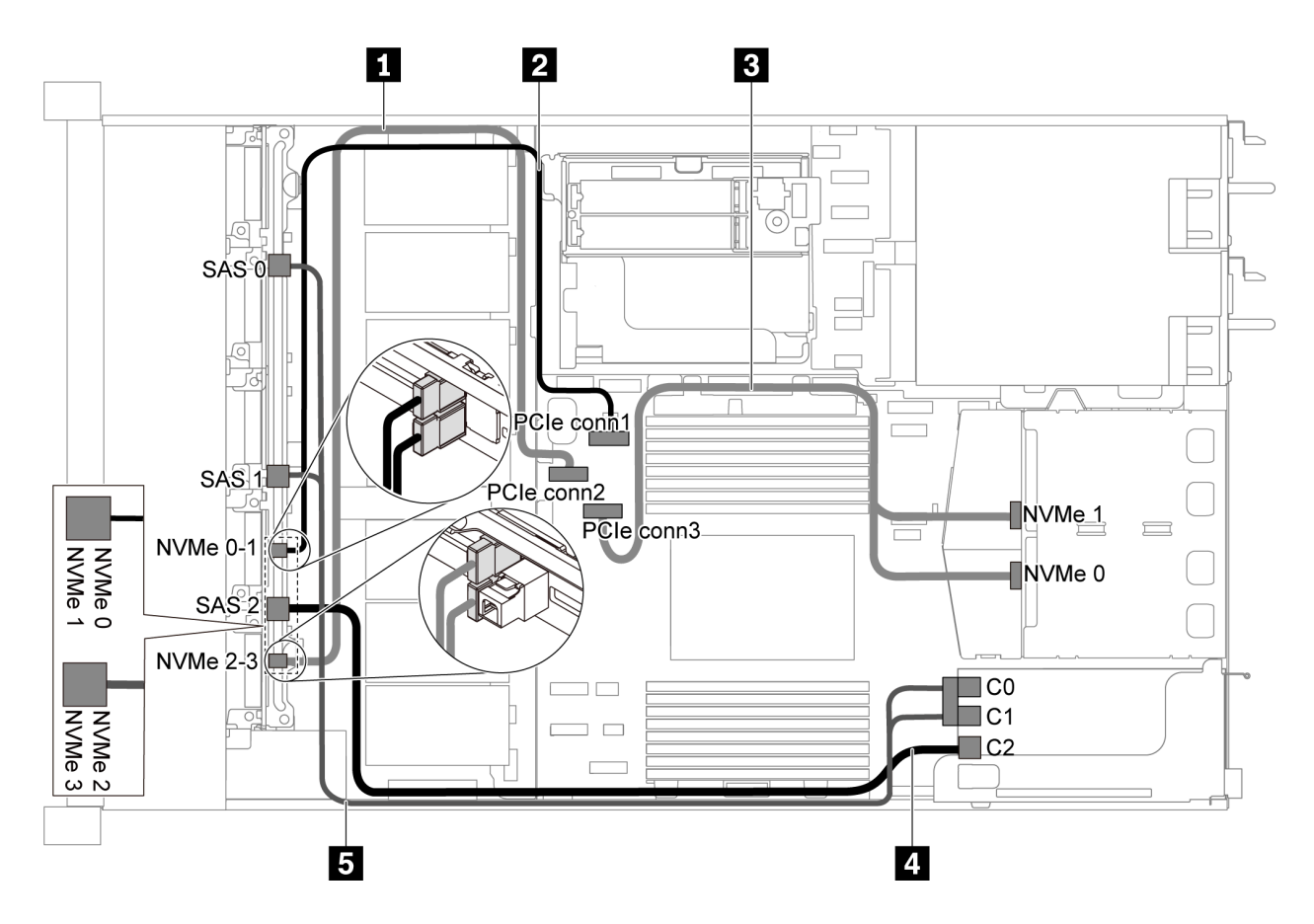

Abbildung 44. Kabelführung für Servermodelle mit sechs 2,5-Zoll-SAS/SATA-Laufwerken, vier 2,5-Zoll-NVMe-Laufwerken, hinterer NVMe-Laufwerkbaugruppe und einem 16i RAID/HBA-Adapter

#### Anmerkungen:

- RAID/HBA-Adapter können im PCIe-Steckplatz 1 oder auf der internen Adapterkartenbaugruppe installiert werden.
- Stellen Sie bei Installation eines RAID/HBA-Adapters (Gen. 4) sicher, dass Sie das entsprechende Gen-4- Kabel verwenden:

#### ThinkSystem SR635 Front 6x2.5" SAS/SATA + 4x2.5" AnyBay X40 RAID Cable Kit

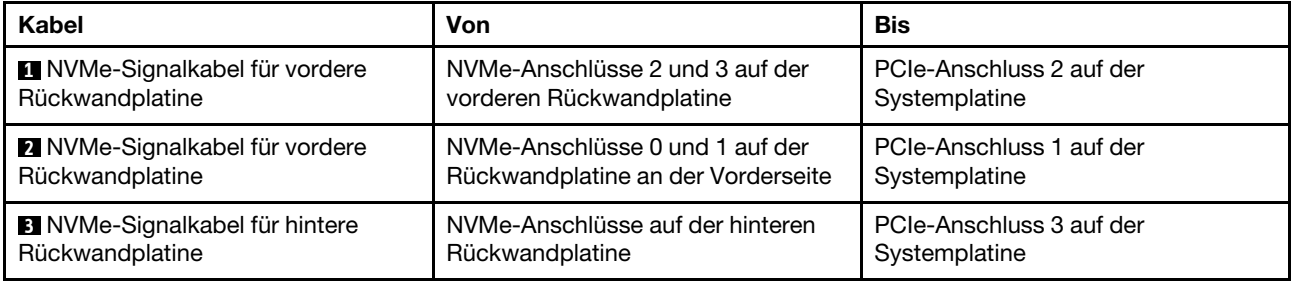

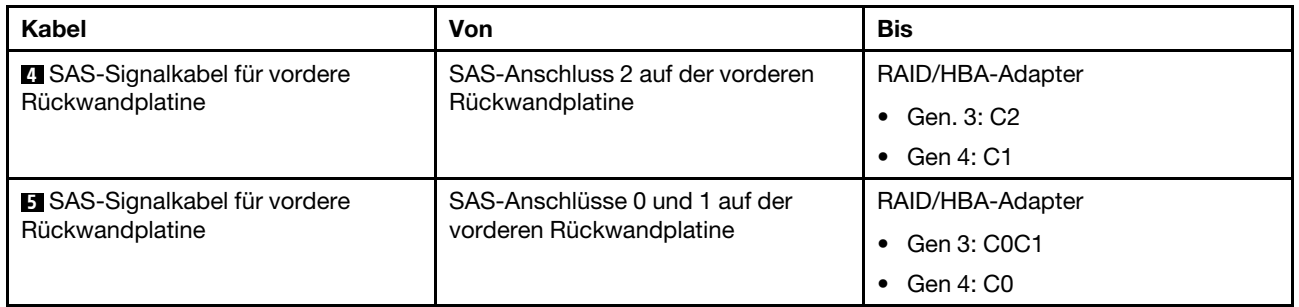

## Servermodell mit zehn 2,5-Zoll-SAS/SATA/NVMe-Laufwerken

Verwenden Sie diesen Abschnitt, um die Anschlüsse auf der Rückwandplatine und die interne Kabelführung für Servermodelle mit zehn 2,5-Zoll-SAS/SATA/NVMe-Laufwerken nachzuvollziehen.

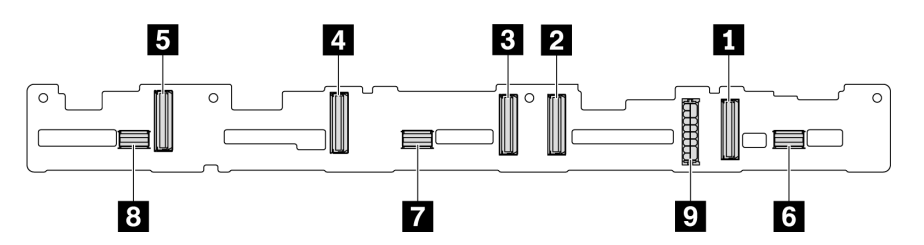

Abbildung 45. Anschlüsse auf der Rückwandplatine für zehn 2,5-Zoll-SAS/SATA/NVMe-Laufwerke

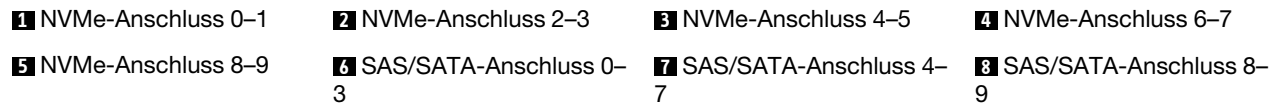

**9** Netzteilanschluss

Informationen zum Netzkabelanschluss finden Sie unter ["Netz-/Seitenbandkabelführung" auf Seite 29.](#page-32-0)

Lesen Sie die folgenden Informationen zu Kabelführungen für verschiedene Konfigurationen:

Anmerkung: Wenn die SAS/SATA/NVMe-Rückwandplatinen mit PCIe-Anschlüssen auf der Systemplatine verbunden sind, werden nur SATA/NVMe-Laufwerke unterstützt. SAS-Laufwerke werden nicht unterstützt.

- ["Zehn 2,5-Zoll-SATA/NVMe-Laufwerke" auf Seite 59](#page-62-0)
- ["Zehn 2,5-Zoll-SAS/SATA/NVMe-Laufwerke und ein 16i RAID/HBA-Adapter" auf Seite 60](#page-63-0)
- ["Zehn 2,5-Zoll-SATA/NVMe-Laufwerke und hintere SAS/SATA-Laufwerkbaugruppe" auf Seite 61](#page-64-0)
- "Zehn 2,5-Zoll-SAS/SATA/NVMe-Laufwerke, hintere SAS/SATA-Laufwerkbaugruppe und ein 16i RAID/ [HBA-Adapter" auf Seite 63](#page-66-0)
- ["Zehn 2,5-Zoll-SAS/SATA/NVMe-Laufwerke, hintere NVMe-Laufwerkbaugruppe und ein 16i RAID/HBA-](#page-67-0)[Adapter" auf Seite 64](#page-67-0)
- ["Zehn 2,5-Zoll-SAS/SATA/NVMe-Laufwerke, hintere SAS/SATA-Laufwerkbaugruppe, mittlere NVMe-](#page-69-0)[Laufwerkbaugruppe und ein 16i RAID/HBA-Adapter" auf Seite 66](#page-69-0)
- ["Zehn 2,5-Zoll-NVMe-Laufwerke, hintere NVMe-Laufwerkbaugruppe und mittlere NVMe-](#page-71-0)[Laufwerkbaugruppe" auf Seite 68](#page-71-0)
- ["Zehn 2,5-Zoll-SAS/SATA/NVMe-Laufwerke, hintere NVMe-Laufwerkbaugruppe, mittlere NVMe-](#page-72-0)[Laufwerkbaugruppe und ein 16i RAID/HBA-Adapter" auf Seite 69](#page-72-0)

#### • ["Zehn 2,5-Zoll-SAS/SATA/NVMe-Laufwerke, mittlere NVMe-Laufwerkbaugruppe und ein 16i RAID/HBA-](#page-75-0)[Adapter" auf Seite 72](#page-75-0)

## <span id="page-62-0"></span>Zehn 2,5-Zoll-SATA/NVMe-Laufwerke

Anmerkung: Wenn die SAS/SATA-Rückwandplatinen mit PCIe-Anschlüssen auf der Systemplatine verbunden sind, werden nur SATA-Laufwerke unterstützt. SAS-Laufwerke werden nicht unterstützt.

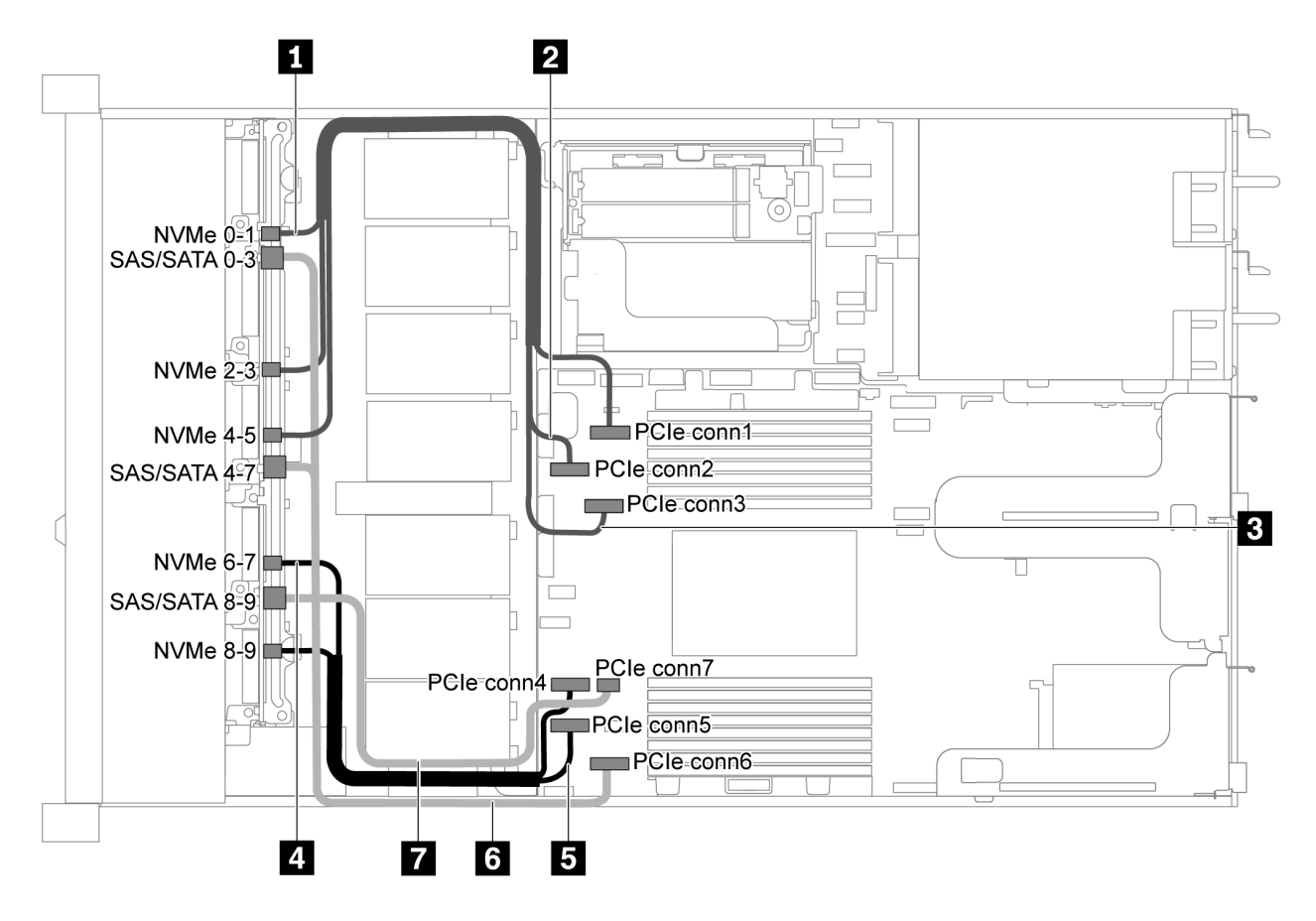

Abbildung 46. Kabelführung für Servermodelle mit zehn 2,5-Zoll-SATA/NVMe-Laufwerken

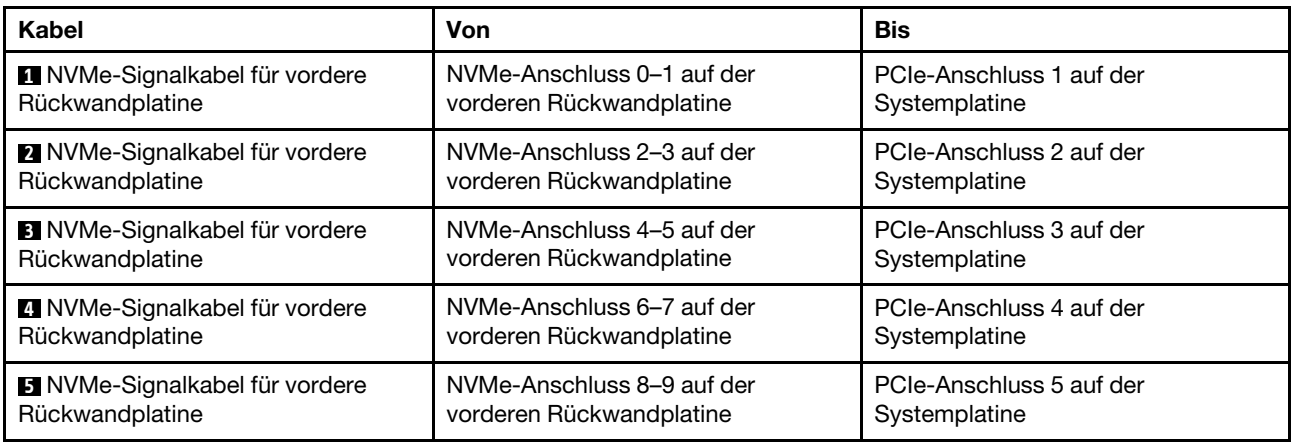

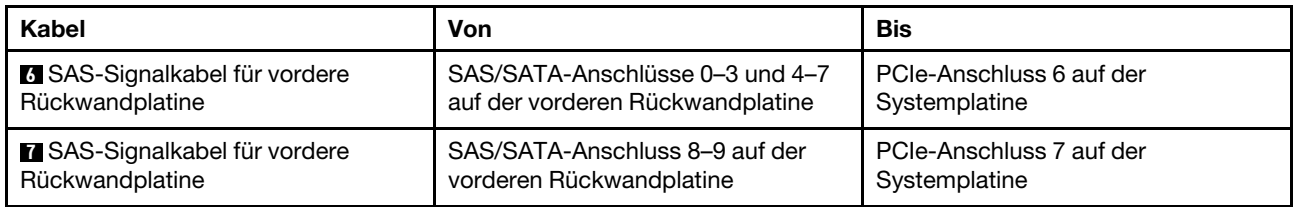

## <span id="page-63-0"></span>Zehn 2,5-Zoll-SAS/SATA/NVMe-Laufwerke und ein 16i RAID/HBA-Adapter

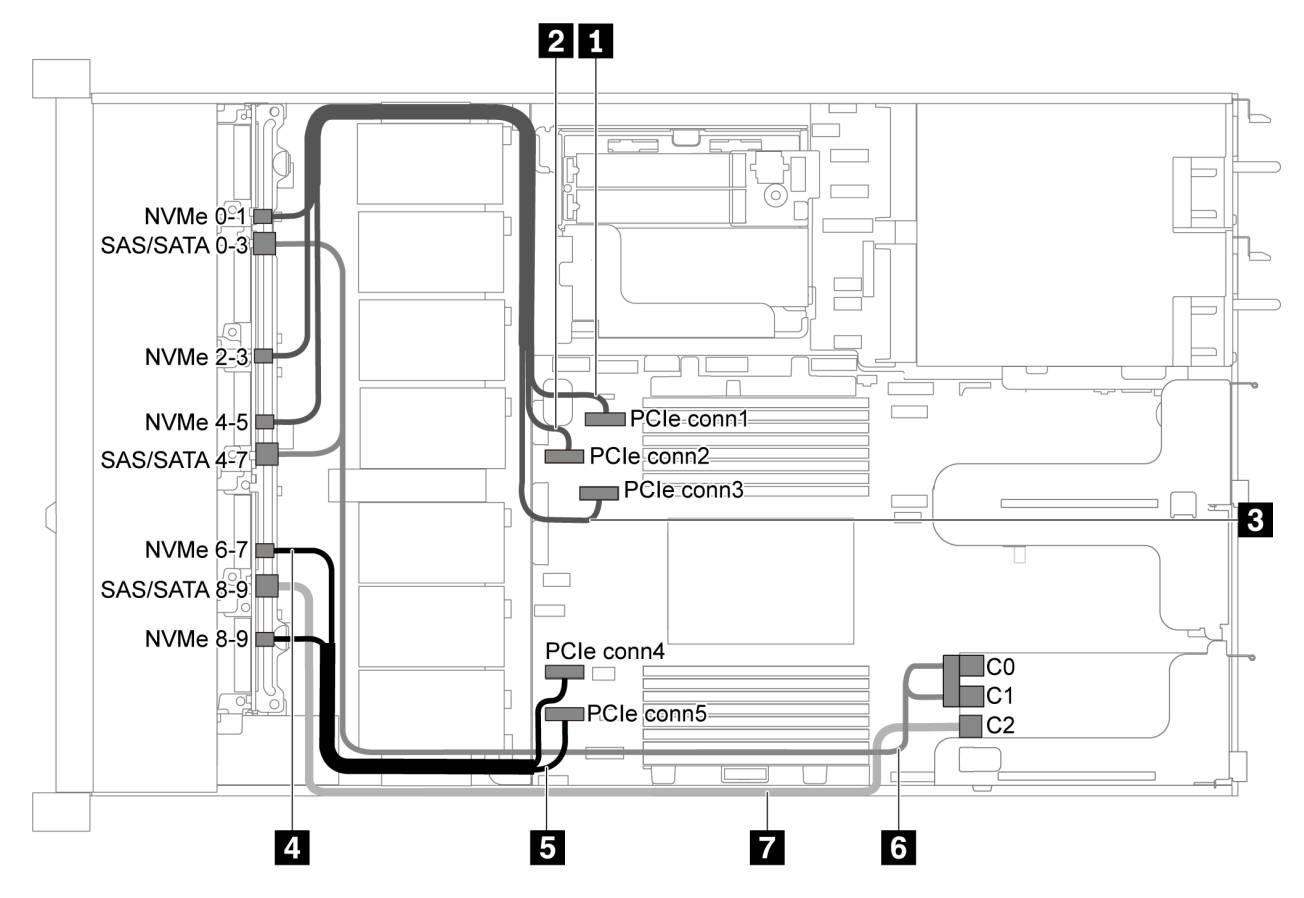

Abbildung 47. Kabelführung für Servermodelle mit zehn 2,5-Zoll-SAS/SATA/NVMe-Laufwerken und einem 16i RAID/ HBA-Adapter

## Anmerkungen:

- RAID/HBA-Adapter können im PCIe-Steckplatz 1 oder auf der internen Adapterkartenbaugruppe installiert werden.
- Stellen Sie bei Installation eines RAID/HBA-Adapters (Gen. 4) sicher, dass Sie das entsprechende Gen-4- Kabel verwenden:

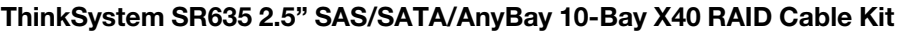

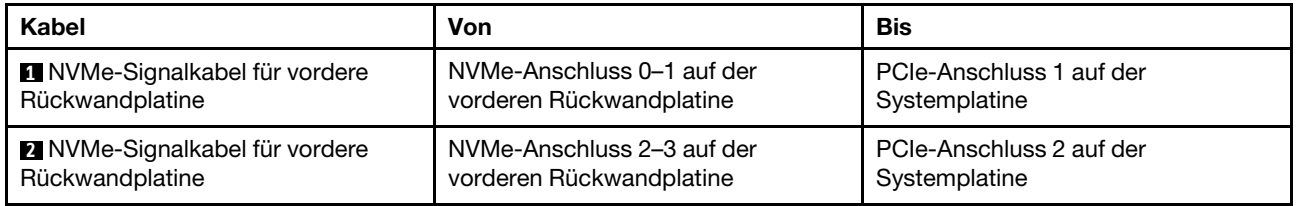

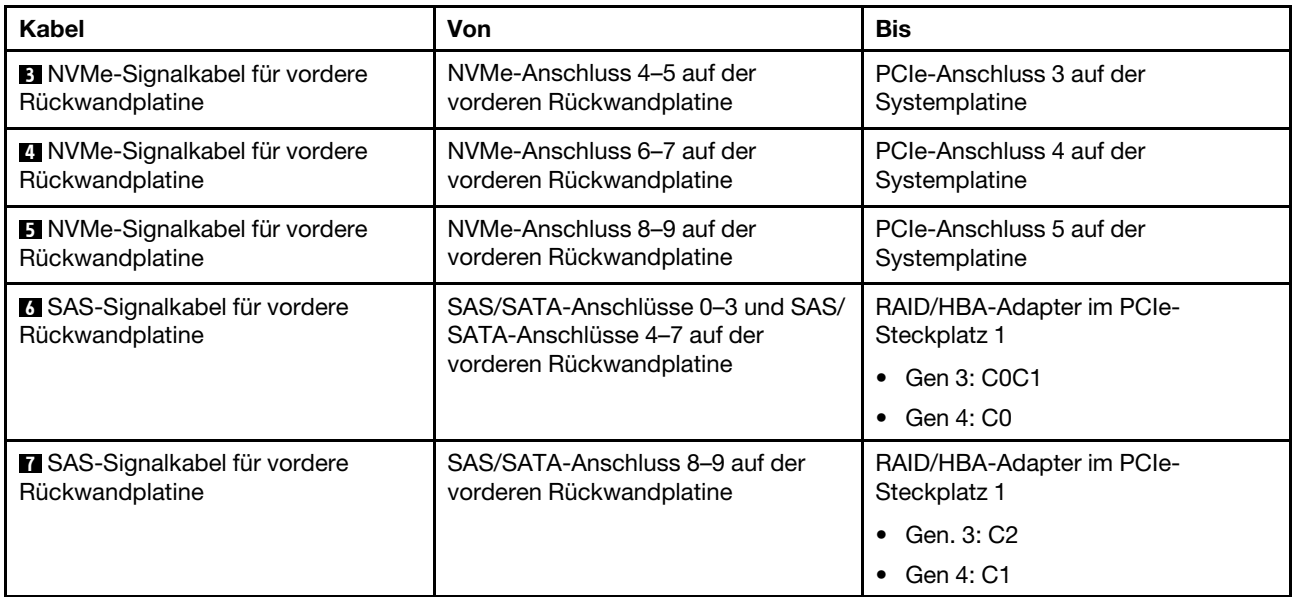

## <span id="page-64-0"></span>Zehn 2,5-Zoll-SATA/NVMe-Laufwerke und hintere SAS/SATA-Laufwerkbaugruppe

#### Anmerkungen:

- Wenn die SAS/SATA-Rückwandplatinen mit PCIe-Anschlüssen auf der Systemplatine verbunden sind, werden nur SATA-Laufwerke unterstützt. SAS-Laufwerke werden nicht unterstützt.
- Die Abbildung der Kabelführung legt das Szenario zugrunde, dass die Halterung des hinteren Hot-Swap-Laufwerks installiert ist. Je nach Modell ist die Halterung des hinteren Hot-Swap-Laufwerks möglicherweise nicht bei Ihrem Server verfügbar.

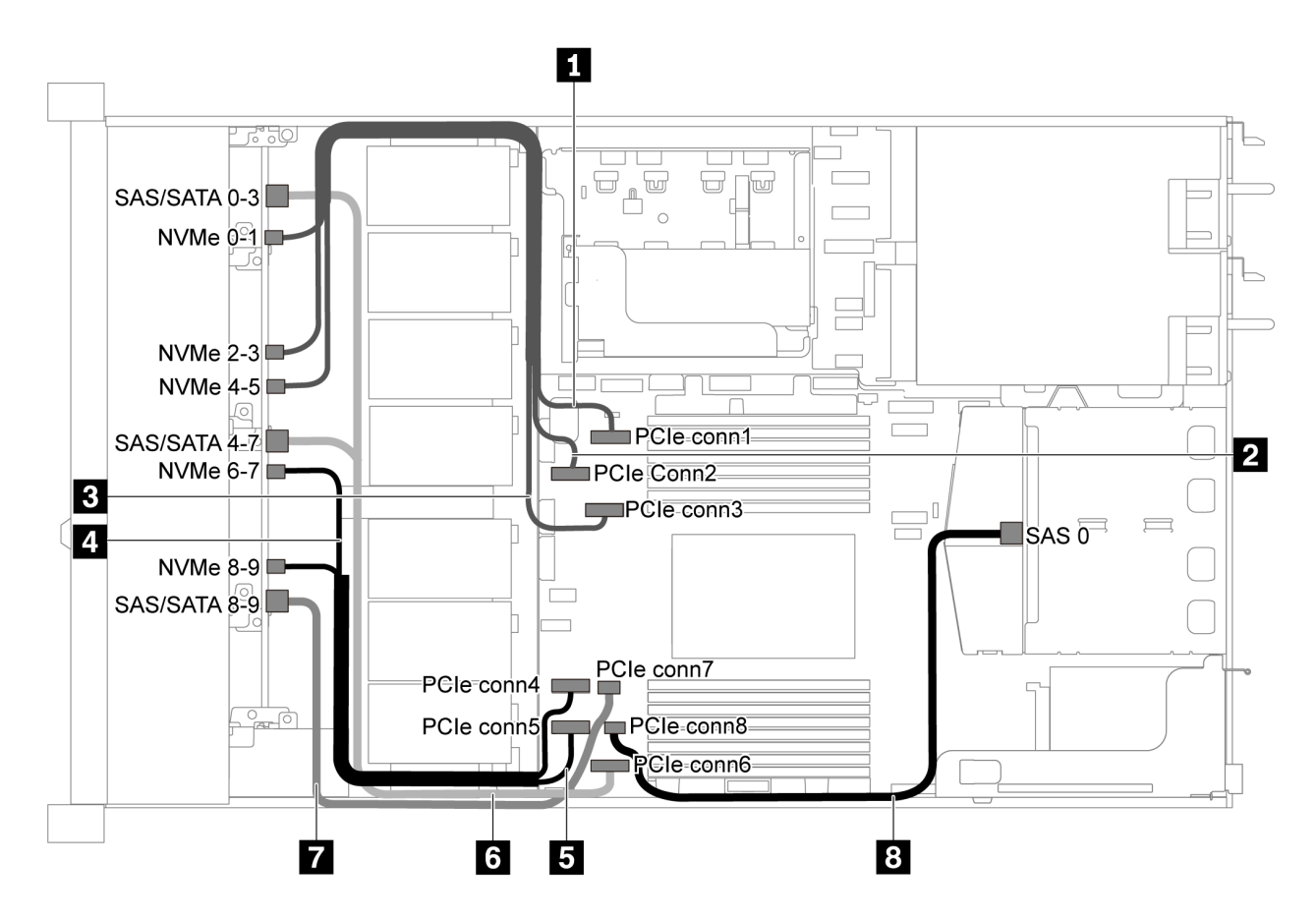

Abbildung 48. Kabelführung für Servermodelle mit zehn 2,5-Zoll-SATA/NVMe-Laufwerken und hinterer SAS/SATA-Laufwerkbaugruppe

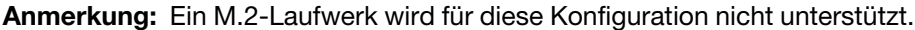

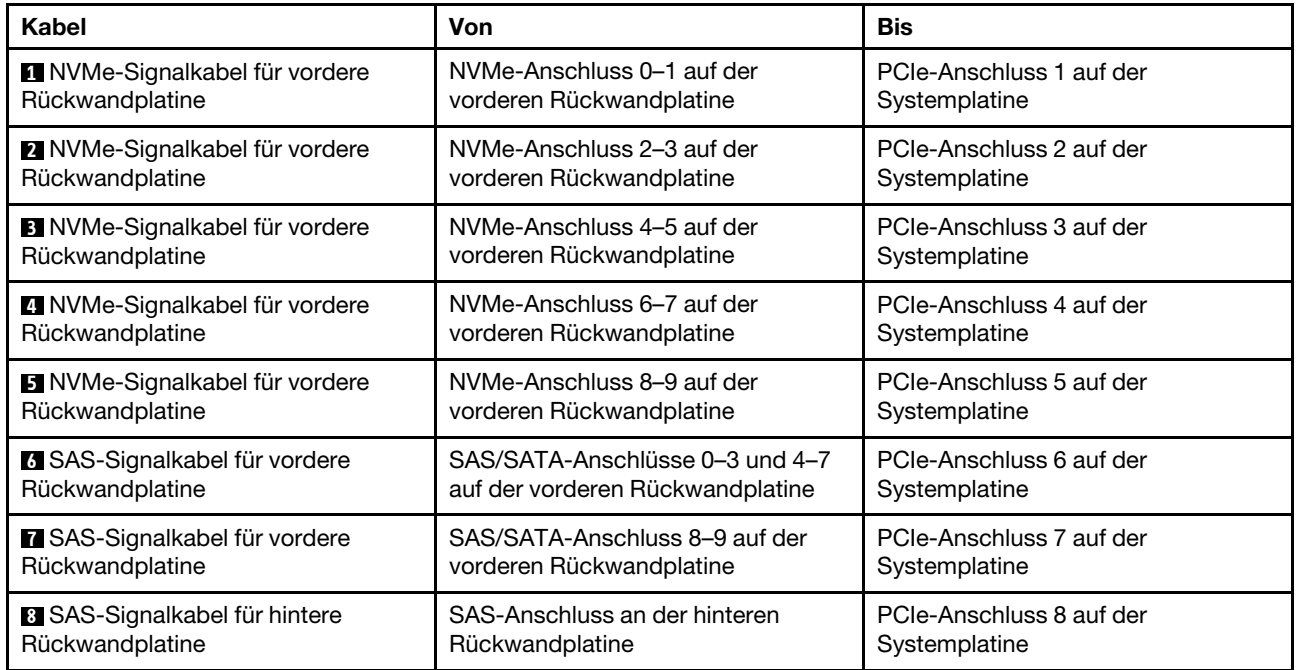

### <span id="page-66-0"></span>Zehn 2,5-Zoll-SAS/SATA/NVMe-Laufwerke, hintere SAS/SATA-Laufwerkbaugruppe und ein 16i RAID/ HBA-Adapter

Anmerkung: Die Abbildung der Kabelführung legt das Szenario zugrunde, dass die Halterung des hinteren Hot-Swap-Laufwerks installiert ist. Je nach Modell ist die Halterung des hinteren Hot-Swap-Laufwerks möglicherweise nicht bei Ihrem Server verfügbar.

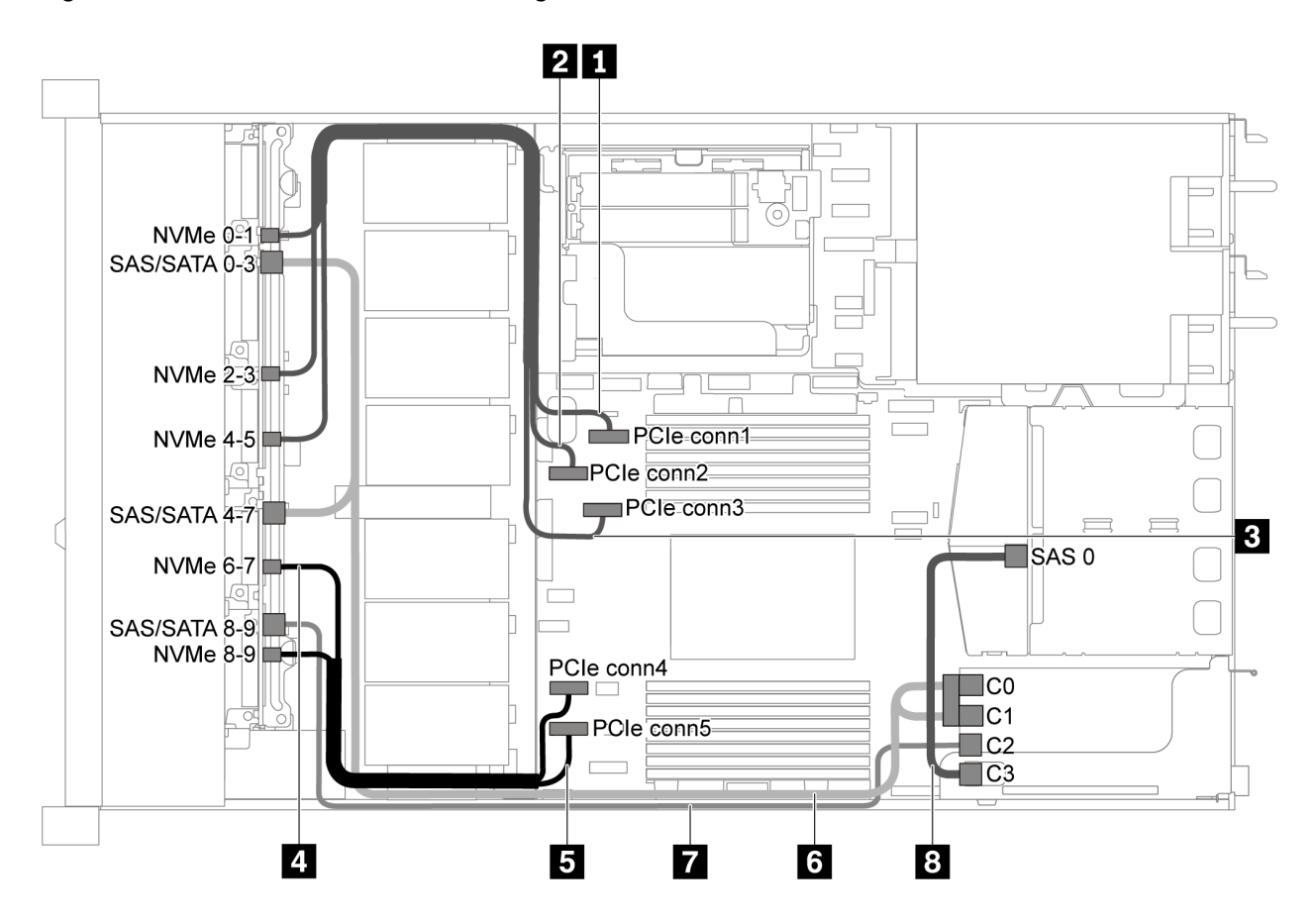

Abbildung 49. Kabelführung für Servermodelle mit zehn 2,5-Zoll-SAS/SATA/NVMe-Laufwerken, hinterer SAS/SATA-Laufwerkbaugruppe und einem 16i RAID/HBA-Adapter

#### Anmerkungen:

- RAID/HBA-Adapter können im PCIe-Steckplatz 1 oder auf der internen Adapterkartenbaugruppe installiert werden.
- Stellen Sie bei Installation eines RAID/HBA-Adapters (Gen. 4) sicher, dass Sie das entsprechende Gen-4- Kabel verwenden:

Für Kabel 6: ThinkSystem SR635 2.5" SAS/SATA/AnyBay 10-Bay X40 RAID Cable Kit

Für Kabel 7 und 8: ThinkSystem SR635 2.5" SAS/SATA 2-Bay Rear Backplane X40 RAID Cable Kit

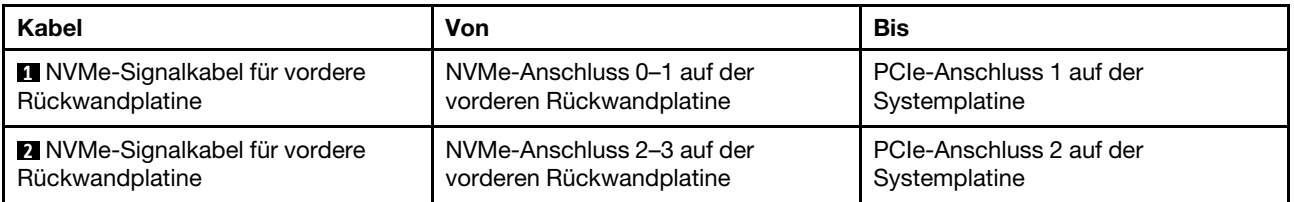

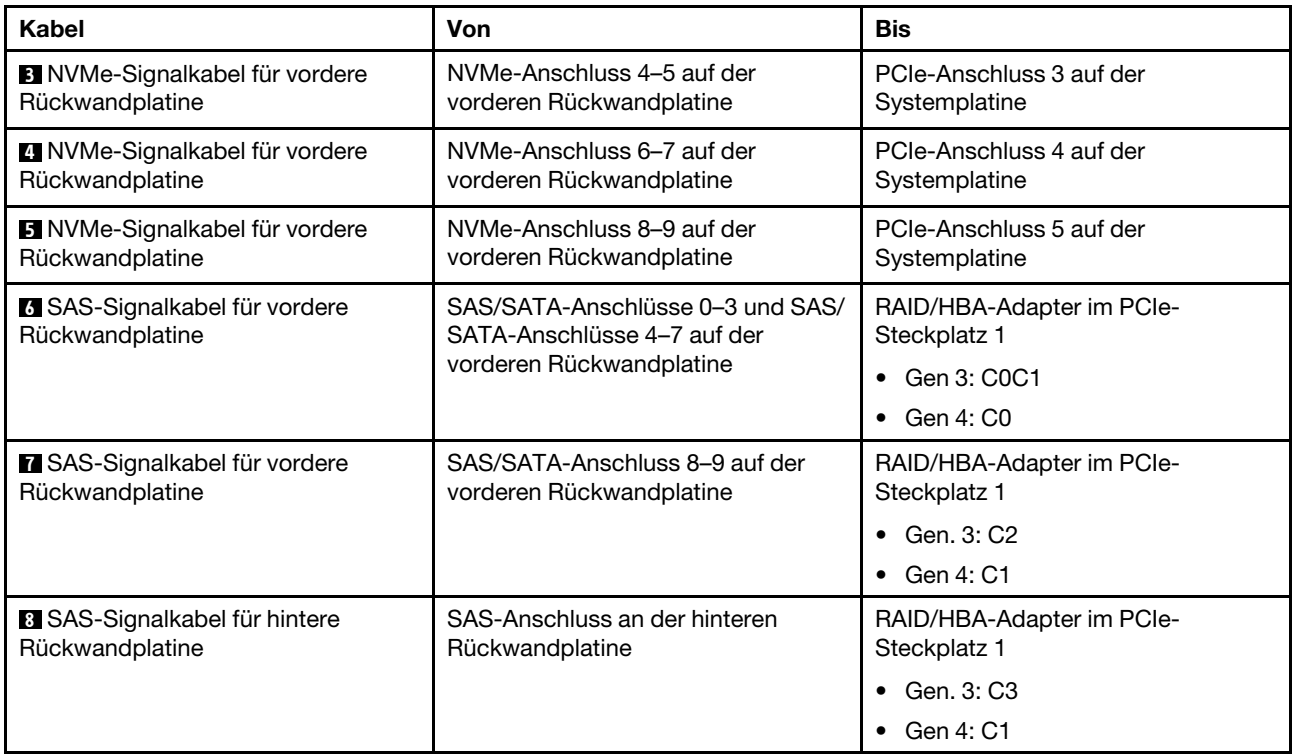

#### <span id="page-67-0"></span>Zehn 2,5-Zoll-SAS/SATA/NVMe-Laufwerke, hintere NVMe-Laufwerkbaugruppe und ein 16i RAID/HBA-Adapter

Anmerkung: Die Abbildung der Kabelführung legt das Szenario zugrunde, dass die Halterung des hinteren Hot-Swap-Laufwerks installiert ist. Je nach Modell ist die Halterung des hinteren Hot-Swap-Laufwerks möglicherweise nicht bei Ihrem Server verfügbar.

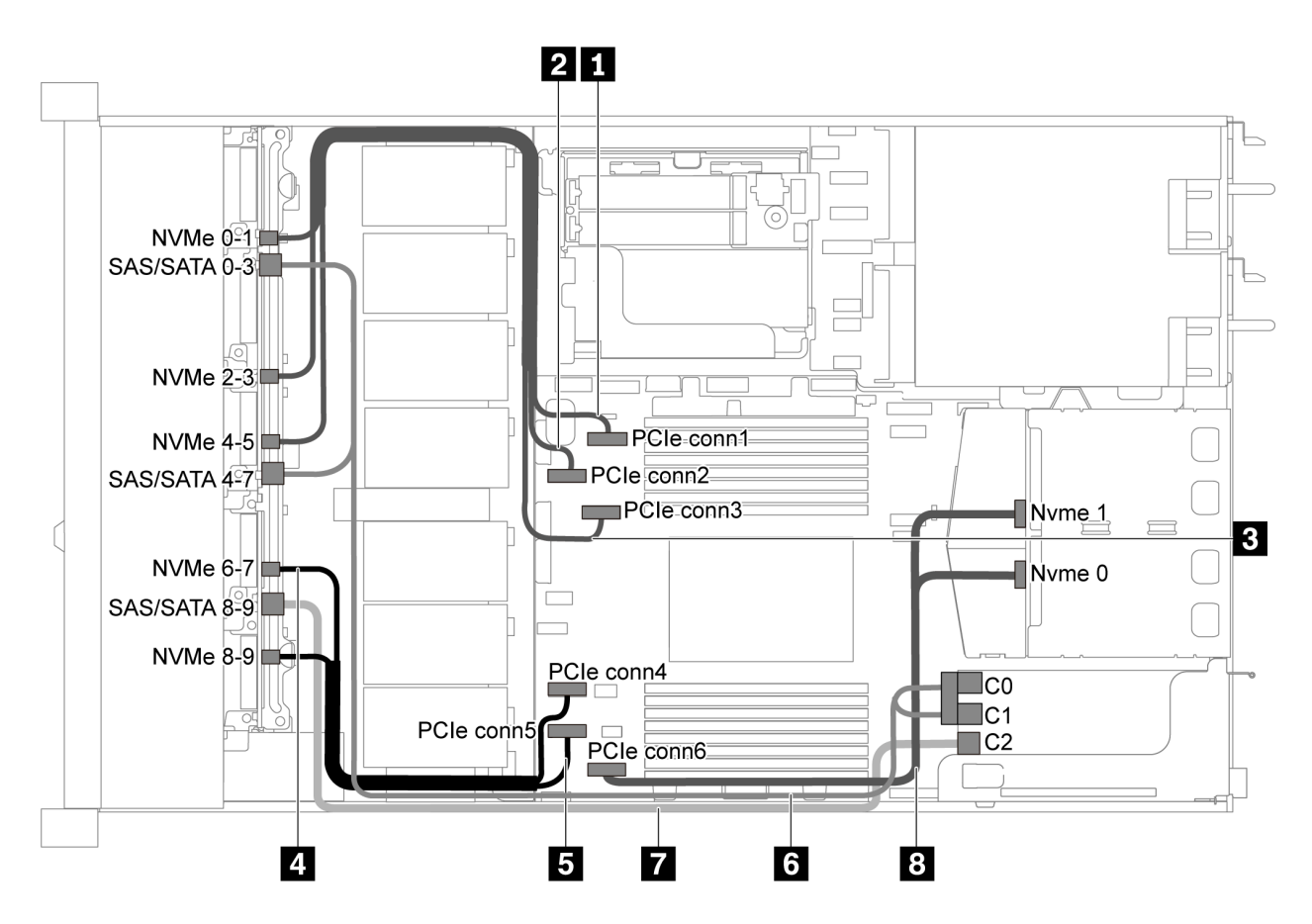

Abbildung 50. Kabelführung für Servermodelle mit zehn 2,5-Zoll-SAS/SATA/NVMe-Laufwerken, hinterer NVMe-Laufwerkbaugruppe und einem 16i RAID/HBA-Adapter

#### Anmerkungen:

- RAID/HBA-Adapter können im PCIe-Steckplatz 1 oder auf der internen Adapterkartenbaugruppe installiert werden.
- Stellen Sie bei Installation eines RAID/HBA-Adapters (Gen. 4) sicher, dass Sie das entsprechende Gen-4- Kabel verwenden:

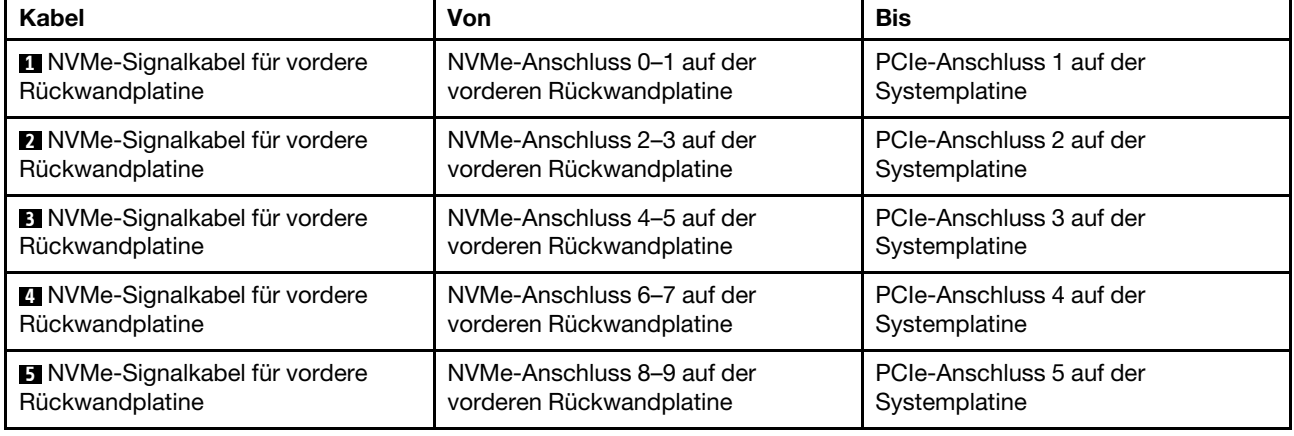

#### ThinkSystem SR635 2.5" SAS/SATA/AnyBay 10-Bay X40 RAID Cable Kit

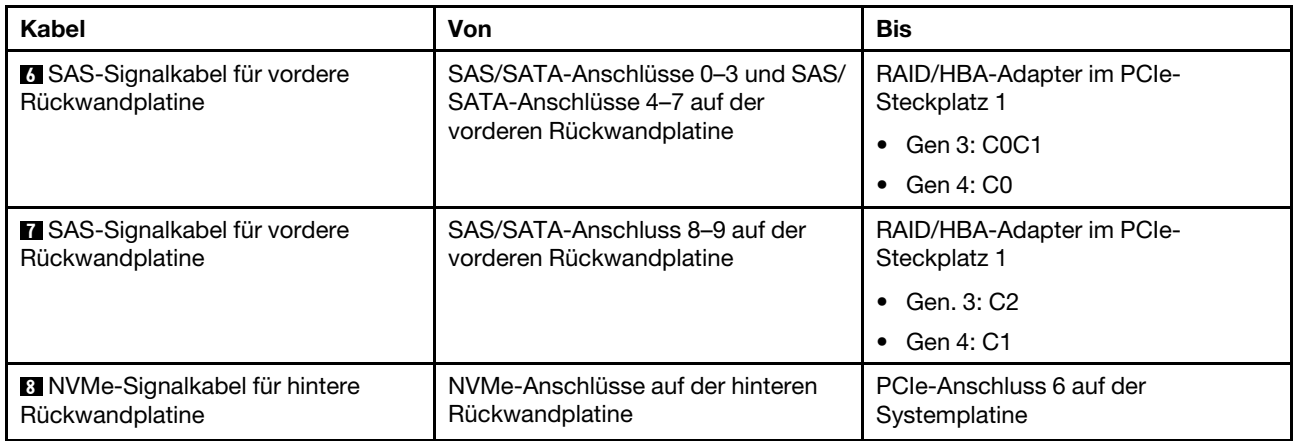

## <span id="page-69-0"></span>Zehn 2,5-Zoll-SAS/SATA/NVMe-Laufwerke, hintere SAS/SATA-Laufwerkbaugruppe, mittlere NVMe-Laufwerkbaugruppe und ein 16i RAID/HBA-Adapter

## Anmerkungen:

- Die Abbildung der Kabelführung legt das Szenario zugrunde, dass die Halterung des hinteren Hot-Swap-Laufwerks und die mittlere NVMe-Laufwerkbaugruppe installiert sind. Je nach Modell sind die Halterung des hinteren Hot-Swap-Laufwerks und die mittlere NVMe-Laufwerkbaugruppe möglicherweise nicht auf Ihrem Server verfügbar.
- Die folgenden zwei Abbildungen beziehen sich auf dieselbe Konfiguration.

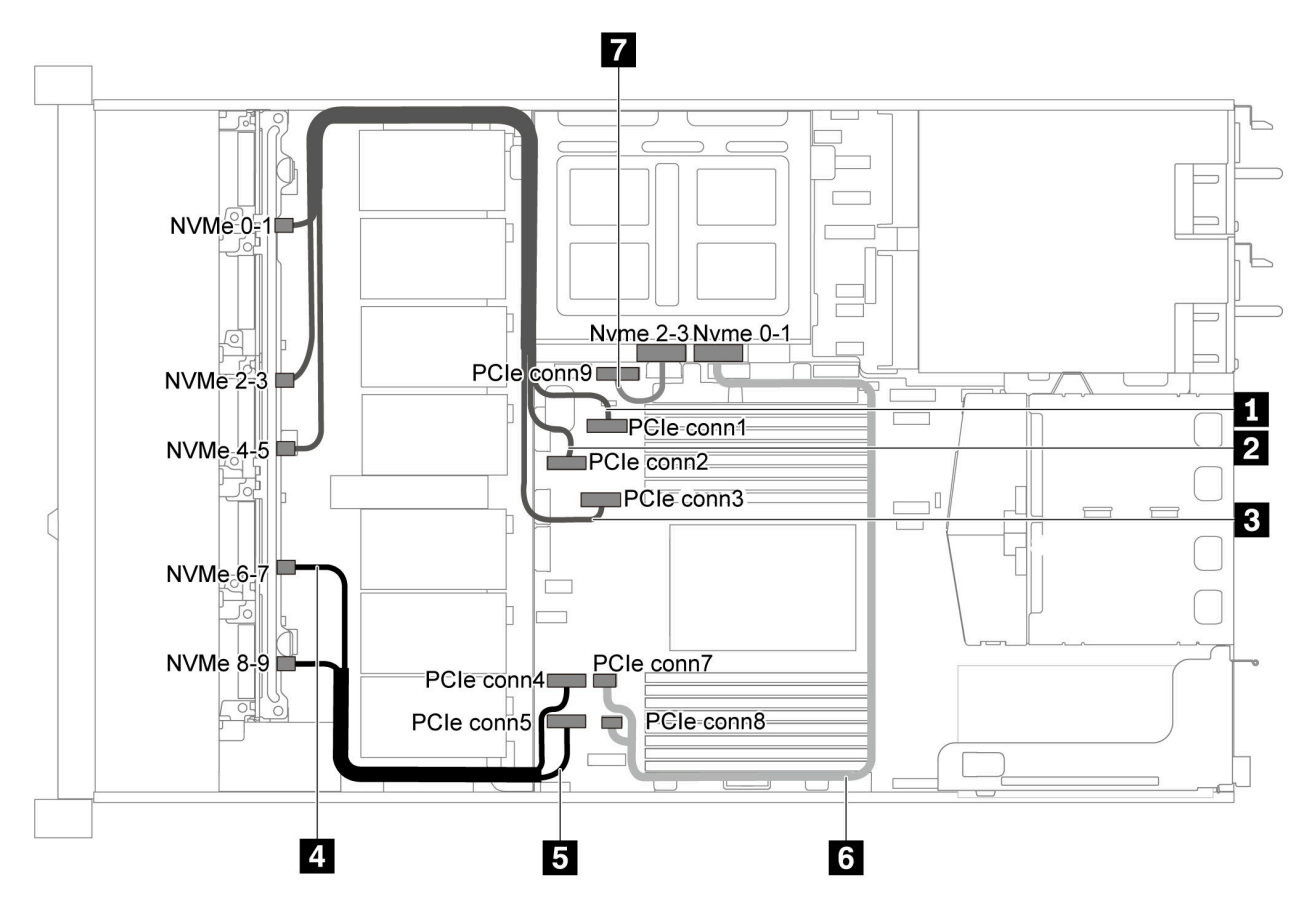

Abbildung 51. Kabelführung für Servermodelle mit zehn 2,5-Zoll-SAS/SATA/NVMe-Laufwerken, hinterer SAS/SATA-Laufwerkbaugruppe, mittlerer NVMe-Laufwerkbaugruppe und einem 16i RAID/HBA-Adapter – 1

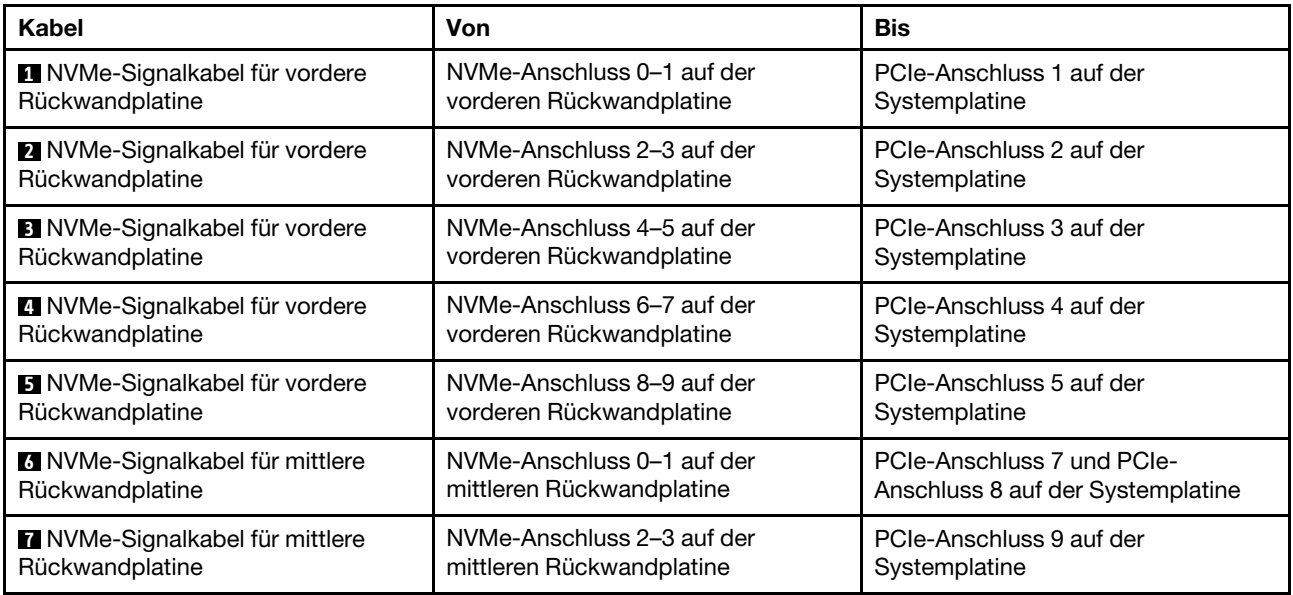

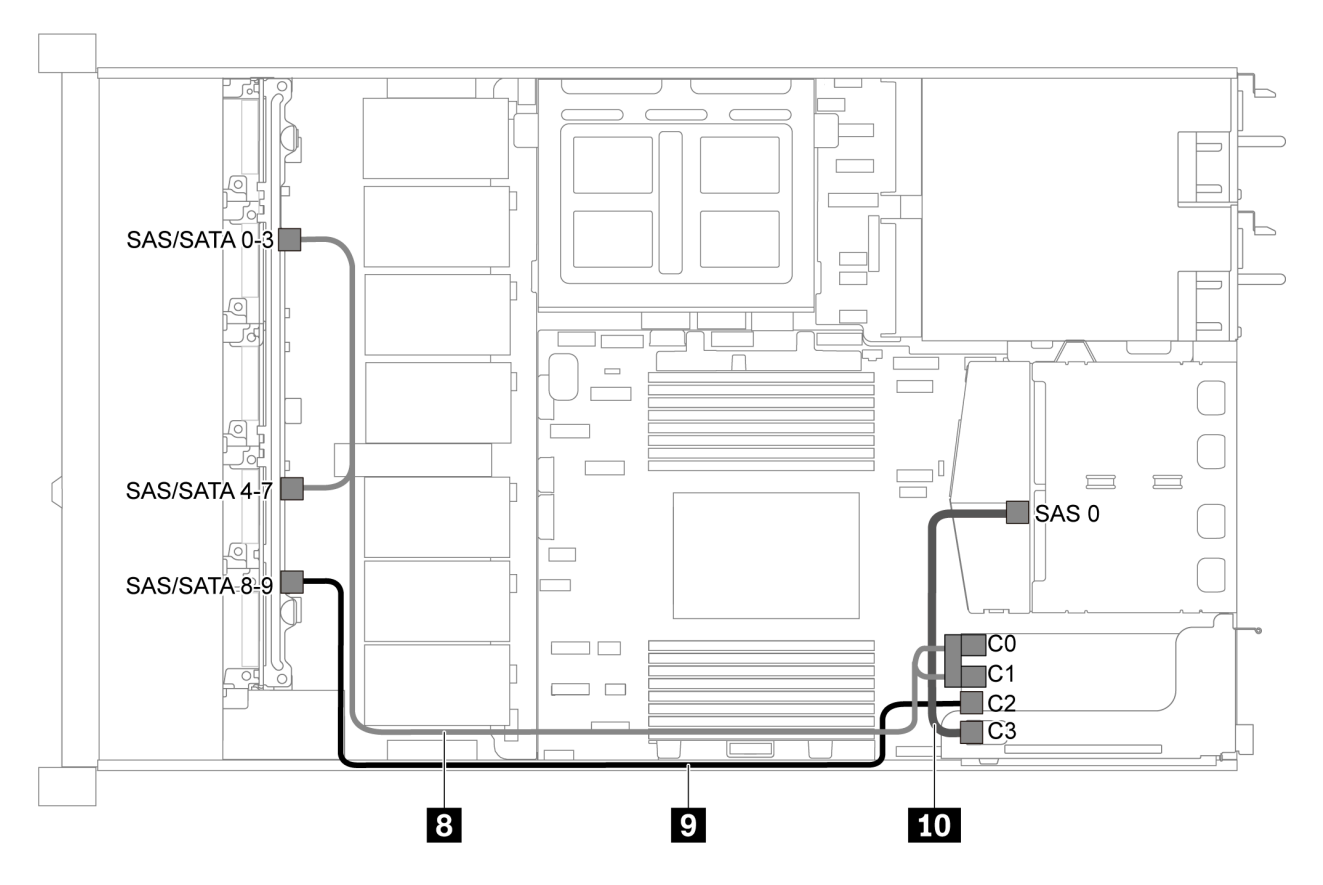

Abbildung 52. Kabelführung für Servermodelle mit zehn 2,5-Zoll-SAS/SATA/NVMe-Laufwerken, hinterer SAS/SATA-Laufwerkbaugruppe, mittlerer NVMe-Laufwerkbaugruppe und einem 16i RAID/HBA-Adapter – 2

Anmerkung: Stellen Sie bei Installation eines RAID/HBA-Adapters (Gen. 4) sicher, dass Sie das entsprechende Gen-4-Kabel verwenden:

Für Kabel 8: ThinkSystem SR635 2.5" SAS/SATA/AnyBay 10-Bay X40 RAID Cable Kit

Für Kabel 9 und 10: ThinkSystem SR635 2.5" SAS/SATA 2-Bay Rear Backplane X40 RAID Cable Kit

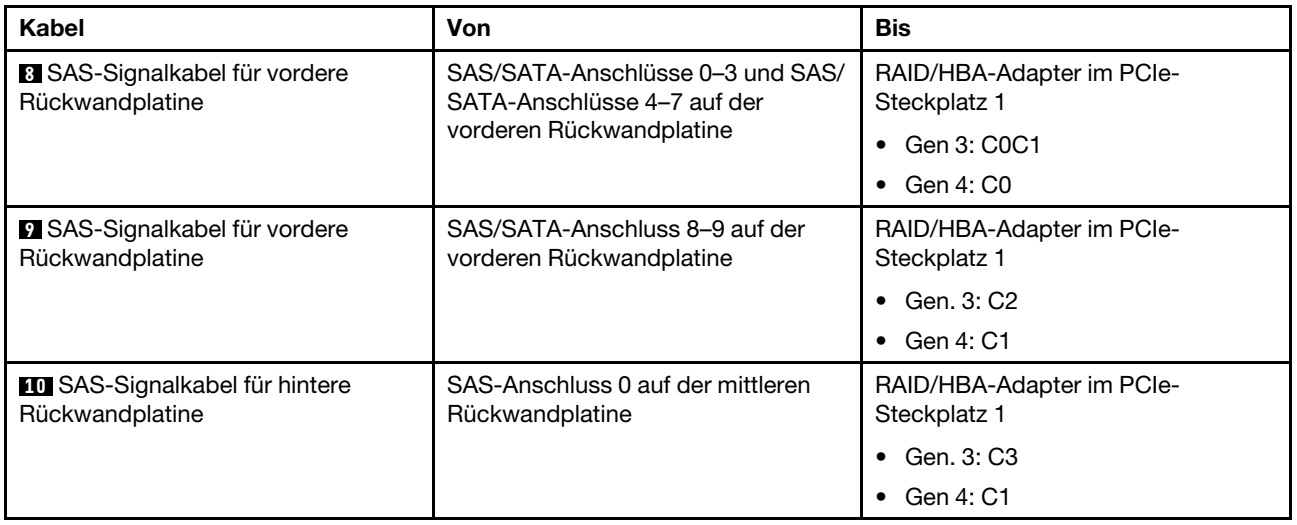

## <span id="page-71-0"></span>Zehn 2,5-Zoll-NVMe-Laufwerke, hintere NVMe-Laufwerkbaugruppe und mittlere NVMe-Laufwerkbaugruppe

Anmerkungen: Die Abbildung der Kabelführung legt das Szenario zugrunde, dass die Halterung des hinteren Hot-Swap-Laufwerks und die mittlere NVMe-Laufwerkbaugruppe installiert sind. Je nach Modell sind die Halterung des hinteren Hot-Swap-Laufwerks und die mittlere NVMe-Laufwerkbaugruppe möglicherweise nicht auf Ihrem Server verfügbar. Abbildung und Tabelle für die Kabelführung gelten auch für die folgenden Konfigurationen ohne die hintere Hot-Swap-Laufwerkhalterung oder die mittlere NVMe-Laufwerkbaugruppe.

- Zehn 2,5-Zoll-NVMe-Laufwerke: Schließen Sie Kabel **1** und Kabel **2** an.
- Zehn 2,5-Zoll-NVMe-Laufwerke und hintere NVMe-Laufwerkbaugruppe: Schließen Sie Kabel **11**, Kabel **12** und Kabel **5** an.
- Zehn 2,5-Zoll-NVMe-Laufwerke und mittlere NVMe-Laufwerkbaugruppe: Schließen Sie Kabel **II**, Kabel **II**, Kabel **3** und Kabel **4** an.
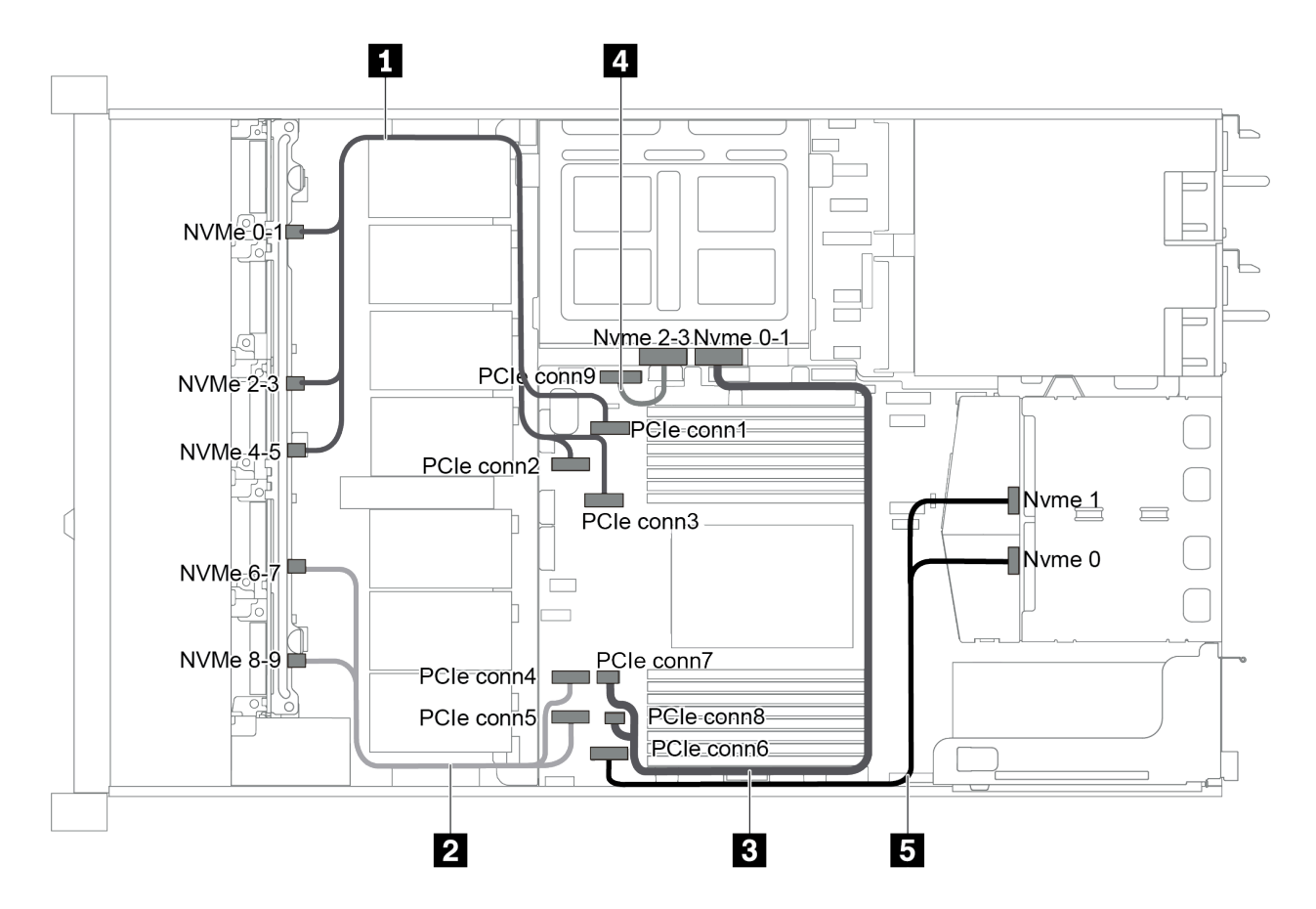

Abbildung 53. Kabelführung für Servermodelle mit zehn 2,5-Zoll-NVMe-Laufwerken, hinterer NVMe-Laufwerkbaugruppe und mittlerer NVMe-Laufwerkbaugruppe

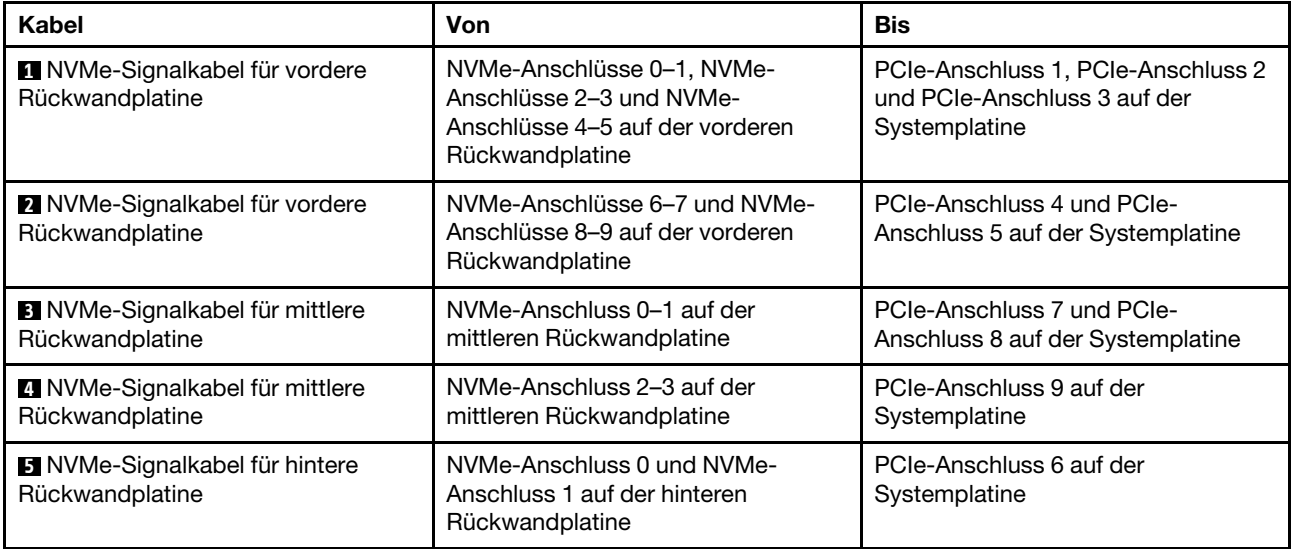

#### Zehn 2,5-Zoll-SAS/SATA/NVMe-Laufwerke, hintere NVMe-Laufwerkbaugruppe, mittlere NVMe-Laufwerkbaugruppe und ein 16i RAID/HBA-Adapter

#### Anmerkungen:

• Die Abbildung der Kabelführung legt das Szenario zugrunde, dass die Halterung des hinteren Hot-Swap-Laufwerks und die mittlere NVMe-Laufwerkbaugruppe installiert sind. Je nach Modell sind die Halterung

des hinteren Hot-Swap-Laufwerks und die mittlere NVMe-Laufwerkbaugruppe möglicherweise nicht auf Ihrem Server verfügbar.

• Die folgenden zwei Abbildungen beziehen sich auf dieselbe Konfiguration.

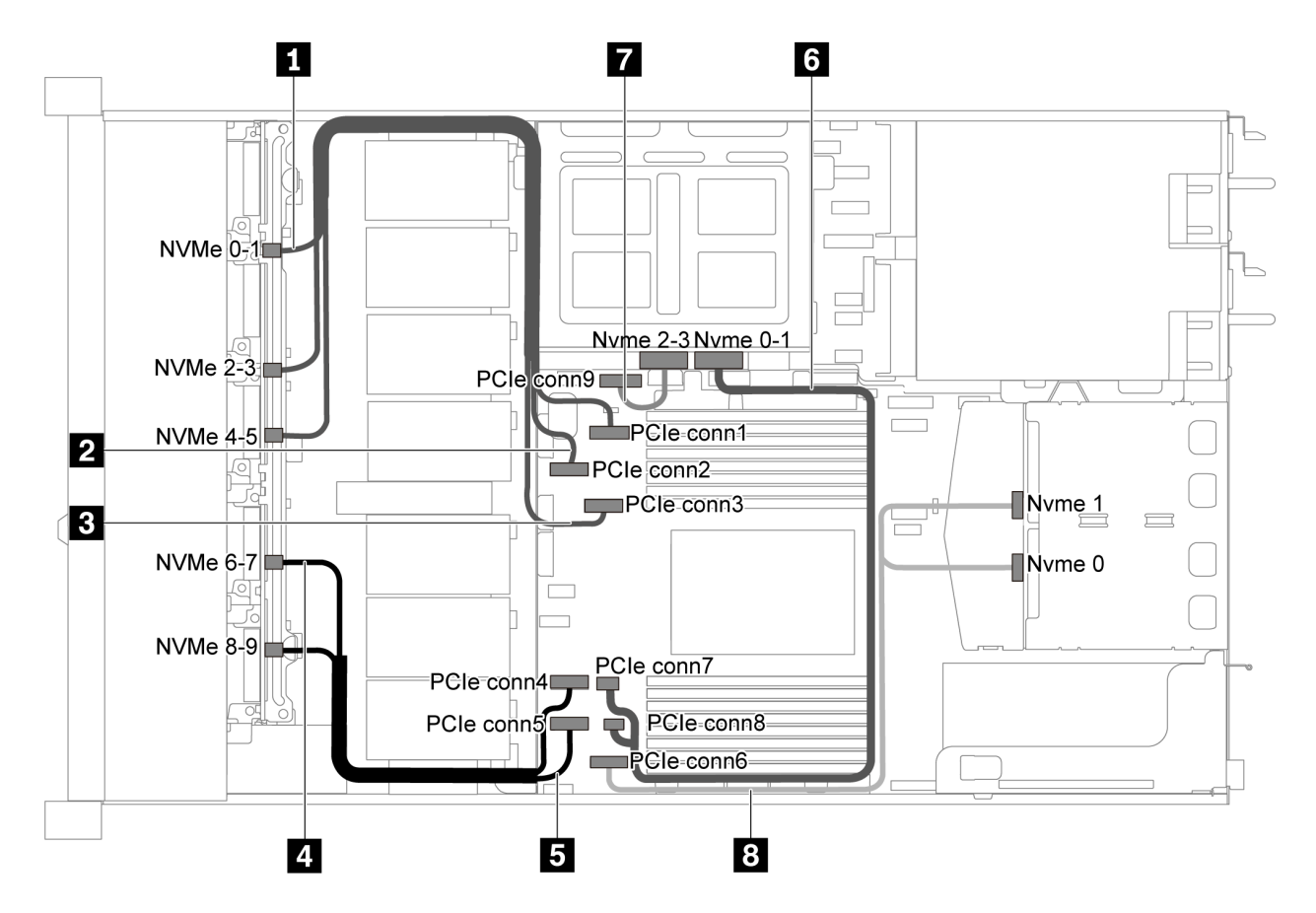

Abbildung 54. Kabelführung für Servermodelle mit zehn 2,5-Zoll-SAS/SATA/NVMe-Laufwerken, hinterer NVMe-Laufwerkbaugruppe, mittlerer NVMe-Laufwerkbaugruppe und einem 16i RAID/HBA-Adapter – 1

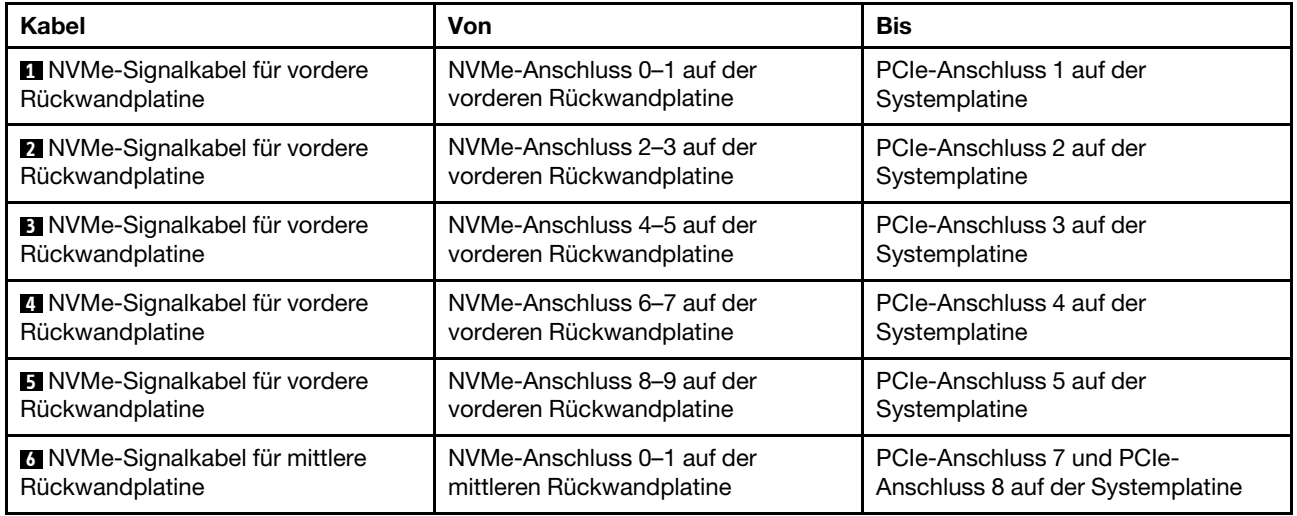

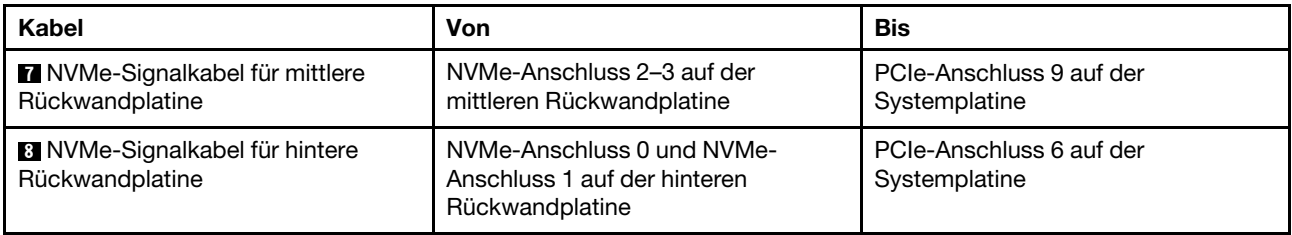

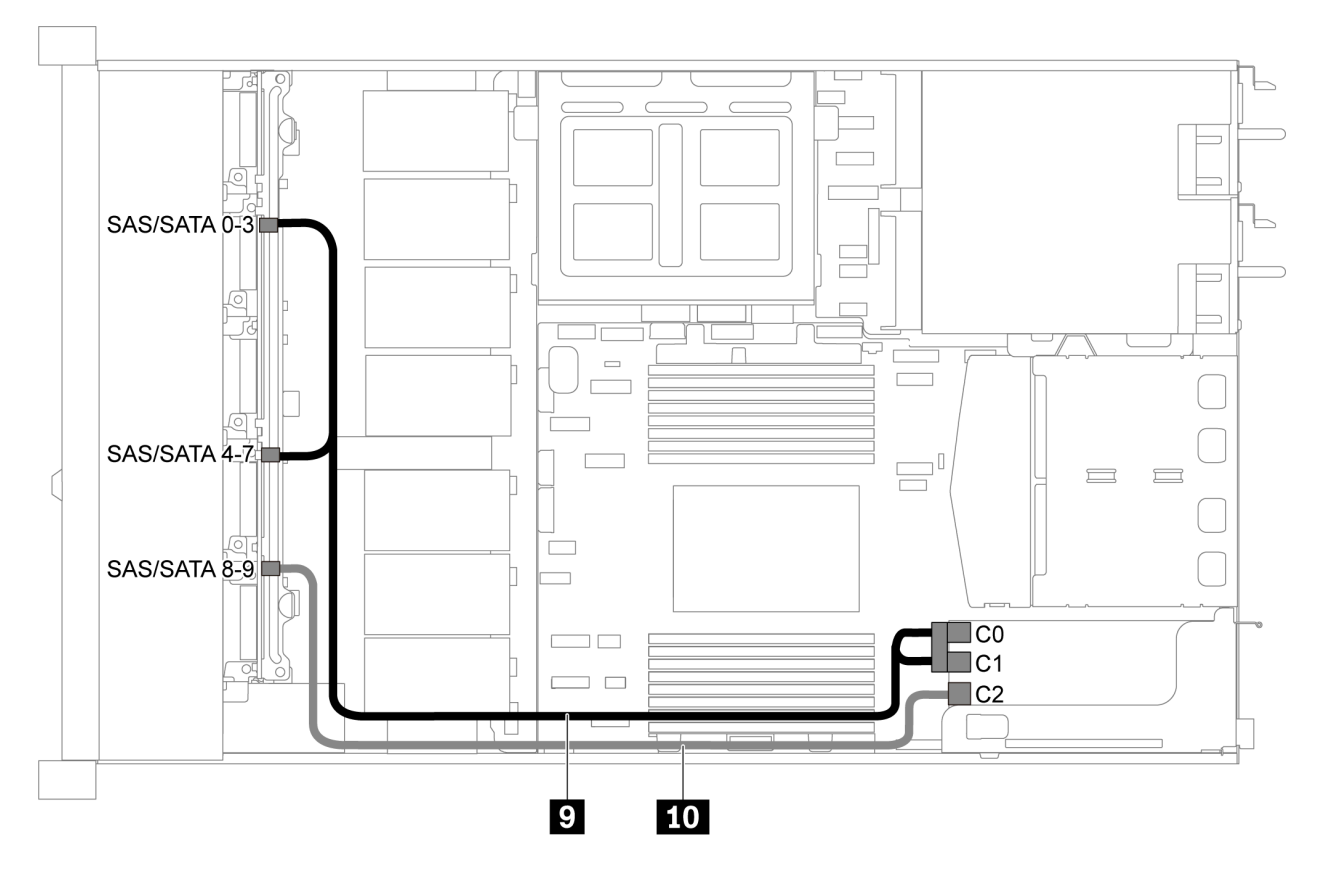

Abbildung 55. Kabelführung für Servermodelle mit zehn 2,5-Zoll-SAS/SATA/NVMe-Laufwerken, hinterer SAS/SATA-Laufwerkbaugruppe, mittlerer NVMe-Laufwerkbaugruppe und einem 16i RAID/HBA-Adapter – 2

Anmerkung: Stellen Sie bei Installation eines RAID/HBA-Adapters (Gen. 4) sicher, dass Sie das entsprechende Gen-4-Kabel verwenden:

#### ThinkSystem SR635 2.5" SAS/SATA/AnyBay 10-Bay X40 RAID Cable Kit

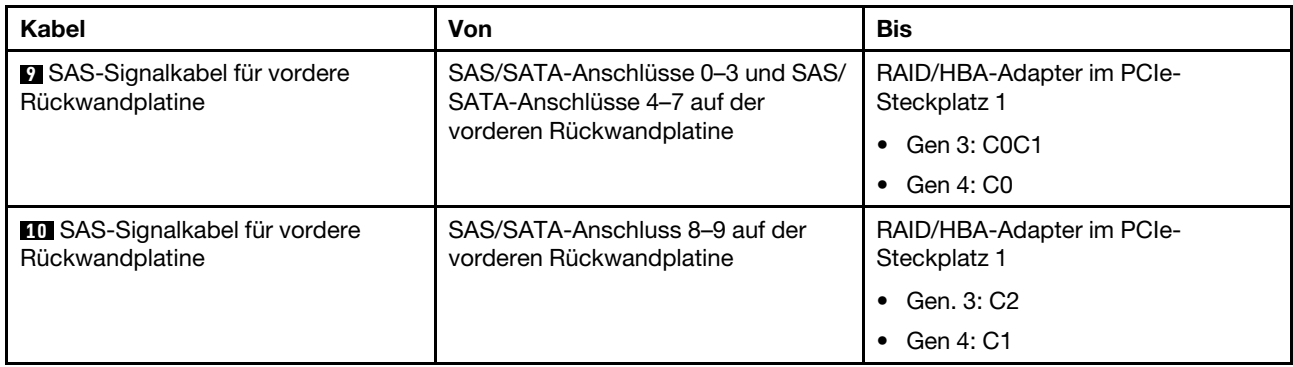

#### Zehn 2,5-Zoll-SAS/SATA/NVMe-Laufwerke, mittlere NVMe-Laufwerkbaugruppe und ein 16i RAID/ HBA-Adapter

#### Anmerkungen:

- Die Abbildung der Kabelführung legt das Szenario zugrunde, dass die mittlere NVMe-Laufwerkbaugruppe installiert ist. Je nach Modell ist die mittlere NVMe-Laufwerkbaugruppe möglicherweise nicht bei Ihrem Server verfügbar.
- Die folgenden zwei Abbildungen beziehen sich auf dieselbe Konfiguration.

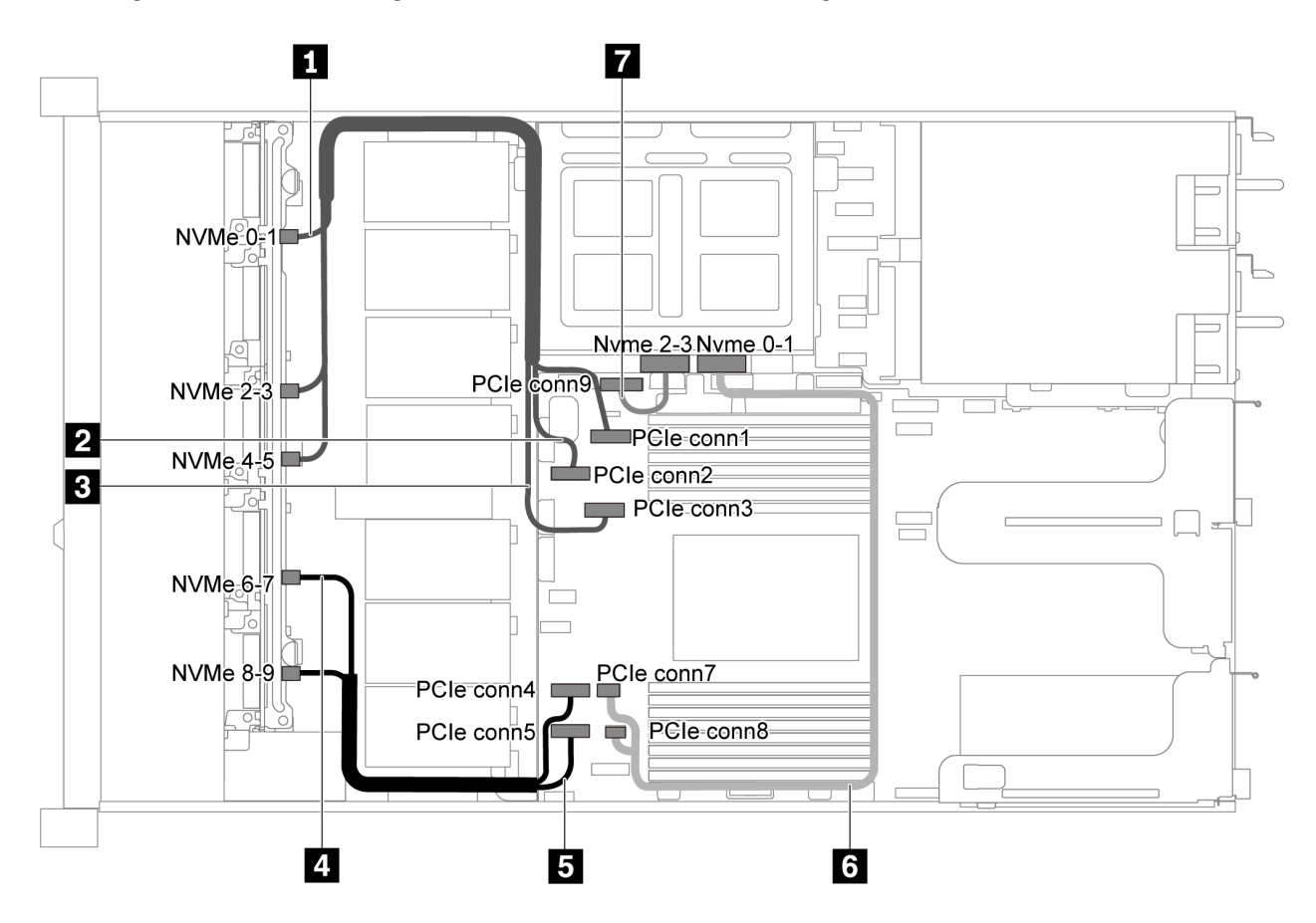

Abbildung 56. Kabelführung für Servermodelle mit zehn 2,5-Zoll-SAS/SATA/NVMe-Laufwerken, mittlerer NVMe-Laufwerkbaugruppe und einem 16i RAID/HBA-Adapter – 1

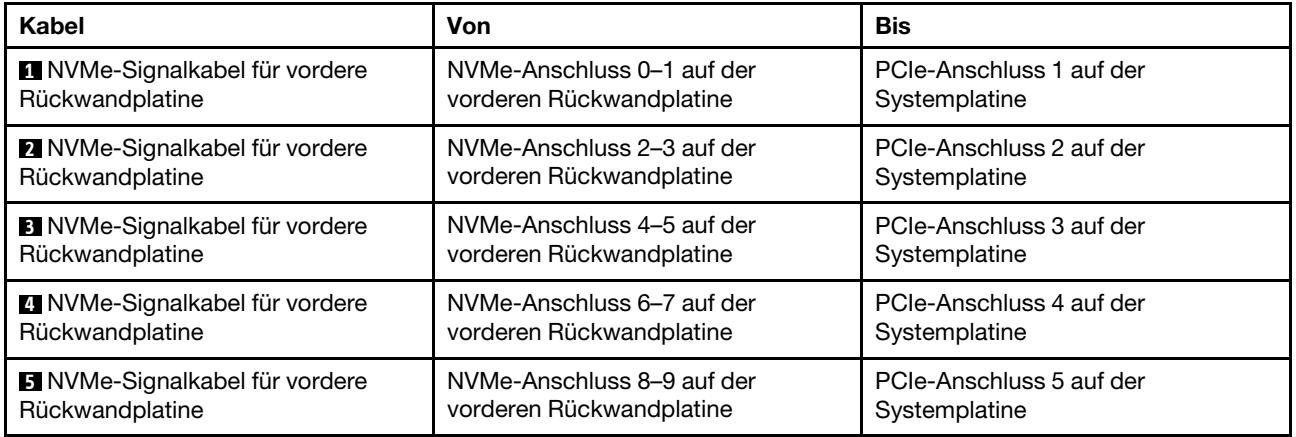

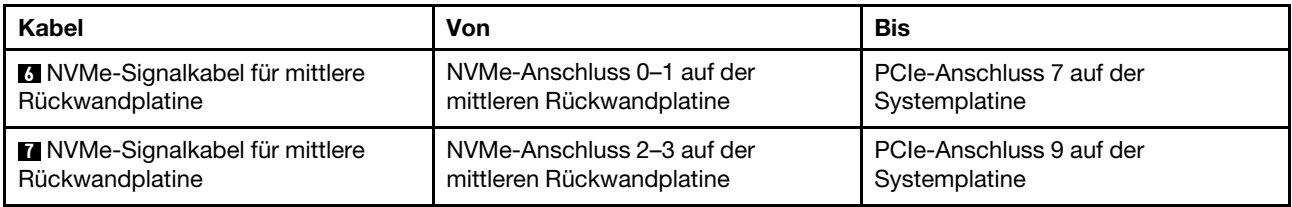

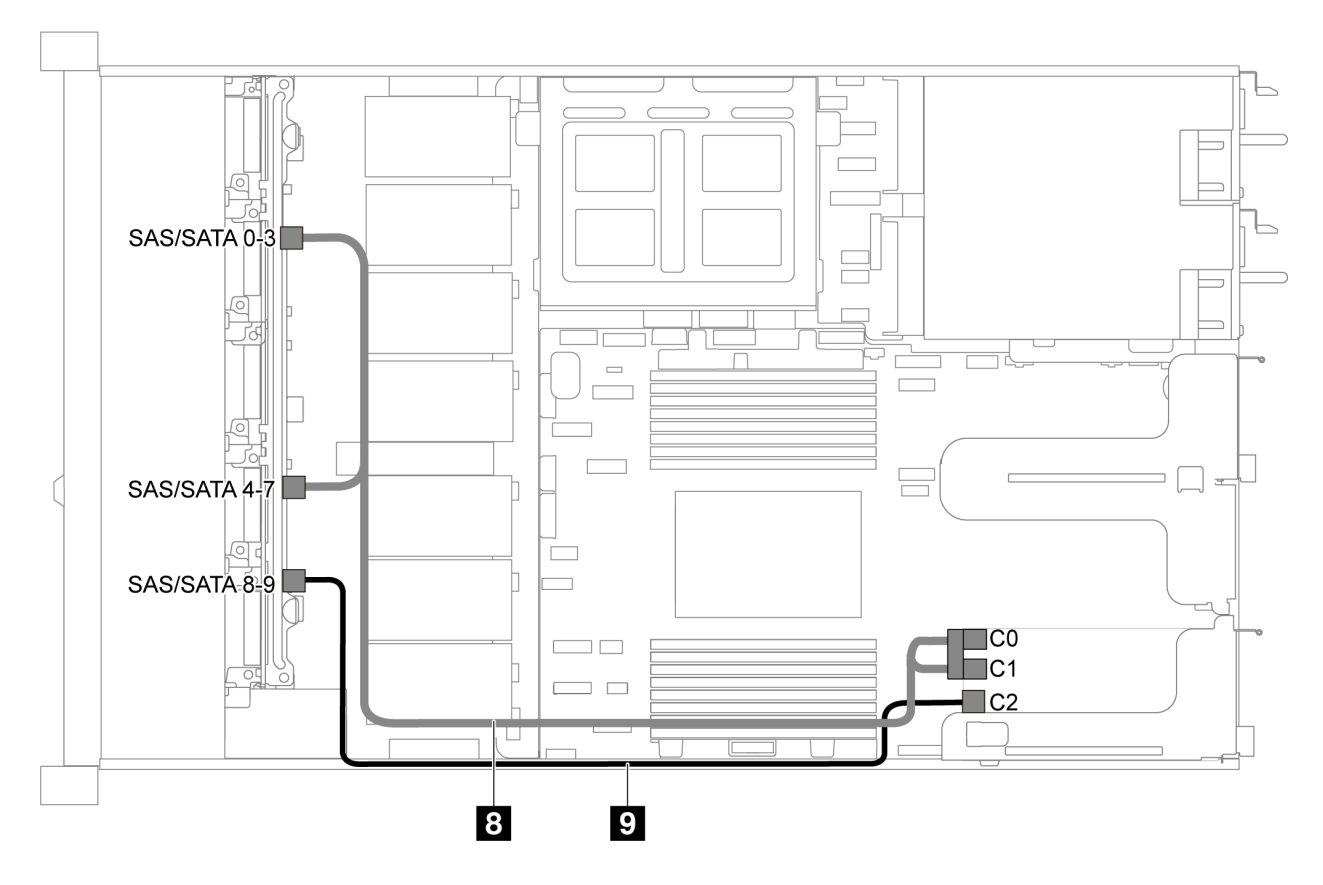

Abbildung 57. Kabelführung für Servermodelle mit zehn 2,5-Zoll-SAS/SATA/NVMe-Laufwerken, mittlerer NVMe-Laufwerkbaugruppe und einem 16i RAID/HBA-Adapter – 2

Anmerkung: Stellen Sie bei Installation eines RAID/HBA-Adapters (Gen. 4) sicher, dass Sie das entsprechende Gen-4-Kabel verwenden:

### ThinkSystem SR635 2.5" SAS/SATA/AnyBay 10-Bay X40 RAID Cable Kit

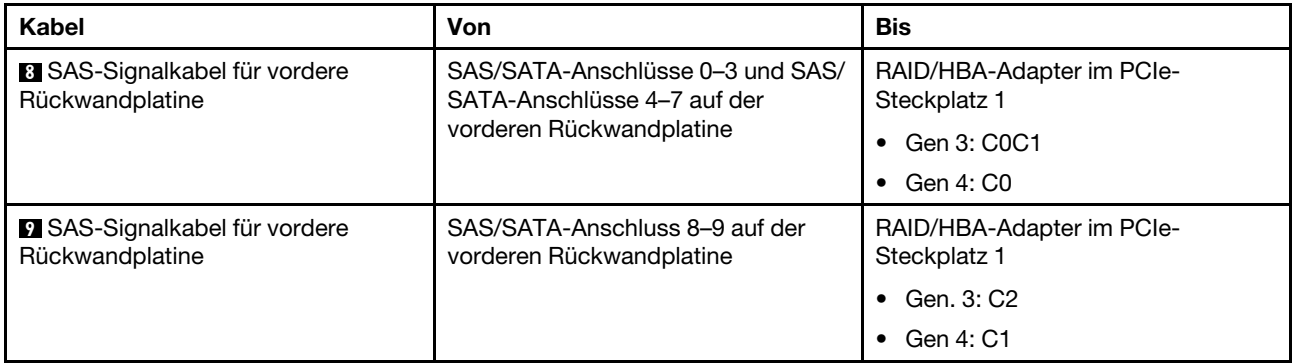

# Kabelführung für M.2-Modul

Verwenden Sie diesen Abschnitt, um die Kabelführung für das M.2-Modul nachzuvollziehen.

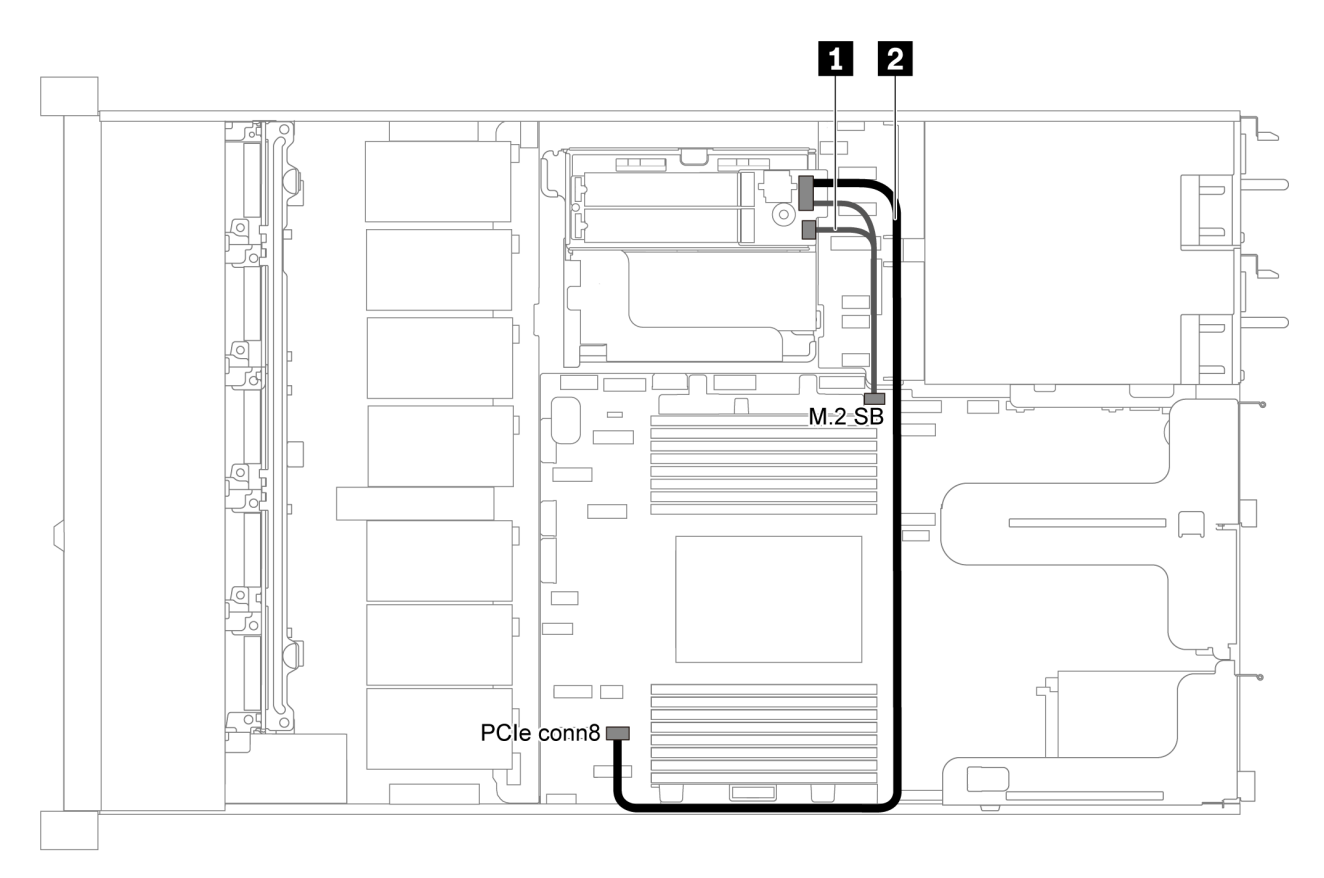

Abbildung 58. Kabelführung für Servermodell mit M.2-Modul

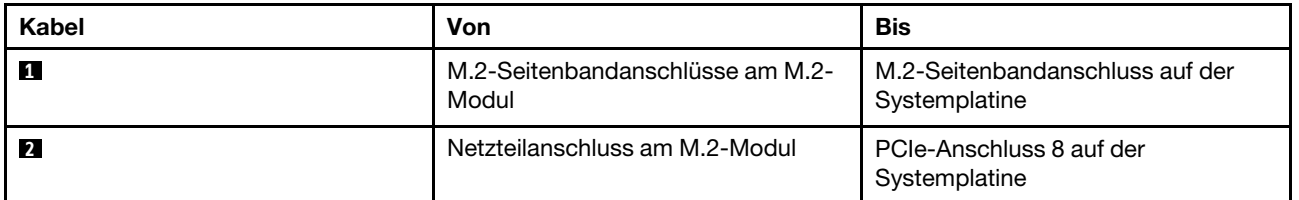

### Kabelführung des Superkondensators

Verwenden Sie diesen Abschnitt, um die Kabelführung für den Superkondensator nachzuvollziehen.

#### Kabelführung für Servermodell mit zwei Superkondensatoren

Anmerkung: Bei Servermodellen mit 3,5-Zoll-Laufwerkpositionen werden bis zu zwei RAID-Superkondensatormodule unterstützt.

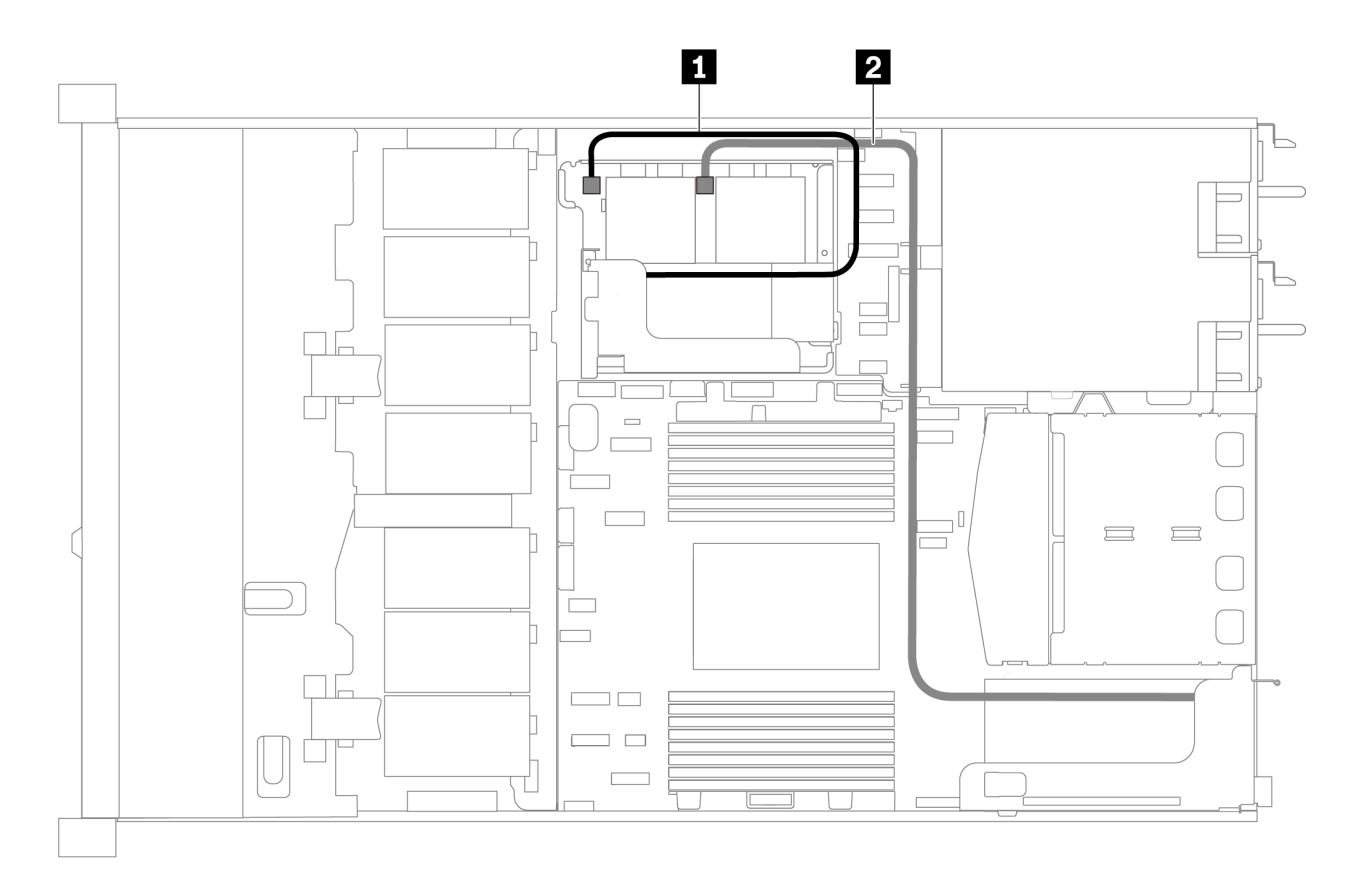

Abbildung 59. Kabelführung für Servermodell mit zwei Superkondensatoren

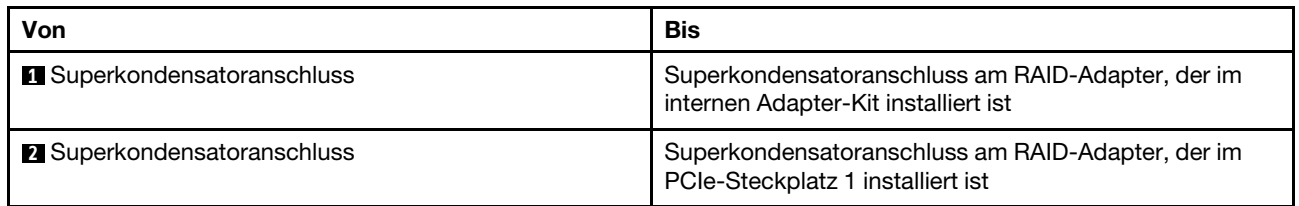

#### Kabelführung für Servermodell mit drei Superkondensatoren

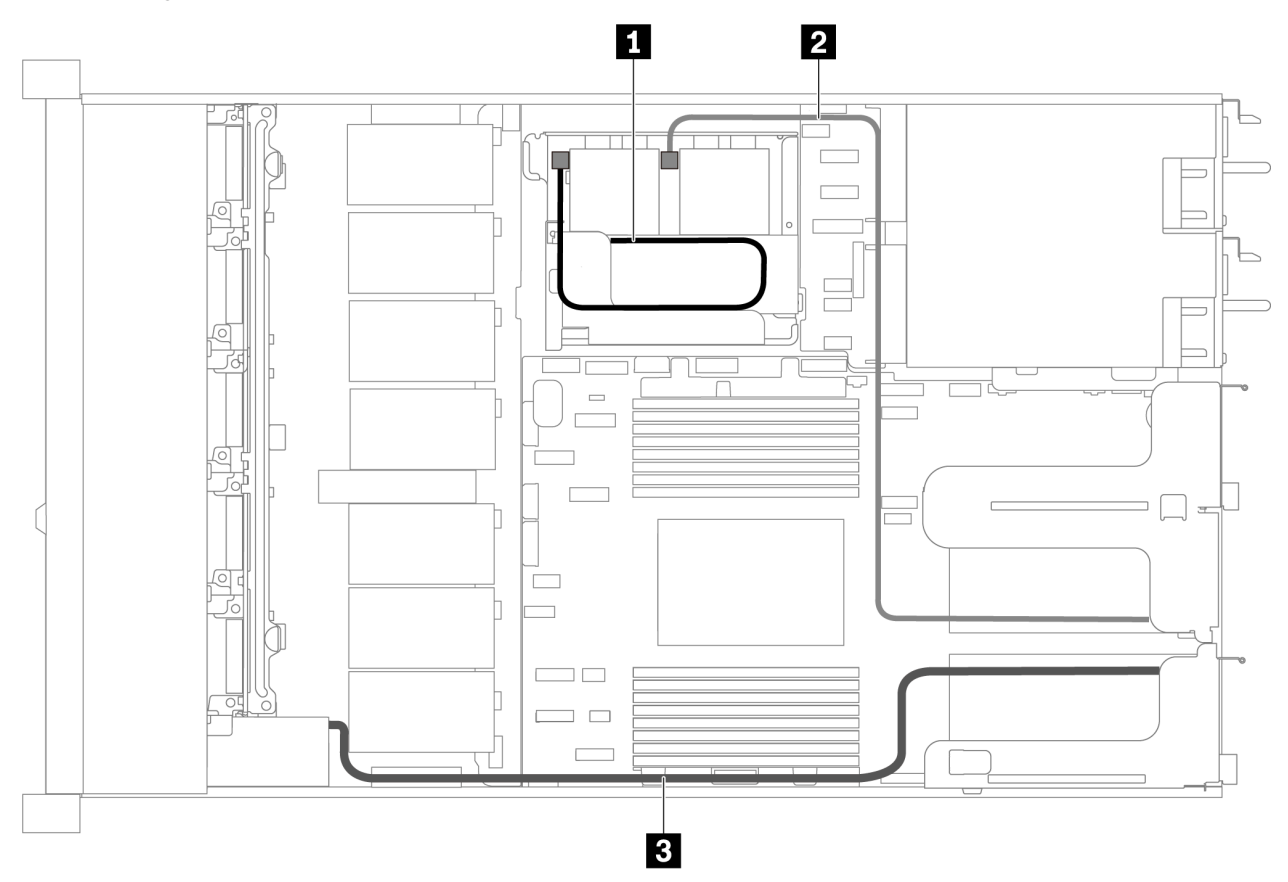

Abbildung 60. Kabelführung für Servermodell mit drei Superkondensatoren

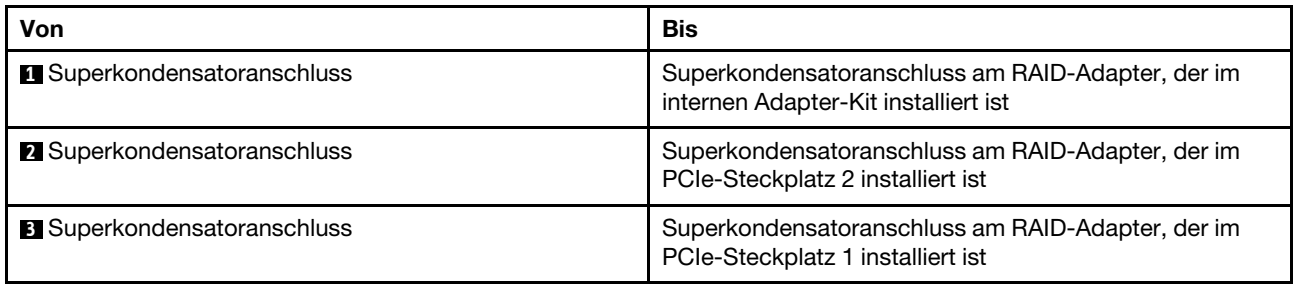

### VGA-/USB-/Bedienfeld-Anschluss

Verwenden Sie diesen Abschnitt, um die Kabelführung für den VGA-/USB-/Bedienfeld-Anschluss auf der linken Rack-Verriegelung zu verstehen.

Anmerkung: Der VGA-Anschluss ist bei einigen Modellen verfügbar.

Im Folgenden ist die Kabelführung für Servermodelle mit vier 3,5-Zoll-Laufwerken dargestellt.

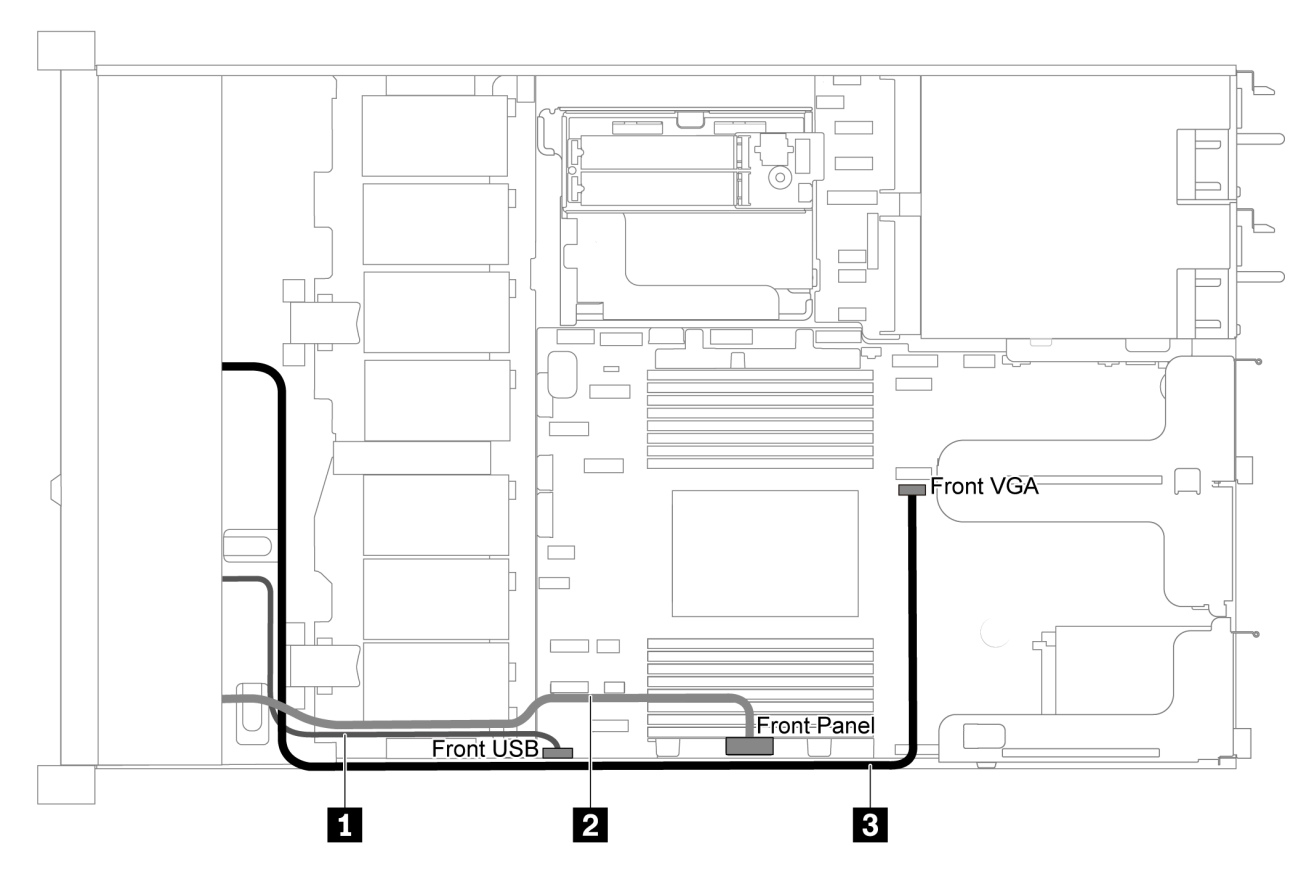

Abbildung 61. Kabelführung für VGA-/USB-/Bedienfeld-Anschluss für Servermodelle mit vier 3,5-Zoll-Laufwerkpositionen

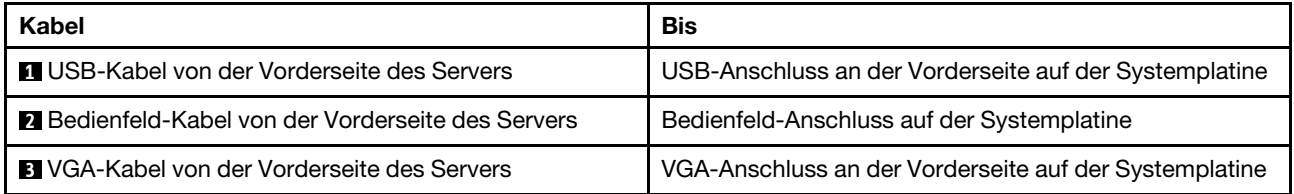

Im Folgenden ist die Kabelführung für Servermodelle mit acht/zehn 2,5-Zoll-Laufwerken dargestellt.

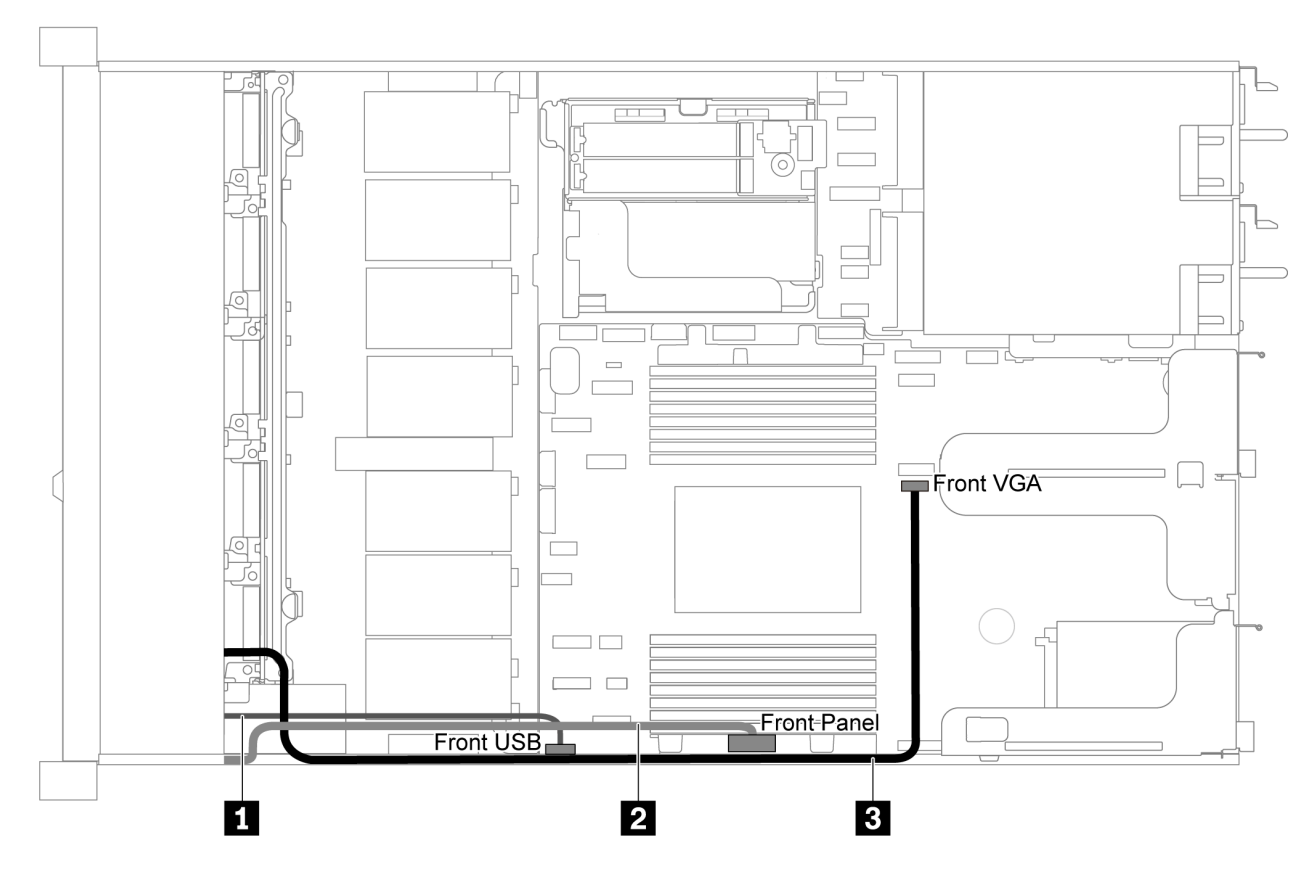

Abbildung 62. Kabelführung für VGA-/USB-/Bedienfeld-Anschluss für Servermodelle mit acht/zehn 2,5-Zoll-Laufwerkpositionen

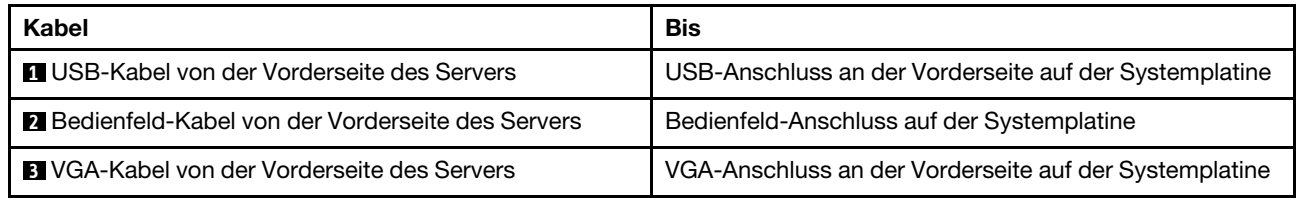

# Kabelführung für den Schalter gegen unbefugten Zugriff

Verwenden Sie diesen Abschnitt, um die Kabelführung für den Schalter gegen unbefugten Zugriff zu verstehen.

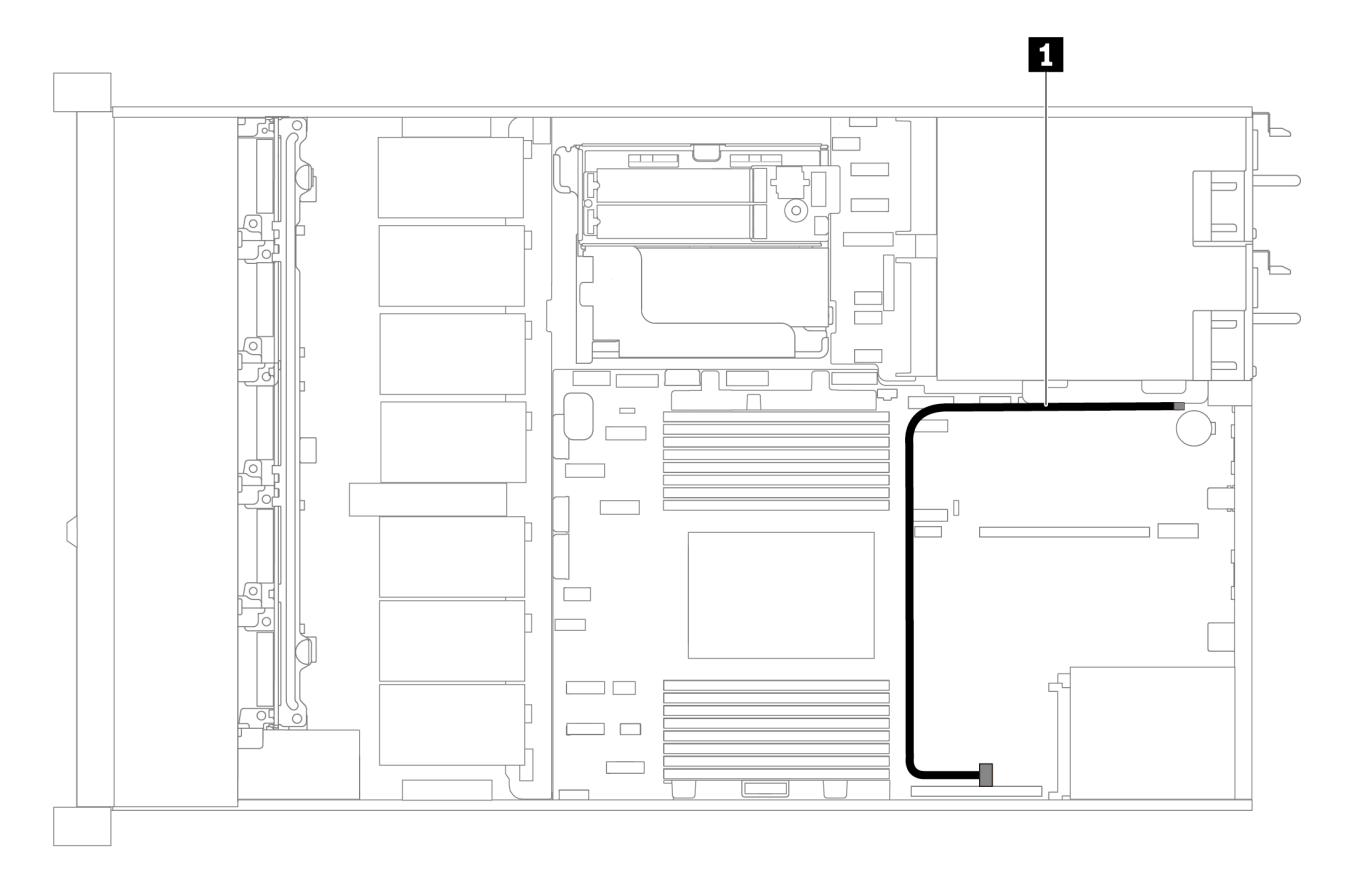

Abbildung 63. Kabelführung für Servermodelle mit Schalter gegen unbefugten Zugriff

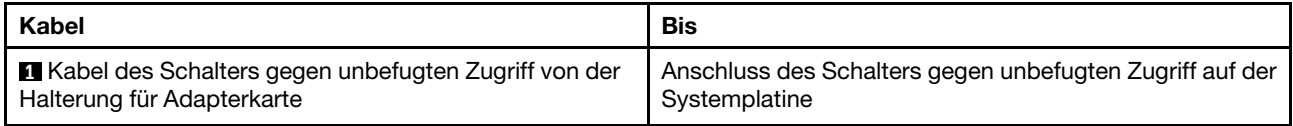

### **Teileliste**

Verwenden Sie die Teileliste, um die für diesen Server verfügbaren Komponenten zu ermitteln.

Mehr Informationen zur Bestellung der in [Abbildung 64 "Serverkomponenten" auf Seite 80](#page-83-0) dargestellten Teile:

<https://datacentersupport.lenovo.com/products/servers/thinksystem/sr635/7y98/parts>

Es wird dringend empfohlen, dass Sie die Zusammenfassungsdaten der Stromversorgung für Ihren Server mit Lenovo Capacity Planner überprüfen, bevor Sie neue Teile kaufen.

Anmerkung: Je nach Modell weicht die Abbildung möglicherweise geringfügig von Ihrem Server ab.

<span id="page-83-0"></span>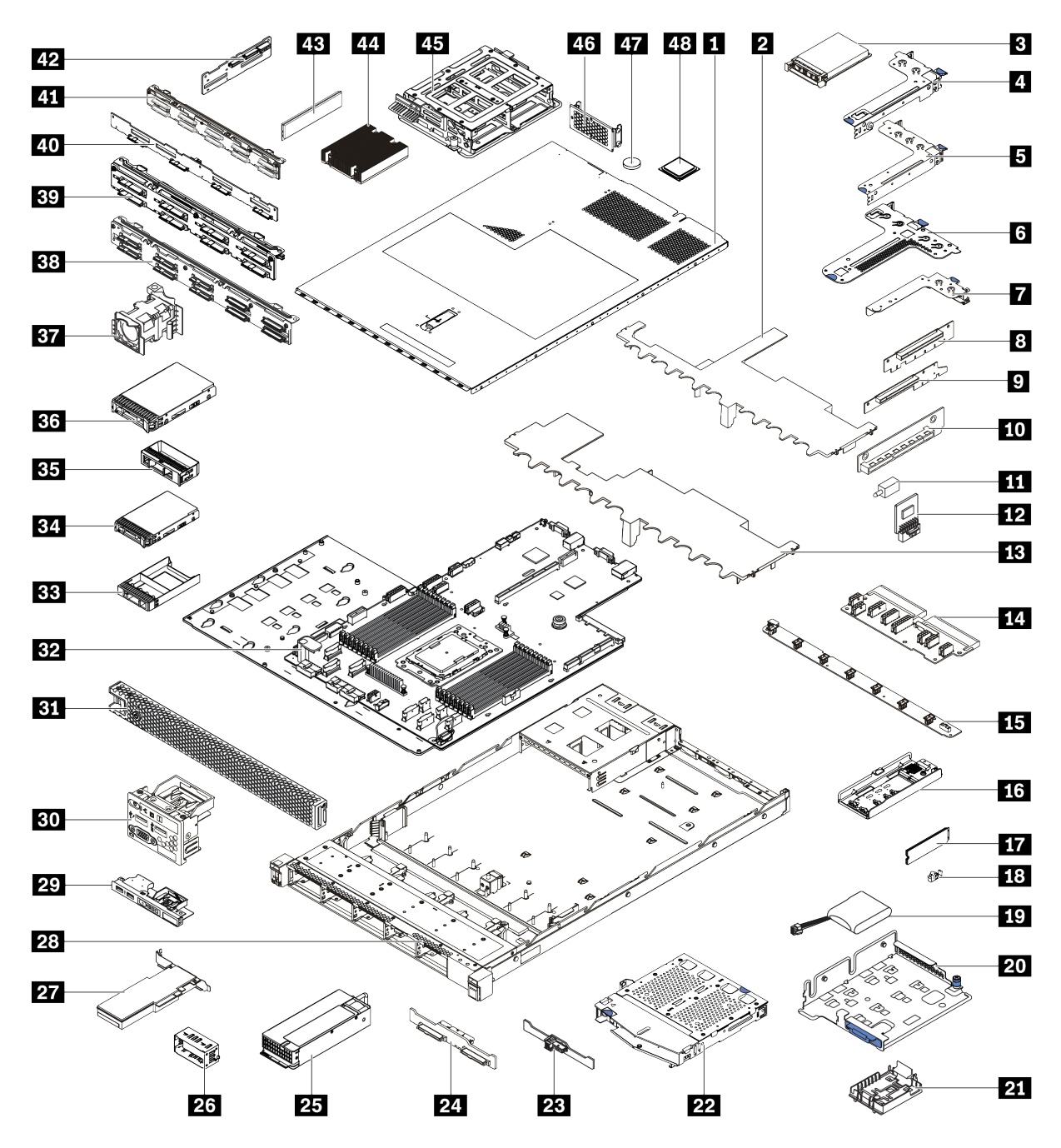

Abbildung 64. Serverkomponenten

Die in der folgenden Tabelle aufgelisteten Teile gehören zu einer der folgenden Kategorien:

- CRU (Customer Replaceable Unit, durch den Kunden austauschbare Funktionseinheit) der Stufe 1: Für das Ersetzen von CRUs der Stufe 1 ist der Kunde verantwortlich. Wenn Lenovo eine CRU der Stufe 1 ohne Servicevertrag auf Ihre Anforderung hin für Sie installiert, fallen dafür Gebühren an.
- CRU (Customer Replaceable Unit, durch den Kunden austauschbare Funktionseinheit) der Stufe 2: Sie können eine CRU der Stufe 2 selbst installieren oder von Lenovo ohne Zusatzkosten installieren lassen. Dieser Vorgang fällt unter den Garantieservice für Ihren Server.
- FRUs: FRUs (Field Replaceable Units, durch den Kundendienst austauschbare Funktionseinheiten) dürfen nur von qualifizierten Kundendiensttechnikern installiert werden.

• Verbrauchsmaterialien und Strukturteile: Für den Kauf und Austausch von Verbrauchsmaterialien und Strukturteile sind Sie selbst verantwortlich. Wenn Lenovo eine Strukturkomponente auf Ihre Anforderung bezieht oder installiert, wird Ihnen dies entsprechend in Rechnung gestellt.

Tabelle 11. Teileliste

| <b>Index</b>                                                                                                | <b>Beschreibung</b>                             | <b>CRU der</b><br>Stufe 1 | <b>CRU der</b><br>Stufe 2 | <b>FRU</b> | Verbrauchs-<br>materialien<br>und<br><b>Strukturteile</b> |  |  |  |  |
|----------------------------------------------------------------------------------------------------|-------------------------------------------------|---------------------------|---------------------------|------------|-----------------------------------------------------------|--|--|--|--|
| Mehr Informationen zur Bestellung der in Abbildung 64 "Serverkomponenten" auf Seite 80 dargestellten Teile: |                                                 |                           |                           |            |                                                           |  |  |  |  |
| https://datacentersupport.lenovo.com/products/servers/thinksystem/sr635/7y98/parts                          |                                                 |                           |                           |            |                                                           |  |  |  |  |
| Ш                                                                                                    | Obere Abdeckung                                 | $\sqrt{}$                 |                           |            |                                                           |  |  |  |  |
| $\overline{2}$                                                                                              | Luftführung für mittlere<br>Laufwerkhalterung   |                           |                           |            | $\sqrt{}$                                                 |  |  |  |  |
| В                                                                                                    | OCP 3.0-Ethernet-Adapter                        | $\sqrt{}$                 |                           |            |                                                           |  |  |  |  |
| $\overline{A}$                                                                                              | Adapterhalterung (flach)                        | $\sqrt{}$                 |                           |            |                                                           |  |  |  |  |
| Б                                                                                                    | Adapterhalterung (volle Höhe, volle<br>Länge)   | $\sqrt{}$                 |                           |            |                                                           |  |  |  |  |
| $\overline{6}$                                                                                              | Adapterhalterung (flach + flach)                | $\sqrt{}$                 |                           |            |                                                           |  |  |  |  |
| $\mathbf{r}$                                                                                                | Interne Adapterhalterung (flach)                | $\sqrt{}$                 |                           |            |                                                           |  |  |  |  |
| 89<br>10 <sup>1</sup>                                                                                       | Adapterkarte                                    | $\sqrt{}$                 |                           |            |                                                           |  |  |  |  |
| <b>11</b>                                                                                                   | Schalter gegen unbefugten Zugriff               | $\sqrt{}$                 |                           |            |                                                           |  |  |  |  |
| $12$                                                                                                    | TPM-Adapter (nur für Chinesischer<br>Kontinent) |                           |                           | $\sqrt{}$  |                                                           |  |  |  |  |
| 13                                                                                                    | Standardluftführung                             |                           |                           |            | $\sqrt{}$                                                 |  |  |  |  |
| 14                                                                                                    | Netzschnittstellenplatine                       |                           |                           | $\sqrt{ }$ |                                                           |  |  |  |  |
| 15                                                                                                    | Lüfterplatine                                   |                           |                           | $\sqrt{}$  |                                                           |  |  |  |  |
| 16                                                                                                    | M.2-Halterung                                   | $\sqrt{}$                 |                           |            |                                                           |  |  |  |  |
| <b>17</b>                                                                                                   | M.2-Laufwerk                                    | $\sqrt{}$                 |                           |            |                                                           |  |  |  |  |
| 18                                                                                                    | M.2-Halteklammer                                | $\sqrt{}$                 |                           |            |                                                           |  |  |  |  |
| 19                                                                                                    | RAID-Superkondensator                           | $\sqrt{}$                 |                           |            |                                                           |  |  |  |  |
| 20                                                                                                    | M.2/Adapterkarten-Halterung                     | $\sqrt{}$                 |                           |            |                                                           |  |  |  |  |
| 21                                                                                                    | Halterung des RAID-<br>Superkondensators        | $\sqrt{}$                 |                           |            |                                                           |  |  |  |  |
| 22                                                                                                    | Halterung des hinteren Hot-Swap-<br>Laufwerks   | $\sqrt{}$                 |                           |            |                                                           |  |  |  |  |
| 23                                                                                                    | Hintere SAS/SATA-Rückwandplatine                | $\sqrt{}$                 |                           |            |                                                           |  |  |  |  |
| 24                                                                                                    | Hintere NVMe-Rückwandplatine                    | $\sqrt{}$                 |                           |            |                                                           |  |  |  |  |
| 25                                                                                                    | Netzteil                                        | $\sqrt{}$                 |                           |            |                                                           |  |  |  |  |
| 26                                                                                                    | Netzteilabdeckblende                            | $\sqrt{}$                 |                           |            |                                                           |  |  |  |  |

| <b>Index</b> | <b>Beschreibung</b>                                                                                   | <b>CRU der</b><br>Stufe 1 | <b>CRU der</b><br>Stufe 2 | <b>FRU</b> | Verbrauchs-<br>materialien<br>und<br><b>Strukturteile</b> |
|--------------|----------------------------------------------------------------------------------------------------|---------------------------|---------------------------|------------|-----------------------------------------------------------|
| 27           | PCIe-Adapter                                                                                          | $\sqrt{}$                 |                           |            |                                                           |
| 28           | Gehäuse                                                                                               |                           |                           | $\sqrt{ }$ |                                                           |
| 29           | E/A-Baugruppe an der Vorderseite,<br>Servermodelle mit vier 3,5-Zoll-<br>Laufwerkpositionen           | $\sqrt{}$                 |                           |            |                                                           |
| 30           | E/A-Baugruppe an der Vorderseite,<br>Servermodelle mit acht oder zehn 2,5-<br>Zoll-Laufwerkpositionen | $\sqrt{}$                 |                           |            |                                                           |
| 31           | Sicherheitsfrontblende                                                                                | $\sqrt{}$                 |                           |            |                                                           |
| 32           | Systemplatine                                                                                         |                           |                           | $\sqrt{}$  |                                                           |
| 33           | Abdeckblende, 2,5-Zoll-Laufwerk                                                                       |                           |                           |            | $\sqrt{}$                                                 |
| 34           | Speicherlaufwerk, 2,5 Zoll, Hot-Swap                                                                  | $\sqrt{}$                 |                           |            |                                                           |
| 35           | Abdeckblende, 3,5-Zoll-Laufwerk                                                                       |                           |                           |            | $\sqrt{}$                                                 |
| 36           | Speicherlaufwerk, 3,5 Zoll, Hot-Swap                                                                  | $\sqrt{}$                 |                           |            |                                                           |
| 37           | Systemlüfter                                                                                          | $\sqrt{}$                 |                           |            |                                                           |
| 38           | Rückwandplatine, zehn 2,5-Zoll-Hot-<br>Swap-Laufwerke                                                 | $\sqrt{}$                 |                           |            |                                                           |
| 39           | Rückwandplatine, acht 2,5-Zoll-Hot-<br>Swap-Laufwerke                                                 | $\sqrt{}$                 |                           |            |                                                           |
| 40           | Rückwandplatine, vier 3,5-Zoll-Hot-<br>Swap-Laufwerke                                                 | $\sqrt{}$                 |                           |            |                                                           |
| 41           | Rückwandplatine, zehn 2,5-Zoll-<br>AnyBay-Hot-Swap-Laufwerke                                          | $\sqrt{}$                 |                           |            |                                                           |
| 42           | Mittlere Rückwandplatine, vier 2,5-<br>Zoll-Hot-Swap-Laufwerke                                        | $\sqrt{}$                 |                           |            |                                                           |
| 43           | Speichermodul                                                                                         | $\sqrt{}$                 |                           |            |                                                           |
| 44           | Kühlkörper                                                                                            |                           |                           | $\sqrt{}$  |                                                           |
| 45           | Interne Laufwerkhalterung, vier 2,5-<br>Zoll-Hot-Swap-Laufwerke                                       |                           |                           |            | $\sqrt{}$                                                 |
| 46           | Hintere Wandhalterung                                                                                 |                           |                           |            | $\sqrt{}$                                                 |
| 47           | <b>CMOS-Batterie</b>                                                                                  |                           |                           |            | $\sqrt{}$                                                 |
| 48           | Prozessor                                                                                             |                           |                           | $\sqrt{}$  |                                                           |

Tabelle 11. Teileliste (Forts.)

### Netzkabel

Je nach Land und Region, in dem bzw. in der der Server installiert ist, sind verschiedene Netzkabel verfügbar.

Um die für den Server verfügbaren Netzkabel anzuzeigen:

1. Rufen Sie die folgende Website auf:

### <http://dcsc.lenovo.com/#/>

- 2. Klicken Sie auf Preconfigured Model (Vorkonfiguriertes Modell) oder Configure to order (Für Bestellung konfigurieren).
- 3. Geben Sie Maschinentyp und Modell Ihres Servers ein, damit die Konfigurationsseite angezeigt wird.
- 4. Klicken Sie auf Power (Strom) → Power Cables (Netzkabel), um alle Netzkabel anzuzeigen.

#### Anmerkungen:

- Zu Ihrer Sicherheit wird Ihnen ein Netzkabel mit geerdetem Anschlussstecker zur Verwendung mit diesem Produkt zur Verfügung gestellt. Verwenden Sie Netzkabel und Netzstecker immer in Verbindung mit einer ordnungsgemäß geerdeten Steckdose, um eine Gefährdung durch Stromschlag zu vermeiden.
- In den Vereinigten Staaten und Kanada verwendete Netzkabel für dieses Produkt sind von anerkannten Testlabors (Underwriter's Laboratories (UL) in den USA und Canadian Standards Association (CSA) in Kanada) registriert und geprüft.
- Für Einheiten mit 115-Volt-Betrieb: Verwenden Sie ein von UL registriertes und von CSA geprüftes Kabelset, das aus einem höchstens 5 Meter langen Kabel des Typs SVT oder SJT mit drei 1,0-mm²-Adern (bzw. 18-AWG-Adern) (mindestens 1,0 mm<sup>2</sup> bzw. mindestens 18 AWG) sowie einem geerdeten 15 A und 125-V-Stecker mit parallelen Steckerklingen (Parallel Blade) besteht.
- Für Einheiten mit 230-Volt-Betrieb (Nutzung in den Vereinigten Staaten): Verwenden Sie ein von UL registriertes und von CSA geprüftes Kabelset, das aus einem höchstens 5 Meter langen Kabel des Typs SVT oder SJT mit drei 1,0-mm²-Adern (bzw. 18-AWG-Adern) (mindestens 1,0 mm² bzw. mindestens 18 AWG) sowie einem geerdeten 15 A und 250-V-Stecker mit waagerechten Steckerklingen (Tandem Blade) besteht.
- Für Einheiten mit 230-Volt-Betrieb (außerhalb der Vereinigten Staaten): Verwenden Sie ein Kabelset mit geerdetem Netzanschlussstecker. Das Kabelset sollte über die jeweiligen Sicherheitsgenehmigungen des Landes verfügen, in dem das Gerät installiert wird.
- Netzkabel für bestimmte Länder oder Regionen sind üblicherweise nur in diesen Ländern und Regionen erhältlich.

# <span id="page-88-0"></span>Kapitel 3. Serverhardware-Konfiguration

Zur Installation des Servers installieren Sie alle gekauften Optionen, schließen Sie die Kabel des Servers an, konfigurieren und aktualisieren Sie die Firmware und installieren Sie das Betriebssystem.

### Prüfliste für die Serverkonfiguration

Stellen Sie anhand der Prüfliste für die Serverkonfiguration sicher, dass Sie alle Aufgaben zur Konfiguration des Servers ausgeführt haben.

Der Konfigurationsprozess für den Server variiert je nach Konfiguration des Servers im Auslieferungszustand. In einigen Fällen ist der Server bereits vollständig konfiguriert und muss nur noch an das Netz und an eine Netzsteckdose angeschlossen werden. Anschließend können Sie den Server einschalten. In anderen Fällen müssen im Server Hardwareoptionen installiert, Hardware und Firmware konfiguriert und ein Betriebssystem installiert werden.

Die folgenden Schritte beschreiben die allgemeine Vorgehensweise zur Konfiguration eines Servers:

- 1. Nehmen Sie den Server aus der Verpackung. Siehe ["Inhalt des Serverpakets" auf Seite 2](#page-5-0).
- 2. Konfigurieren Sie die Serverhardware.
	- a. Installieren Sie alle erforderlichen Hardware- oder Serveroptionen. Weitere Informationen erhalten Sie in den zugehörigen Abschnitten in ["Serverhardwarezusatzeinrichtungen installieren" auf Seite 100.](#page-103-0)
	- b. Installieren Sie den Server erforderlichenfalls in einem Standardgehäuserahmen mithilfe des im Lieferumfang des Servers enthaltenen Schienensatzes. Weitere Informationen finden Sie in der mit dem optionalen Schienensatz gelieferten Rack-Installationsanleitung.
	- c. Schließen Sie die Ethernet-Kabel und die Netzkabel an den Server an. Informationen zu den Positionen der Anschlüsse finden Sie unter ["Rückansicht" auf Seite 20.](#page-23-0) Informationen zu bewährten Verfahren bei der Verkabelung finden Sie unter ["Server verkabeln" auf Seite 143](#page-146-0).
	- d. Schalten Sie den Server ein. Siehe ["Server einschalten" auf Seite 143.](#page-146-1)

Anmerkung: Sie können auf die Verwaltungsprozessorschnittstelle zugreifen, um das System zu konfigurieren, ohne den Server einzuschalten. Sobald der Server mit Strom versorgt wird, steht die Verwaltungsprozessorschnittstelle zur Verfügung. Weitere Informationen zum Zugriff auf den Verwaltungsserverprozessor finden Sie unter:

[https://thinksystem.lenovofiles.com/help/topic/7Y00/bmc\\_user\\_guide.pdf](https://thinksystem.lenovofiles.com/help/topic/7Y00/bmc_user_guide.pdf)

- e. Überprüfen Sie, dass die Server-Hardware erfolgreich installiert wurde. Informationen dazu finden Sie im Abschnitt ["Serverkonfiguration überprüfen" auf Seite 144](#page-147-0).
- 3. Konfigurieren Sie das System.
	- a. Verbinden Sie den ThinkSystem System Manager mit dem Verwaltungsnetzwerk. Informationen dazu finden Sie im Abschnitt ["Netzwerkverbindung für den BMC festlegen" auf Seite 145.](#page-148-0)
	- b. Aktualisieren Sie die Firmware für den Server, falls erforderlich. Siehe "Firmware aktualisieren" auf [Seite 146](#page-149-0).
	- c. Konfigurieren Sie die Firmware für den Server. Siehe ["Firmware konfigurieren" auf Seite 148.](#page-151-0)

Im Folgenden finden Sie die Informationen, die für die RAID-Konfiguration zur Verfügung stehen:

- <https://lenovopress.com/lp0578-lenovo-raid-introduction>
- <https://lenovopress.com/lp0579-lenovo-raid-management-tools-and-resources>
- d. Installieren Sie das Betriebssystem. Siehe ["Betriebssystem implementieren" auf Seite 149.](#page-152-0)
- e. Sichern Sie die Serverkonfiguration. Siehe ["Serverkonfiguration sichern" auf Seite 150](#page-153-0).
- f. Installieren Sie die Anwendungen und Programme, die der Server verwenden soll.

### <span id="page-89-0"></span>Installationsrichtlinien

Verwenden Sie die Installationsrichtlinien zum Installieren von Komponenten in Ihrem Server.

Lesen Sie vor der Installation von Zusatzeinrichtungen die folgenden Hinweise:

Achtung: Vermeiden Sie den Kontakt mit statischen Aufladungen. Diese können zu einem Systemstopp und Datenverlust führen. Belassen Sie elektrostatisch empfindliche Komponenten bis zur Installation in ihren antistatischen Schutzhüllen. Handhaben Sie diese Einheiten mit einem Antistatikarmband oder einem anderen Erdungssystem.

- Lesen Sie die Sicherheitshinweise und -richtlinien, um sicher zu arbeiten.
	- Eine vollständige Liste der Sicherheitsinformationen für alle Produkte finden Sie unter:

[https://pubs.lenovo.com/safety\\_documentation/](https://pubs.lenovo.com/safety_documentation/)

- Zusätzlich sind die folgenden Richtlinien verfügbar: ["Umgang mit aufladungsempfindlichen Einheiten"](#page-92-0)  [auf Seite 89](#page-92-0) und ["Bei eingeschalteter Stromversorgung im Server arbeiten" auf Seite 88.](#page-91-0)
- Stellen Sie sicher, dass die zu installierenden Komponenten durch den Server unterstützt werden. Eine Liste der unterstützten optionalen Komponenten für den Server finden Sie unter [https://](https://serverproven.lenovo.com/)  [serverproven.lenovo.com/](https://serverproven.lenovo.com/).
- Wenn Sie einen neuen Server installieren, laden Sie die aktuelle Firmware herunter und installieren Sie sie. Damit stellen Sie sicher, dass sämtliche bekannten Probleme behoben sind und das Leistungspotenzial Ihres Servers optimal ausgeschöpft werden kann. Auf der Website [ThinkSystem SR635 Drivers and](http://datacentersupport.lenovo.com/products/servers/thinksystem/sr635/7y98/downloads) [Software](http://datacentersupport.lenovo.com/products/servers/thinksystem/sr635/7y98/downloads) (Treiber und Software) können Sie Firmwareaktualisierungen für Ihren Server herunterladen.

Wichtig: Für einige Clusterlösungen sind bestimmte Codeversionen oder koordinierte Code-Aktualisierungen erforderlich. Wenn die Komponente Teil einer Clusterlösung ist, stellen Sie sicher, dass die aktuelle Codeversion gemäß optimaler Vorgehensweise für Firmware und Treiber mit Clusterunterstützung unterstützt wird, bevor Sie den Code aktualisieren.

- Es ist sinnvoll, vor dem Installieren einer optionalen Komponente sicherzustellen, dass der Server ordnungsgemäß funktioniert.
- Halten Sie den Arbeitsbereich sauber und legen Sie ausgebaute Komponenten auf eine ebene, stabile und nicht kippende Oberfläche.
- Heben Sie keine Gegenstände an, die zu schwer sein könnten. Wenn Sie einen schweren Gegenstand anheben müssen, beachten Sie die folgenden Vorsichtsmaßnahmen:
	- Sorgen Sie für einen sicheren und stabilen Stand.
	- Vermeiden Sie eine einseitige körperliche Belastung.
	- Heben Sie den Gegenstand langsam hoch. Vermeiden Sie beim Anheben des Gegenstands ruckartige Bewegungen oder Drehbewegungen.
	- Heben Sie den Gegenstand, indem Sie sich mit den Beinmuskeln aufrichten bzw. nach oben drücken; dadurch verringert sich die Muskelspannung im Rücken.
- Erstellen Sie eine Sicherungskopie aller wichtigen Daten, bevor Sie Änderungen an den Plattenlaufwerken vornehmen.
- Halten Sie einen kleinen Schlitzschraubendreher, einen kleinen Kreuzschlitzschraubendreher und einen T8-Torx-Schraubendreher bereit.
- Damit die Fehleranzeigen auf der Systemplatine und auf den internen Komponenten angezeigt werden können, muss der Server eingeschaltet sein.
- Zum Installieren oder Entfernen von Hot-Swap-Netzteilen, Hot-Swap-Lüftern oder Hot-Plug-USB-Einheiten müssen Sie den Server nicht ausschalten. Sie müssen den Server jedoch ausschalten, bevor Sie Adapterkabel entfernen oder installieren und Sie müssen den Server von der Stromquelle trennen, bevor Sie eine Adapterkarte entfernen oder installieren.
- Bei blauen Stellen an einer Komponente handelt es sich um Kontaktpunkte, an denen Sie die Komponente greifen können, um sie aus dem Server zu entfernen oder im Server zu installieren, um eine Verriegelung zu öffnen oder zu schließen usw.
- Der rote Streifen auf den Laufwerken neben dem Entriegelungshebel bedeutet, dass das Laufwerk bei laufendem Betrieb (Hot-Swap) ausgetauscht werden kann, wenn der Server und das Betriebssystem die Hot-Swap-Funktion unterstützen. Das bedeutet, dass Sie das Laufwerk entfernen oder installieren können, während der Server in Betrieb ist.

Anmerkung: Lesen Sie die systemspezifischen Anweisungen zum Entfernen und Installieren eines Hot-Swap-Laufwerks durch, um Informationen zu weiteren Maßnahmen zu erhalten, die Sie möglicherweise ergreifen müssen, bevor Sie das Laufwerk entfernen oder installieren können.

• Stellen Sie sicher, dass nach Beendigung der Arbeiten am Server alle Sicherheitsabdeckungen und Verkleidungen installiert, die Erdungskabel angeschlossen und alle Warnhinweise und Schilder angebracht sind.

# Sicherheitsprüfungscheckliste

Verwenden Sie die Informationen in diesem Abschnitt, um mögliche Gefahrenquellen am Server zu identifizieren. Beim Design und der Herstellung jedes Computers wurden erforderliche Sicherheitselemente installiert, um Benutzer und Kundendiensttechniker vor Verletzungen zu schützen.

### Anmerkungen:

- 1. Das Produkt ist gemäß Absatz 2 der Arbeitsstättenverordnung nicht für den Einsatz an Bildschirmarbeitsplätzen geeignet.
- 2. Die Konfiguration des Servers erfolgt ausschließlich im Serverraum.

### Vorsicht:

Dieses Gerät muss von qualifizierten Kundendiensttechnikern installiert und gewartet werden (gemäß NEC, IEC 62368-1 und IEC 60950-1, den Sicherheitsstandards für elektronische Ausrüstung im Bereich Audio-, Video-, Informations- und Kommunikationstechnologie). Lenovo setzt voraus, dass Sie für die Wartung der Hardware qualifiziert und im Umgang mit Produkten mit gefährlichen Stromstärken geschult sind. Der Zugriff auf das Gerät erfolgt mit einem Werkzeug, mit einer Sperre und einem Schlüssel oder mit anderen Sicherheitsmaßnahmen. Der Zugriff wird von der für den Standort verantwortlichen Stelle kontrolliert.

Wichtig: Die elektrische Erdung des Servers ist für die Sicherheit des Bedieners und die ordnungsgemäße Funktionalität erforderlich. Die ordnungsgemäße Erdung der Netzsteckdose kann von einem zertifizierten Elektriker überprüft werden.

Stellen Sie anhand der folgenden Prüfliste sicher, dass es keine möglichen Gefahrenquellen gibt:

- 1. Stellen Sie sicher, dass der Netzstrom ausgeschaltet und das Netzkabel abgezogen ist.
- 2. Prüfen Sie das Netzkabel.
	- Stellen Sie sicher, dass der Erdungsanschluss in gutem Zustand ist. Messen Sie mit einem Messgerät, ob die Schutzleiterverbindung zwischen dem externen Schutzleiterkontakt und der Rahmenerdung 0,1 Ohm oder weniger beträgt.
	- Stellen Sie sicher, dass Sie den richtigen Typ Netzkabel verwenden.

Um die für den Server verfügbaren Netzkabel anzuzeigen:

a. Rufen Sie die folgende Website auf:

<http://dcsc.lenovo.com/#/>

- b. Klicken Sie auf Preconfigured Model (Vorkonfiguriertes Modell) oder Configure to order (Für Bestellung konfigurieren).
- c. Geben Sie Maschinentyp und Modell Ihres Servers ein, damit die Konfigurationsseite angezeigt wird.
- d. Klicken Sie auf Power (Strom) → Power Cables (Netzkabel), um alle Netzkabel anzuzeigen.
- Stellen Sie sicher, dass die Isolierung nicht verschlissen oder abgenutzt ist.
- 3. Prüfen Sie das Produkt auf Änderungen hin, die nicht durch Lenovo vorgenommen wurden. Achten Sie bei Änderungen, die nicht von Lenovo vorgenommen wurden, besonders auf die Sicherheit.
- 4. Überprüfen Sie den Server auf Gefahrenquellen wie Metallspäne, Verunreinigungen, Wasser oder Feuchtigkeit, Brand- oder Rauchschäden, Metallteilchen, Staub etc.
- 5. Prüfen Sie, ob Kabel abgenutzt, durchgescheuert oder eingequetscht sind.
- 6. Prüfen Sie, ob die Abdeckungen des Netzteils (Schrauben oder Nieten) vorhanden und unbeschädigt sind.

# Richtlinien zur Systemzuverlässigkeit

Lesen Sie die Richtlinien zur Systemzuverlässigkeit, um eine ordnungsgemäße Systemkühlung und Zuverlässigkeit sicherzustellen.

Stellen Sie sicher, dass die folgenden Anforderungen erfüllt sind:

- Wenn der Server über eine redundante Stromversorgung verfügt, muss in jeder Netzteilposition ein Netzteil installiert sein.
- Um den Server herum muss genügend Platz frei bleiben, damit das Kühlungssystem des Servers ordnungsgemäß funktioniert. Lassen Sie ca. 50 mm (2,0 Zoll) Abstand an der Vorder- und Rückseite des Servers frei. Stellen Sie keine Gegenstände vor die Lüfter.
- Damit eine ordnungsgemäße Kühlung und Luftzirkulation sichergestellt sind, bringen Sie vor dem Einschalten des Servers die Abdeckung wieder an. Ist die Serverabdeckung länger als 30 Minuten entfernt, während der Server in Betrieb ist, können Komponenten des Servers beschädigt werden.
- Befolgen Sie die mit optionalen Komponenten bereitgestellten Anweisungen zur Verkabelung.
- Ein ausgefallener Lüfter muss innerhalb von 48 Stunden ausgetauscht werden.
- Ein entfernter Hot-Swap-Lüfter muss innerhalb von 30 Sekunden nach dessen Entfernen ersetzt werden.
- Ein entferntes Hot-Swap-Laufwerk muss innerhalb von zwei Minuten nach dessen Entfernen ersetzt werden.
- Ein entferntes Hot-Swap-Netzteil muss innerhalb von zwei Minuten nach dessen Entfernen ersetzt werden.
- Jede mit dem Server gelieferte Luftführung muss beim Start des Servers installiert sein (einige Server verfügen möglicherweise über mehr als eine Luftführung). Der Betrieb des Servers ohne Luftführung kann den Prozessor des Servers beschädigen.
- Der Prozessorsockel muss entweder eine Stecksockelabdeckung oder einen Prozessor mit Kühlkörper enthalten.

### <span id="page-91-0"></span>Bei eingeschalteter Stromversorgung im Server arbeiten

Beachten Sie die folgenden Richtlinien für Arbeiten innerhalb des Servers bei eingeschalteter Stromversorgung.

Achtung: Wenn interne Serverkomponenten einer statischen Aufladung ausgesetzt werden, kann es dazu kommen, dass der Server gestoppt wird oder dass ein Datenverlust auftritt. Verwenden Sie zur Vermeidung dieses Problems immer ein Antistatikarmband oder ein anderes Erdungssystem, wenn Sie bei eingeschaltetem Server im Inneren des Servers arbeiten.

- Vermeiden Sie das Tragen von weiten Kleidungsstücken (vor allem im Bereich der Unterarme). Krempeln Sie lange Ärmel vor der Arbeit am Inneren des Servers hoch.
- Vermeiden Sie, dass Ihre Krawatte, Ihr Schal, Ihr Firmenausweis oder Ihr Haar in den Server hängt.
- Entfernen Sie Schmuck, wie z. B. Armbänder, Halsketten, Ringe, Manschettenknöpfe und Armbanduhren.
- Nehmen Sie gegebenenfalls Gegenstände aus den Hemdtaschen, wie z. B. Stifte, die in den Server fallen könnten, während Sie sich über den Server beugen.
- Achten Sie darauf, dass keine Metallobjekte, wie z. B. Büroklammern, Haarklammern oder Schrauben, in den Server fallen.

### <span id="page-92-0"></span>Umgang mit aufladungsempfindlichen Einheiten

Verwenden Sie diese Informationen für den Umgang mit elektrostatisch empfindlichen Bauteilen.

Achtung: Vermeiden Sie den Kontakt mit statischen Aufladungen. Diese können zu einem Systemstopp und Datenverlust führen. Belassen Sie elektrostatisch empfindliche Komponenten bis zur Installation in ihren antistatischen Schutzhüllen. Handhaben Sie diese Einheiten mit einem Antistatikarmband oder einem anderen Erdungssystem.

- Vermeiden Sie unnötige Bewegungen, um keine statische Aufladung um Sie herum aufzubauen.
- Seien Sie bei kaltem Wetter beim Umgang mit Einheiten besonders vorsichtig. Das Beheizen von Innenräumen senkt die Luftfeuchtigkeit und erhöht die statische Elektrizität.
- Nutzen Sie immer ein Antistatikarmband oder ein anderes Erdungssystem vor allem, wenn Sie am eingeschalteten Server arbeiten.
- Berühren Sie mindestens zwei Sekunden lang mit der in der antistatischen Schutzhülle enthaltenen Einheit eine nicht lackierte Metalloberfläche an der Außenseite des Servers. Dadurch wird statische Aufladung von der Schutzhülle und von Ihnen abgeleitet.
- Nehmen Sie die Einheit aus der Schutzhülle und installieren Sie sie direkt im Server, ohne sie vorher abzusetzen. Wenn Sie die Einheit ablegen müssen, legen Sie sie in die antistatische Schutzhülle zurück. Legen Sie die Einheit niemals auf die Serverabdeckung oder auf eine Metalloberfläche.
- Fassen Sie die Einheit vorsichtig an den Kanten oder am Rahmen an.
- Berühren Sie keine Lötverbindungen, Kontaktstifte oder offen liegende Schaltlogik.
- Halten Sie die Einheit von anderen Einheiten fern. So vermeiden Sie mögliche Beschädigungen.

### Installationsregeln für Speichermodule

Speichermodule müssen in einer bestimmten Reihenfolge installiert werden, die auf der in Ihrem Server implementierten Speicherkonfiguration basiert.

Der Server verfügt über 16 Speichermodul-Steckplätze und unterstützt:

- Minimum: 8 GB
- Maximal: 2 TB
- Typ (je nach Modell):
	- TruDDR4 2933, mit einer oder zwei Speicherbänken, RDIMM mit 8 GB/16 GB/32 GB/64 GB
	- TruDDR4 3200, zwei Speicherbänke, RDIMM mit 16 GB/32 GB/64 GB
	- TruDDR4 2933, mit vier Speicherbänken, 3DS RDIMM mit 128 GB

– TruDDR4 3200, vier Speicherbänke, 128 GB, 3DS RDIMM (Es werden nur Prozessoren der 7003-Serie unterstützt).

Eine Liste der unterstützten Speicheroptionen finden Sie hier: <https://serverproven.lenovo.com/>

Befolgen Sie die folgenden Regeln, wenn Sie ein Speichermodul installieren oder austauschen:

- Die Speichermodule in Ihrem Server müssen vom selben Typ sein.
- Es werden Speichermodule von verschiedenen Herstellern unterstützt.
- Es werden Speichermodule mit verschiedenen Kapazitäten unterstützt. Installieren Sie zuerst das Speichermodul mit der höheren Kapazität.
- Es werden Speichermodule mit verschiedenen Speicherbänken unterstützt. Installieren Sie zuerst das Speichermodul mit der höchsten Speicherbankkapazität.
- Kombinieren Sie keine x4- und x8-DIMMs im selben Kanal.
- Es werden DIMMs mit 3.200 MHz und 2.933 MHz unterstützt:
	- DIMMs mit 2.933 MHz: Betrieb mit 2.933 MHz für 1 DIMM pro Kanal und 2 DIMMs pro Kanal
	- DIMMs mit 3.200 MHz: Betrieb mit 3.200 MHz bei 1 DIMM pro Kanal, aber mit 2.933 MHz bei 2 DIMMs pro Kanal
	- Das Kombinieren von DIMMs mit 2.933 MHz und 3.200 MHz wird in unterschiedlichen Kanälen unterstützt, die mit 2.933 MHz betrieben werden.

Anmerkung: Die Betriebsgeschwindigkeit hängt vom Prozessormodell ab. Wenn der Prozessor nur eine Speicher-Bus-Geschwindigkeit von 2.666 MHz unterstützt, werden alle installierten DIMMs mit 2.666 MHz betrieben.

• Installieren Sie eine Abdeckblende für Speichermodule, wenn im Steckplatz kein Speichermodul installiert ist.

Die folgende Abbildung zeigt die Positionen der Speichersteckplätze auf der Systemplatine.

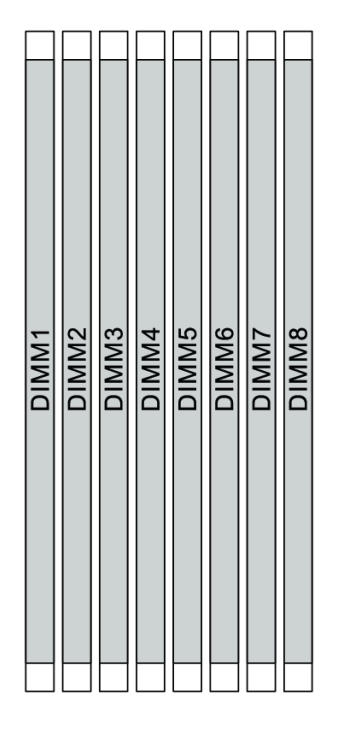

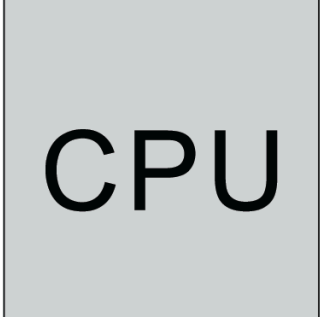

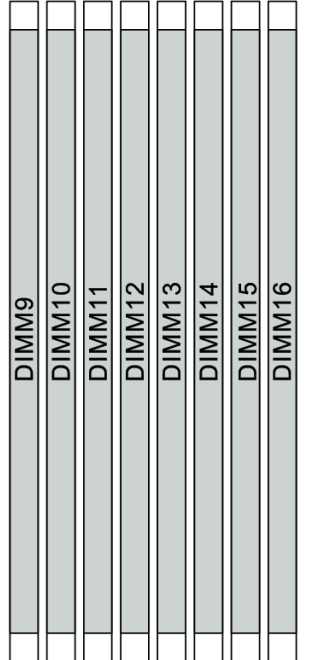

Abbildung 65. DIMM-Positionen

In der folgenden Tabelle ist die Beziehung zwischen den Prozessoren, den Speichercontrollern, den Speicherkanälen, den Steckplätzen und den DIMM-Nummern dargestellt. Das System verfügt über acht Kanäle und unterstützt bis zu zwei DIMMs pro Kanal. Die DIMMs müssen vom weitesten Steckplatz (Steckplatz 1) bis zum nächstgelegenen Steckplatz (Steckplatz 0) zum Prozessor pro Kanal belegt werden, wenn eine Datenbus-Daisy-Chain-Topologie verwendet wird. DIMMs können pro Kanal in jedem Steckplatz belegt werden, wenn eine mit dem Datenbus abgestimmte Tee-Route-Topologie verwendet wird.

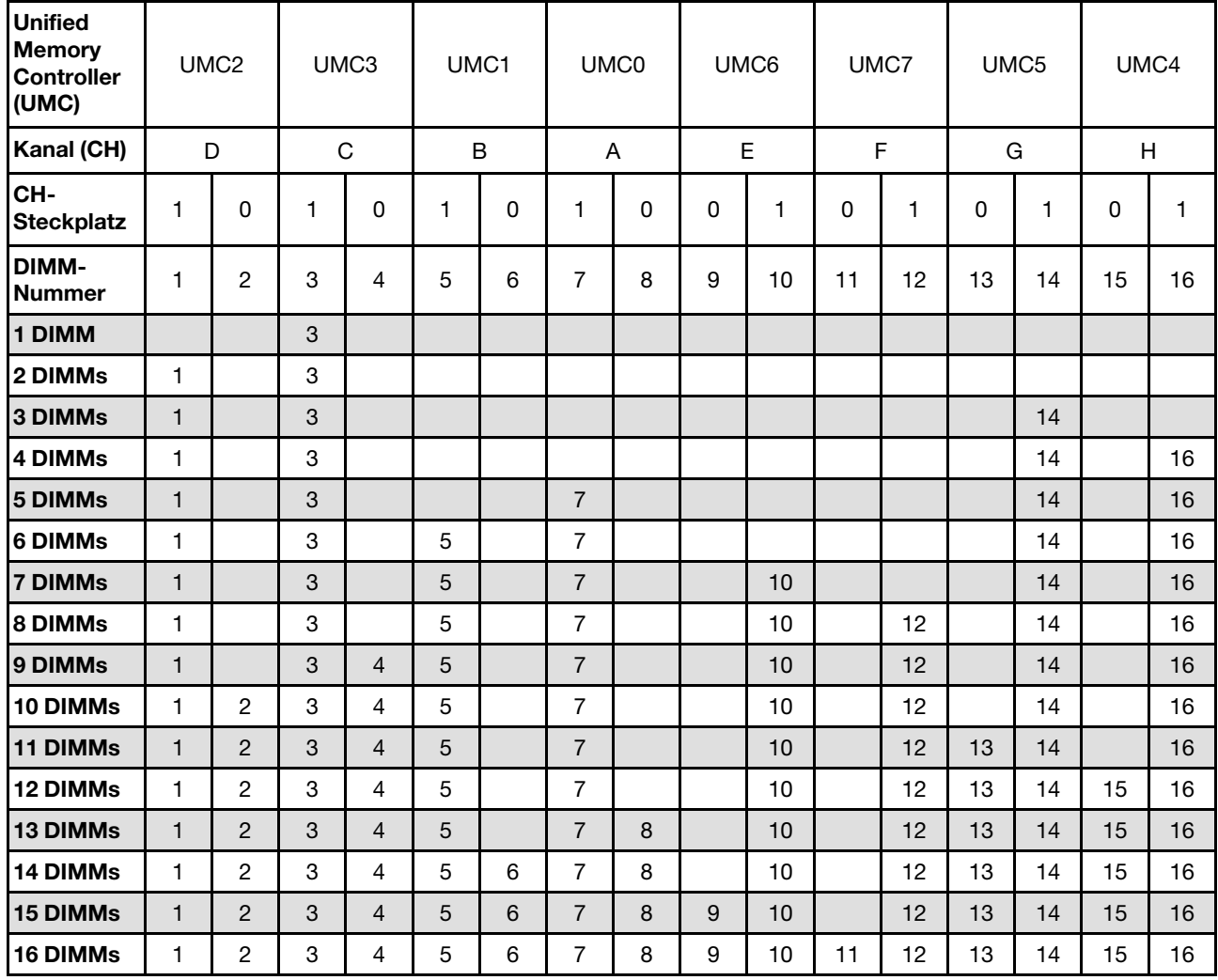

Tabelle 12. DIMM-Installationsreihenfolge

Anmerkung: Es gibt leistungsoptimierte Konfigurationen mit 6 DIMMs und 12 DIMMs für Servermodelle mit einer CPU der Serie 7003. Weitere Informationen finden Sie in der folgenden Tabelle.

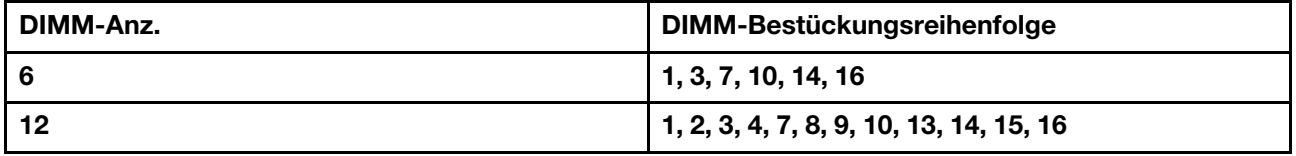

### Technische Regeln

Beachten Sie die folgenden technischen Regeln und Einschränkungen, wenn Sie die zugehörigen Serverkomponenten installieren.

### Technische Regeln für Prozessor und Kühlkörper

Im Folgenden werden die unterstützten Kühlkörper für Prozessoren mit unterschiedlicher Standard-TDP aufgeführt.

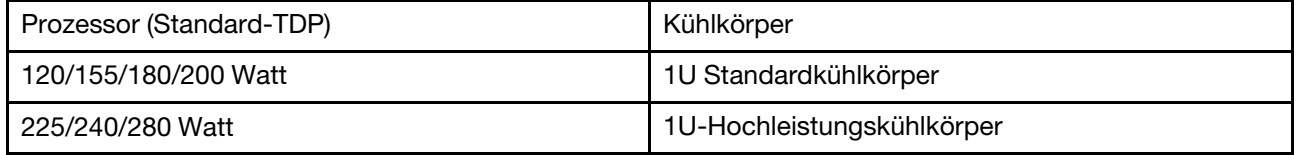

Anmerkung: Damit das System die Prozessoren 7203, 7203P, 7303, 7303P, 7643P und 7663P unterstützt, muss die UEFI-Version mindestens cfe138f-7.10 und die XCC-Version mindestens ambt46n-6.73 sein.

### Regeln zur Installation des 280-Watt-Prozessors

Die folgenden Regeln gelten, wenn der Server mit einem 280-Watt-Prozessor konfiguriert ist.

- Ethernet-Adapter mit AOC werden nicht in PCIe-Steckplatz 2 unterstützt.
- 10/25-GbE-Ethernet-Adapter mit AOC werden in PCIe-Steckplatz 1 oder 3 unterstützt, wenn die Umgebungstemperatur weniger als 30 °C beträgt.
- 100/200-GbE-Ethernet-Adapter werden in PCIe-Steckplatz 1 oder 3 unterstützt, wenn die Umgebungstemperatur weniger als 30 °C beträgt.
- Es wird keine Fibre Channel-Karte in PCIe-Steckplatz 2 unterstützt.

# Technische Regeln für Netzteile

In der folgenden Tabelle sind die technischen Regeln zwischen Prozessor-TDP und GPU-Adaptern für verschiedene Konfigurationen mit unterschiedlichen Netzteilen aufgeführt.

• 750-Watt-Netzteil:

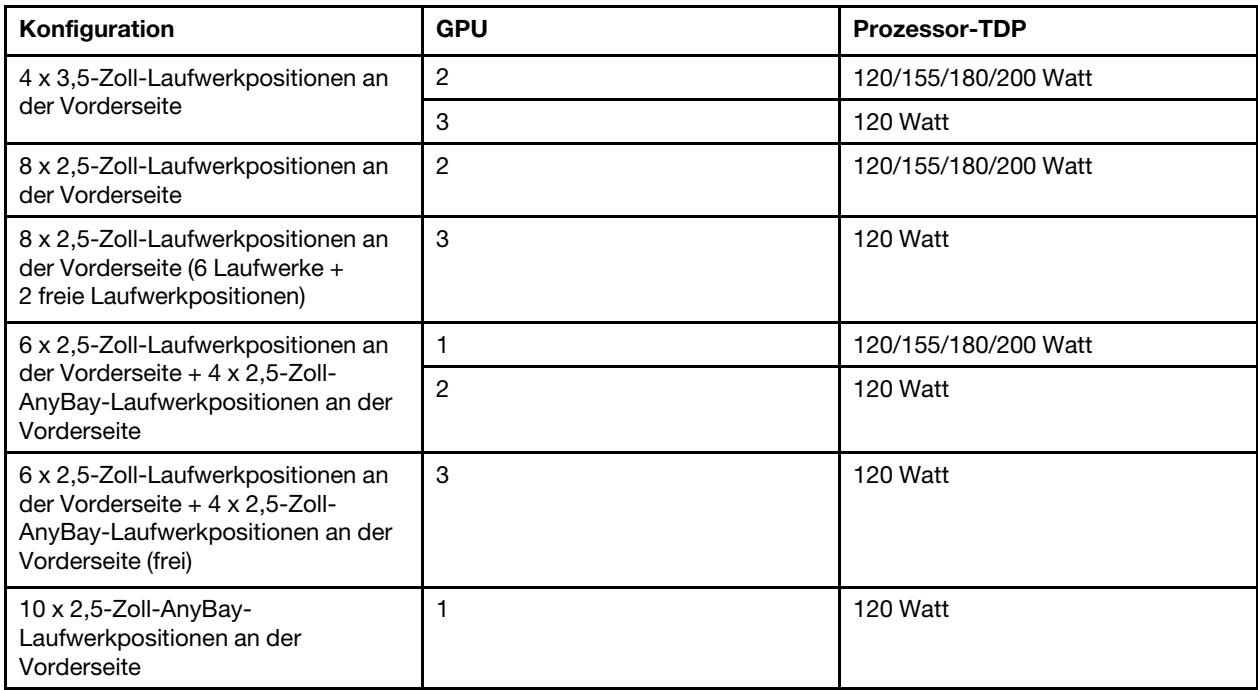

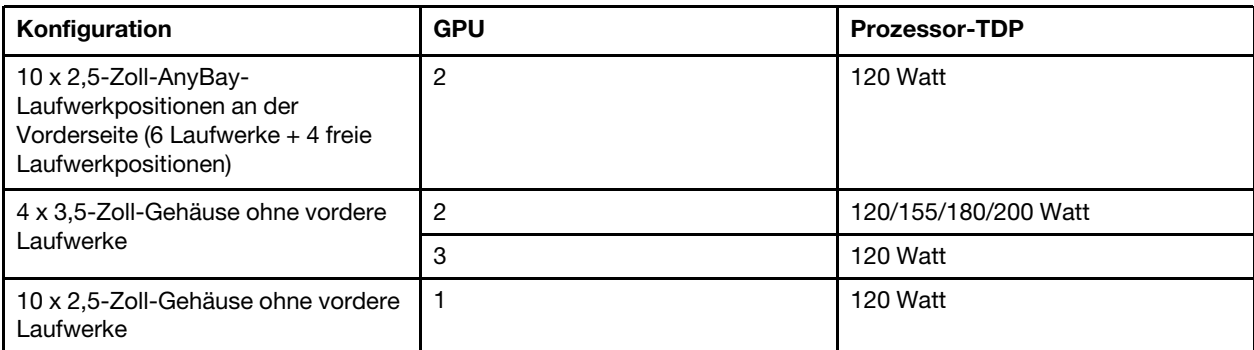

#### • 1.100-Watt-Netzteil:

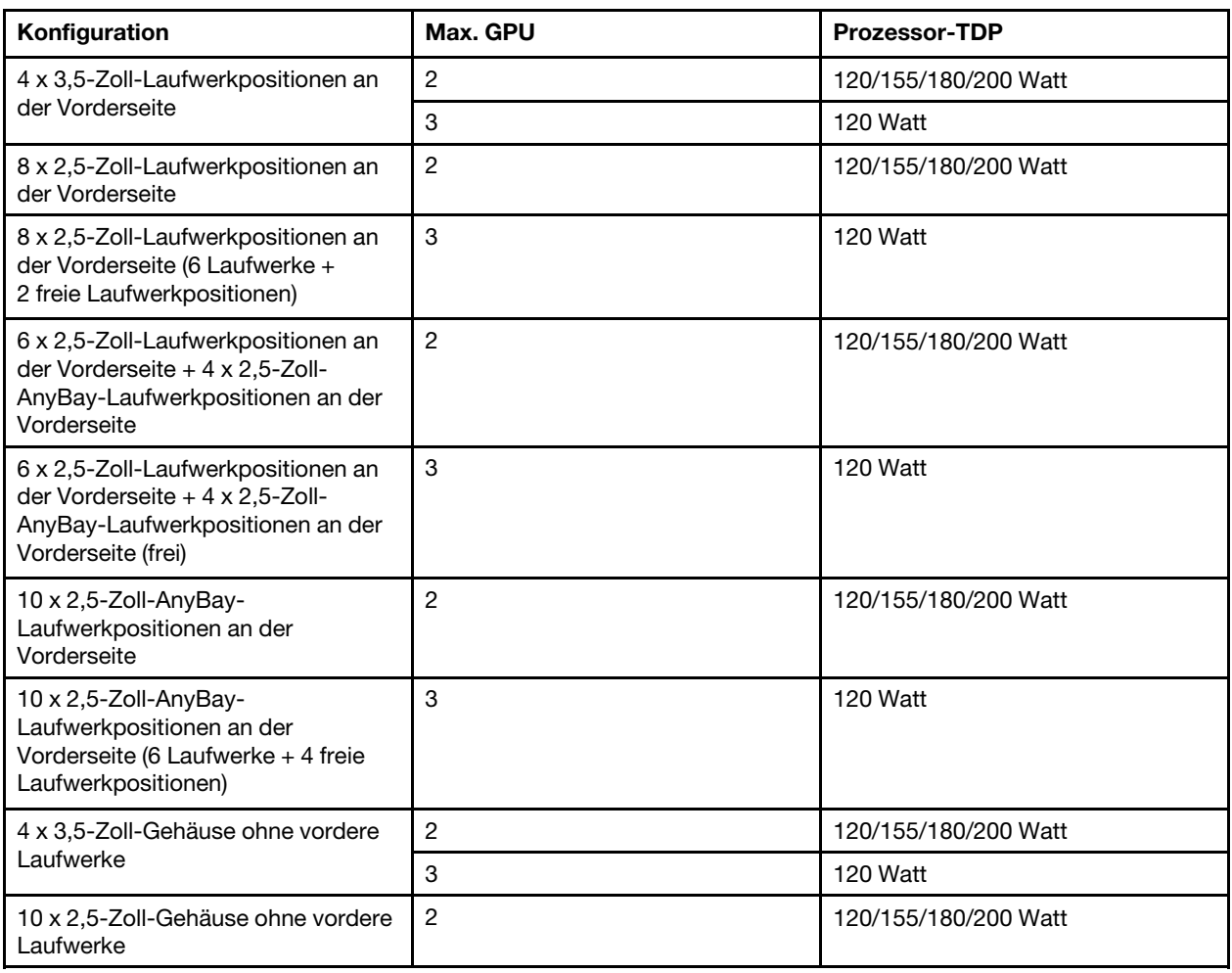

In der folgenden Tabelle sind die technischen Regeln für die Prozessor-TDP und die unterstützten Konfigurationen mit unterschiedlichen Netzteilen aufgeführt.

• 550-Watt-Netzteil:

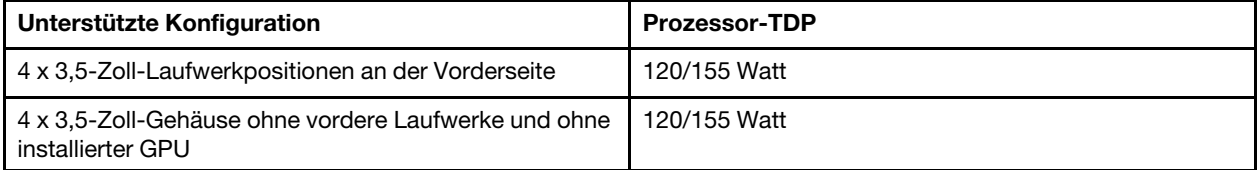

• 750-Watt-Netzteil:

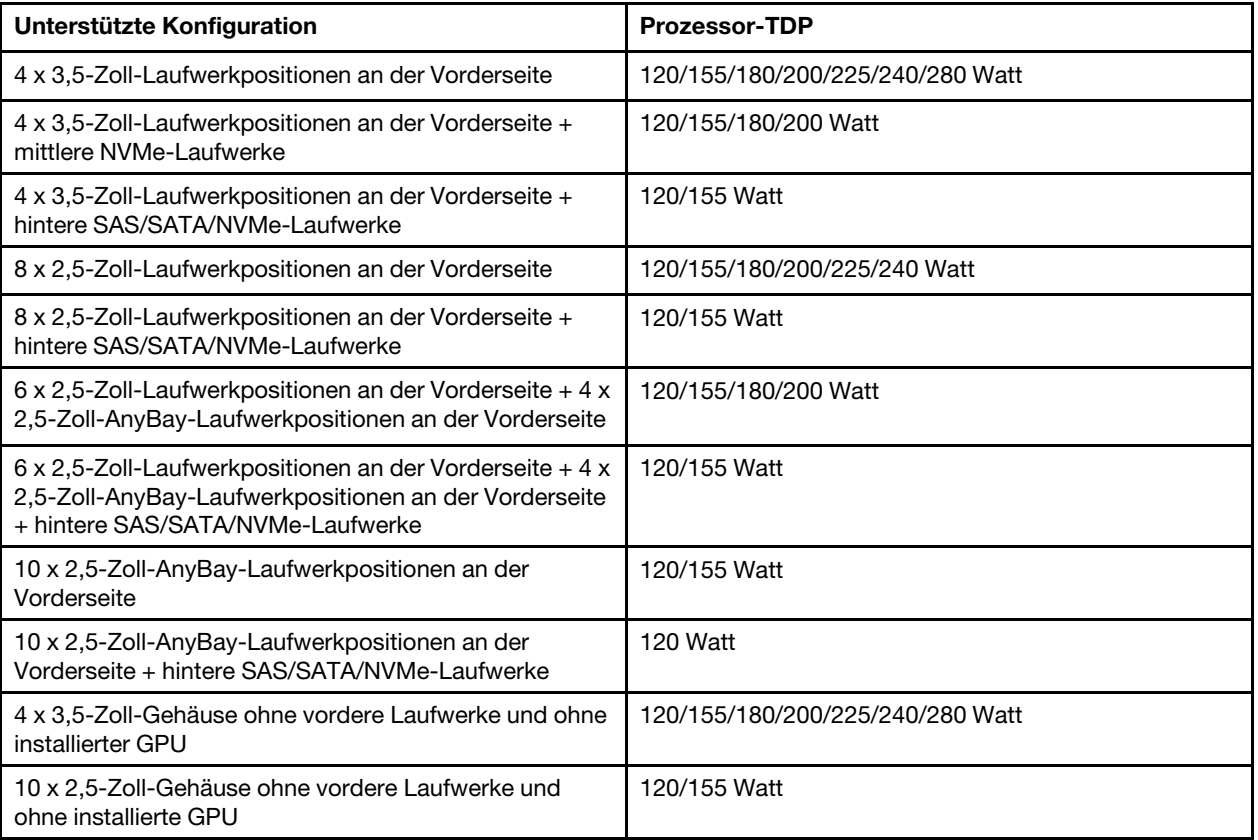

• 1.100-Watt-Netzteil:

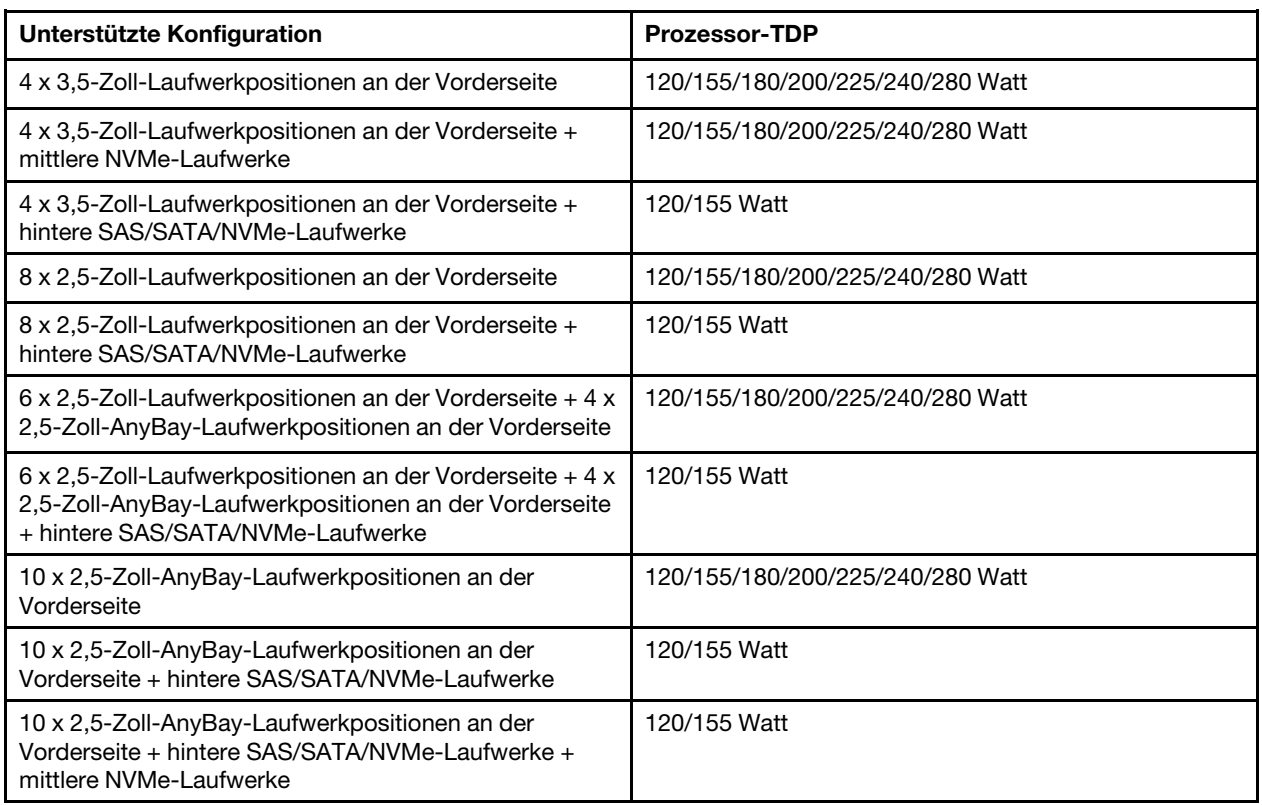

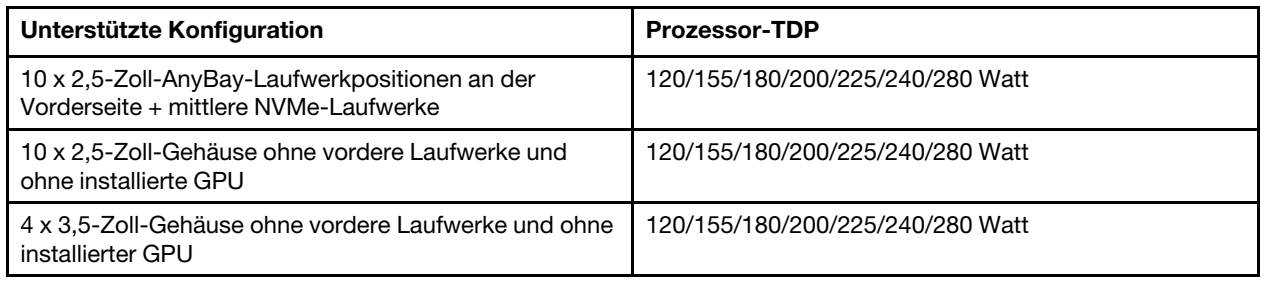

# Technische Regeln für Systemlüfter

Anmerkung: Wenn ein OCP 3.0-Ethernet-Adapter installiert ist und das System ausgeschaltet ist, aber dennoch an den Wechselstrom angeschlossen ist, drehen sich Systemlüfter 6 und 7 mit einer viel niedrigeren Drehzahl weiter. Dies entspricht dem Systemdesign, um eine ordnungsgemäße Kühlung für den OCP 3.0- Ethernet-Adapter sicherzustellen.

Befolgen Sie bei der Systemlüfter-Auswahl die folgenden Regeln:

- Standardlüfter werden gewählt, wenn kein GPU-Adapter, keine hintere oder mittlere Laufwerkhalterung oder kein Ethernet-Adapter mit 100 GbE oder höher installiert ist und der Prozessor-TDP 120 Watt oder 155 Watt ist.
- Nur wenn Standardlüfter ausgewählt sind, können 3,5-Zoll-SAS/SATA-Festplattenlaufwerke mit 14 TB und 12 TB unterstützt werden.
- Hochleistungslüfter werden gewählt, wenn ein GPU-Adapter, eine hintere oder mittlere Laufwerkhalterung oder ein Ethernet-Adapter mit 100 GbE oder höher installiert ist oder die Prozessor-TDP 180 Watt, 200 Watt, 225 Watt, 240 Watt oder 280 Watt ist.
- Lüfter 1 ist optional, wenn kein M.2-Laufwerk, kein interner PCIe-Adapter, keine mittlere oder hintere Laufwerkhalterung oder kein GPU-Adapter installiert ist. Wenn kein Lüfter 1 installiert ist, muss die Position für Lüfter 1 mit einer Abdeckblende für Lüfter versehen sein, um einen korrekten Luftstrom sicherzustellen.

### Technische Regeln für GPU-Adapter

Für NVIDIA Tesla T4 und NVIDIA A2 gelten die folgenden Regeln für die Installation von zwei und drei GPUs:

Für zwei GPUs:

- Priorität der PCIe-Steckplätze für die GPU-Installation: PCIe-Steckplatz 1, PCIe-Steckplatz 3, PCIe-Steckplatz 2.
- Der Hochleistungslüfter muss ausgewählt werden.
- Die interne Laufwerkbaugruppe und die hintere Laufwerkhalterung werden nicht unterstützt.
- PCIe-SSD-Adapter werden nicht unterstützt.
- Max. Prozessor-TDP ist 180 Watt.

#### Für drei GPUs:

- Wenn ein Schalter gegen unbefugten Zugriff installiert ist, unterstützt der Server bis zu zwei GPU-Adapter in PCIe-Steckplatz 2 und 3.
- Priorität der PCIe-Steckplätze für die GPU-Installation: PCIe-Steckplatz 1, PCIe-Steckplatz 3, PCIe-Steckplatz 2.
- Der Hochleistungslüfter muss ausgewählt werden.
- Die interne Laufwerkbaugruppe und die hintere Laufwerkhalterung werden nicht unterstützt.
- PCIe-SSD-Adapter werden nicht unterstützt.
- Unterstützung nur möglich, wenn die Server wie folgt konfiguriert sind: 4 x 3,5-Zoll SAS/SATA, 8 x 2,5 Zoll SAS/SATA (6 x 2,5 Zoll SAS/SATA + 2 x HDD frei), 6 x 2,5 Zoll SAS/SATA + 4 x 2,5 Zoll AnyBay (6 x 2,5 Zoll SAS/SATA + 4 x HDD frei) oder 10 x 2,5 Zoll AnyBay (6 x 2,5 Zoll AnyBay + 4 x HDD frei).
	- Für 8 x 2,5 Zoll SAS/SATA (6 x 2,5 Zoll SAS/SATA + 2 x HDD frei): Wenn Festplatten in Steckplätzen 0-5 installiert sind, sollten zwei 1 x 2,5-Zoll-Einfach-Abdeckblenden an den Steckplätzen 6 und 7 installiert werden.
	- Für 6 x 2,5 Zoll SAS/SATA + 4 x 2,5 Zoll AnyBay (6 x 2,5 Zoll SAS/SATA + 4 x HDD frei): Wenn Festplatten in Steckplätzen 0-5 installiert sind, sollten vier 1 x 2,5-Zoll-Einfach-Abdeckblenden an den Steckplätzen 6, 7, 8 und 9 installiert werden.
	- Für 10 x 2,5 Zoll AnyBay (6 x 2,5 Zoll AnyBay + 4 x HDD frei): Wenn Festplatten in Steckplätzen 0-5 installiert sind, sollten vier 1 x 2,5-Zoll-Einfach-Abdeckblenden an den Steckplätzen 6, 7, 8 und 9 installiert werden.

In der folgenden Tabelle sind die technischen Regeln zwischen NVIDIA Tesla T4/NVIDIA A2-GPU-Adaptern und Prozessor-TDP für verschiedene Konfigurationen aufgeführt.

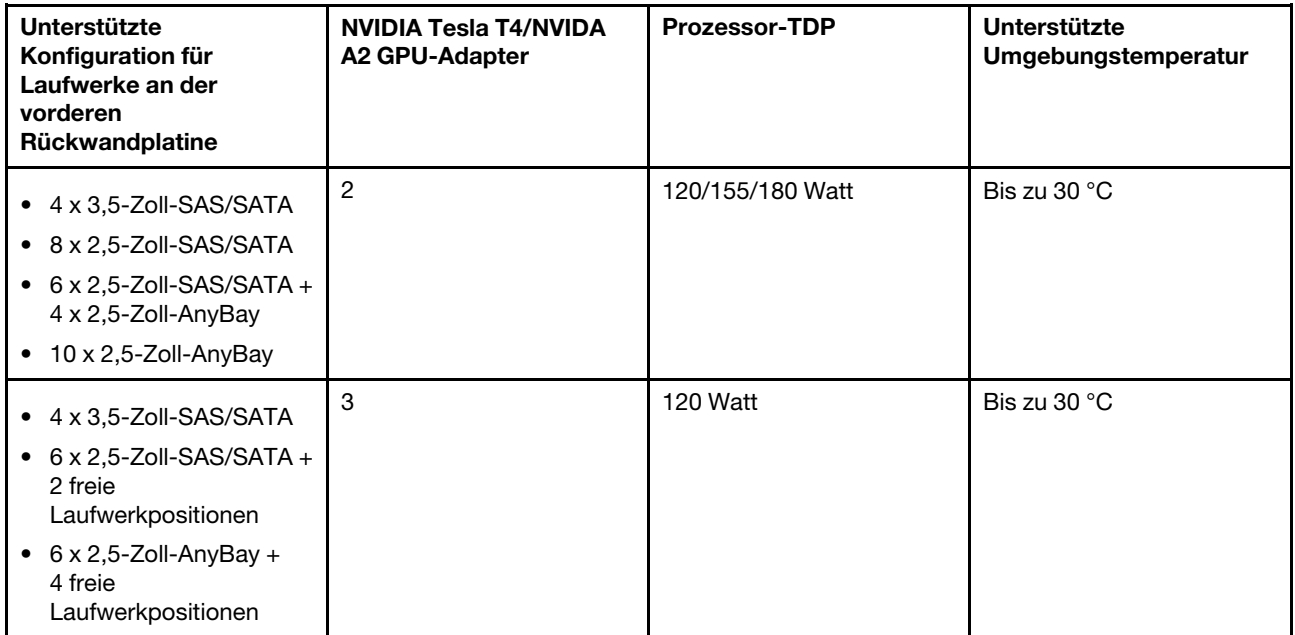

Bei NVIDIA Quadro P620 sind die Regeln für die Installation von ein bis drei GPUs identisch. Siehe folgende Punkte:

- Wenn ein Schalter gegen unbefugten Zugriff installiert ist, unterstützt der Server bis zu zwei GPU-Adapter in PCIe-Steckplatz 2 und 3.
- Priorität der PCIe-Steckplätze für die GPU-Installation: PCIe-Steckplatz 1, PCIe-Steckplatz 3, PCIe-Steckplatz 2.
- Der Hochleistungslüfter muss ausgewählt werden.
- Die interne Laufwerkbaugruppe und die hintere Laufwerkhalterung werden nicht unterstützt.
- PCIe-SSD-Adapter werden nicht unterstützt.
- Max. Prozessor-TDP ist 225 Watt.

In der folgenden Tabelle sind die technischen Regeln zwischen NVIDIA Quadro P620 GPU-Adaptern und Prozessor-TDP für verschiedene Konfigurationen aufgeführt.

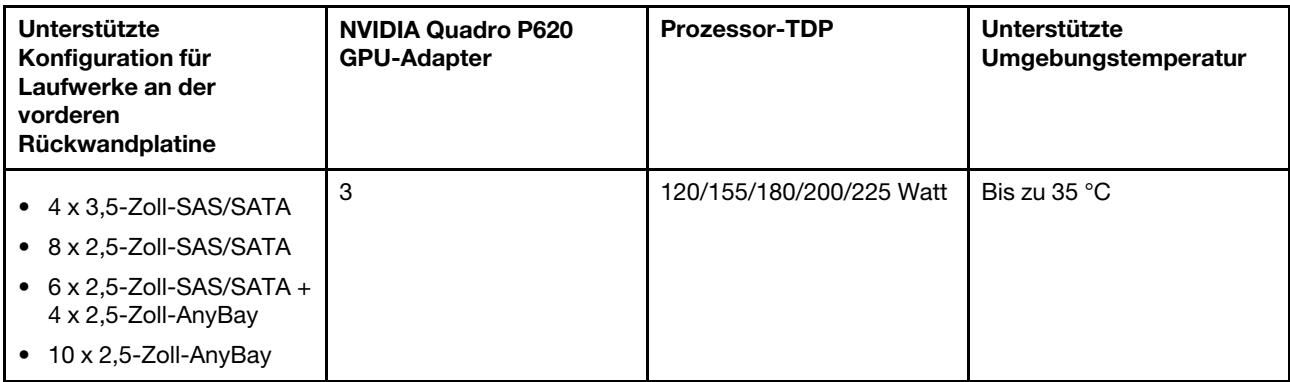

### Technische Regeln für Laufwerke

Im Folgenden werden die von Ihrem Server unterstützten Laufwerktypen beschrieben und Sie erhalten weitere Informationen, die Sie beim Installieren von Laufwerken beachten müssen.

- Je nach Servermodell unterstützt Ihr Server die folgenden Laufwerktypen:
	- SAS/SATA-Festplattenlaufwerk
	- SAS/SATA-SSD
	- NVMe-SSD

Eine Liste unterstützter Laufwerke finden Sie unter: <https://serverproven.lenovo.com/>

Anmerkung: VMware ESXi unterstützt ThinkSystem 2.5 U.3 6500 ION 30,72 TB Read Intensive NVMe PCIe 4,0 x4 HS SSD nicht.

- Die Laufwerkpositionen sind nummeriert, um die Installationsreihenfolge anzugeben (beginnend bei "0"). Befolgen Sie die Installationsreihenfolge beim Installieren eines Laufwerks. Siehe ["Vorderansicht" auf](#page-20-1) [Seite 17](#page-20-1).
- Sie können Laufwerke unterschiedlicher Typen und unterschiedlichen Kapazitäten in einem System kombinieren, jedoch nicht in einem RAID-Array. Es werden die folgenden Prioritäten empfohlen:
	- Nach Priorität des Laufwerktyps: NVMe-SSD, SAS-SSD, SATA-SSD, SAS-Festplattenlaufwerk, SATA-Festplattenlaufwerk
	- Nach Priorität der Laufwerkkapazität: das Laufwerk mit der niedrigsten Kapazität zuerst
- Die Laufwerke in einem einzelnen RAID-Array müssen denselben Typ, dieselbe Größe und dieselbe Kapazität aufweisen.
- Wenn Sie 3,5-Zoll-SAS/SATA-Laufwerke mit 12 oder 14 TB auswählen, wird nur der Standardlüfter unterstützt.
- Für die mittlere Laufwerkhalterung:
	- Es werden nur NVMe-Laufwerke unterstützt.

Anmerkung: Auf Grundlage der thermischen Gegebenheiten werden nur 7-mm-NVMe-Laufwerke unterstützt.

- Es sollten Hochleistungslüfter gewählt werden. Die unterstützte Umgebungstemperatur liegt bei bis zu 30 °C.
- Für die hintere Laufwerkhalterung:
	- Es werden SAS/SATA- und NVMe-Laufwerke unterstützt.

Anmerkung: Bei NVMe-Laufwerken werden auf Grundlage der thermischen Gegebenheiten nur 7-mm-NVMe-Laufwerke unterstützt.

- Es sollten Hochleistungslüfter gewählt werden. Die unterstützte Umgebungstemperatur liegt bei bis zu 30 °C.
- Unterstützte Prozessor-TDP: 120/155 Watt.
- Für Konfiguration mit 6 SAS/SATA-Rückwandplatinen + 4 AnyBay-Rückwandplatinen

Anmerkung: 2,5-Zoll- oder U.2 NVMe Gen4-Laufwerke (außer NVMe Gen3-Laufwerke) werden nicht unterstützt.

### Technische Regeln für HBA/RAID-Adapter

Im Folgenden finden Sie die Installationsregeln für HBA/RAID-Adapter:

- Wenn Sie den RAID 530-8i-Adapter im Server verwenden möchten, muss die Firmware 50.3.0-1032 oder höher angewendet werden, bevor Sie im Server verwendet werden kann. Wenn der Adapter, den Sie verwenden möchten, über eine ältere Firmware verfügt, muss er zuerst aktualisiert werden, indem er in einem unterstützten Server installiert und die Firmware dort aktualisiert wird. Weitere Informationen finden Sie unter <https://datacentersupport.lenovo.com/us/zh/solutions/ht509177>.
- Wenn ein 730-8i 2G, 930-8i, 930-16i, 930-8e, 930-16e , 940–8e, 940-8i oder 940-16i RAID/HBA-Adapter installiert ist, muss ein Superkondensator eingebaut werden.
- Die RAID 940-Adapter können mit dem ThinkSystem 440-8i SAS/SATA PCIe Gen4 12Gb HBA und dem ThinkSystem 440-16i SAS/SATA PCIe Gen4 12Gb HBA kombiniert werden.
- Die RAID 940/440-Adapter können nicht mit den RAID 930/730/530/430-Adaptern kombiniert werden.
- Der 540-8i RAID-Adapter können mit anderen RAID/HBA-Adaptern der x40 Serie kombiniert werden.
- 730-8i 1G RAID-Adapter können nicht mit 530-8i, 730-8i 2G oder 930-8i RAID/HBA-Adaptern kombiniert werden.
- Wenn ein 730-8i 1G oder 530-8i RAID/HBA-Adapter installiert ist, wird kein Superkondensator unterstützt.
- HBA-Adapter können nicht mit RAID-Adaptern kombiniert werden. Für die Konfiguration von acht 2,5-Zoll-SAS/SATA-Laufwerken in den vorderen Positionen und zwei 2,5-Zoll-SAS/SATA-Laufwerken in den hinteren Positionen können Sie aber den 530-8i RAID/HBA-Adapter für die vorderen Laufwerke und den 430-8i für die hinteren Laufwerke auswählen.
- Für PCIe-SSD-Adapter:
	- Es kann nur ein Hochleistungslüfter installiert werden.
	- TDP für unterstützten Prozessor: 120/155 Watt.
- Die 430/440 HBA-Adapter unterstützen keine SED-Verwaltungsfunktion (Self-Encrypting Drive).
- Wenn ein RAID 730-8i 1 GB/2 GB-Adapter installiert ist, können ThinkSystem 2,5"/ 3,5" PM1653 leseintensive SAS 24-GB-SSDs und ThinkSystem 2,5" PM1655 SAS 24-GB-SSDs mit gemischter Verwendung nicht installiert werden.

### Technische Regeln für PCIe-NVMe-Adapter

Im Folgenden werden die vom Server unterstützten PCIe-Adapter beschrieben und Sie erhalten weitere Informationen, die Sie beim Installieren von PCIe-Adaptern beachten müssen.

- Für PCIe-NVMe-Adapter:
	- Im PCIe-Steckplatz 1, 2 und 3 werden drei PCIe-NVMe-Adapter unterstützt und können installiert werden.
	- Es sollten Hochleistungslüfter gewählt werden. Die unterstützte Umgebungstemperatur liegt bei bis zu 35 °C.

– Unterstützte Prozessor-TDP: 120/155 Watt.

# Technische Regeln für Ethernet-Adapter

In der folgenden Tabelle sind die unterstützten PCIe-Ethernet-Adapter aufgelistet:

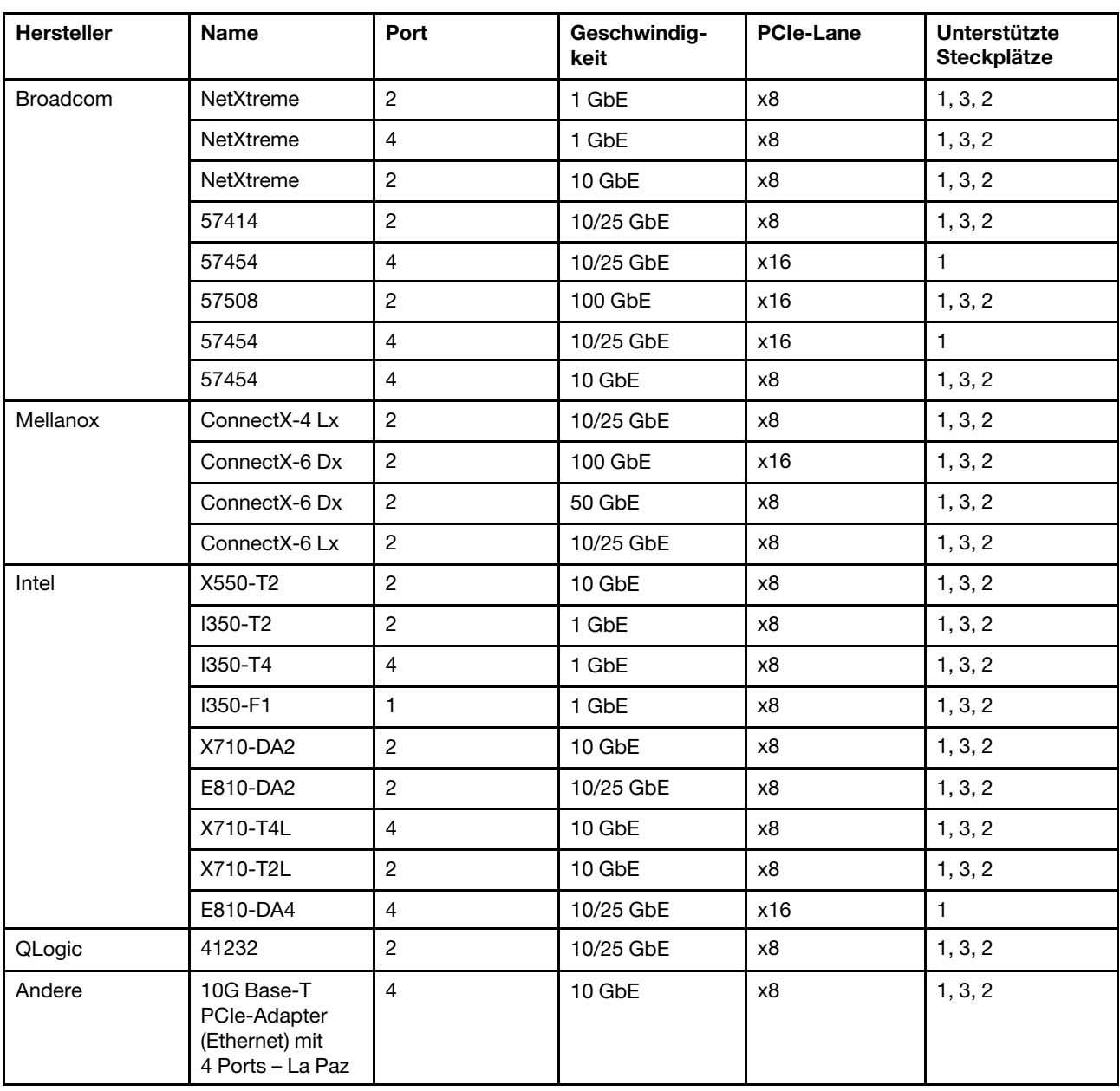

Die folgenden Regeln gelten, wenn der Server mit Ethernet-Adaptern konfiguriert ist.

- Bei Prozessor-Standard-TDP von 280 Watt:
	- Ethernet-Adapter mit AOC werden nicht in PCIe-Steckplatz 2 unterstützt.
	- 10/25-GbE-Ethernet-Adapter werden unterstützt, wenn Standardlüfter installiert sind.
	- 100/200-GbE-Ethernet-Adapter werden unterstützt, wenn Hochleistungslüfter installiert sind.
	- 10/25-GbE-Ethernet-Adapter mit AOC werden in PCIe-Steckplatz 1 oder 3 unterstützt, wenn die Umgebungstemperatur weniger als 30 °C beträgt.
- 100/200-GbE-Ethernet-Adapter werden in PCIe-Steckplatz 1 oder 3 unterstützt, wenn die Umgebungstemperatur weniger als 30 °C beträgt.
- Bei Prozessor-Standard-TDP von 225 Watt oder weniger:
	- 100/200-GbE-Ethernet-Adapter werden unterstützt, wenn Hochleistungslüfter installiert sind.
	- 100/200-GbE-Ethernet-Adapter werden unterstützt, wenn die Umgebungstemperatur weniger als 30 ° C beträgt.

Anmerkungen: Die folgenden Adapter erfordern eine Halterung mit Standardhöhe und müssen in einem Steckplatz mit Standardhöhe installiert werden:

- ThinkSystem Broadcom 57454 10/25GbE SFP28 4-port PCIe Ethernet Adapter
- ThinkSystem Broadcom 57454 10/25GbE SFP28 4-port PCIe Ethernet Adapter Refresh (V2)

# Technische Regeln für OCP 3.0-Ethernet-Adapter

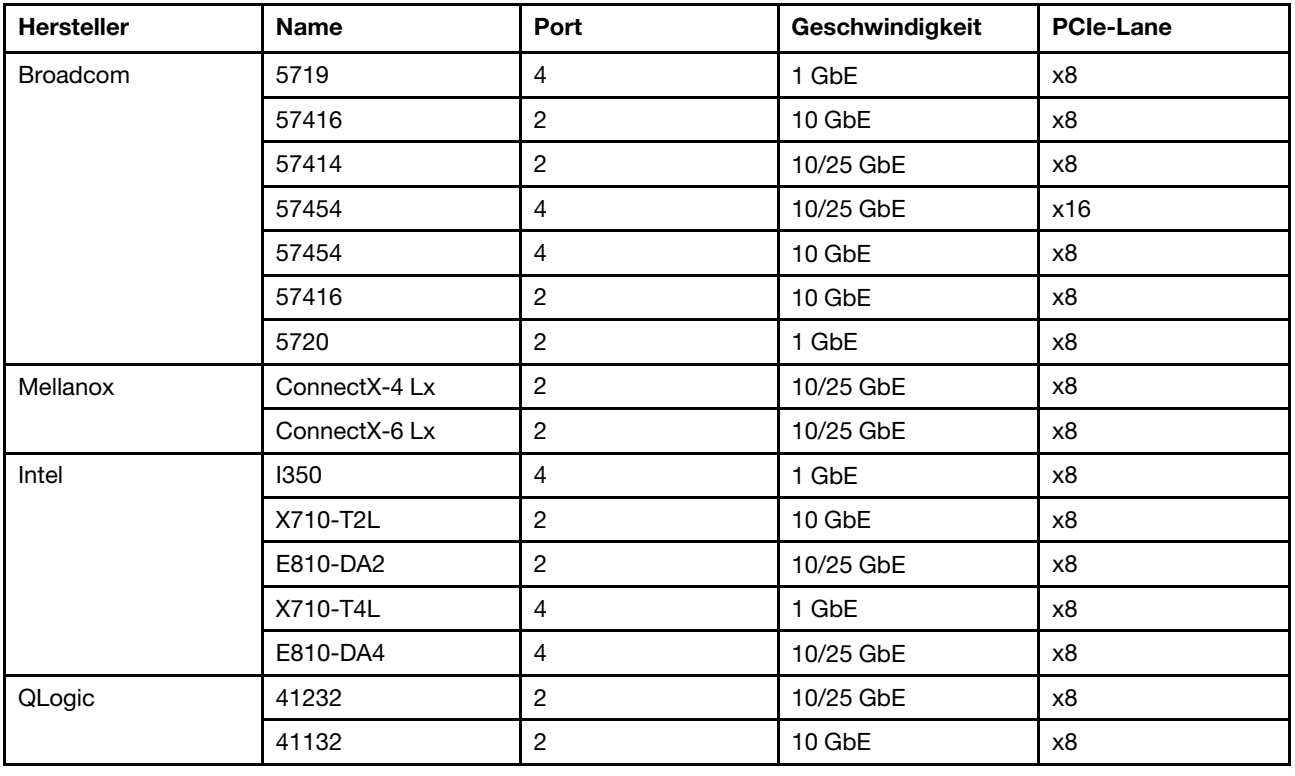

In der folgenden Tabelle sind die unterstützten OCP 3.0-Ethernet-Adapter aufgelistet:

### <span id="page-103-0"></span>Serverhardwarezusatzeinrichtungen installieren

Dieser Abschnitt enthält Anweisungen zum Durchführen der Erstinstallation von optionalen Hardwarekomponenten. Jedes Komponenteninstallationsverfahren deckt alle Aufgaben ab, die für den Zugriff auf die auszutauschende Komponente erforderlich sind.

Um den Arbeitsaufwand zu minimieren, werden die Installationsverfahren in der optimalen Reihenfolge beschrieben.

Achtung: Lesen Sie die folgenden Informationen zu Vorsichtsmaßnahmen sorgfältig, um die korrekte Funktion der zu installierenden Komponenten sicherzustellen.

- Stellen Sie sicher, dass die zu installierenden Komponenten durch den Server unterstützt werden. Eine Liste der unterstützten optionalen Komponenten für den Server finden Sie unter [https://](https://serverproven.lenovo.com/)  [serverproven.lenovo.com/](https://serverproven.lenovo.com/).
- Immer laden Sie die aktuelle Firmware herunter und installieren Sie sie. Damit stellen Sie sicher, dass sämtliche bekannten Probleme behoben sind und das Leistungspotenzial Ihres Servers optimal ausgeschöpft werden kann. Auf der Website [ThinkSystem SR635 Drivers and Software](http://datacentersupport.lenovo.com/products/servers/thinksystem/sr635/7y98/downloads) (Treiber und Software) können Sie Firmwareaktualisierungen für Ihren Server herunterladen.
- Es ist sinnvoll, vor dem Installieren einer optionalen Komponente sicherzustellen, dass der Server ordnungsgemäß funktioniert.
- Befolgen Sie die Installationsverfahren in diesem Kapitel und verwenden Sie die passenden Werkzeuge. Nicht ordnungsgemäß installierte Komponenten können durch beschädigte Stifte, beschädigte Anschlüsse, lose Kabel oder lose Komponenten einen Systemausfall verursachen.

# Sicherheitsfrontblende entfernen

Mithilfe der Informationen in diesem Abschnitt können Sie die Sicherheitsfrontblende entfernen.

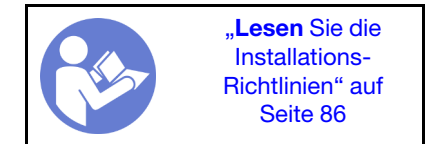

Gehen Sie wie folgt vor, um die Sicherheitsfrontblende zu entfernen:

Schritt 1. Verwenden Sie den Schlüssel, um die Sicherheitsfrontblende zu entriegeln.

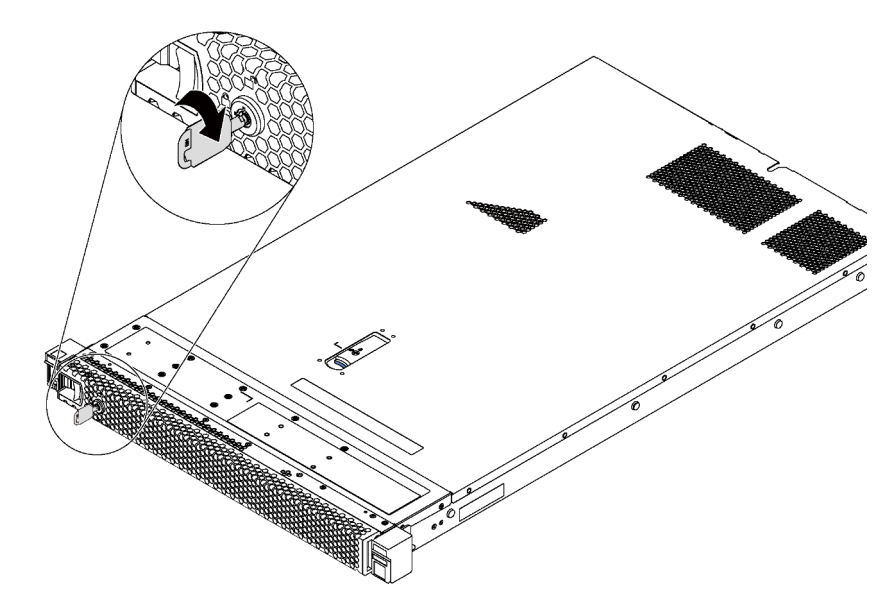

Abbildung 66. Sicherheitsfrontblende entsperren

Schritt 2. Drücken Sie den blauen Entriegelungshebel und kippen Sie die Sicherheitsfrontblende nach außen, um sie aus dem Gehäuse zu entfernen.

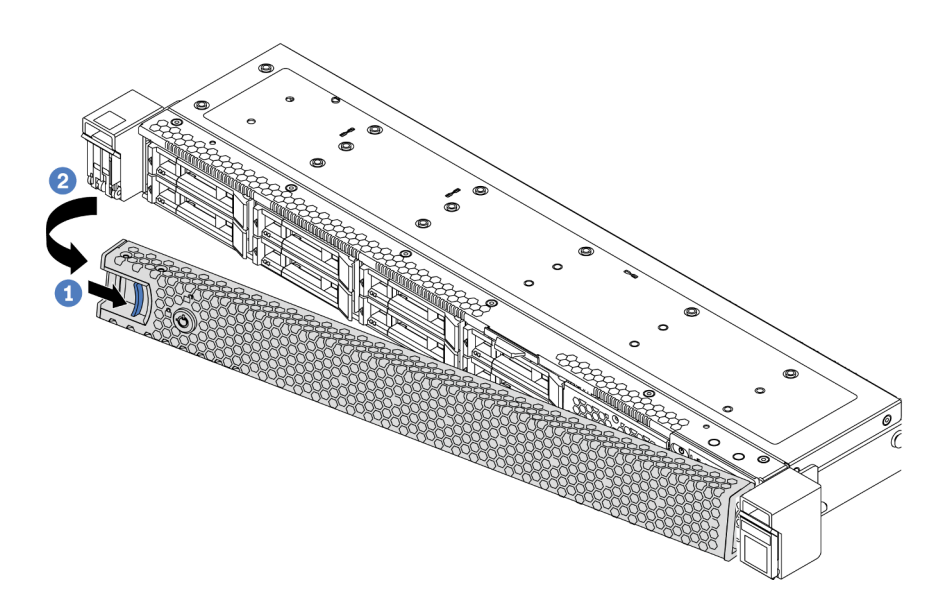

Abbildung 67. Entfernen der Sicherheitsfrontblende

Achtung: Bevor Sie das Rack mit installiertem Server versenden, bringen Sie die Sicherheitsfrontblende wieder an und lassen Sie sie einrasten.

#### Demo-Video

[Sehen Sie sich das Verfahren auf YouTube an.](https://www.youtube.com/watch?v=fugQUun9suQ)

### Obere Abdeckung entfernen

Verwenden Sie die folgenden Informationen, um die obere Abdeckung zu entfernen.

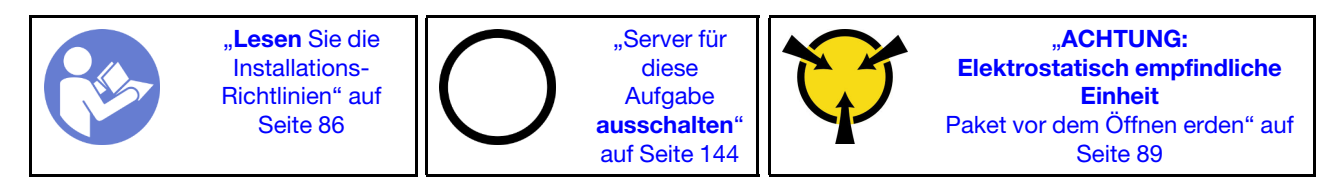

S033

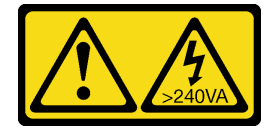

Vorsicht:

Gefährliche Energie. Spannungen mit gefährlicher Energie können bei einem Kurzschluss mit Metall dieses so erhitzen, dass es schmilzt und/oder spritzt und somit Verbrennungen und/oder einen Brand verursachen kann.

S014

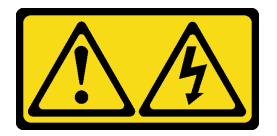

#### Vorsicht:

Gefährliche Spannungen und Energien. Die mit entsprechenden Etikett gekennzeichneten Abdeckungen dürfen nur von einem qualifizierten Kundendiensttechniker entfernt werden.

Gehen Sie wie folgt vor, um die obere Abdeckung zu entfernen:

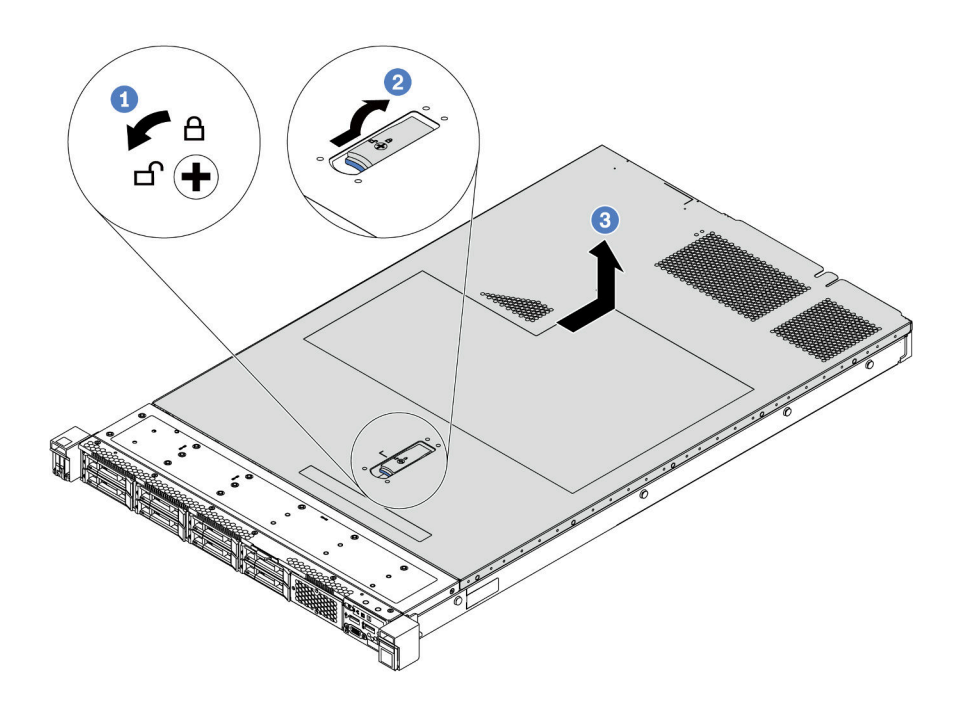

Abbildung 68. Entfernen der oberen Abdeckung

- Schritt 1. Verwenden Sie einen Schraubendreher, um die Abdeckungsverriegelung wie gezeigt in die entriegelte Position zu drehen.
- Schritt 2. Drücken Sie auf die Entriegelungstaste auf der Abdeckungsverriegelung und öffnen Sie dann die Abdeckungsverriegelung vollständig.
- Schritt 3. Schieben Sie die obere Abdeckung zur Rückseite des Servers, bis sie vom Gehäuse gelöst ist. Heben Sie dann die obere Abdeckung vom Gehäuse und legen Sie diese auf einer ebenen und sauberen Oberfläche ab.

#### Achtung:

- Gehen Sie behutsam mit der oberen Abdeckung um. Falls die obere Abdeckung mit geöffneter Abdeckungsverriegelung herunterfällt, könnte die Abdeckungsverriegelung beschädigt werden.
- Damit eine ordnungsgemäße Kühlung und Luftzirkulation sichergestellt sind, bringen Sie die obere Abdeckung vor dem Einschalten des Servers an.

#### Demo-Video

[Sehen Sie sich das Verfahren auf YouTube an.](https://www.youtube.com/watch?v=1EcZ56nTwnI)

### Luftführung entfernen

Verwenden Sie diese Informationen, um die Luftführung zu entfernen.

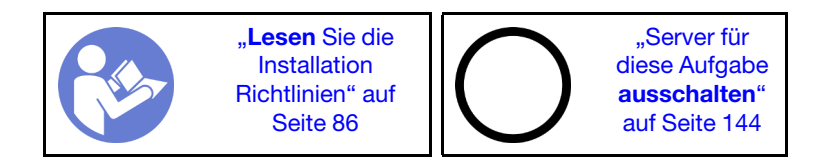

S033

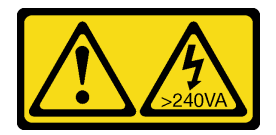

Vorsicht:

Gefährliche Energie. Spannungen mit gefährlicher Energie können bei einem Kurzschluss mit Metall dieses so erhitzen, dass es schmilzt und/oder spritzt und somit Verbrennungen und/oder einen Brand verursachen kann.

S017

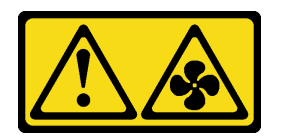

#### Vorsicht: Gefährliche, sich bewegende Lüfterflügel in der Nähe.

Anmerkung: Je nach Modell ist bei Ihrem Server möglicherweise keine Luftführung installiert.

Ziehen Sie vor dem Entfernen der Luftführung, wenn auf ihrer Unterseite ein RAID-Superkondensatormodul installiert ist, zunächst das Kabel des RAID-Superkondensatormoduls ab.

Gehen Sie wie folgt vor, um die Luftführung zu entfernen:

Anmerkung: Die Luftführung, die Sie entfernen möchten, unterscheidet sich möglicherweise von den folgenden Abbildungen, jedoch ist die Methode zum Entfernen dieselbe.
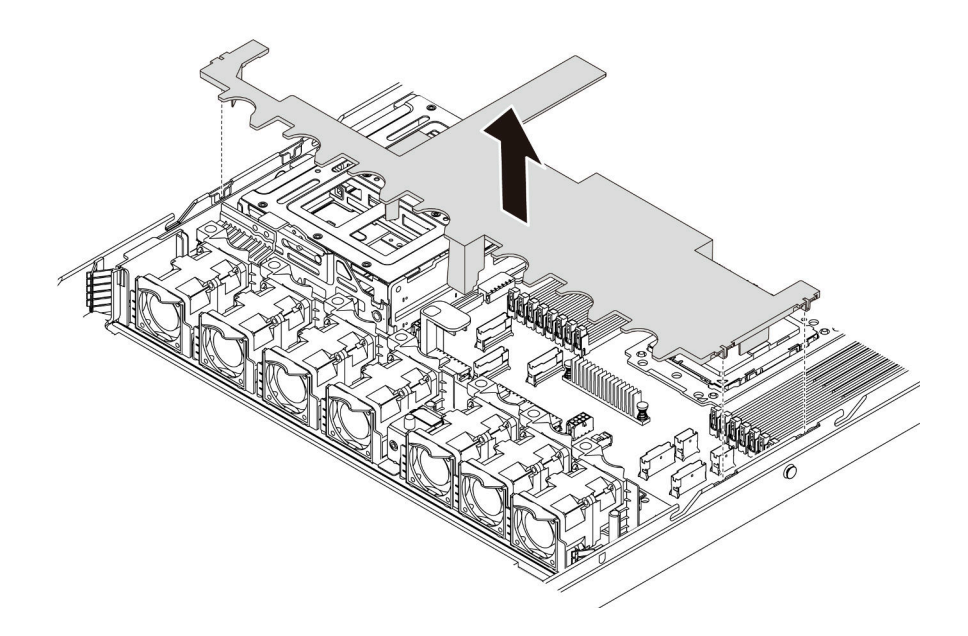

Abbildung 69. Entfernen der Luftführung

Schritt 1. Fassen Sie die Luftführung an und heben Sie sie vorsichtig aus dem Server.

Achtung: Um eine ordnungsgemäße Kühlung und Luftzirkulation sicherzustellen, installieren Sie vor dem Einschalten des Servers die Luftführung. Wenn der Server ohne die Luftführung betrieben wird, können die Komponenten des Servers beschädigt werden.

Nachdem Sie die Luftführung entfernt haben, installieren Sie alle gekauften Optionen.

## Demo-Video

[Sehen Sie sich das Verfahren auf YouTube an.](https://www.youtube.com/watch?v=QNg-QMAFRUk)

# Kühlkörper austauschen

Diese Aufgabe umfasst Anweisungen zum Austauschen eines Kühlkörpers. Für den Austausch des Kühlkörpers ist ein T20-Torx-Schraubendreher erforderlich.

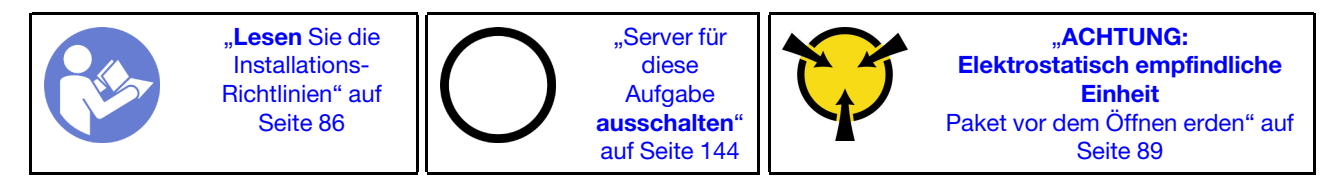

Vor der Installation einiger Zusatzeinrichtungen, z. B. einer mittleren Laufwerkhalterung oder eines GPU-Adapters, müssen Sie den Kühlkörper möglicherweise durch den erforderlichen Kühlkörper ersetzen. Ausführliche Informationen zur Kühlkörperauswahl finden Sie unter "Technische Regeln für Prozessor und [Kühlkörper" auf Seite 92.](#page-95-0)

#### Vorsicht:

Stellen Sie sicher, dass alle Netzkabel des Servers von den jeweiligen Stromquellen getrennt wurden, bevor Sie diese Schritte ausführen.

#### Achtung:

- Der Kühlkörper ist erforderlich, um ordnungsgemäße thermische Bedingungen für den Prozessor aufrechtzuerhalten. Schalten Sie den Server nicht ein, während der Kühlkörper entfernt ist.
- Berühren Sie nicht den Prozessor oder die Prozessorkontakte. Die Kontakte am Prozessorsockel können leicht brechen und beschädigt werden. Verunreinigungen auf den Prozessorkontakten, wie z. B. Hautabsonderungen, können Verbindungsfehler verursachen.
- Achten Sie darauf, dass die Wärmeleitpaste auf dem Prozessor oder dem Kühlkörper nicht mit anderen Komponenten in Berührung kommt. Durch Berührung einer Oberfläche kann die Wärmeleitpaste beschädigt werden, sodass sie nicht mehr funktioniert. Die Wärmeleitpaste kann Komponenten beschädigen, wie die elektrischen Anschlüsse im Prozessorsockel. Entfernen Sie die Wärmeleitpaste nicht von einem Kühlkörper, es sei denn, Sie werden dazu angewiesen.

Gehen Sie wie folgt vor, um den Kühlkörper auszutauschen:

Schritt 1. Entfernen Sie den installierten Kühlkörper.

- a. Verwenden Sie einen T20-Torx-Schraubendreher, um alle unverlierbaren Schrauben in der Entfernungsreihenfolge zu lösen, die auf dem Schild des Kühlkörpers angegeben ist.
- b. Nachdem Sie die einzelnen Schrauben gelöst haben, warten Sie ca. 30 Sekunden, bis sich der Kühlkörper vom Prozessor löst. Heben Sie den Kühlkörper anschließend vorsichtig an.

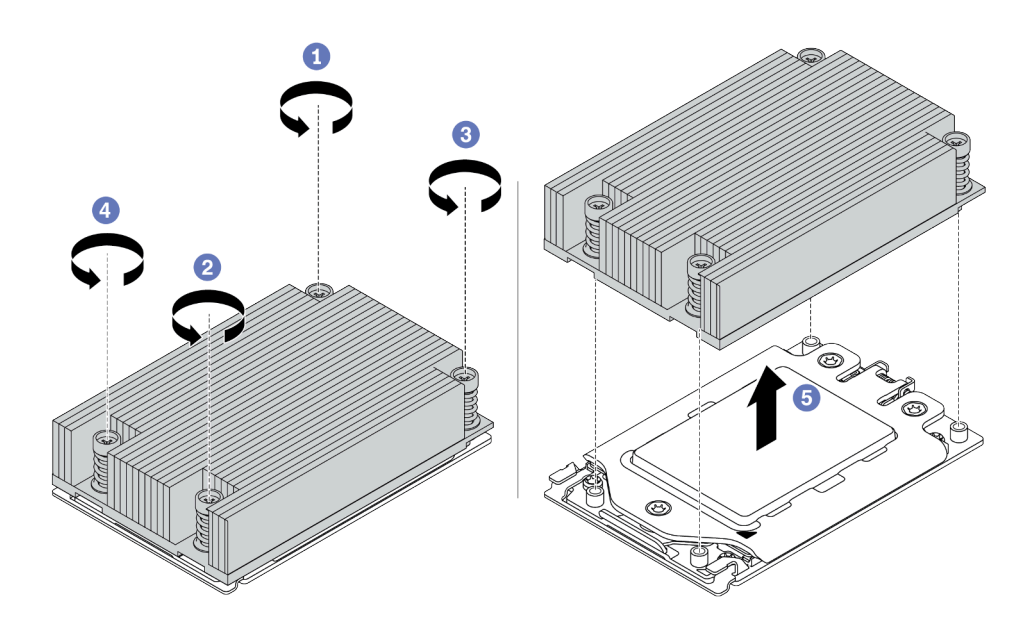

Abbildung 70. Entfernen eines Kühlkörpers

- Schritt 2. Installieren Sie den neuen Kühlkörper.
	- a. Richten Sie den Kühlkörper an den Schraubenlöchern auf der Prozessorplatte aus. Die unverlierbaren Schrauben am Kühlkörper sollten an den entsprechenden Schraubenlöchern auf der Prozessorplatte ausgerichtet sein.
	- b. Ziehen Sie die unverlierbaren Schrauben in der Installationsreihenfolge an, die auf dem Kühlkörperschild angegeben ist.

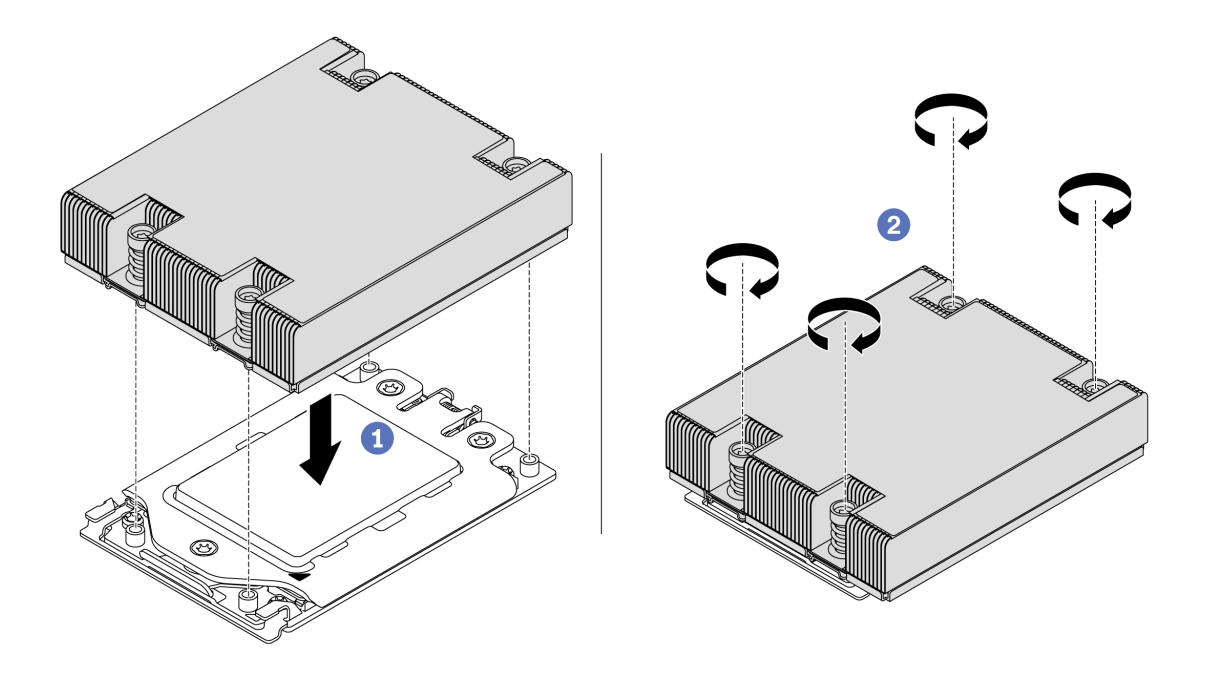

Abbildung 71. Installation des Kühlkörpers

Nach der Installation eines Kühlkörpers:

- 1. Wenn Speichermodule installiert werden sollen, installieren Sie sie. Siehe ["Speichermodul installieren"](#page-112-0) [auf Seite 109.](#page-112-0)
- 2. Installieren Sie die gewünschten Zusatzeinrichtungen.

## Demo-Video

[Sehen Sie sich das Verfahren auf YouTube an.](https://www.youtube.com/watch?v=kNJlu4pDu8Y)

# Systemlüfter installieren

Mit diesen Informationen können Sie einen Systemlüfter installieren.

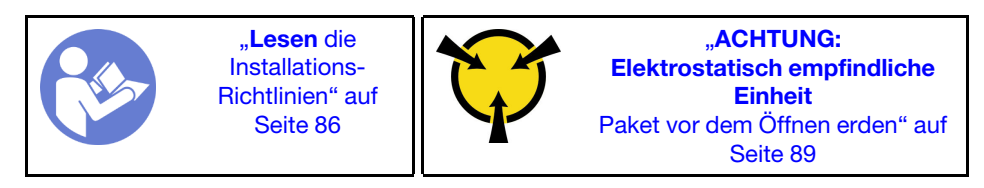

S033

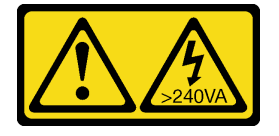

Vorsicht:

Gefährliche Energie. Spannungen mit gefährlicher Energie können bei einem Kurzschluss mit Metall dieses so erhitzen, dass es schmilzt und/oder spritzt und somit Verbrennungen und/oder einen Brand verursachen kann.

S017

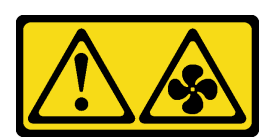

Vorsicht: Gefährliche, sich bewegende Lüfterflügel in der Nähe.

Vor der Installation eines Systemlüfters:

- Entfernen Sie die Abdeckblende für den Lüfter.
- Berühren Sie mit der antistatischen Schutzhülle, in der sich der neue Systemlüfter befindet, eine unlackierte Oberfläche an der Außenseite des Servers. Entnehmen Sie anschließend den neuen Systemlüfter aus der Schutzhülle und legen Sie ihn auf eine antistatische Oberfläche.

Gehen Sie wie folgt vor, um einen Systemlüfter zu installieren:

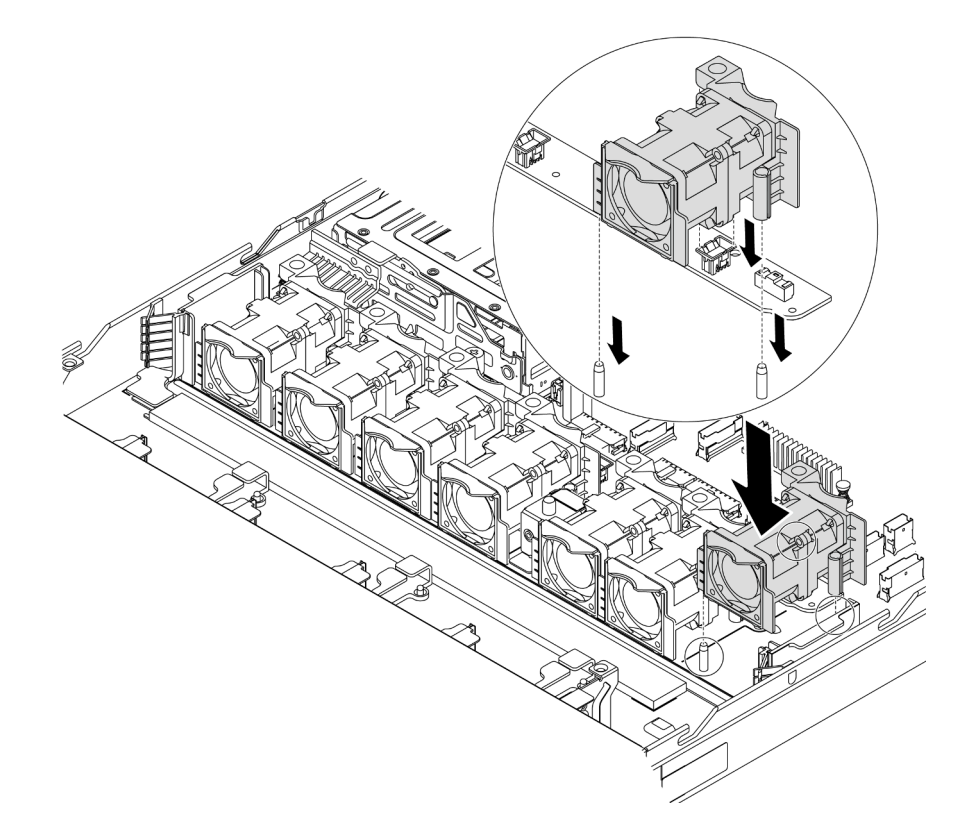

Abbildung 72. Installation des Systemlüfters

- Schritt 1. Richten Sie die zwei Öffnungen im Systemlüfter an die zwei Kontaktstifte im Gehäuse aus.
- Schritt 2. Drücken Sie den Systemlüfter nach unten, bis er fest im Steckplatz sitzt. Vergewissern Sie sich, dass der Lüfteranschluss ordnungsgemäß mit dem Anschluss auf der Systemplatine verbunden ist.

### Demo-Video

[Sehen Sie sich das Verfahren auf YouTube an.](https://www.youtube.com/watch?v=wBEd908k-mY)

# <span id="page-112-0"></span>Speichermodul installieren

Verwenden Sie die folgenden Informationen, um ein Speichermodul zu installieren.

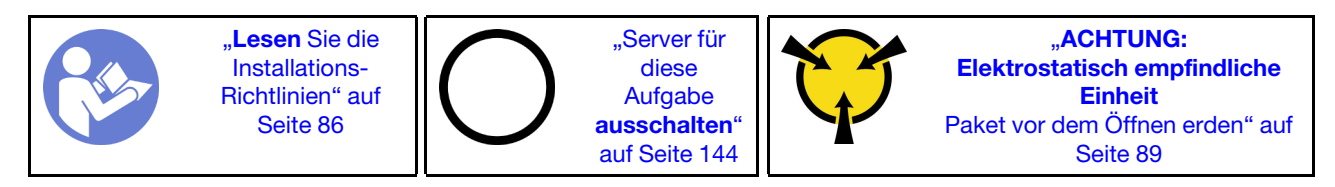

### Achtung:

- Ziehen Sie für diese Aufgabe alle Netzkabel ab.
- Speichermodule sind empfindlich gegen statische Entladungen und erfordern eine spezielle Handhabung. Zusätzlich zu den Standardrichtlinien für ["Umgang mit aufladungsempfindlichen Einheiten" auf Seite 89:](#page-92-0)
	- Tragen Sie immer ein Antistatikarmband, wenn Sie Speichermodule entfernen oder installieren. Antistatikhandschuhe können ebenfalls verwendet werden.
	- Halten Sie niemals zwei oder mehr Speichermodule zusammen in der Hand, so dass sie sich berühren könnten. Stapeln Sie Speichermodule während der Lagerung nicht übereinander.
	- Berühren Sie niemals die goldenen Speichermodul-Anschlusskontakte bzw. lassen Sie nicht zu, dass diese Kontakte die Außenseite des Speichermodul-Anschlussgehäuses berühren.
	- Gehen Sie vorsichtig mit Speichermodulen um: Sie dürfen ein Speichermodul niemals biegen, drehen oder fallen lassen.
	- Verwenden Sie keine Metallwerkzeuge (wie Schraubzwingen oder Klammern) für die Handhabung der Speichermodule, da das harte Metall die Speichermodule beschädigen kann.
	- Setzen Sie Speichermodule nicht ein, während Sie Schutzhüllen oder passive Komponenten halten, da es durch die hohe Steckkraft zu Rissen in Schutzhüllen oder zur Trennung von passiven Komponenten kommen kann.

Vor dem Installieren eines Speichermoduls:

- 1. Berühren Sie mit der antistatischen Schutzhülle, in der sich das neue Speichermodul befindet, eine unlackierte Oberfläche an der Außenseite des Servers. Entnehmen Sie anschließend das neue Speichermodul aus der Schutzhülle und legen Sie es auf eine antistatische Oberfläche.
- 2. Stellen Sie fest, wo sich der erforderliche Speichermodul-Steckplatz auf der Systemplatine befindet. Informationen dazu finden Sie im Abschnitt ["DIMM-Installationsregeln" auf Seite 89.](#page-92-1) Stellen Sie sicher, dass Sie die Installationsregeln und die Installationsreihenfolge einhalten.

Gehen Sie wie folgt vor, um ein Speichermodul zu installieren:

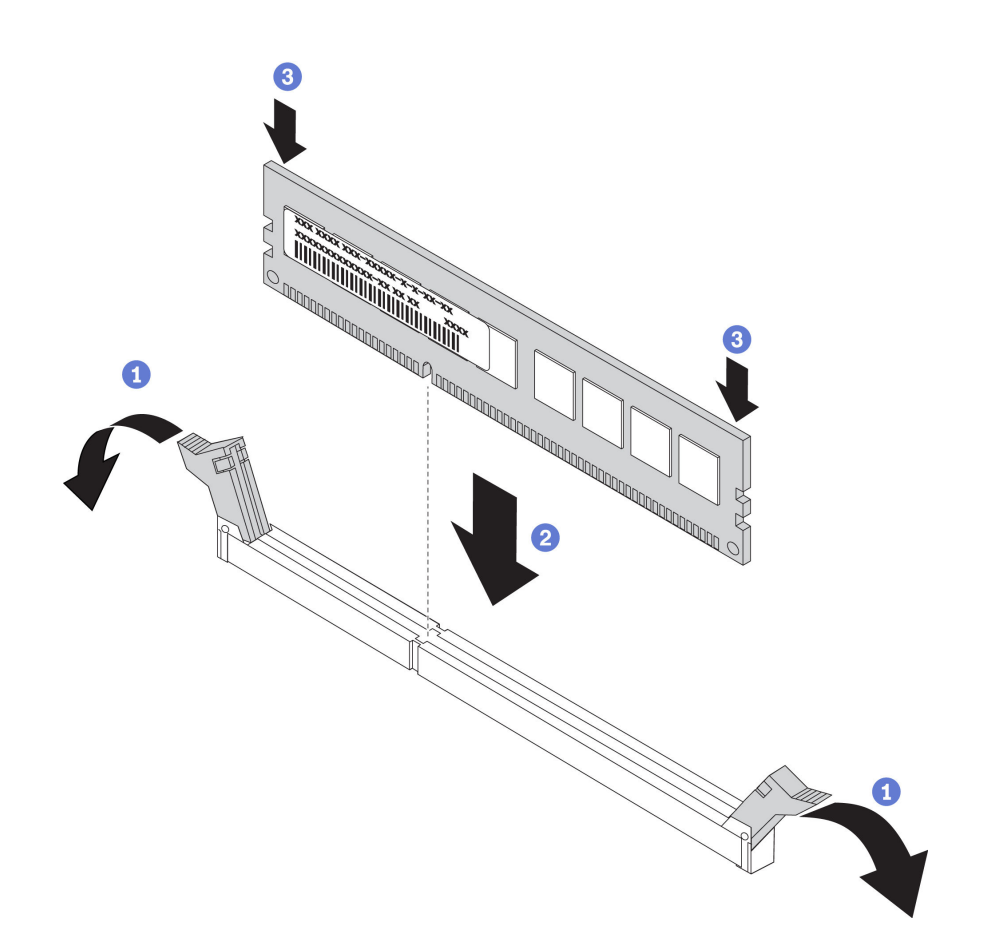

Abbildung 73. Speichermodul installieren

Schritt 1. Öffnen Sie die Halteklammern an den Enden des Speichermodul-Steckplatzes.

Achtung: Öffnen und schließen Sie die Halteklammern vorsichtig, damit sie nicht brechen und die Speichermodul-Steckplätze nicht beschädigt werden.

- Schritt 2. Richten Sie das Speichermodul am Steckplatz aus und setzen Sie es vorsichtig mit beiden Händen auf den Steckplatz.
- Schritt 3. Drücken Sie beide Enden des Speichermoduls nach unten in den Steckplatz, bis die Halteklammern hörbar in die verriegelte Position einrasten.

Anmerkung: Wenn zwischen dem Speichermodul und den Halteklammern eine Lücke bleibt, wurde das Speichermodul nicht richtig eingesetzt. Öffnen Sie die Halteklammern, nehmen Sie das Speichermodul heraus und setzen Sie es erneut ein.

#### Demo-Video

[Sehen Sie sich das Verfahren auf YouTube an.](https://www.youtube.com/watch?v=zWstQ-2nCAY)

# Hot-Swap-Netzteil installieren

Mithilfe der Informationen in diesem Abschnitt können Sie ein Hot-Swap-Netzteil installieren.

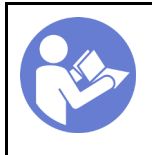

"[Lesen](#page-89-0) die [Installations-](#page-89-0)[Richtlinien" auf](#page-89-0) [Seite 86](#page-89-0)

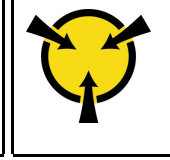

"[ACHTUNG:](#page-92-0)  [Elektrostatisch empfindliche](#page-92-0)  [Einheit](#page-92-0)  [Paket vor dem Öffnen erden" auf](#page-92-0)  [Seite 89](#page-92-0)

In den folgenden Anmerkungen sind die Arten von Netzteilen beschrieben, die der Server unterstützt. Zudem erhalten Sie weitere Informationen, die Sie beim Installieren eines Netzteils beachten müssen:

- Standardmäßig ist nur ein Netzteil im Server installiert. Für Redundanz- und Hot-Swap-Unterstützung müssen Sie ein zusätzliches Hot-Swap-Netzteil installieren. Bestimmte benutzerdefinierte Modelle werden mit zwei installierten Netzteilen geliefert.
- Vergewissern Sie sich, dass die zu installierenden Einheiten unterstützt werden. Eine Liste der unterstützten Zusatzeinrichtungen für den Server finden Sie unter <https://serverproven.lenovo.com/>.

### Anmerkungen:

- Stellen Sie sicher, dass die zwei installierten Netzteile auf dem Server die gleiche Wattleistung aufweisen.
- Wenn Sie das vorhandene Netzteil gegen ein neues Netzteil mit einer anderen Wattleistung austauschen, bringen Sie das Hinweisetikett zur Nennleistung, das im Lieferumfang dieser Option enthalten ist, auf dem bereits vorhandenen Hinweisetikett auf der oberen Abdeckung neben dem Netzteil an.

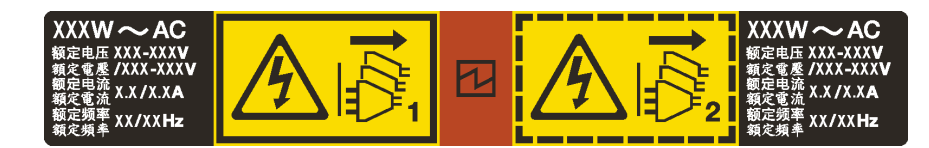

Abbildung 74. Hot-Swap-Netzteil-Etikett auf der Abdeckung

#### S035

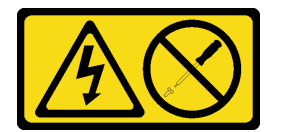

Vorsicht:

Die Abdeckung des Netzteils oder einer Komponente, die mit diesem Etikett versehen ist, darf niemals entfernt werden. In Komponenten, die dieses Etikett aufweisen, treten gefährliche Spannungen und Energien auf. Diese Komponenten enthalten keine Teile, die gewartet werden müssen. Besteht der Verdacht eines Fehlers an einem dieser Teile, ist ein Kundendiensttechniker zu verständigen.

S002

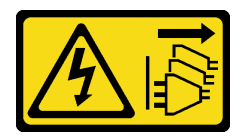

## Vorsicht:

Mit dem Netzschalter an der Einheit und am Netzteil wird die Stromversorgung für die Einheit nicht unterbrochen. Die Einheit kann auch mit mehreren Netzkabeln ausgestattet sein. Um die Stromversorgung für die Einheit vollständig zu unterbrechen, müssen alle zum Gerät führenden Netzkabel vom Netz getrennt werden.

#### S001

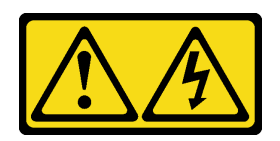

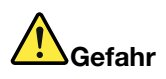

An Netz-, Telefon- oder Datenleitungen können gefährliche Spannungen anliegen. Um einen Stromschlag zu vermeiden:

- Bei Gewitter an diesem Gerät keine Kabel anschließen oder lösen. Ferner keine Installations-, Wartungs- oder Rekonfigurationsarbeiten durchführen.
- Alle Netzkabel an eine vorschriftsmäßig angeschlossene Netzsteckdose mit ordnungsgemäß geerdetem Schutzkontakt anschließen.
- Alle angeschlossenen Geräte ebenfalls an Schutzkontaktsteckdosen mit ordnungsgemäß geerdetem Schutzkontakt anschließen.
- Die Signalkabel nach Möglichkeit nur mit einer Hand anschließen oder lösen.
- Geräte niemals einschalten, wenn Hinweise auf Feuer, Wasser oder Gebäudeschäden vorliegen.
- Die Verbindung zu den angeschlossenen Netzkabeln, Telekommunikationssystemen, Netzen und Modems ist vor dem Öffnen des Gehäuses zu unterbrechen, sofern in den Installations- und Konfigurationsprozeduren keine anders lautenden Anweisungen enthalten sind.
- Zum Installieren, Transportieren und Öffnen der Abdeckungen des Computers oder der angeschlossenen Einheiten die Kabel gemäß der folgenden Tabelle anschließen und abziehen.

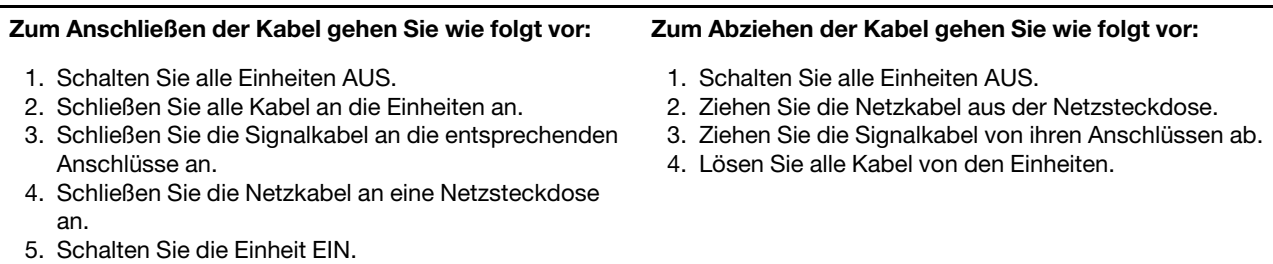

Im Folgenden finden Sie Informationen, die Sie beim Installieren eines Netzteils mit Gleichstromeingang beachten müssen.

#### Vorsicht:

240-V-Gleichstromeingang (Eingangsbereich: 180 – 300 V Gleichstrom) wird NUR auf dem chinesischen Kontinent unterstützt. Netzteile mit 240-V-Gleichstromeingang unterstützen keine Hot-Plug-Netzkabelfunktionen. Bevor Sie das Netzteil mit Gleichstromeingang entfernen, schalten Sie den Server aus oder trennen Sie die Verbindung mit den Gleichstromquellen am Unterbrechungsschalter oder durch Ausschalten der Stromquelle. Trennen Sie anschließend das Netzkabel.

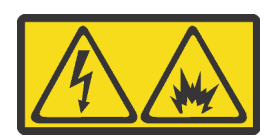

在直流输入状态下,若电源供应器插座不支持热插拔功能,请务必不要对设备电源线进行热插拔。此操作可能 导致设备损坏及数据丢失。因错误执行热插拔导致的设备故障或损坏,不属于保修范围。

NEVER CONNECT AND DISCONNECT THE POWER SUPPLY CABLE AND EQUIPMENT WHILE YOUR EQUIPMENT IS POWERED ON WITH DC SUPPLY (hot-plugging). Otherwise you may damage the equipment and result in data loss, the damages and losses result from incorrect operation of the equipment will not be covered by the manufacturers' warranty.

S035

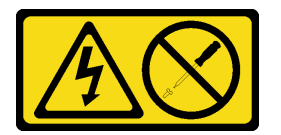

Vorsicht:

Die Abdeckung des Netzteils oder einer Komponente, die mit diesem Etikett versehen ist, darf niemals entfernt werden. In Komponenten, die dieses Etikett aufweisen, treten gefährliche Spannungen und Energien auf. Diese Komponenten enthalten keine Teile, die gewartet werden müssen. Besteht der Verdacht eines Fehlers an einem dieser Teile, ist ein Kundendiensttechniker zu verständigen.

S019

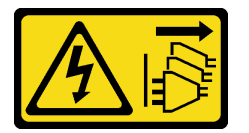

### Vorsicht:

Mit dem Netzschalter an der Einheit wird die Stromversorgung für die Einheit nicht unterbrochen. Die Einheit kann auch mit mehreren Gleichstromanschlüssen ausgestattet sein. Um die Stromversorgung für die Einheit vollständig zu unterbrechen, müssen alle Gleichstromanschlüsse von den Gleichstromeingängen getrennt werden.

Vor dem Installieren des Hot-Swap-Netzteils berühren Sie mit der antistatischen Schutzhülle, in der sich das neue Hot-Swap-Netzteil befindet, eine unlackierte Oberfläche an der Außenseite des Servers. Entnehmen Sie anschließend das neue Hot-Swap-Netzteil aus der Schutzhülle und legen Sie es auf eine antistatische Oberfläche.

Lesen Sie vor der Installation des Netzteils den Abschnitt ["Technische Regeln für Netzteile" auf Seite 92.](#page-95-1)

Schließen Sie vor der Installation eines Hot-Swap-Netzteils die folgenden Schritte ab:

Schritt 1. Entfernen Sie die Netzteilabdeckblende.

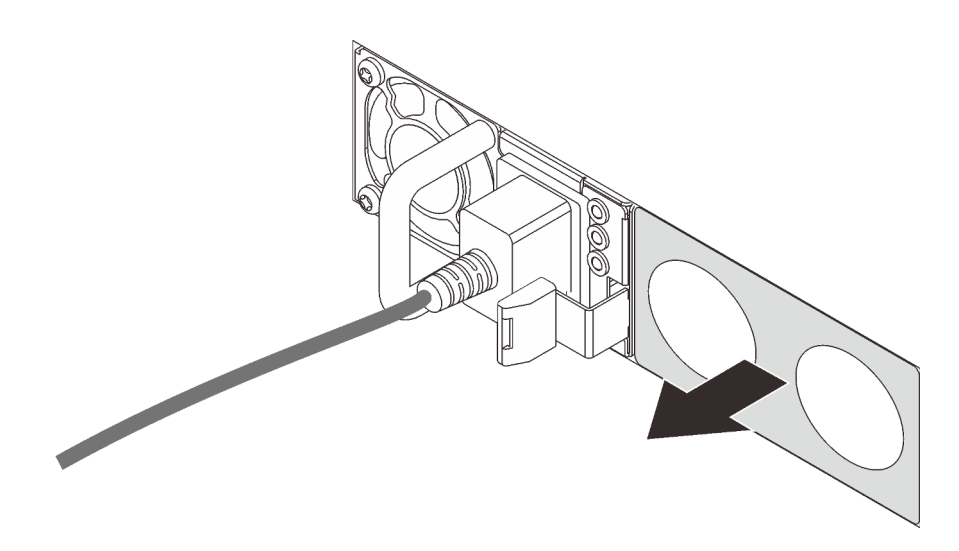

Abbildung 75. Entfernen der Abdeckblende für Hot-Swap-Netzteil

Schritt 2. Schieben Sie das neue Hot-Swap-Netzteil in die Position, bis der Entriegelungshebel einrastet.

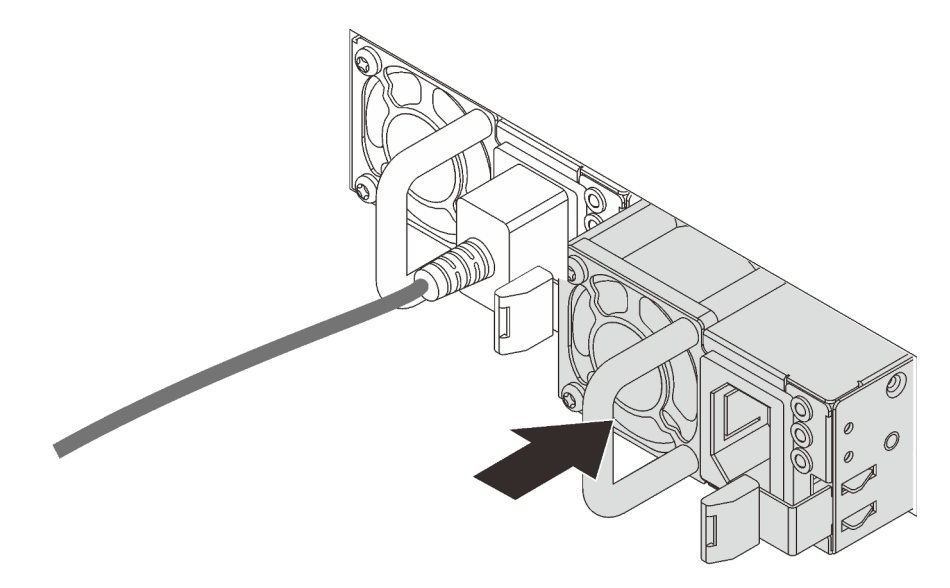

Abbildung 76. Installation des Hot-Swap-Netzteils

#### Demo-Video

[Sehen Sie sich das Verfahren auf YouTube an.](https://www.youtube.com/watch?v=SIzcLwAB4oA)

# Hot-Swap-Laufwerkgehäuse an der Rückseite installieren

Mithilfe der Informationen in diesem Abschnitt können Sie die Halterung des hinteren Hot-Swap-Laufwerks installieren.

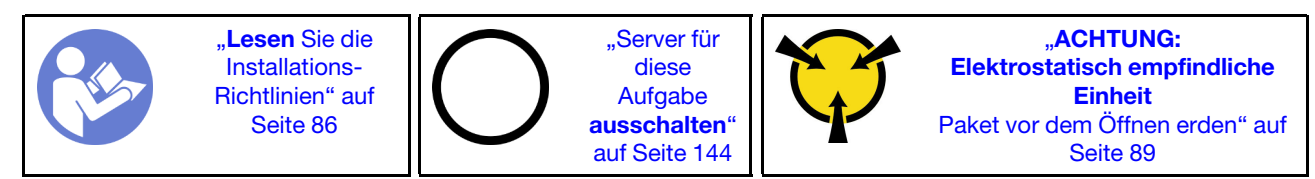

Halten Sie vor der Installation der Halterung des hinteren Hot-Swap-Laufwerks die antistatische Schutzhülle, in der sich die Halterung des hinteren Hot-Swap-Laufwerks befindet, an eine beliebige unlackierte Oberfläche an der Außenseite des Servers. Nehmen Sie anschließend die neue Halterung des hinteren Hot-Swap-Laufwerks aus der Schutzhülle und legen Sie sie auf eine antistatische Oberfläche.

Gehen Sie wie folgt vor, um die Halterung des hinteren Hot-Swap-Laufwerks zu installieren:

Schritt 1. Halten Sie die Lasche an der Halterung des hinteren Hot-Swap-Laufwerks wie dargestellt gedrückt und entfernen Sie die Luftführung aus der Halterung des hinteren Hot-Swap-Laufwerks.

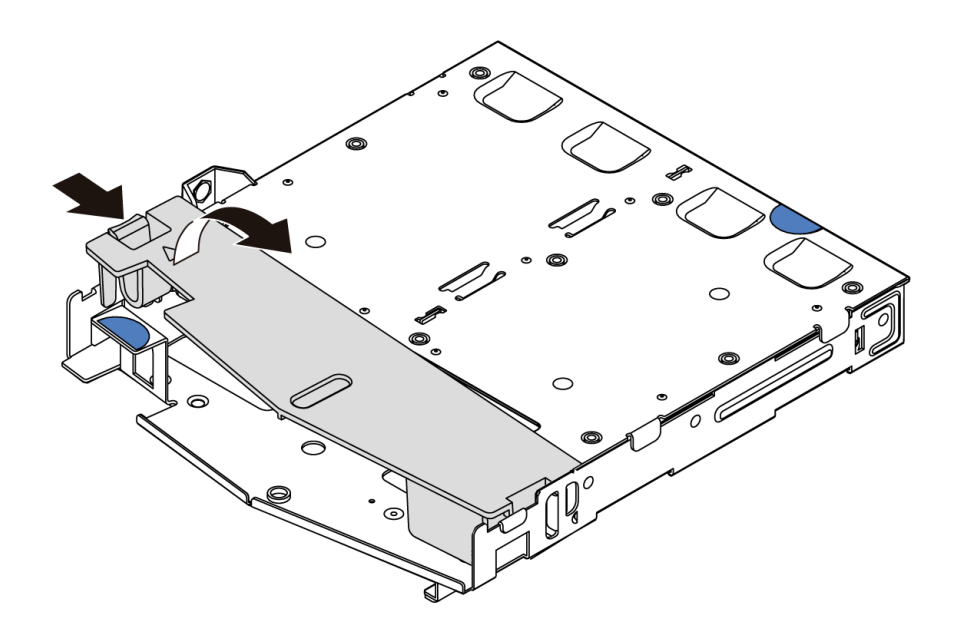

Abbildung 77. Entfernen der Luftführung

Schritt 2. Richten Sie die Rückwandplatine mit der Halterung des hinteren Hot-Swap-Laufwerks aus und senken Sie sie in der Halterung des hinteren Hot-Swap-Laufwerks ab.

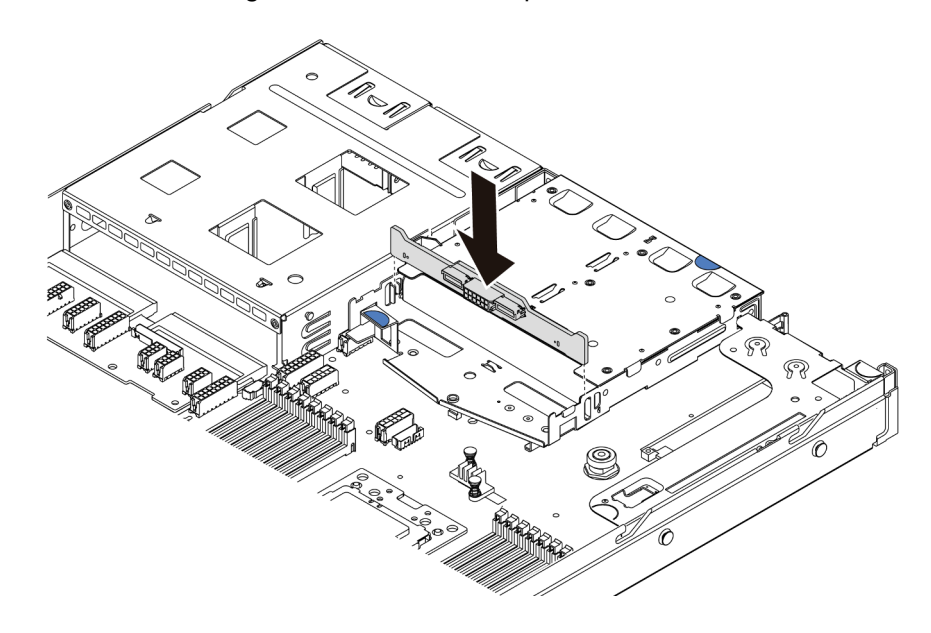

Abbildung 78. Installation der hinteren Rückwandplatine

Schritt 3. Schließen Sie das Signalkabel und das Netzkabel an die hintere Rückwandplatine an. Informationen dazu finden Sie im Abschnitt ["Interne Kabelführung" auf Seite 28.](#page-31-0)

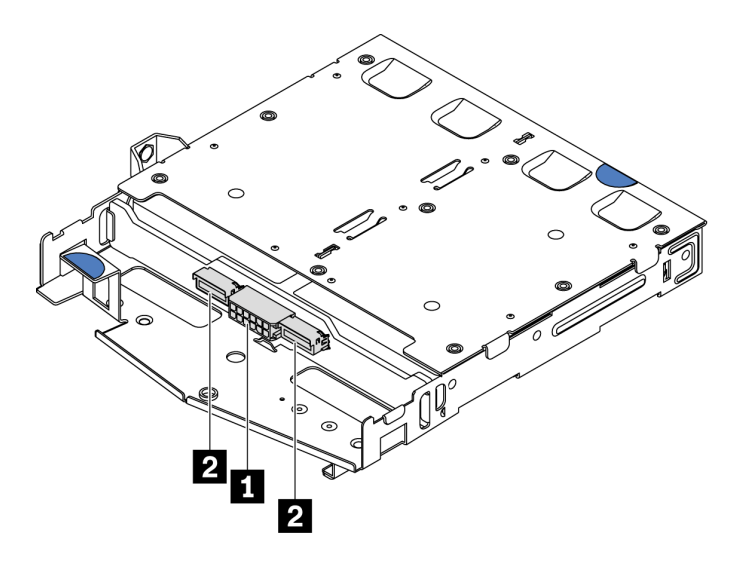

Abbildung 79. Anschlüsse an der hinteren NVMe-Rückwandplatine

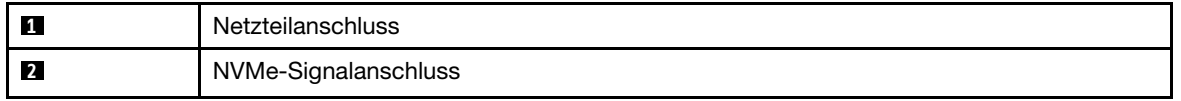

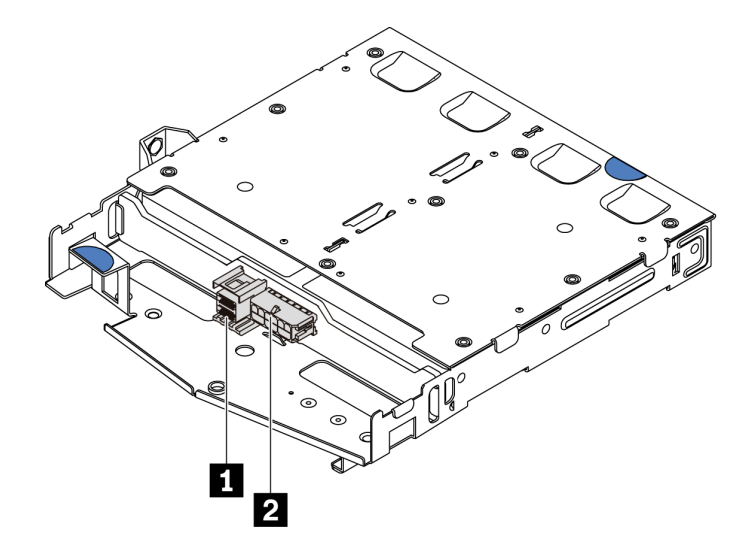

Abbildung 80. SAS/SATA-Anschlüsse an der Rückwandplatine

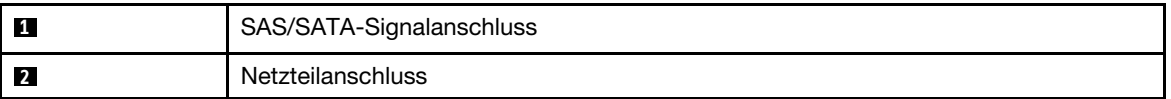

Schritt 4. Installieren Sie die Luftführung wie dargestellt in der Halterung des hinteren Hot-Swap-Laufwerks.

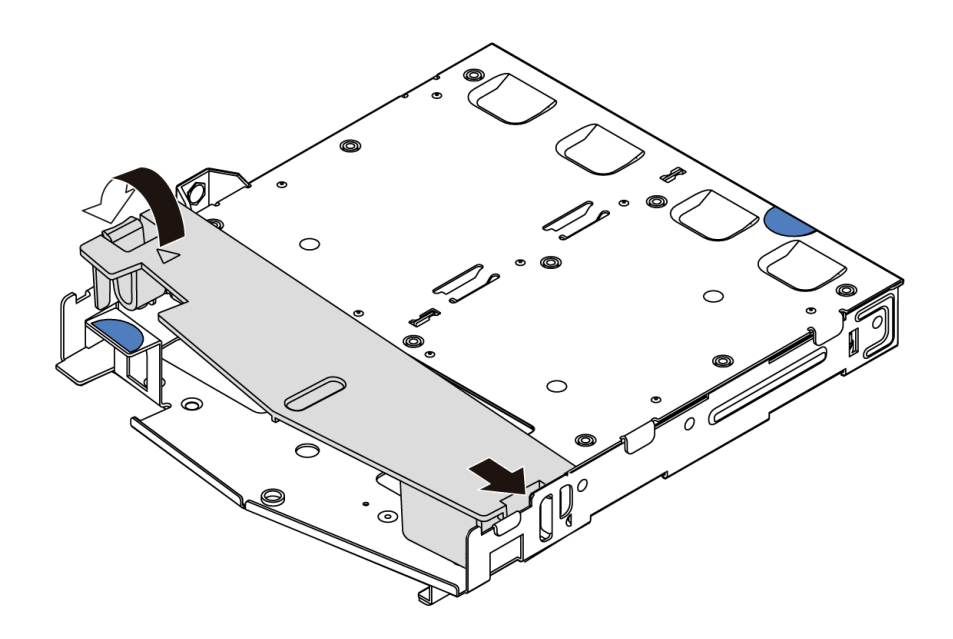

Abbildung 81. Installation der Luftführung

Schritt 5. Richten Sie die drei Stifte an der Halterung des hinteren Hot-Swap-Laufwerks an den Öffnungen und am Steckplatz im Gehäuse aus. Senken Sie die Halterung des hinteren Hot-Swap-Laufwerks anschließend vorsichtig in das Gehäuse ab, bis sie richtig eingesetzt ist.

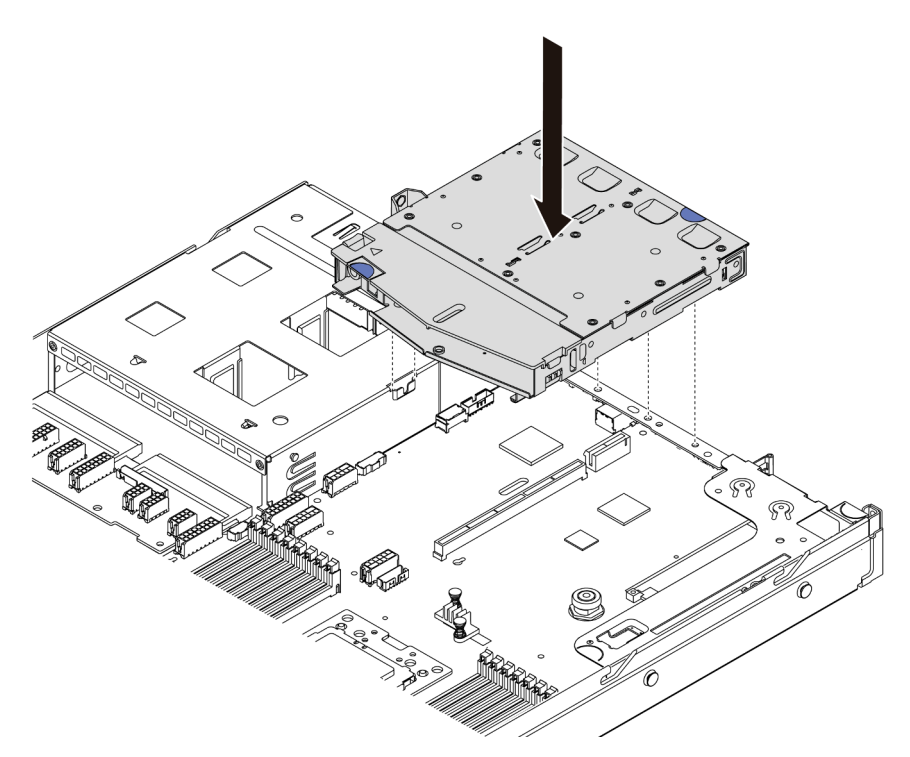

Abbildung 82. Installation der Halterung des hinteren Hot-Swap-Laufwerks

Schritt 6. Schließen Sie das Signalkabel und das Netzkabel an die Systemplatine an. Informationen dazu finden Sie im Abschnitt ["Interne Kabelführung" auf Seite 28.](#page-31-0)

Installieren Sie nach der Halterung des hinteren Hot-Swap-Laufwerks die hinteren Hot-Swap-Laufwerke. Siehe ["Hot-Swap-Laufwerk installieren" auf Seite 142.](#page-145-0)

## Demo-Video

[Sehen Sie sich das Verfahren auf YouTube an.](https://www.youtube.com/watch?v=iiqit9zKPqc)

# RAID-Superkondensatormodul installieren

Verwenden Sie diese Informationen, um das RAID-Superkondensatormodul zu installieren.

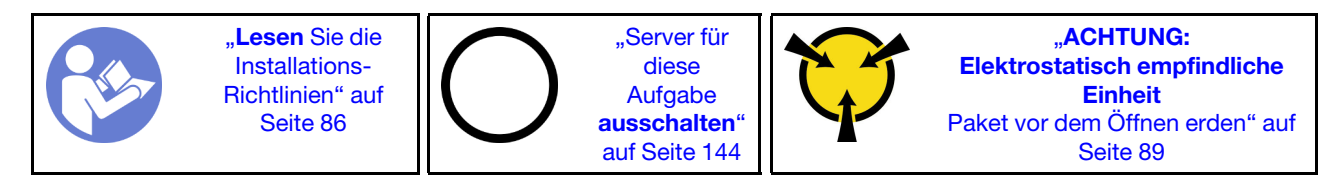

Anmerkung: Im Folgenden sind die Positionen für die Superkondensatormodule abgebildet.

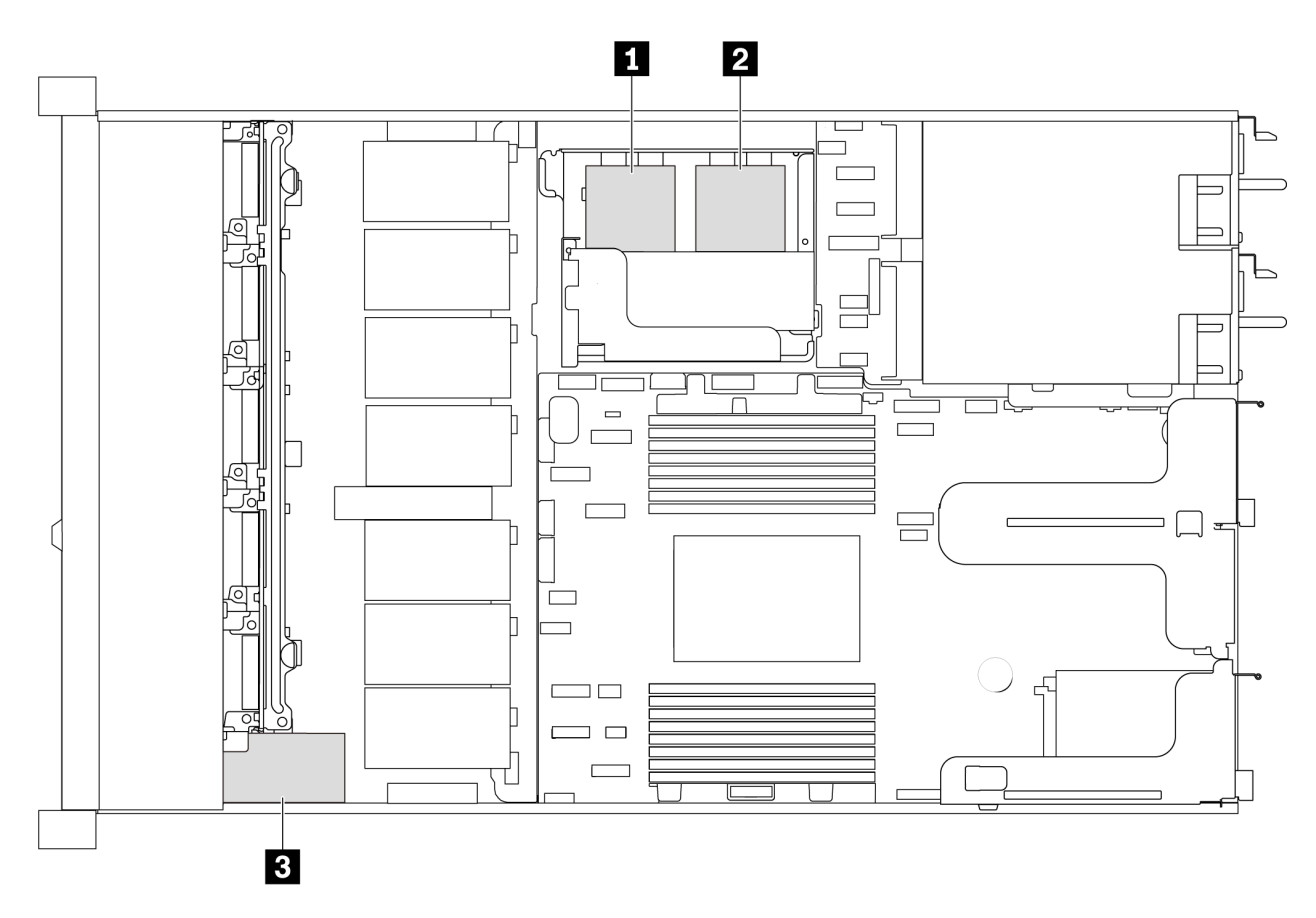

Abbildung 83. Position des RAID-Superkondensatormoduls

Im Folgenden finden Sie die Installationsregeln für den Superkondensator.

- Bei Servermodellen mit 3,5-Zoll-Laufwerkpositionen werden bis zu zwei RAID-Superkondensatormodule unterstützt.
- Bei Servermodellen mit 2,5-Zoll-Laufwerkpositionen werden bis zu drei RAID-Superkondensatormodule unterstützt:
- Wenn eine interne RAID-Karte installiert ist, schließen Sie die RAID-Karte an **1** oder **2** an.
- Wenn eine RAID-Karte im PCIe-Steckplatz 1 installiert ist, schließen Sie die RAID-Karte an **1** , **2** oder **3**  an.
- Wenn eine RAID-Karte im PCIe-Steckplatz 3 oder 2 installiert ist, schließen Sie die RAID-Karte an **1**  oder **2** an.

In den folgenden Abschnitten finden Sie Informationen zur Installation des RAID-Superkondensatormoduls an verschiedenen Positionen:

- ["Superkondensatormodul in der M.2/Adapterkarten-Halterung installieren" auf Seite 122](#page-125-0)
- ["RAID-Superkondensatormodul im Gehäuse installieren" auf Seite 119](#page-122-0)

## Demo-Video

[Sehen Sie sich das Verfahren auf YouTube an.](https://youtu.be/rYH0rhw1SM4)

## <span id="page-122-0"></span>RAID-Superkondensatormodul im Gehäuse installieren

Mithilfe der Informationen in diesem Abschnitt können Sie das RAID-Superkondensatormodul am Gehäuse installieren.

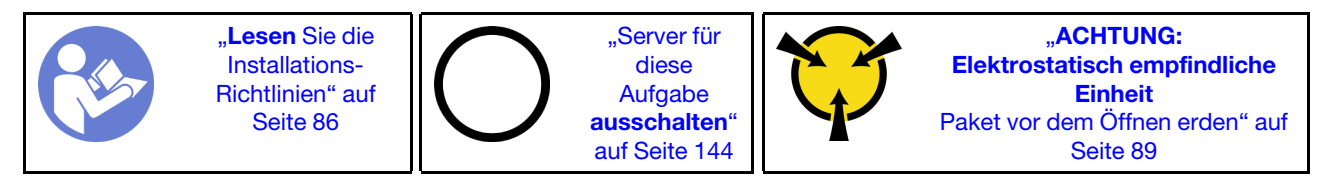

Berühren Sie vor der Installation des RAID-Superkondensatormoduls am Gehäuse mit der antistatischen Schutzhülle, in der sich der neue RAID-Superkondensator befindet, eine unlackierte Fläche außen am Server. Nehmen Sie anschließend das neue RAID-Superkondensatormodul aus der Schutzhülle und legen Sie es auf eine antistatische Oberfläche.

Führen Sie die folgenden Schritte zum Installieren des RAID-Superkondensatormoduls am Gehäuse aus:

Schritt 1. Falls der Server mit einem Einbaurahmen geliefert wird, der die Position des RAID-Superkondensatormoduls im Gehäuse abdeckt, ist dieser zunächst zu entfernen.

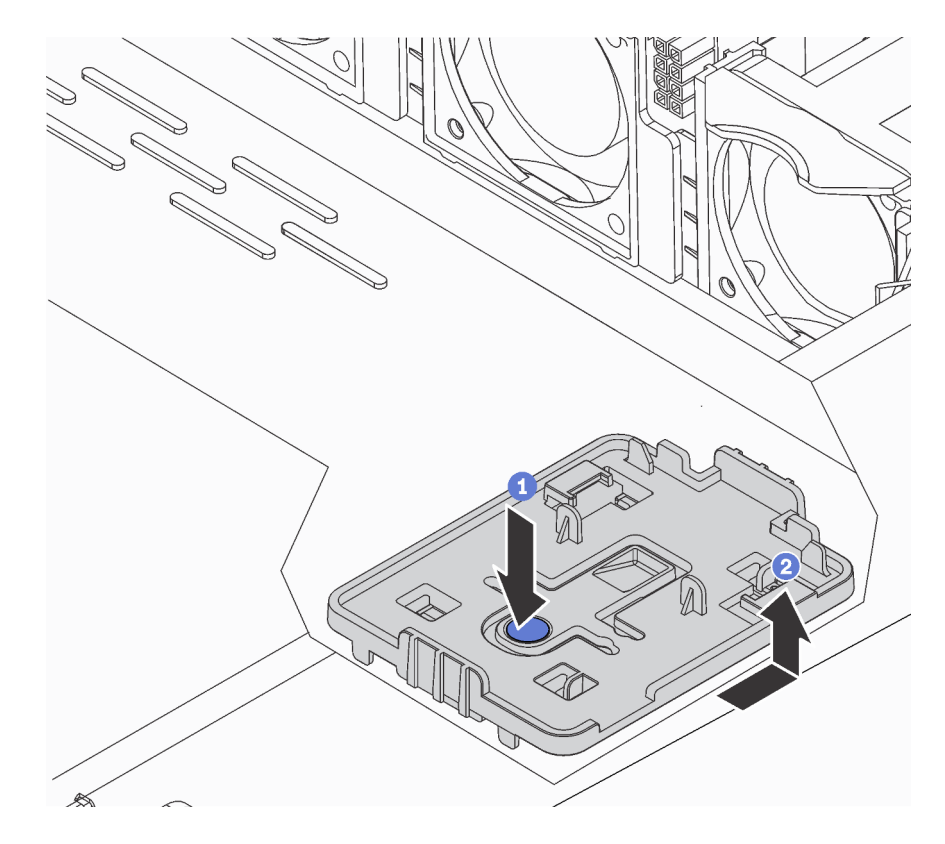

Abbildung 84. Einbaurahmen entfernen

Schritt 2. Falls der Server nicht über eine RAID-Superkondensatormodul-Halterung am Gehäuse verfügt, müssen Sie zunächst eine solche installieren.

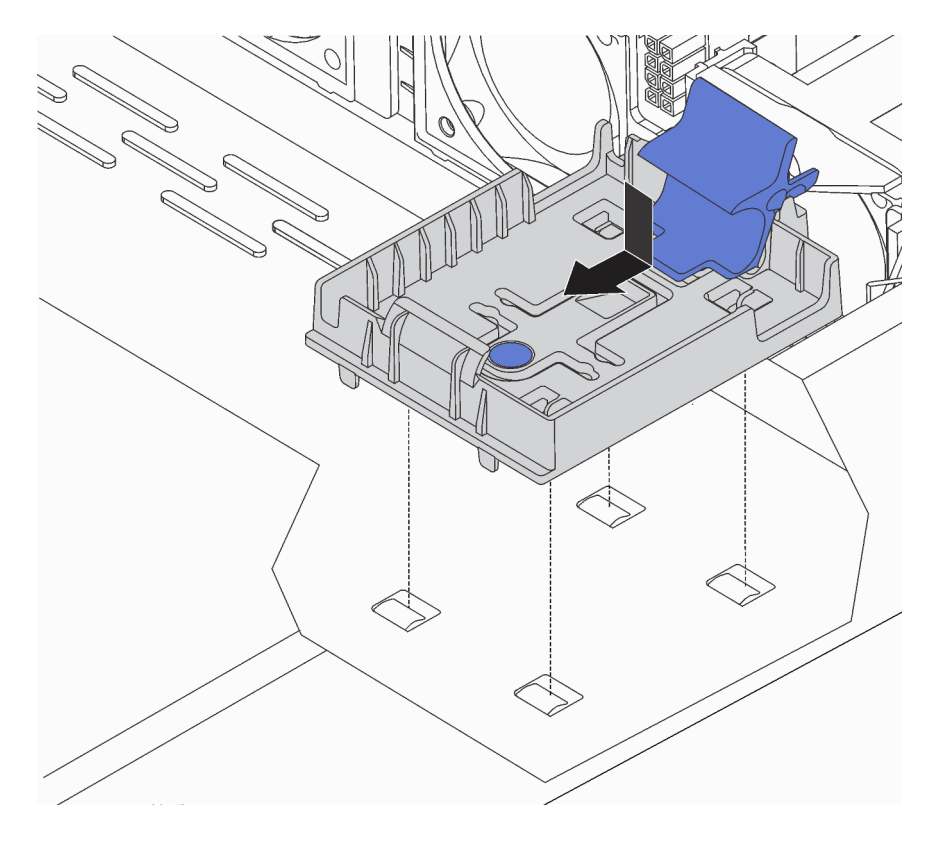

Abbildung 85. Installation der RAID-Superkondensatormodul-Halterung

Schritt 3. Öffnen Sie die Halteklammer an der Halterung, setzen Sie das RAID-Superkondensatormodul in die Halterung ein und drücken Sie es herunter, um es in der Halterung zu sichern.

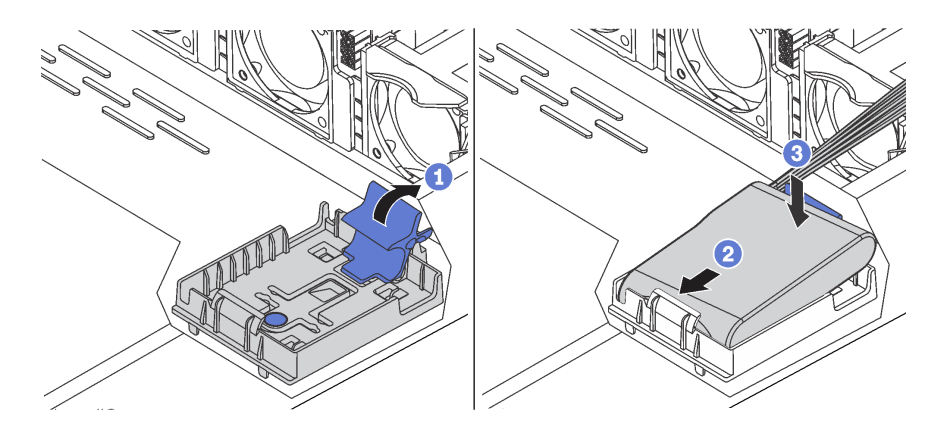

Abbildung 86. Installation des RAID-Superkondensatormoduls im Gehäuse

Nach der Installation des Superkondensatormoduls:

1. Verbinden Sie das Superkondensatormodul mit dem Verlängerungskabel, das zum Lieferumfang des Superkondensatormoduls gehört, mit einem Adapter. Siehe ["Kabelführung des Superkondensators" auf](#page-77-0) [Seite 74.](#page-77-0)

## Demo-Video

[Sehen Sie sich das Verfahren auf YouTube an.](https://www.youtube.com/watch?v=MoxAxrebGss)

# <span id="page-125-0"></span>Superkondensatormodul in der M.2/Adapterkarten-Halterung installieren

Verwenden Sie diese Informationen, um ein Superkondensatormodul zu installieren.

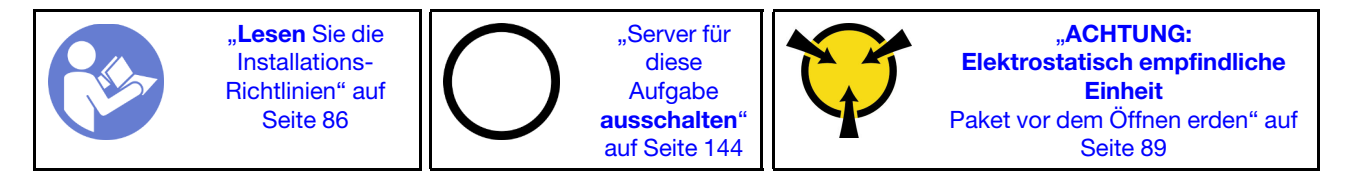

Berühren Sie vor der Installation des RAID-Superkondensatormoduls am Gehäuse mit der antistatischen Schutzhülle, in der sich der neue RAID-Superkondensator befindet, eine unlackierte Fläche außen am Server. Nehmen Sie anschließend das neue RAID-Superkondensatormodul aus der Schutzhülle und legen Sie es auf eine antistatische Oberfläche.

Gehen Sie wie folgt vor, um ein Superkondensatormodul zu installieren:

Schritt 1. Richten Sie die Kerben an der M.2/Adapterkarten-Halterung an den Stiften am Gehäuse aus, setzen Sie die M.2/Adapterkarten-Halterung ein und ziehen Sie dann die Schraube an.

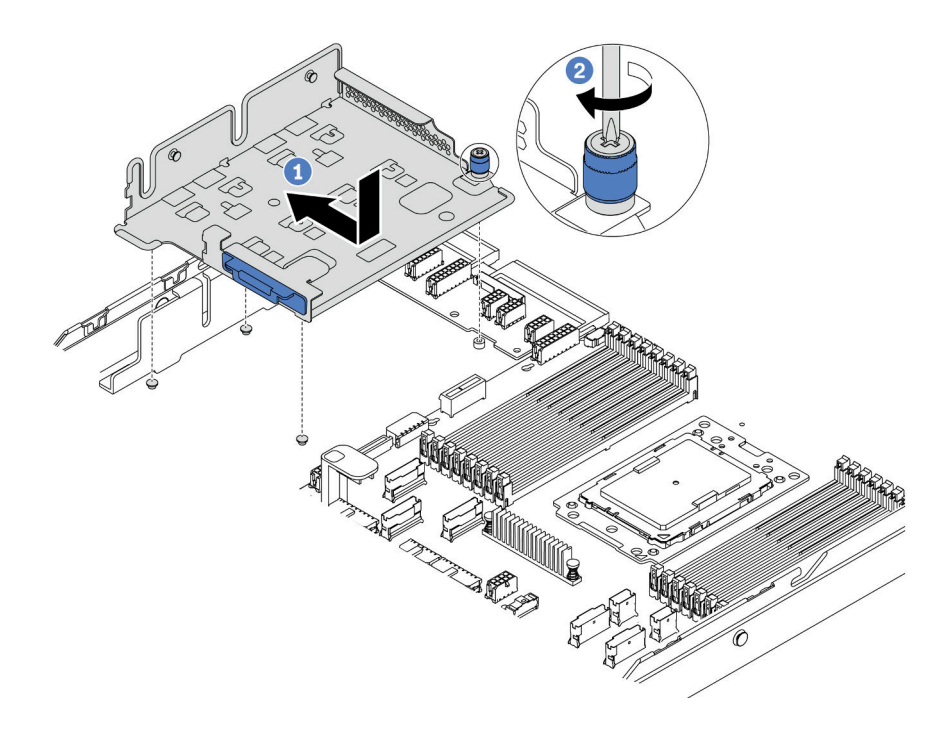

Abbildung 87. Installation der M.2/Adapterkarten-Halterung

Schritt 2. Installieren Sie zwei Superkondensatormodulhalterungen.

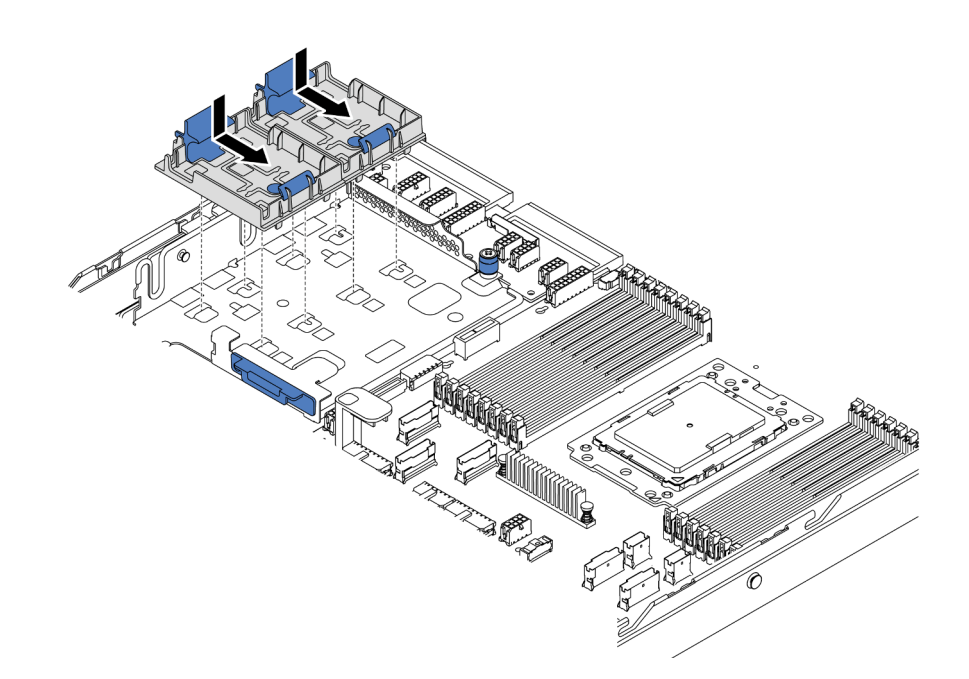

Abbildung 88. Installation der Superkondensatormodul-Halterung

Schritt 3. Öffnen Sie die Halteklammer an der Halterung, setzen Sie das Superkondensatormodul in die Halterung ein und drücken Sie es herunter, um es in der Halterung zu sichern.

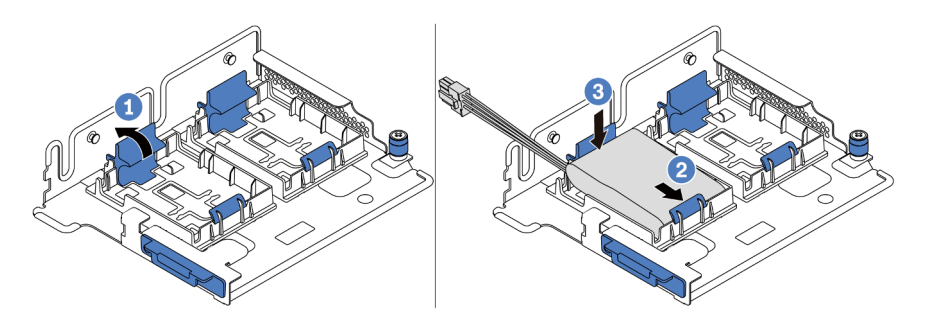

Abbildung 89. Installation des Superkondensatormoduls

Nach der Installation des Superkondensatormoduls:

1. Verbinden Sie das Superkondensatormodul mit dem Verlängerungskabel, das zum Lieferumfang des Superkondensatormoduls gehört, mit einem Adapter. Siehe ["Kabelführung des Superkondensators" auf](#page-77-0) [Seite 74.](#page-77-0)

## Demo-Video

[Sehen Sie sich das Verfahren auf YouTube an.](https://www.youtube.com/watch?v=rYH0rhw1SM4)

# Interne Adapterkartenbaugruppe installieren

Hier erfahren Sie, wie Sie die interne Adapterkartenbaugruppe installieren.

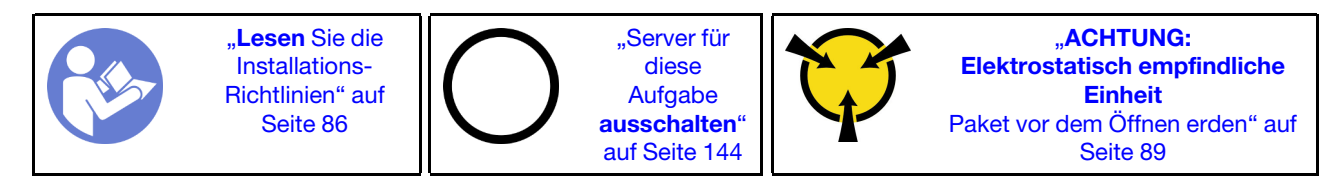

Gehen Sie wie folgt vor, um die interne Adapterkartenbaugruppe zu installieren:

- Schritt 1. Installieren Sie die interne Adapterkartenbaugruppe und setzen Sie den Superkondensator in der internen Adapterkartenbaugruppe ein. Informationen dazu finden Sie im Abschnitt ["Superkondensatormodul in der M.2/Adapterkarten-Halterung installieren" auf Seite 122.](#page-125-0)
- Schritt 2. Richten Sie die Stifte und Anschlüsse der internen Adapterkartenbaugruppe an den Bohrungen und Anschlüssen am Gehäuse aus und befestigen Sie die Baugruppe.

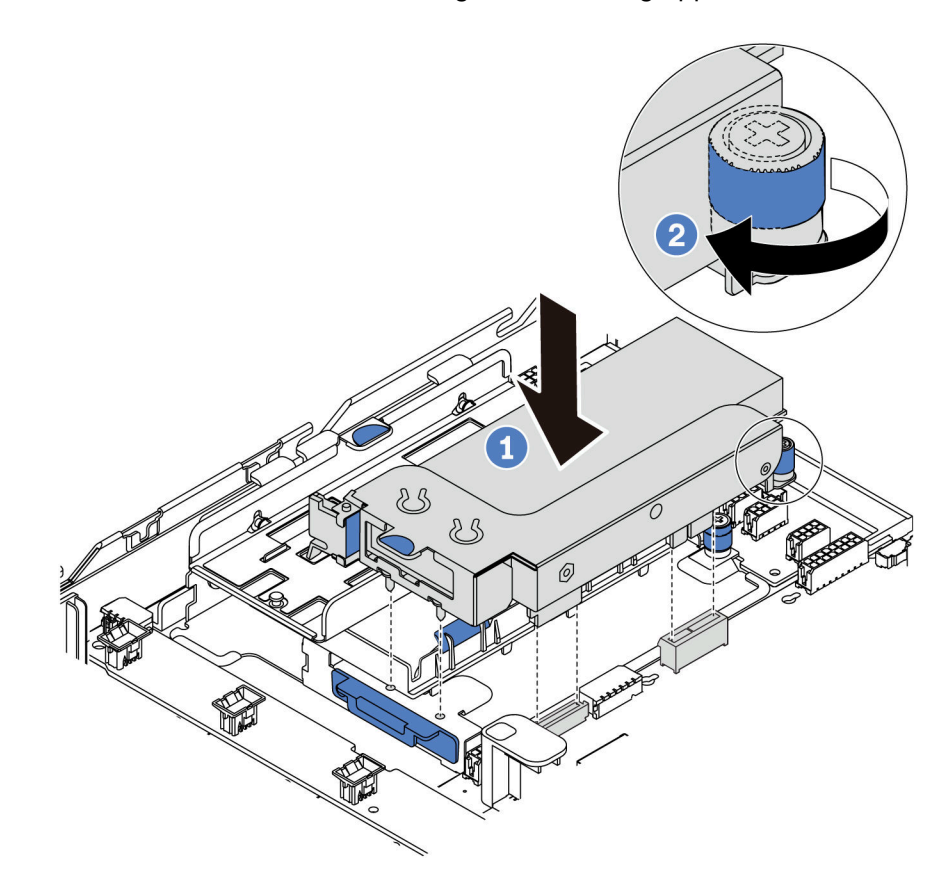

Abbildung 90. Installation der internen Adapterkartenbaugruppe

Schritt 3. Ziehen Sie die unverlierbare Schraube fest, um die Baugruppe zu befestigen.

## Demo-Video

[Sehen Sie sich das Verfahren auf YouTube an.](https://www.youtube.com/watch?v=_M-4MwlOA_k)

# M.2-Adapter und M.2-Laufwerk installieren

Mit diesen Informationen können Sie den M.2-Adapter und das M.2-Laufwerk installieren.

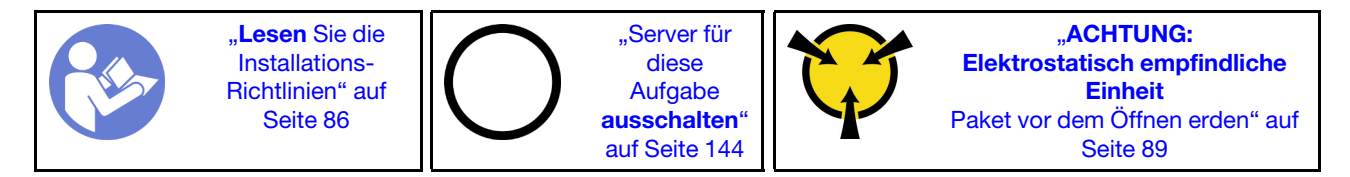

Vor der Installation eines M.2-Adapters und M.2-Laufwerks:

- 1. Berühren Sie mit der antistatischen Schutzhülle, in der sich der neue M.2-Adapter und das M.2- Laufwerk befinden, eine unlackierte Oberfläche an der Außenseite des Servers. Nehmen Sie anschließend den neuen M.2-Adapter und das M.2-Laufwerk aus der Schutzhülle und legen Sie sie auf eine antistatische Oberfläche.
- 2. Stellen Sie die Halterung am M.2-Adapter entsprechend der Größe des zu installierenden M.2- Laufwerks ein. Informationen dazu finden Sie im Abschnitt "Halterung am M.2-Adapter anpassen" auf [Seite 128](#page-131-0).
- 3. Lokalisierung des M.2-Laufwerksteckplatzes im M.2-Adapter.

Anmerkung: Einige M.2-Adapter unterstützen zwei identische M.2-Laufwerke. Installieren Sie bei diesen Adaptern zunächst das M.2-Laufwerk in Steckplatz 0.

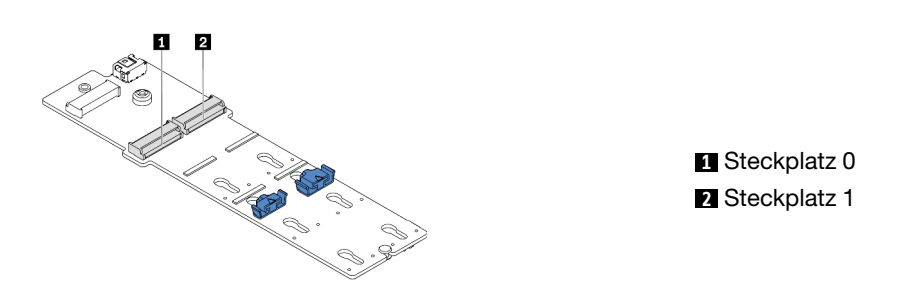

Abbildung 91. M.2-Laufwerksteckplatz

Gehen Sie wie folgt vor, um den M.2-Adapter und das M.2-Laufwerk zu installieren:

### Anmerkungen:

- Das M.2-Adaptermodul wird mit einer gelösten Schraube geliefert, die aber nicht zwingend für die Installation verwendet wird.
- Der M.2-Adapter, den Sie installieren möchten, unterscheidet sich möglicherweise von den folgenden Abbildungen. Die Installationsmethode ist jedoch dieselbe.
- Schritt 1. Installieren Sie die interne Adapterkartenbaugruppe und setzen Sie die Superkondensatormodule in der M.2/Adapterkarten-Halterung ein. Informationen dazu finden Sie im Abschnitt ["Superkondensatormodul in der M.2/Adapterkarten-Halterung installieren" auf Seite 122.](#page-125-0)
- Schritt 2. Richten Sie die Stifte der M.2-Modulhalterung an den beiden Bohrungen an beiden Seiten der M.2/ Adapterkarten-Halterung aus und installieren Sie die Halterung dann auf den Superkondensatormodulen.

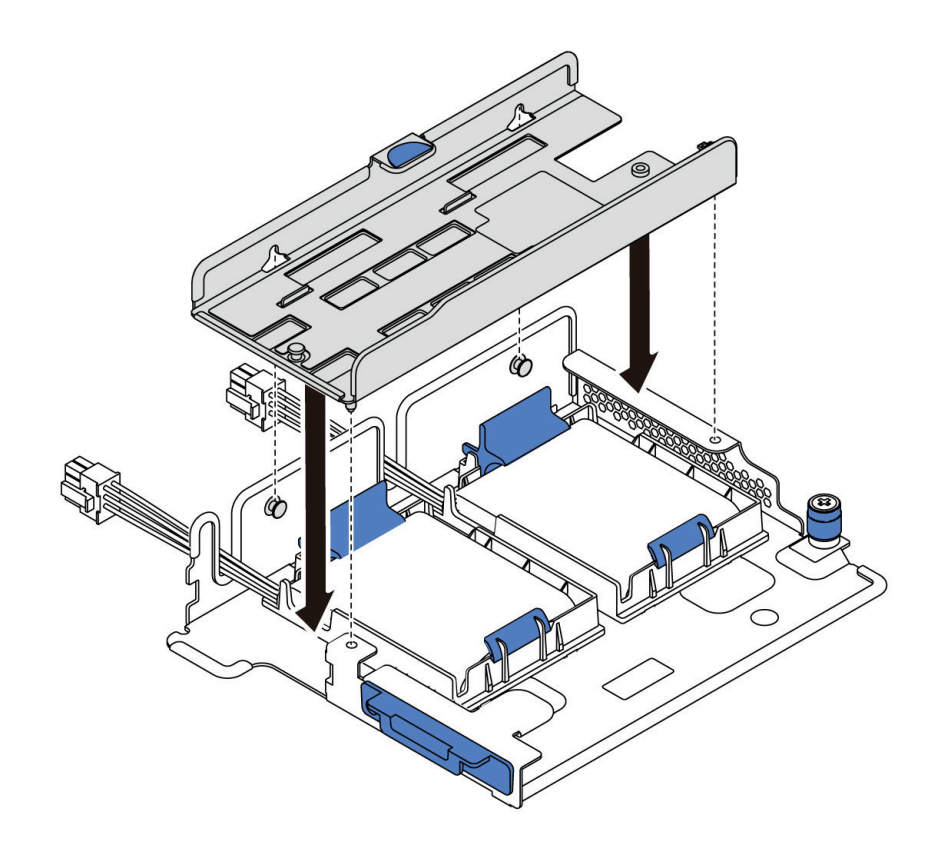

Abbildung 92. Installation der M.2-Modulhalterung

Schritt 3. Installieren Sie den M.2-Adapter in der Halterung und ziehen Sie die Schraube an.

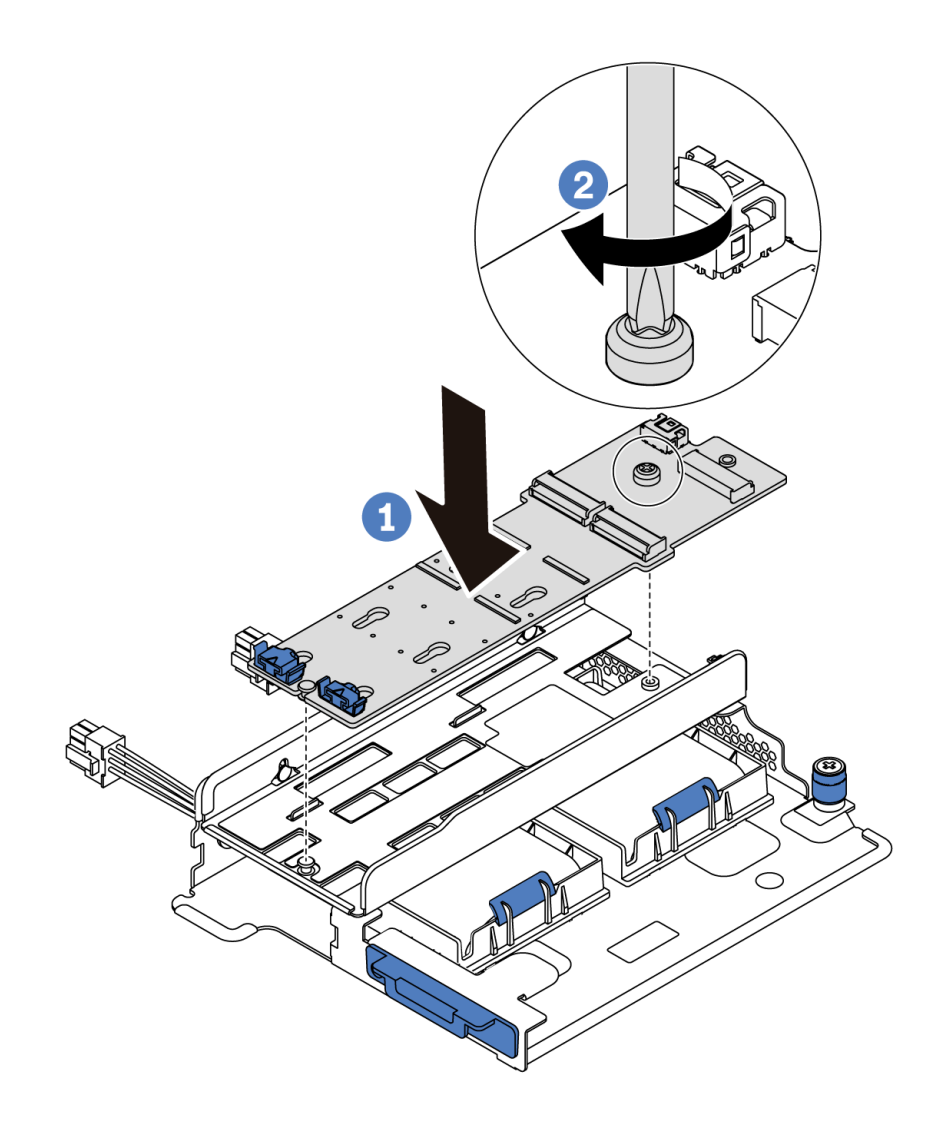

Abbildung 93. Installation des M.2-Adapters

- Schritt 4. Installieren Sie das M.2-Laufwerk im M.2-Adapter.
	- a. Setzen Sie das M.2-Laufwerk in einem Winkel von ca. 30 ° in den Anschluss ein.
	- b. Drehen Sie das M.2-Laufwerk nach unten, bis die Kerbe **1** auf dem Rand der Halterung **2**  einrastet.
	- c. Schieben Sie die Halterung nach vorne (in Richtung des Anschlusses), um das M.2-Laufwerk zu fixieren.

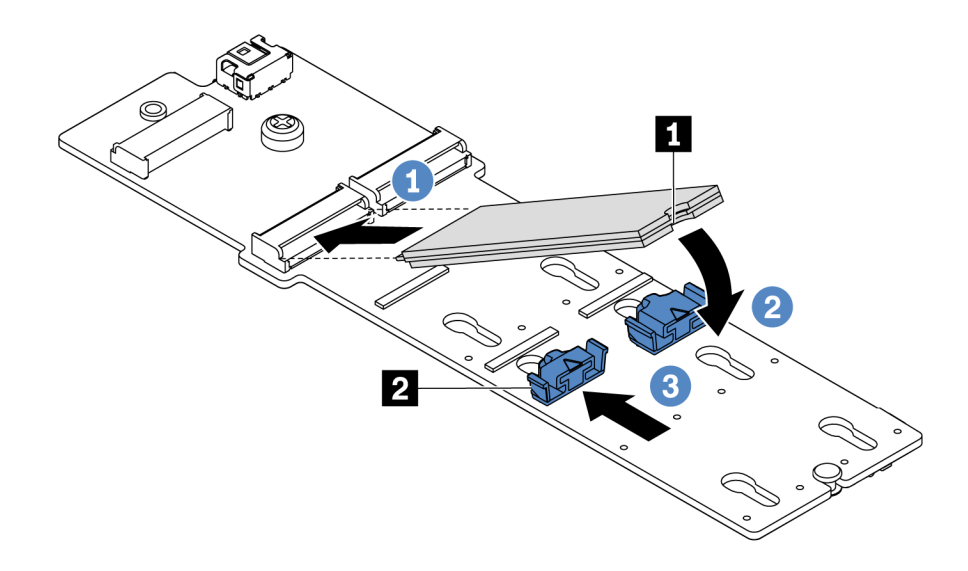

Abbildung 94. Installation des M.2-Laufwerks

Nach dem Installieren des M.2-Adapters und M.2-Laufwerks:

- 1. Schließen Sie die Kabel des M.2-Adapters an. Informationen dazu finden Sie im Abschnitt "Kabelführung [für M.2-Modul" auf Seite 74.](#page-77-1)
- 2. Verwenden Sie den Lenovo XClarity Provisioning Manager für die RAID-Konfiguration. Weitere Informationen finden Sie unter: <https://pubs.lenovo.com/lxpm-overview/>

Wichtig: Welche Version von Lenovo XClarity Provisioning Manager (LXPM) unterstützt wird, variiert je nach Produkt. Alle Versionen von Lenovo XClarity Provisioning Manager werden in diesem Dokument als Lenovo XClarity Provisioning Manager und LXPM bezeichnet, sofern nicht anders angegeben. Die unterstützte LXPM-Version für Ihren Server finden Sie unter <https://pubs.lenovo.com/lxpm-overview/>.

#### Demo-Video

[Sehen Sie sich das Verfahren auf YouTube an.](https://www.youtube.com/watch?v=ZXhGoEJT9wQ)

## <span id="page-131-0"></span>Halterung am M.2-Adapter anpassen

Verwenden Sie diese Informationen, um die Halterung am M.2-Adapter anzupassen.

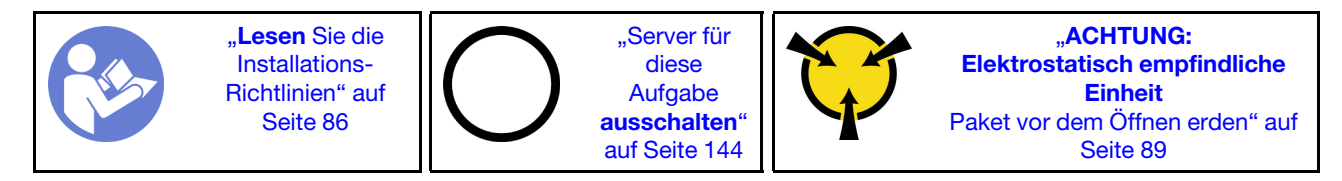

Wählen Sie vor dem Anpassen der Halterung am M.2-Adapter die korrekte Schlüssellochöffnung aus, in der die Halterung installiert werden soll (entsprechend der Größe des zu installierenden M.2-Laufwerks).

Führen Sie die folgenden Schritte aus, um die Halterung am M.2-Adapter anzupassen:

Anmerkung: Der M.2-Adapter unterscheidet sich möglicherweise von den folgenden Abbildungen, jedoch ist die Methode zum Anpassen dieselbe.

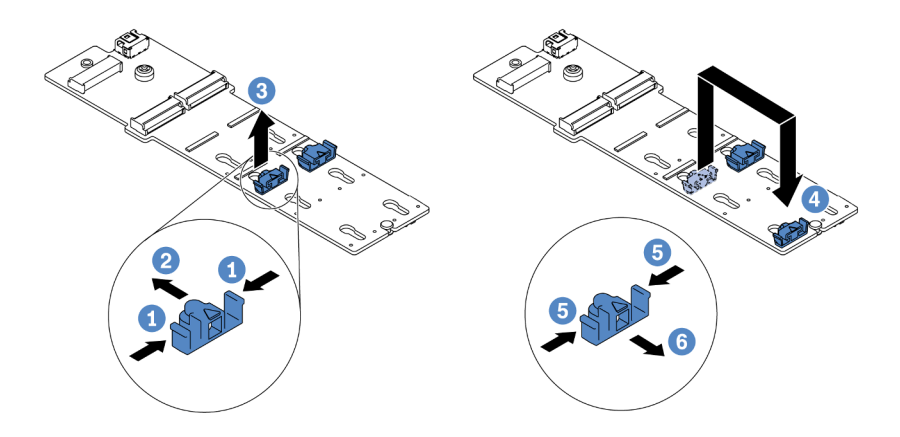

Abbildung 95. Positionsanpassung der M.2-Halterung

- Schritt 1. Drücken Sie beide Seiten der Halterung.
- Schritt 2. Schieben Sie die Halterung nach vorne, bis sie in der großen schlüssellochförmigen Bohrung sitzt.
- Schritt 3. Nehmen Sie die Halterung aus der Schlüssellochöffnung.
- Schritt 4. Setzen Sie die Halterung in die richtige Schlüssellochöffnung ein.
- Schritt 5. Drücken Sie beide Seiten der Halterung.
- Schritt 6. Schieben Sie die Halterung nach hinten, bis sie einrastet.

### Demo-Video

[Sehen Sie sich das Verfahren auf YouTube an.](https://www.youtube.com/watch?v=aUz7XrfdhFs)

# Mittlere Laufwerkhalterung installieren

Mithilfe der Informationen in diesem Abschnitt können Sie die mittlere Laufwerkhalterung installieren.

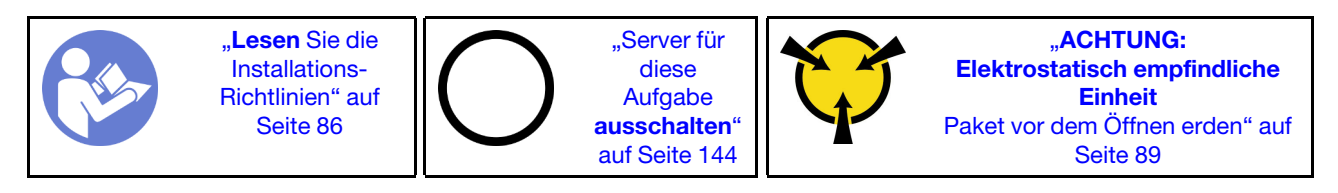

Bevor Sie die mittlere Laufwerkhalterung installieren, berühren Sie mit der antistatischen Schutzhülle, in der sich die neue mittlere Laufwerkhalterung befindet, eine unlackierte Oberfläche an der Außenseite des Servers. Nehmen Sie anschließend die neue interne Laufwerkbaugruppe aus der Schutzhülle und legen Sie sie auf eine antistatische Oberfläche.

Gehen Sie wie folgt vor, um die mittlere Laufwerkhalterung zu installieren:

Sehen Sie sich das Verfahren an. Ein Video zum Installations- und Entnahmeverfahren finden Sie bei YouTube: <https://www.youtube.com/playlist?list=PLYV5R7hVcs-DTDY1lmpIPpJVOzo7dKq14>.

Schritt 1. Installieren Sie die interne Rückwandplatine an der mittleren Laufwerkhalterung.

- a. Richten Sie die interne Rückwandplatine an der mittleren Laufwerkhalterung aus und senken Sie sie in die mittlere Laufwerkhalterung ab, bis Sie richtig eingesetzt ist.
- b. Bringen Sie die Schrauben an, um die interne Rückwandplatine zu befestigen.

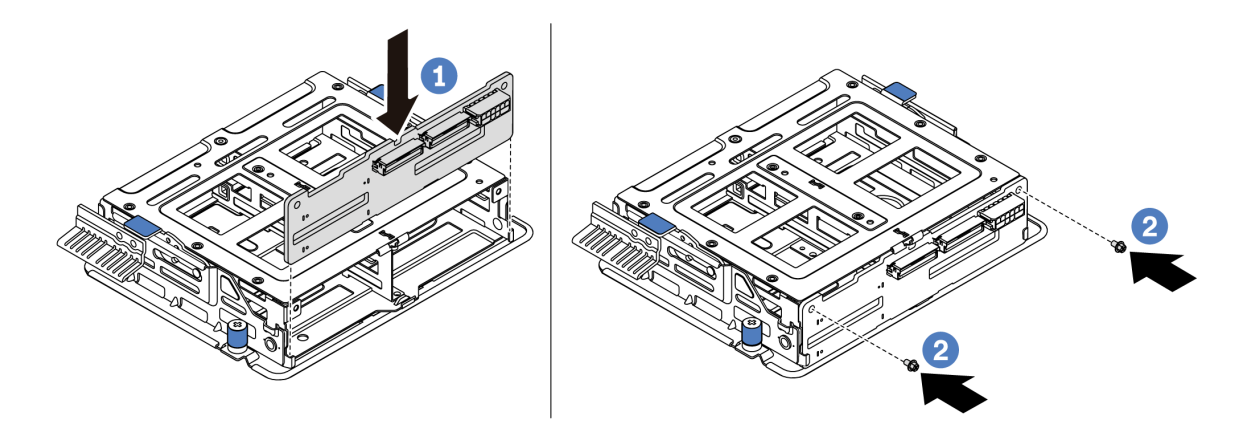

Abbildung 96. Installation der internen Rückwandplatine

Schritt 2. Richten Sie die zwei Kontaktstifte auf der mittleren Laufwerkhalterung an den Öffnungen und am Steckplatz im Gehäuse aus. Senken Sie anschließend die mittlere Laufwerkbaugruppe in das Gehäuse ab und schieben Sie die Laufwerkhalterung nach vorne, bis sie richtig eingesetzt ist.

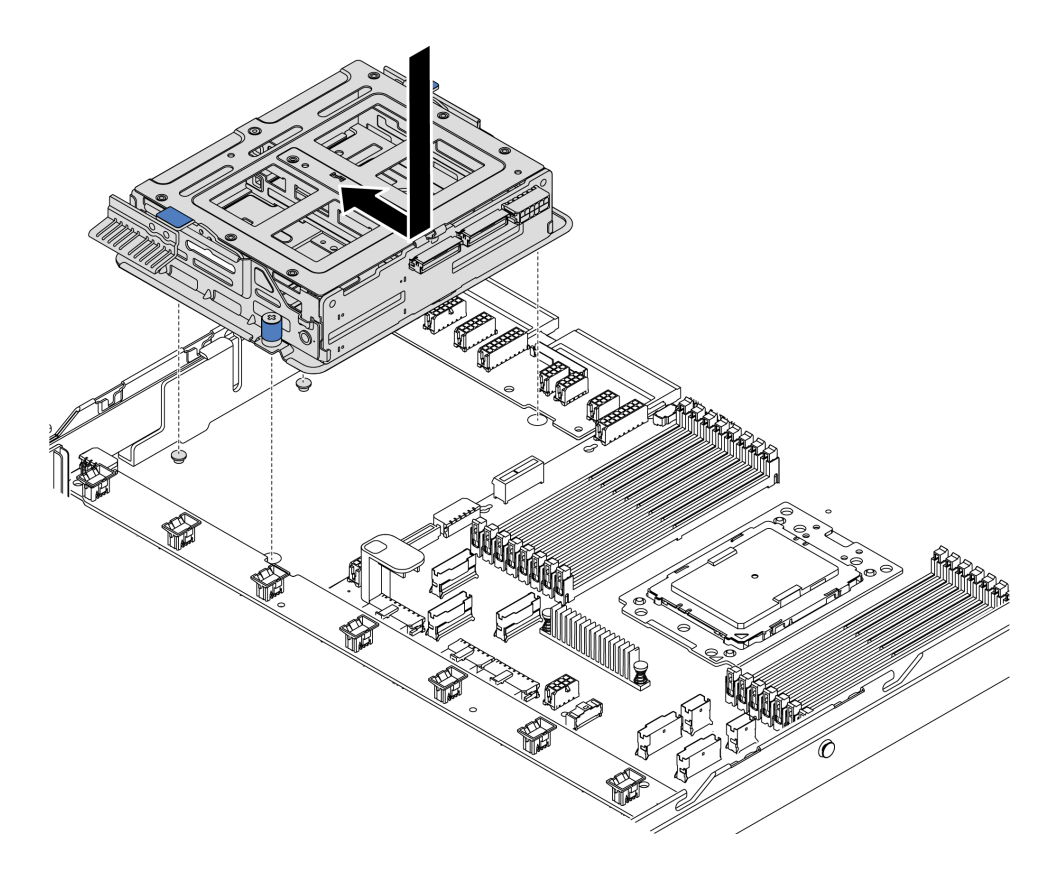

Abbildung 97. Installation der mittleren Laufwerkhalterung 1

Schritt 3. Ziehen Sie die Rändelschrauben fest, um die mittlere Laufwerkhalterung zu befestigen.

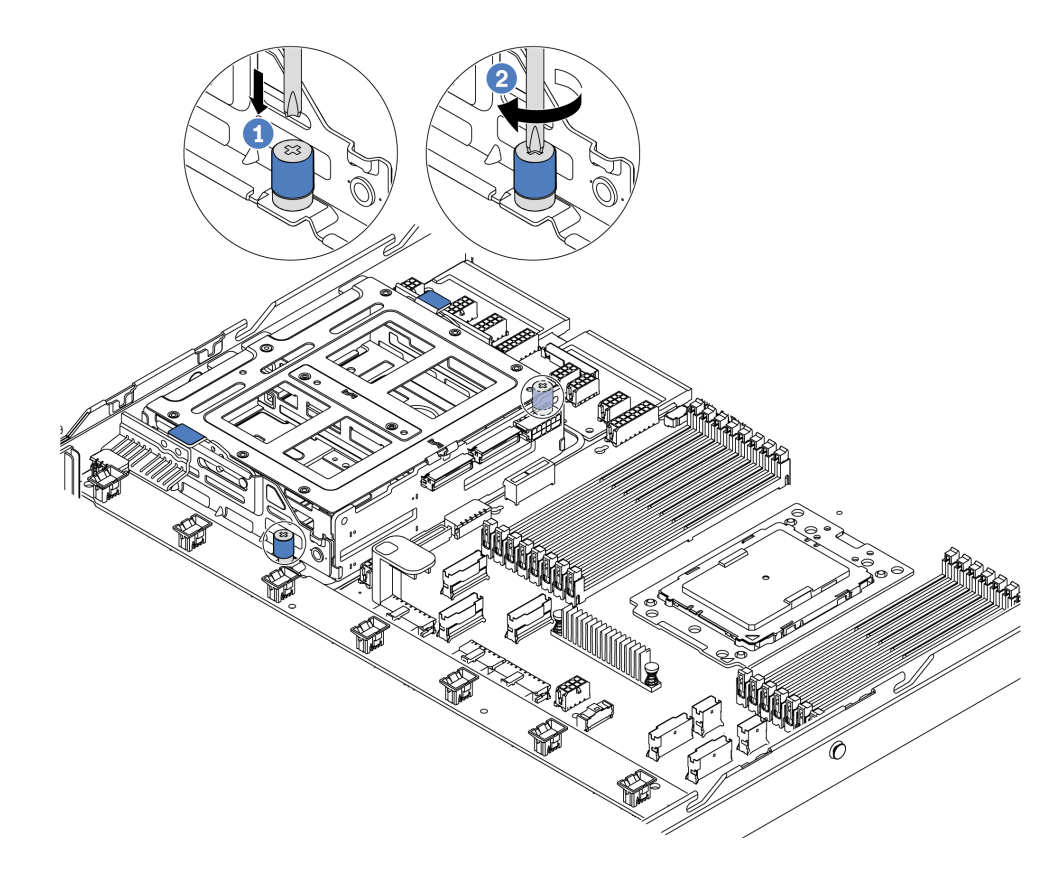

Abbildung 98. Installation der mittleren Laufwerkhalterung 2

Schritt 4. Halten Sie die beiden blauen Griffe und heben Sie sie an. Installieren Sie die Hot-Swap-Laufwerke in der mittleren Laufwerkhalterung.

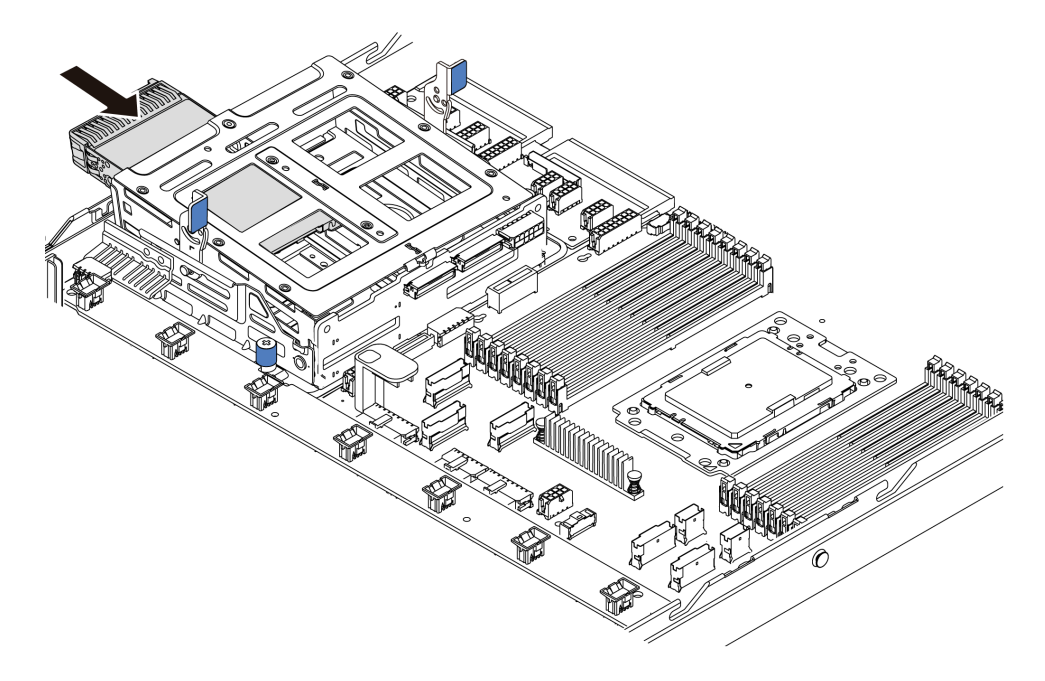

Abbildung 99. Installation eines internen Hot-Swap-Laufwerks 1

Schritt 5. Drücken Sie die beiden blauen Griffe und schieben Sie die Halterung nach unten.

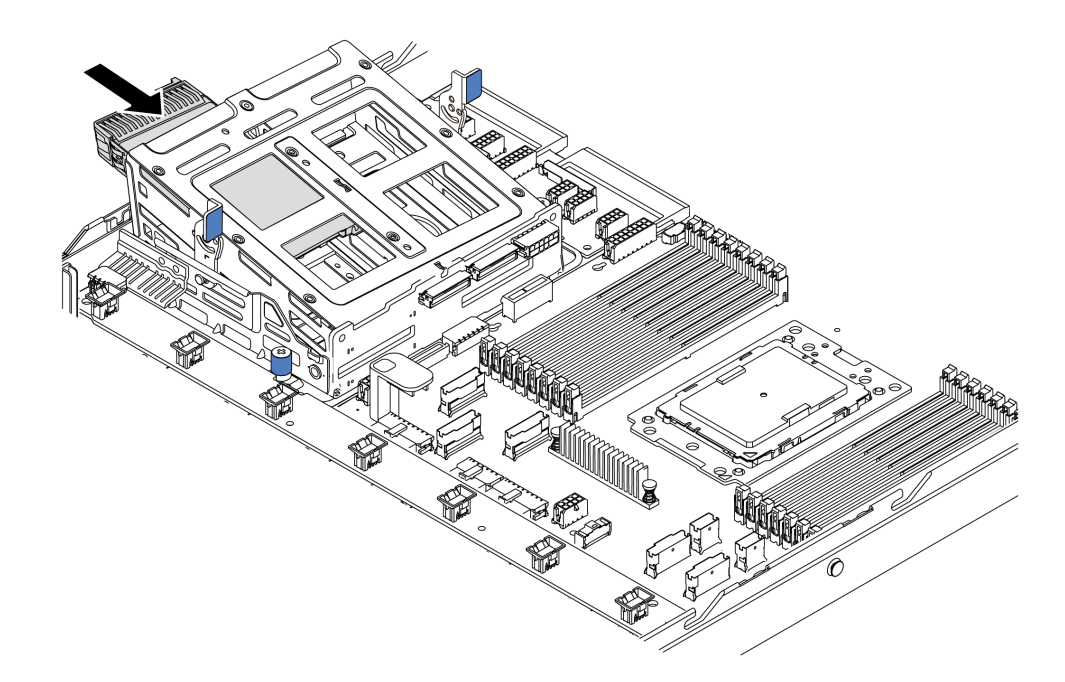

Abbildung 100. Installation eines internen Hot-Swap-Laufwerks 2

Nach dem Installieren aller Hot-Swap-Laufwerke:

- 1. Schließen Sie die Kabel an der mittleren Laufwerkhalterung an. Informationen dazu finden Sie im Abschnitt ["Interne Kabelführung" auf Seite 28.](#page-31-0)
- 2. Verwenden Sie Lenovo XClarity Provisioning Manager für die RAID-Konfiguration, falls erforderlich. Weitere Informationen finden Sie unter: <https://pubs.lenovo.com/lxpm-overview/>

Wichtig: Welche Version von Lenovo XClarity Provisioning Manager (LXPM) unterstützt wird, variiert je nach Produkt. Alle Versionen von Lenovo XClarity Provisioning Manager werden in diesem Dokument als Lenovo XClarity Provisioning Manager und LXPM bezeichnet, sofern nicht anders angegeben. Die unterstützte LXPM-Version für Ihren Server finden Sie unter <https://pubs.lenovo.com/lxpm-overview/>.

# OCP 3.0-Ethernet-Adapter installieren

Dieser Abschnitt enthält Informationen zum Installieren des OCP 3.0-Ethernet-Adapters.

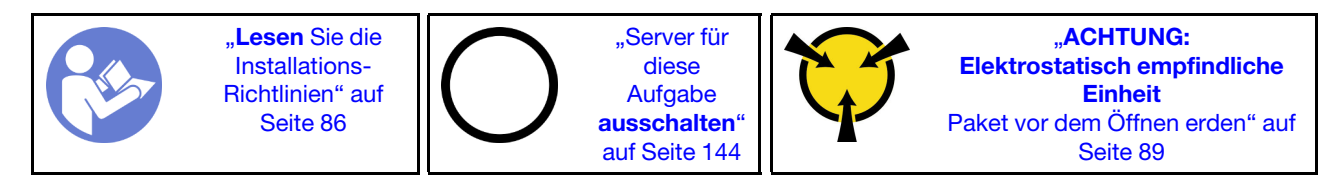

Vorsicht:

Stellen Sie sicher, dass alle Netzkabel des Servers von den jeweiligen Stromquellen getrennt wurden, bevor Sie diese Schritte ausführen.

Anmerkung: Wenn ein OCP 3.0-Ethernet-Adapter installiert ist und das System ausgeschaltet, aber dennoch an den Netzstrom angeschlossen ist, drehen sich die Systemlüfter mit einer viel niedrigeren Geschwindigkeit weiter. Dies entspricht dem Systemdesign, um eine ordnungsgemäße Kühlung für den OCP 3.0-Ethernet-Adapter sicherzustellen.

Berühren Sie vor der Installation des OCP 3.0-Ethernet-Adapters mit der antistatischen Schutzhülle, in der sich der neue OCP 3.0-Ethernet-Adapter befindet, eine unlackierte Oberfläche außen am Server. Nehmen Sie anschließend den neuen OCP 3.0-Ethernet-Adapter aus der Schutzhülle und legen Sie ihn auf eine antistatische Oberfläche.

Gehen Sie wie folgt vor, um den OCP 3.0-Ethernet-Adapter zu installieren:

Schritt 1. Schieben Sie den OCP 3.0-Ethernet-Adapter so wie dargestellt und setzen Sie ihn in den Anschluss auf der Systemplatine ein. Ziehen Sie die Rändelschraube fest, um den Adapter zu befestigen.

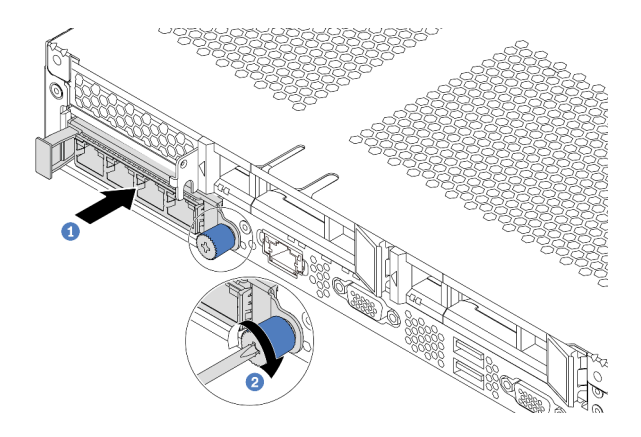

Abbildung 101. Installation des OCP 3.0-Ethernet-Adapters

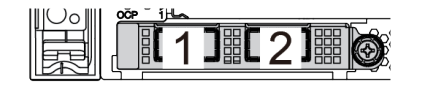

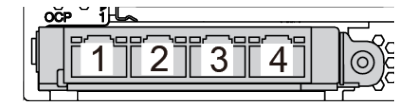

Abbildung 102. OCP-Modul (zwei Anschlüsse) Abbildung 103. OCP-Modul (vier Anschlüsse)

#### Anmerkungen:

- Der OCP 3.0-Ethernet-Adapter bietet zwei oder vier zusätzliche Ethernet-Anschlüsse für Netzwerkverbindungen.
- Jeder der Anschlüsse (standardmäßig Anschluss 1) des OCP-Moduls kann als gemeinsamer Verwaltungsanschluss fungieren.

#### Demo-Video

[Sehen Sie sich das Verfahren auf YouTube an.](https://www.youtube.com/watch?v=c8YreHGnZWs)

# <span id="page-136-0"></span>PCIe-Adapter und eine Adapterkartenbaugruppe installieren

Verwenden Sie diese Informationen, um einen PCIe-Adapter und eine Adapterkartenbaugruppe zu installieren.

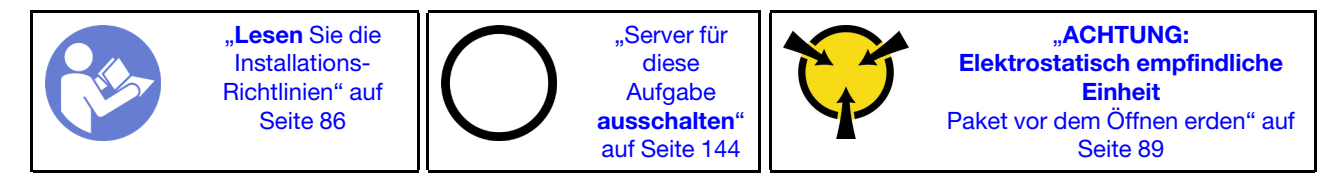

Bevor Sie einen PCIe-Adapter und eine Adapterkartenbaugruppe installieren:

- 1. Berühren Sie mit der antistatischen Schutzhülle, in der sich der neue PCIe-Adapter befindet, eine unlackierte Oberfläche an der Außenseite des Servers. Entnehmen Sie anschließend den neuen PCIe-Adapter aus der Schutzhülle und legen Sie ihn auf eine antistatische Oberfläche.
- 2. Berühren Sie mit der antistatischen Schutzhülle, in der sich die neue Adapterkartenbaugruppe befindet, eine unlackierte Oberfläche an der Außenseite des Servers. Entnehmen Sie anschließend die neue Adapterkartenbaugruppe aus der Schutzhülle und legen Sie sie auf eine antistatische Oberfläche.
- 3. Suchen Sie den richtigen PCIe-Steckplatz für den PCIe-Adapter. Weitere Informationen zu den PCIe-Steckplätzen und unterstützten PCIe-Adaptern finden Sie unter ["Rückansicht" auf Seite 20](#page-23-0).
- 4. Lesen Sie vor der Installation des PCIe-Adapters die entsprechenden technischen Regeln für den PCIe-Adapter:
	- ["Technische Regeln für HBA/RAID-Adapter" auf Seite 98](#page-101-0)
	- ["Technische Regeln für PCIe-NVMe-Adapter" auf Seite 98](#page-101-1)
	- ["Technische Regeln für Ethernet-Adapter" auf Seite 99](#page-102-0)

Für Server mit Adapterkartenbaugruppe wird eine der folgenden Konfigurationen für Adapterkartenbaugruppen ausgeliefert:

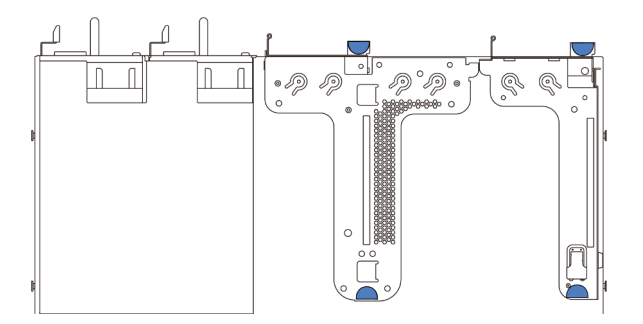

Abbildung 104. Konfiguration 1

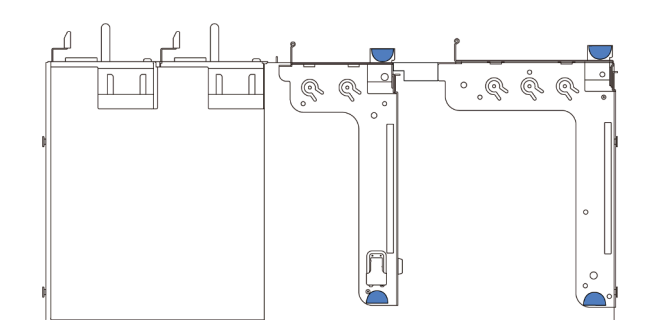

Abbildung 105. Konfiguration 2

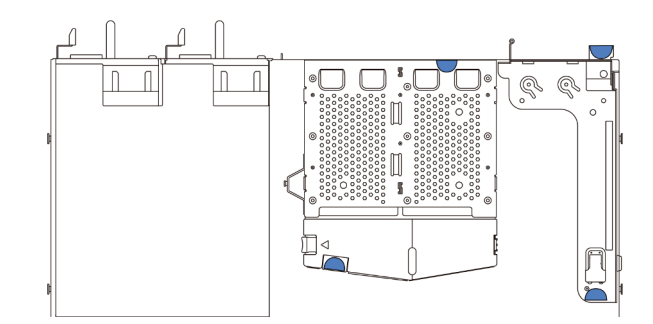

Abbildung 106. Konfiguration 3

Führen Sie die folgenden Schritte aus, um einen PCIe-Adapter und eine Adapterkartenbaugruppe zu installieren:

- Schritt 1. Richten Sie den PCIe-Adapter am PCIe-Steckplatz auf der Adapterkarte aus. Schieben Sie dann den PCIe-Adapter vorsichtig gerade in den Steckplatz, bis er fest sitzt und seine Halterung fixiert ist.
- <span id="page-138-0"></span>Schritt 2. Drehen Sie die Verriegelung an der Adapterhalterung in die geschlossene Position.

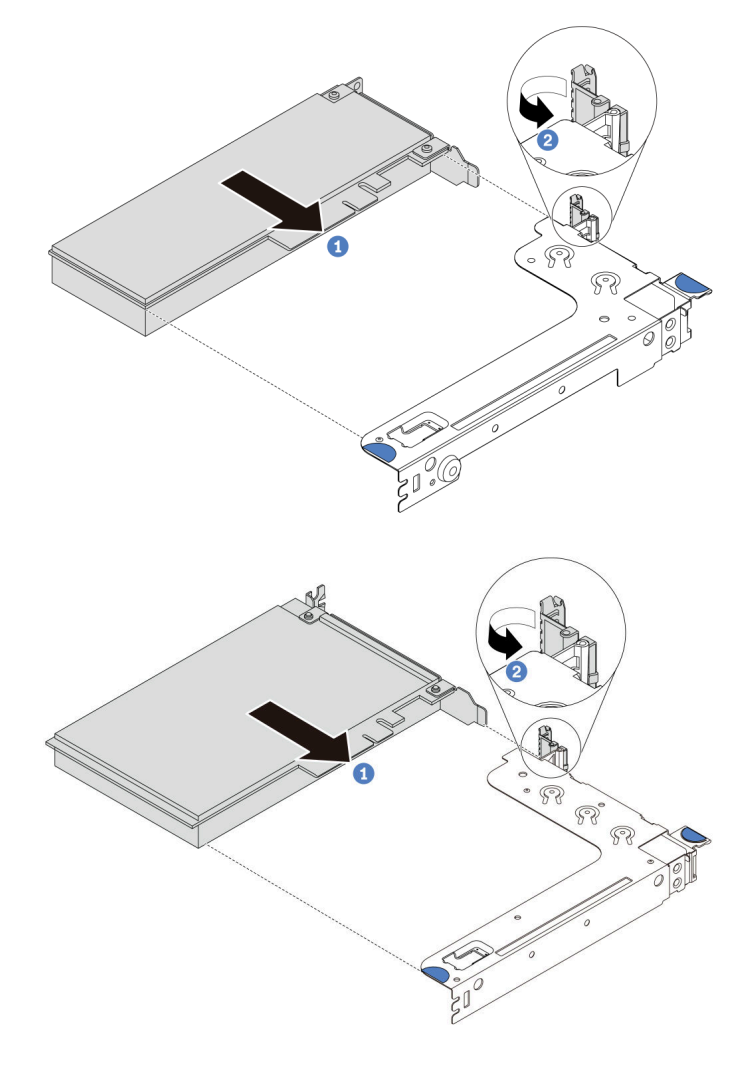

Abbildung 107. Installation der Baugruppe für Adapterkarte 1 (LP/FHFL)

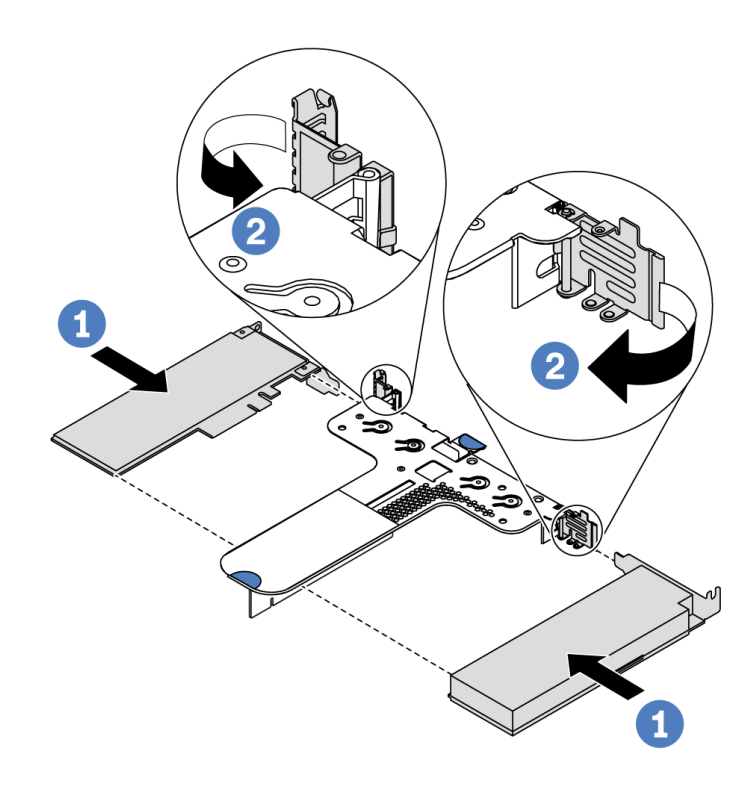

Abbildung 108. Installation der Baugruppe für Adapterkarte 2 (LP+LP)

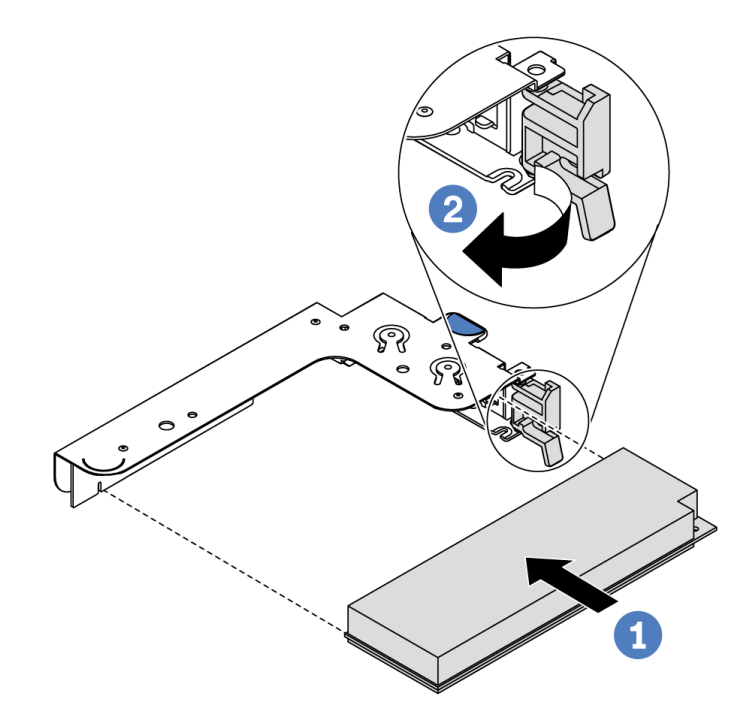

Abbildung 109. Installation der internen Adapterkartenbaugruppe (LP)

- Schritt 3. Schließen Sie die Kabel an den PCIe-Adapter auf der Adapterkartenbaugruppe an. Informationen dazu finden Sie im Abschnitt ["Interne Kabelführung" auf Seite 28.](#page-31-0)
- <span id="page-139-0"></span>Schritt 4. Positionieren Sie die Adapterkartenbaugruppe auf dem Gehäuse. Richten Sie die beiden Kontaktstifte an der Halterung an den zwei Bohrungen im Gehäuse aus und richten Sie die

Adapterkarte an den Adaptersteckplatz auf der Systemplatine aus. Drücken Sie dann vorsichtig die Adapterkartenbaugruppe senkrecht nach unten in den Steckplatz, bis sie richtig eingesetzt ist.

Anmerkung: Die Adapaterkartenbaugruppe, die Sie installieren möchten, unterscheidet sich möglicherweise von der Abbildung unten, jedoch ist die Installationsmethode dieselbe.

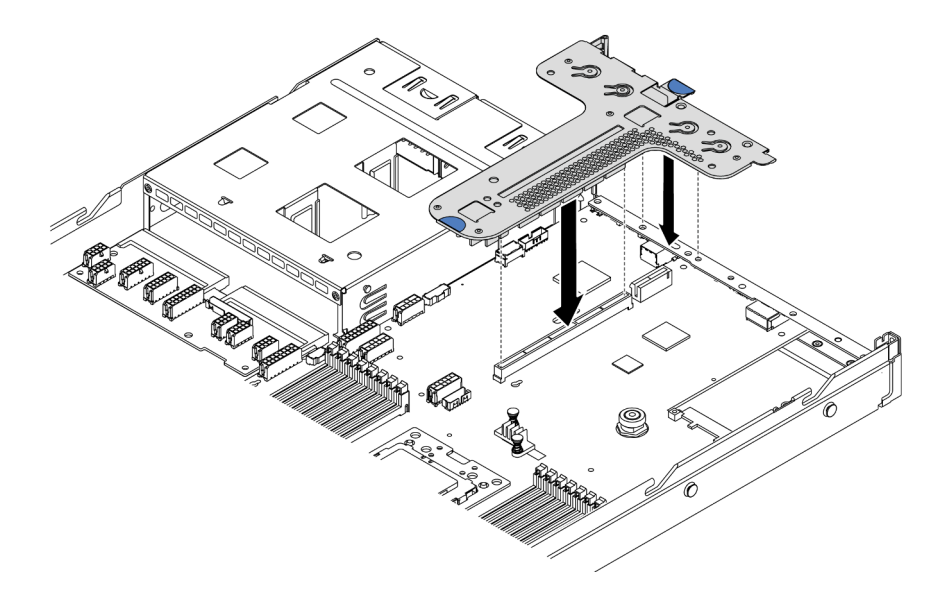

Abbildung 110. Installation der Adapterkartenbaugruppe

Wenn Sie die Adapterkartenbaugruppe für Konfiguration 2 einbauen, müssen Sie die hintere Wandhalterung zwischen den beiden Adapterkartenbaugruppen installieren.

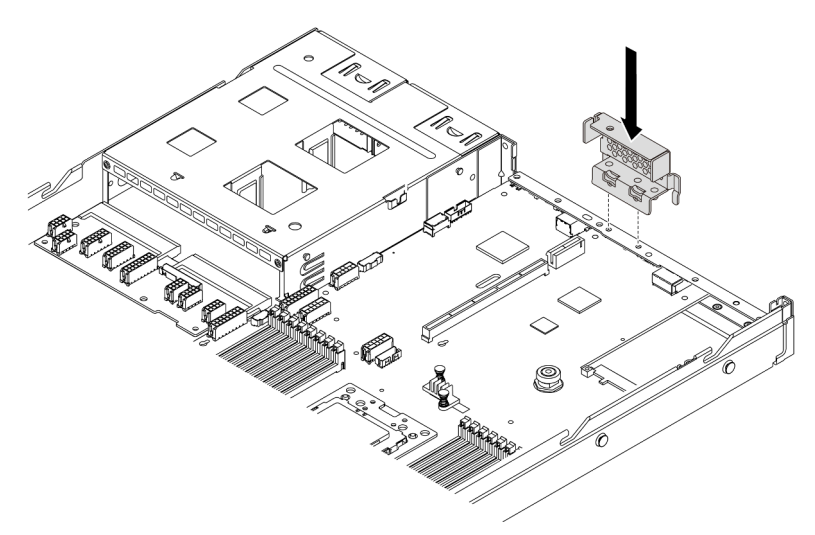

Abbildung 111. Installation der hinteren Wandhalterung

#### Demo-Video

[Sehen Sie sich das Verfahren auf YouTube an.](https://www.youtube.com/watch?v=b3_62EBe4EQ)

# Schalter gegen unbefugten Zugriff installieren

Mithilfe der Informationen in diesem Abschnitt können Sie einen Schalter gegen unbefugten Zugriff installieren.

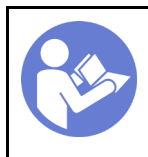

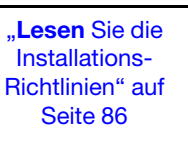

.Server für [diese](#page-147-0)  **Aufgabe** [ausschalten](#page-147-0)" [auf Seite 144](#page-147-0)

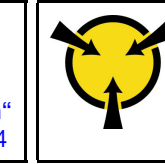

**ACHTUNG:** [Elektrostatisch empfindliche](#page-92-0)  [Einheit](#page-92-0)  [Paket vor dem Öffnen erden" auf](#page-92-0) [Seite 89](#page-92-0)

Berühren Sie vor dem Installieren des Schalters gegen unbefugten Zugriff mit der antistatischen Schutzhülle, in der sich der neue Schalter gegen unbefugten Zugriff befindet, eine unlackierte Oberfläche an der Außenseite des Servers. Entnehmen Sie anschließend den neuen Schalter gegen unbefugten Zugriff aus der Schutzhülle und legen Sie ihn auf eine antistatische Oberfläche.

Der Schalter gegen unbefugten Zugriff kann nur in Adapterkartenbaugruppe 1 installiert werden. Die Halterung, in der der Schalter gegen unbefugten Zugriff installiert wird, unterscheidet sich möglicherweise von der Abbildung unten, jedoch ist die Installationsmethode dieselbe. Informationen zu unterschiedlichen Typen von unterstützten Adapterkartenhalterungen finden Sie unter Abbildung 107 "Installation der [Baugruppe für Adapterkarte 1 \(LP/FHFL\)" auf Seite 135](#page-138-0).

Gehen Sie wie folgt vor, um einen Schalter gegen unbefugten Zugriff zu installieren:

Sehen Sie sich das Verfahren an. Ein Video zum Installations- und Entnahmeverfahren finden Sie bei YouTube: <https://www.youtube.com/playlist?list=PLYV5R7hVcs-DTDY1lmpIPpJVOzo7dKq14>.

Schritt 1. Setzen Sie den Schalter gegen unbefugten Zugriff in die Adapterhalterung ein und drücken Sie ihn in die dargestellte Richtung, bis er richtig eingesetzt ist.

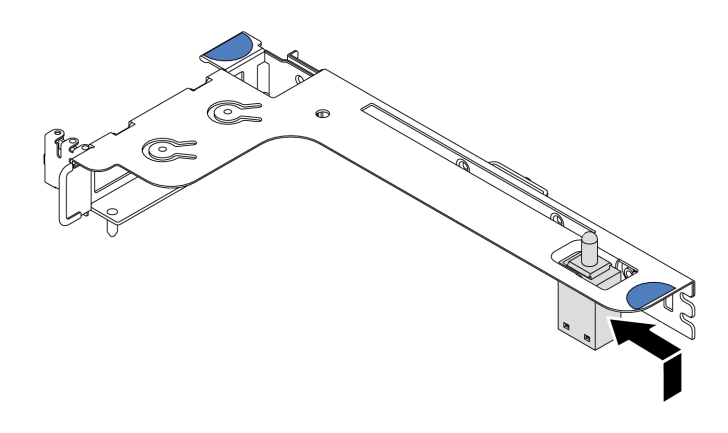

Abbildung 112. Installation des Schalters gegen unbefugten Zugriff

- Schritt 2. Installieren Sie die Adapterkartenbaugruppe im Gehäuse. Informationen dazu finden Sie im Abschnitt [Schritt 4 auf Seite 136](#page-139-0).
- Schritt 3. Schließen Sie das Kabel des Schalters gegen unbefugten Zugriff an den Anschluss für den Schalter gegen unbefugten Zugriff auf der Systemplatine an. Informationen zur Kabelführung des Schalters gegen unbefugten Zugriff finden Sie unter ["Kabelführung für den Schalter gegen](#page-81-0) [unbefugten Zugriff" auf Seite 78.](#page-81-0)

# GPU-Adapter installieren

Dieser Abschnitt enthält Informationen zum Installieren eines GPU-Adapters.

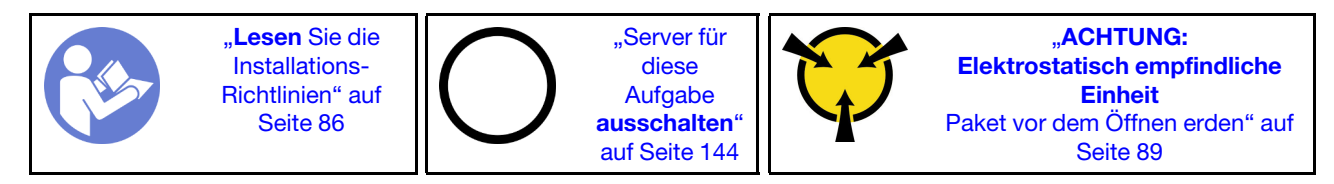

### Anmerkungen:

- Es werden nur bestimmte GPU-Adaptertypen unterstützt. Weitere Informationen finden Sie unter ["Technische Daten" auf Seite 4.](#page-7-0)
- GPU-Adapter werden bei einigen Servermodellen mit gewissen Anforderungen unterstützt. Weitere Informationen finden Sie unter ["Technische Regeln für GPU-Adapter" auf Seite 95](#page-98-0).

Gehen Sie wie folgt vor, um einen GPU-Adapter zu installieren:

- Schritt 1. Suchen Sie den entsprechenden PCIe-Steckplatz für den GPU-Adapter.
- Schritt 2. Richten Sie den GPU-Adapter am PCIe-Steckplatz auf der Adapterkarte aus. Schieben Sie dann den GPU-Adapter vorsichtig gerade in den Steckplatz, bis er ordnungsgemäß eingesetzt ist. Informationen dazu finden Sie im Abschnitt "PCIe-Adapter und eine Adapterkartenbaugruppe [installieren" auf Seite 133](#page-136-0).
- Schritt 3. Installieren Sie die Adapterhalterung erneut. Informationen dazu finden Sie im Abschnitt ["PCIe-](#page-136-0)[Adapter und eine Adapterkartenbaugruppe installieren" auf Seite 133.](#page-136-0)

#### Demo-Video

[Sehen Sie sich das Verfahren auf YouTube an.](https://www.youtube.com/watch?v=mjVdQHDKY1E)

# Luftführung installieren

Verwenden Sie diese Informationen, um die Luftführung zu installieren.

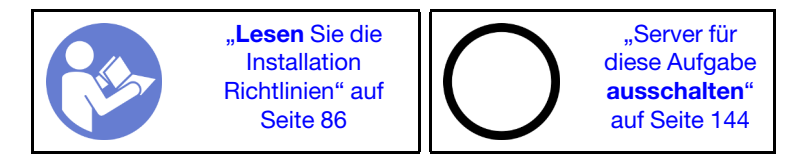

S033

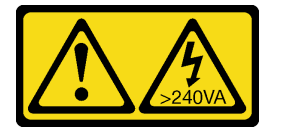

Vorsicht:

Gefährliche Energie. Spannungen mit gefährlicher Energie können bei einem Kurzschluss mit Metall dieses so erhitzen, dass es schmilzt und/oder spritzt und somit Verbrennungen und/oder einen Brand verursachen kann.

S017

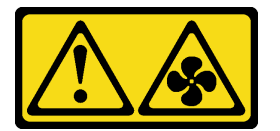

Vorsicht: Gefährliche, sich bewegende Lüfterflügel in der Nähe.

Gehen Sie wie folgt vor, um die Luftführung zu installieren:

Anmerkung: Die Luftführung, die Sie installieren möchten, unterscheidet sich möglicherweise von den Abbildungen unten, jedoch ist die Installationsmethode dieselbe.

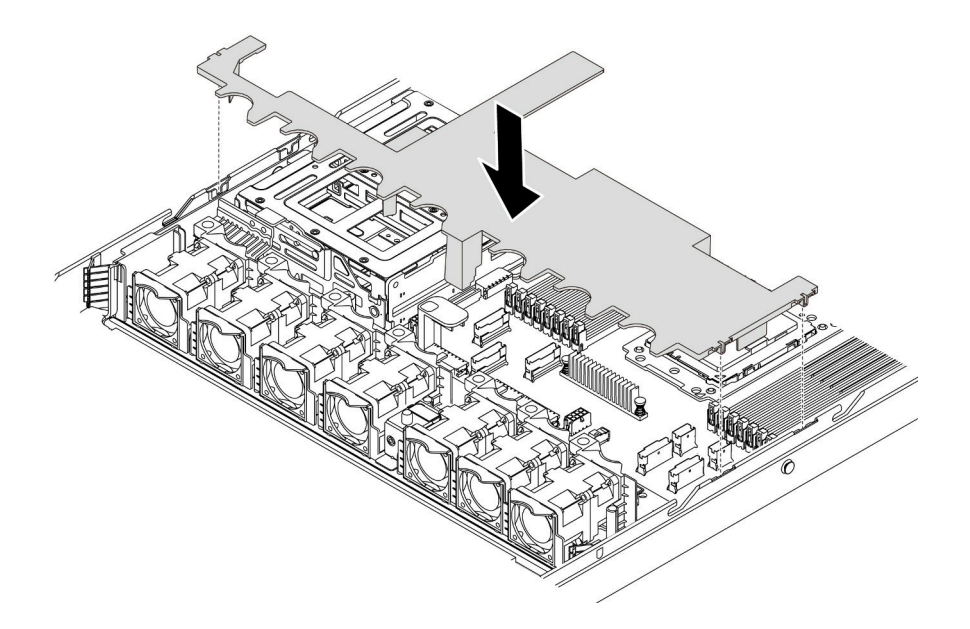

Abbildung 113. Installation der Luftführung

- Schritt 1. Richten Sie die Laschen an beiden Seiten der Luftführung mit den entsprechenden Öffnungen auf beiden Gehäuseseiten aus.
- Schritt 2. Setzen Sie die Luftführung in das Gehäuse ein und schieben Sie die Luftführung nach unten, bis sie ordnungsgemäß eingesetzt ist.

Schließen Sie, falls an der Unterseite der Luftführung ein RAID-Superkondensatormodul installiert ist, nach dem Installieren der Luftführung das RAID-Superkondensatormodul mit dem Verlängerungskabel, das zum Lieferumfang des RAID-Superkondensatormoduls gehört, an den RAID-Adapter an.

### Demo-Video

[Sehen Sie sich das Verfahren auf YouTube an.](https://www.youtube.com/watch?v=YPIJPlC-QAs)

# Obere Abdeckung installieren

Hier erfahren Sie, wie Sie die obere Abdeckung installieren.

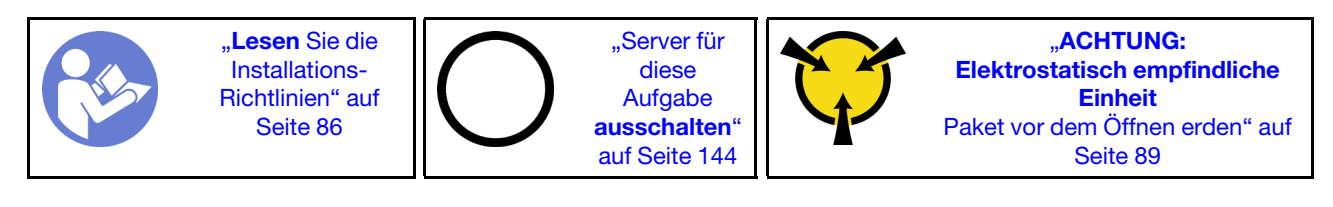

S033

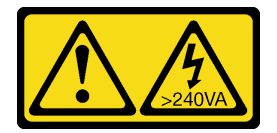
#### Vorsicht:

Gefährliche Energie. Spannungen mit gefährlicher Energie können bei einem Kurzschluss mit Metall dieses so erhitzen, dass es schmilzt und/oder spritzt und somit Verbrennungen und/oder einen Brand verursachen kann.

S014

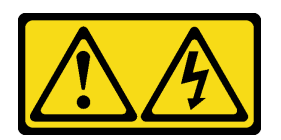

#### Vorsicht:

Gefährliche Spannungen und Energien. Die mit entsprechenden Etikett gekennzeichneten Abdeckungen dürfen nur von einem qualifizierten Kundendiensttechniker entfernt werden.

Vor der Installation der oberen Abdeckung:

- 1. Stellen Sie sicher, dass alle Kabel, Adapter und anderen Komponenten ordnungsgemäß und fest installiert sind und dass sich keine Werkzeuge oder losen Teile mehr im Server befinden.
- 2. Stellen Sie sicher, dass alle internen Kabel ordnungsgemäß verlegt sind. Informationen dazu finden Sie im Abschnitt ["Interne Kabelführung" auf Seite 28](#page-31-0).

Gehen Sie wie folgt vor, um die obere Abdeckung anzubringen:

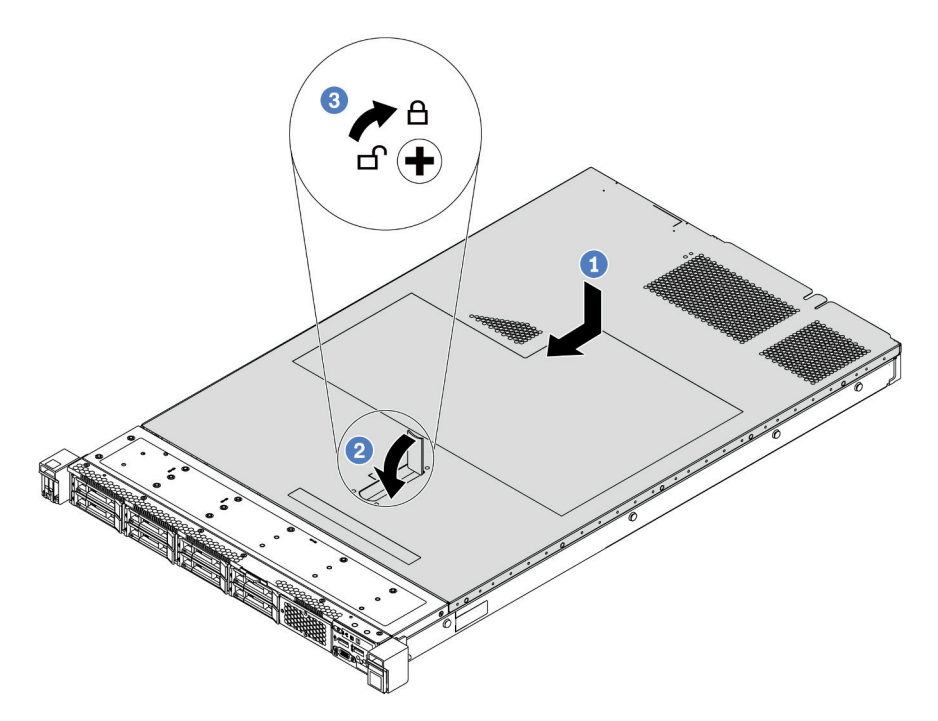

Abbildung 114. Installation der oberen Abdeckung

Schritt 1. Vergewissern Sie sich, dass sich die Abdeckungsverriegelung in der geöffneten Position befindet. Setzen Sie die obere Abdeckung in das Gehäuse ein, bis beide Seiten der oberen Abdeckung die Führungen an beiden Seiten des Gehäuses umschließen. Schieben Sie anschließend die obere Abdeckung zur Vorderseite des Gehäuses.

Anmerkung: Bevor Sie die obere Abdeckung nach vorne schieben, stellen Sie sicher, dass alle Laschen auf der oberen Abdeckung ordnungsgemäß im Gehäuse greifen.

- Schritt 2. Drehen Sie die Abdeckungsverrieglung, bis die obere Abdeckung einrastet. Stellen Sie sicher, dass die Abdeckungsverriegelung vollständig geschlossen ist.
- Schritt 3. Verwenden Sie einen Schraubendreher, um die Abdeckungsverriegelung in die verriegelte Position zu drehen.

#### Demo-Video

[Sehen Sie sich das Verfahren auf YouTube an.](https://www.youtube.com/watch?v=Mz--SaTbkgQ)

## Hot-Swap-Laufwerk installieren

<span id="page-145-0"></span>Mit diesen Informationen können Sie ein Hot-Swap-Laufwerk installieren.

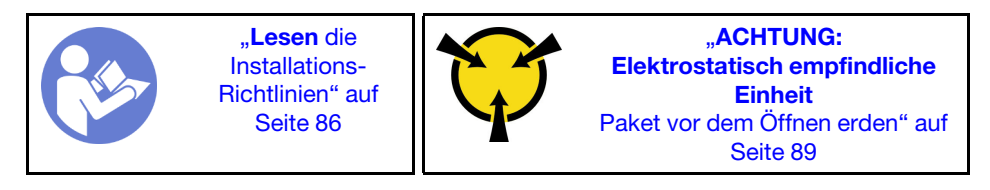

Vor der Installation eines Hot-Swap-Laufwerks:

1. Entfernen Sie die Abdeckblende von der Laufwerkposition. Bewahren Sie die Abdeckblende für das Laufwerk an einem sicheren Ort auf.

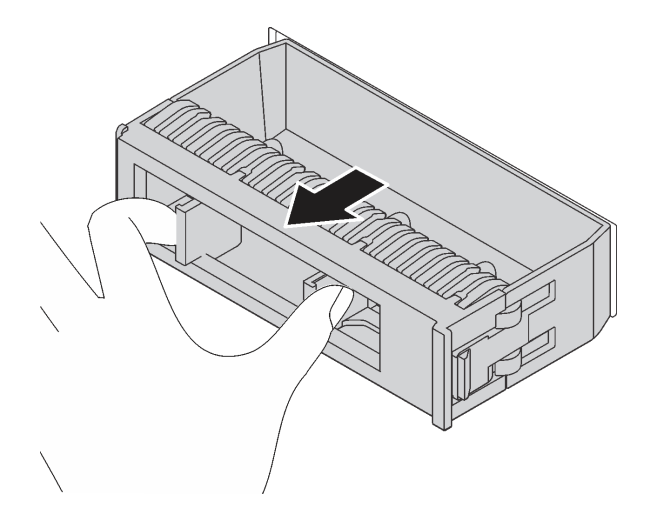

Abbildung 115. Entfernen der Abdeckblende

- 2. Berühren Sie mit der antistatischen Schutzhülle, in der sich das neue Laufwerk befindet, eine unlackierte Oberfläche an der Außenseite des Servers. Nehmen Sie anschließend das neue Laufwerk aus der Schutzhülle und legen Sie es auf eine antistatische Oberfläche.
- 3. Lesen Sie vor der Installation des Hot-Swap-Laufwerks die ["Technische Regeln für Laufwerke" auf Seite](#page-100-0) [97.](#page-100-0)

Führen Sie die folgenden Schritte aus, um ein Hot-Swap-Laufwerk zu installieren:

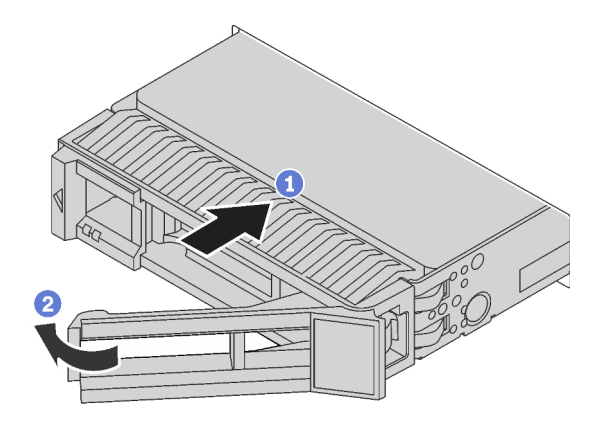

Abbildung 116. Installation eines Hot-Swap-Laufwerks

- Schritt 1. Stellen Sie sicher, dass sich der Griff der Laufwerkhalterung in der geöffneten Position befindet. Schieben Sie das Laufwerk in die Laufwerkposition, bis es einrastet.
- Schritt 2. Schließen Sie den Griff der Laufwerkhalterung, um das Laufwerk zu fixieren.
- Schritt 3. Installieren Sie ggf. weitere Hot-Swap-Laufwerke.

#### Demo-Video

[Sehen Sie sich das Verfahren auf YouTube an.](https://www.youtube.com/watch?v=cFe6lS1NjEc)

### <span id="page-146-1"></span>Server im Rack installieren

Befolgen Sie zum Einsetzen des Servers in einem Rack die Anweisungen im Schieneninstallationssatz für die Schienen, auf denen der Server installiert wird.

### Server verkabeln

Schließen Sie alle externen Kabel an den Server an. In der Regel müssen Sie den Server mit einer Stromquelle, einem Datennetzwerk und Speichereinheiten verbinden. Außerdem müssen Sie den Server mit dem Verwaltungsnetzwerk verbinden.

#### <span id="page-146-2"></span>Anschluss an das Stromnetz

Verbinden Sie den Server mit der Stromversorgung.

#### Anschluss an das Netzwerk

Verbinden Sie den Server mit dem Netzwerk.

#### Anschluss an Speicher

Verbinden Sie den Server mit allen Speichereinheiten.

### Server einschalten

Nach einem kurzen Selbsttest (Betriebsstatusanzeige blinkt schnell) bei der Verbindung mit einer Stromquelle geht der Server in den Standby-Modus (Betriebsstatusanzeige blinkt einmal pro Sekunde).

<span id="page-146-0"></span>Der Server kann auch auf eine der folgenden Arten eingeschaltet werden (Betriebsanzeige ein):

• Sie können den Netzschalter drücken.

- Der Server kann nach einer Stromunterbrechung automatisch erneut starten.
- Der Server kann über den BMC auf Fernanforderungen zum Einschalten reagieren.

Informationen zum Ausschalten des Servers finden Sie unter ["Server ausschalten" auf Seite 144](#page-147-0).

### Serverkonfiguration überprüfen

<span id="page-147-0"></span>Nachdem Sie den Server eingeschaltet haben, stellen Sie sicher, dass die Anzeigen grün leuchten.

### Server ausschalten

Wenn er mit einer Stromquelle verbunden ist, verbleibt der Server in einem Standbystatus. So kann der BMC auf Fernanforderungen zum Einschalten reagieren. Um den Server vollständig von der Stromversorgung zu trennen (Anzeige für den Stromversorgungsstatus aus), müssen Sie alle Netzkabel abziehen.

<span id="page-147-1"></span>Um den Server in den Standby-Modus zu versetzen (Anzeige für den Stromversorgungsstatus blinkt einmal pro Sekunde):

Anmerkung: ThinkSystem System Manager kann den Server als automatische Reaktion auf einen kritischen Systemausfall in den Standby-Modus versetzen.

- Starten Sie das ordnungsgemäße Herunterfahren des Betriebssystems (wenn dies vom Betriebssystem unterstützt wird).
- Drücken Sie die Netztaste, um einen ordnungsgemäßen Herunterfahrvorgang zu starten (sofern dieser vom Betriebssystem unterstützt wird).
- Drücken und halten Sie den Netzschalter für mehr als 4 Sekunden, um das Herunterfahren zu erzwingen.

Im Standby-Modus kann der Server über den BMC auf Fernanforderungen zum Einschalten reagieren. Informationen zum Einschalten des Servers finden Sie unter [https://thinksystem.lenovofiles.com/help/topic/](https://thinksystem.lenovofiles.com/help/topic/7Y00/bmc_user_guide.pdf)  [7Y00/bmc\\_user\\_guide.pdf](https://thinksystem.lenovofiles.com/help/topic/7Y00/bmc_user_guide.pdf).

# <span id="page-148-0"></span>Kapitel 4. Systemkonfiguration

<span id="page-148-1"></span>Führen Sie diese Verfahren durch, um Ihr System zu konfigurieren.

### Netzwerkverbindung für den BMC festlegen

Sie können den ThinkSystem System Manager (TSM), eine webbasierte Schnittstelle, verwenden, um über das Netzwerk auf den Baseboard Management Controller (BMC) zuzugreifen. Damit Sie auf den BMC zugreifen können, müssen Sie angeben, wie der BMC die Verbindung mit dem Netzwerk herstellen soll.

#### IP-Adresse für den BMC ermitteln

Standardmäßig durchsucht der BMC automatisch den DHCP-Server im Netzwerk, um eine zugewiesene IP-Adresse abzurufen.

Gehen Sie wie folgt vor, um die IP-Adresse anzuzeigen:

- 1. Schließen Sie ein Ethernet-Kabel vom Netzwerk an den BMC-Ethernet-Verwaltungsanschluss an. Wenn der Verwaltungsanschluss nicht verfügbar ist, verbinden Sie den Server über einen der Ethernet-Anschlüsse auf der OCP NIC-Karte mit dem Netzwerk. Weitere Informationen zu den Positionen der beiden Arten von Anschlüssen finden Sie unter ["Rückansicht" auf Seite 20.](#page-23-0)
- 2. Schließen Sie einen Bildschirm an den Server an.
- 3. Schalten Sie den Server ein. Die BMC-IP-Adresse wird auf der Willkommensseite angezeigt.

Alternativ können Sie auch eine statische IP-Adresse mit Setup Utility festlegen:

- 1. Starten Sie den Server. Wenn <F1> Systemeinrichtung angezeigt wird, drücken Sie F1, um die Setup Utility zu öffnen.
- 2. Wechseln Sie zu Serververwaltung → BMC-Netzwerkkonfiguration. Geben Sie eine statische IP-Adresse für den BMC an.

#### Beim ThinkSystem System Manager anmelden

Nachdem Sie die BMC-IP-Adresse erhalten haben, können Sie sich über das Netzwerk beim ThinkSystem System Manager anmelden, um den BMC zu verwalten.

So melden Sie sich beim ThinkSystem System Manager an:

1. Geben Sie die BMC-IP-Adresse in den Webbrowser ein. Die Anmeldeseite wird angezeigt.

Anmerkung: Auf ThinkSystem System Manager kann über standardmäßige Webbrowser mit HTTPS zugegriffen werden. Um eine sichere Verbindung zu gewährleisten, unterstützt ThinkSystem System Manager nur den HTTPS-Zugriff. Geben Sie z. B. https://BMC-IP-Adresse in den Webbrowser ein.

- 2. Wählen Sie auf der Anmeldeseite die gewünschte Sprache aus und geben Sie den Benutzernamen und das Kennwort ein. Der Standardbenutzername und das Standardkennwort für ThinkSystem System Manager lauten:
	- Benutzername: USERID
	- Kennwort: PASSW0RD (mit einer Null, nicht mit dem Buchstaben O)

Anmerkung: Das Standardkennwort muss bei der ersten Anmeldung geändert werden.

Ausführliche Informationen zu ThinkSystem System Manager finden Sie unter [https://thinksystem.](https://thinksystem.lenovofiles.com/help/topic/7Y00/bmc_user_guide.pdf) [lenovofiles.com/help/topic/7Y00/bmc\\_user\\_guide.pdf](https://thinksystem.lenovofiles.com/help/topic/7Y00/bmc_user_guide.pdf).

### Firmware aktualisieren

<span id="page-149-0"></span>Es gibt mehrere Möglichkeiten zur Aktualisierung der Firmware des Servers.

Sie können die hier angegebenen Tools verwenden, um die neueste Firmware für Ihren Server und die Einheiten zu aktualisieren, die im Server installiert sind.

Anmerkung: Lenovo veröffentlicht Firmware in der Regel in Form von Bündeln, die als UpdateXpress System Packs (UXSPs) bezeichnet werden. Um sicherzustellen, dass alle Firmwareaktualisierungen kompatibel sind, müssen Sie die gesamte Firmware gleichzeitig aktualisieren. Wenn Sie die Firmware sowohl für den BMC als auch für UEFI aktualisieren, aktualisieren Sie zuerst die BMC-Firmware.

Bewährte Verfahren bei der Firmwareaktualisierung sind unter folgender Adresse verfügbar:

#### <http://lenovopress.com/LP0656>

#### Wichtige Terminologie

- Inband-Aktualisierung. Die Installation oder Aktualisierung wird mithilfe eines Tools oder einer Anwendung auf einem Betriebssystem ausgeführt, das auf der Haupt-CPU des Servers ausgeführt wird.
- Außerband-Aktualisierung. Die Installation oder Aktualisierung wird vom BMC ausgeführt, der die Aktualisierung erfasst und anschließend zu Zielsubsystem oder -einheit weiterleitet. Außerband-Aktualisierungen sind nicht von einem Betriebssystem abhängig, das auf der Haupt-CPU ausführt wird. Die meisten Außerband-Operationen erfordern jedoch nicht, dass der Server im S0- Stromversorgungsstatus (arbeitet) ist.
- On-Target-Aktualisierung. Die Installation oder Aktualisierung wird von einem installierten Betriebssystem eingeleitet, das auf dem Zielserver ausgeführt wird.
- Off-Target-Aktualisierung. Die Installation oder Aktualisierung wird von einem Computer eingeleitet, der direkt mit dem BMC des Servers interagiert.
- UpdateXpress System Packs (UXSPs). UXSPs sind gebündelte Aktualisierungen, die entwickelt und getestet wurden, um Funktionalität, Leistung und Kompatibilität bereitzustellen, die voneinander abhängig sind. UXSPs sind maschinentypspezifisch und werden (mit Firmware- und Einheitentreiberaktualisierungen) erstellt, um bestimmte Windows Server, Red Hat Enterprise Linux (RHEL) und SUSE Linux Enterprise Server (SLES) Betriebssystemverteilungen zu unterstützen. Es sind auch maschinentypspezifische UXSPs verfügbar, die nur Firmware enthalten.

Lesen Sie die folgende Tabelle, um das Lenovo Tool zu ermitteln, das sich am besten zum Installieren und Einrichten der Firmware eignet:

Anmerkung: Die Server-UEFI-Einstellungen für ROMs für Zusatzeinrichtungen müssen auf UEFI festgelegt werden, damit die Firmware mit Lenovo XClarity Essentials aktualisiert werden kann. Weitere Informationen hierzu finden Sie im folgenden Tech-Tipp:

<https://datacentersupport.lenovo.com/us/en/solutions/ht506118>

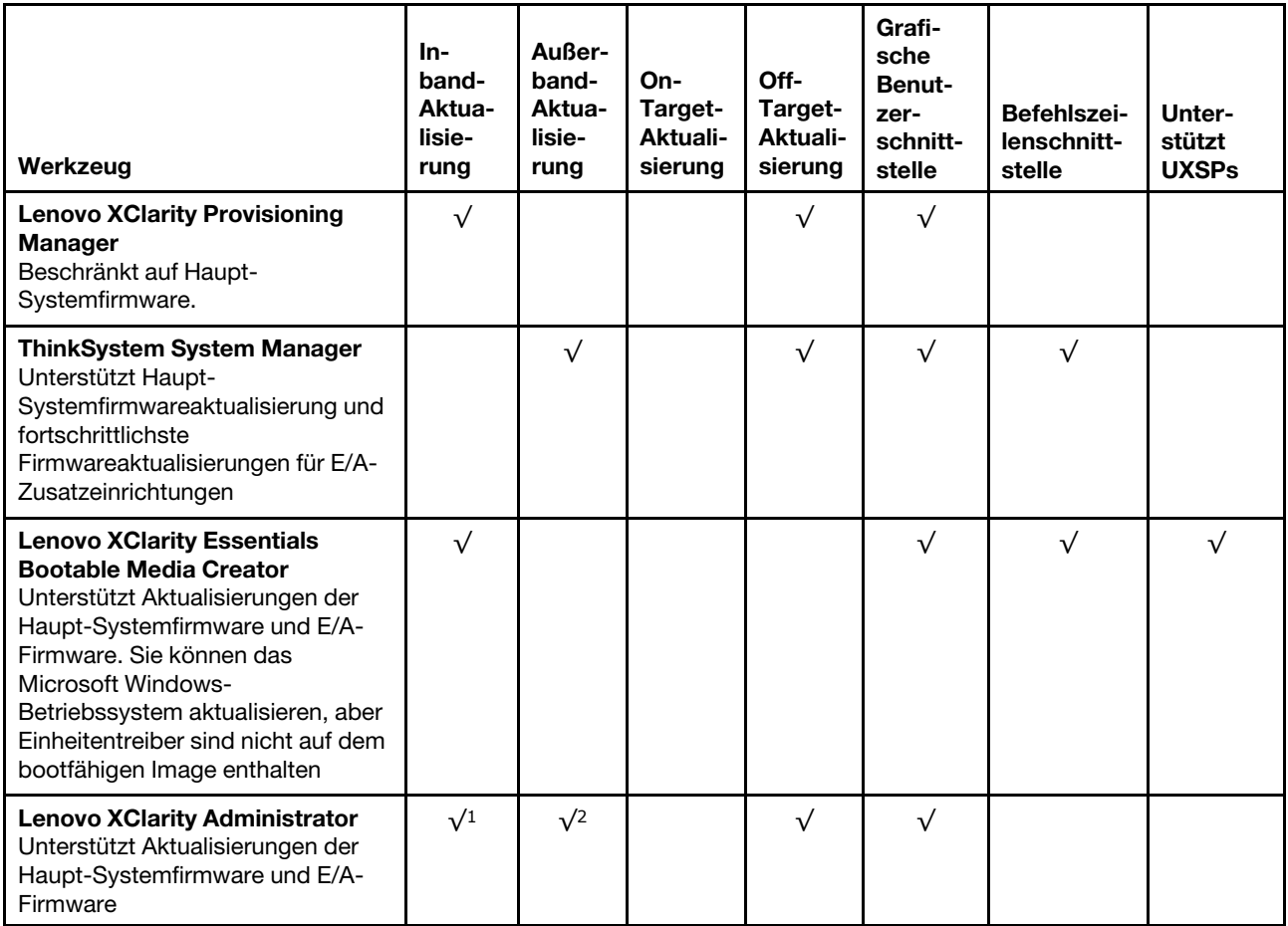

#### Anmerkungen:

- 1. Für E/A-Firmwareaktualisierungen.
- 2. Für BMC- und UEFI-Firmwareaktualisierungen.

Die aktuelle Firmware ist auf der folgenden Website verfügbar:

<http://datacentersupport.lenovo.com/products/servers/thinksystem/sr635/7y98/downloads>

#### • Lenovo XClarity Provisioning Manager

Über Lenovo XClarity Provisioning Manager können Sie die BMC-Firmware, die UEFI-Firmware und die Lenovo XClarity Provisioning Manager-Software aktualisieren.

Anmerkung: Wenn Sie den Server starten und die in den Anweisungen auf dem Bildschirm angegebene Taste drücken, wird standardmäßig die grafische Benutzeroberfläche Lenovo XClarity Provisioning Manager angezeigt. Wenn Sie die Standardeinstellung in die textbasierte Systemkonfiguration geändert haben, können Sie die grafische Benutzerschnittstelle über die textbasierte Schnittstelle für die Systemkonfiguration aufrufen.

Weitere Informationen zur Verwendung von Lenovo XClarity Provisioning Manager zur Firmwareaktualisierung finden Sie unter:

Abschnitt "Firmwareaktualisierung" in der LXPM-Dokumentation für Ihren Server unter https:// [pubs.lenovo.com/lxpm-overview/](https://pubs.lenovo.com/lxpm-overview/)

• ThinkSystem System Manager

Über ThinkSystem System Manager können Sie die System-Firmware, die Rückwandplatinen-Firmware und die Netzteil-Firmware aktualisieren.

Wenn Sie ein bestimmtes Update installieren müssen, können Sie für einen bestimmten Server den ThinkSystem System Manager verwenden.

Weitere Informationen zur Verwendung von ThinkSystem System Manager zur Firmwareaktualisierung finden Sie unter:

[https://thinksystem.lenovofiles.com/help/topic/7Y00/bmc\\_user\\_guide.pdf](https://thinksystem.lenovofiles.com/help/topic/7Y00/bmc_user_guide.pdf)

#### • Lenovo XClarity Essentials Bootable Media Creator

Sie können Lenovo XClarity Essentials Bootable Media Creator verwenden, um bootfähige Datenträger zum Anwenden von Firmwareaktualisierungen zu erstellen.

Sie können Lenovo XClarity Essentials BoMC unter folgender Adresse herunterladen:

<https://datacentersupport.lenovo.com/solutions/lnvo-bomc>

#### • Lenovo XClarity Administrator

Wenn Sie mehrere Server mithilfe von Lenovo XClarity Administrator verwalten, können Sie die Firmware für alle verwalteten Server über diese Schnittstelle aktualisieren. Die Firmwareverwaltung wird vereinfacht, indem verwalteten Endpunkten Firmwarekonformitätsrichtlinien zugeordnet werden. Wenn Sie eine Konformitätsrichtlinie erstellen und verwalteten Endpunkten zuordnen, überwacht Lenovo XClarity Administrator Änderungen im Bestand für diese Endpunkte und markiert alle Endpunkte, die nicht konform sind.

Weitere Informationen zur Verwendung von Lenovo XClarity Administrator zur Firmwareaktualisierung finden Sie unter:

[https://sysmgt.lenovofiles.com/help/topic/com.lenovo.lxca.doc/update\\_fw.html](https://sysmgt.lenovofiles.com/help/topic/com.lenovo.lxca.doc/update_fw.html)

### Firmware konfigurieren

<span id="page-151-0"></span>Sie können den Verwaltungsprozessor für den Server über die BMC-Webschnittstelle (ThinkSystem System Manager) oder über die Befehlszeilenschnittstelle konfigurieren.

Informationen zum Konfigurieren des Servers über ThinkSystem System Managerfinden Sie unter:

[https://thinksystem.lenovofiles.com/help/topic/7Y00/bmc\\_user\\_guide.pdf](https://thinksystem.lenovofiles.com/help/topic/7Y00/bmc_user_guide.pdf)

### Speicherkonfiguration

Die Speicherleistung hängt von einigen Variablen ab, z. B. Speichermodus, Speichergeschwindigkeit, Speicherränge, Speicherbelegung und Prozessor.

<span id="page-151-1"></span>Weitere Informationen zur Optimierung der Speicherleistung und Speicherkonfiguration finden Sie auf der Lenovo Press-Website:

<https://lenovopress.com/servers/options/memory>

Darüber hinaus können Sie einen Speicherkonfigurator nutzen, der unter der folgenden Adresse verfügbar ist:

[http://1config.lenovo.com/#/memory\\_configuration](http://1config.lenovo.com/#/memory_configuration)

Ausführliche Informationen zur erforderlichen Installationsreihenfolge von Speichermodulen in Ihrem Server auf Grundlage der Systemkonfiguration und des Speichermodus, die Sie implementieren, finden Sie unter ["Installationsregeln für Speichermodule" auf Seite 89](#page-92-1).

# RAID-Konfiguration

Ein RAID (Redundant Array of Independent Disks) ist eines der am häufigsten genutzten und kosteneffizientesten Verfahren zur Steigerung der Speicherleistung, -verfügbarkeit und -kapazität des Servers.

<span id="page-152-0"></span>Ein RAID steigert die Leistung, indem gleichzeitig mehrere Laufwerke E/A-Anforderungen verarbeiten können. Ein RAID kann außerdem einen Datenverlust bei einem Laufwerksfehler verhindern, indem die fehlenden Daten auf dem fehlerhaften Laufwerk mithilfe der Daten der anderen Laufwerke rekonstruiert (oder wiederhergestellt) werden.

Ein RAID-Array (auch als RAID-Laufwerksgruppe bezeichnet) ist eine Gruppe aus mehreren physischen Laufwerken, die eine gängige Methode verwendet, um Daten auf den Laufwerken zu verteilen. Ein virtuelles Laufwerk (auch als virtuelle Platte oder logisches Laufwerk bezeichnet) ist eine Partition der Laufwerksgruppe, die zusammenhängende Datensegmente auf den Laufwerken enthält. Ein virtuelles Laufwerk wird dem Hostbetriebssystem als physische Platte angezeigt und kann zur Erstellung von logischen Laufwerken oder Volumen für das Betriebssystem partitioniert werden.

Eine Einführung zum Thema RAID finden Sie auf der folgenden Lenovo Press-Website:

#### <https://lenovopress.com/lp0578-lenovo-raid-introduction>

Ausführliche Informationen zu RAID-Verwaltungstools und -Ressourcen finden Sie auf der folgenden Lenovo Press-Website:

<https://lenovopress.com/lp0579-lenovo-raid-management-tools-and-resources>

### Betriebssystem implementieren

Es zwei Methoden zum Implementieren eines Betriebssystems auf dem Server.

#### Verfügbare Betriebssysteme

- Microsoft Windows Server
- VMware ESXi
- Red Hat Enterprise Linux
- SUSE Linux Enterprise Server

Vollständige Liste der verfügbaren Betriebssysteme: <https://lenovopress.lenovo.com/osig>.

#### Toolbasierte Implementierung

Lenovo XClarity Provisioning Manager

[https://sysmgt.lenovofiles.com/help/topic/lxpm\\_frontend/lxpm\\_product\\_page.html](https://sysmgt.lenovofiles.com/help/topic/lxpm_frontend/lxpm_product_page.html)

#### Manuelle Implementierung

Wenn Sie nicht auf die oben genannten Tools zugreifen können, befolgen Sie die Anweisungen unten, laden Sie die entsprechende BS-Installationsanleitung herunter und implementieren Sie das Betriebssystem mithilfe der Anleitung manuell.

- 1. Rufen Sie <https://datacentersupport.lenovo.com/solutions/server-os> auf.
- 2. Wählen Sie im Navigationsfenster ein Betriebssystem aus und klicken Sie auf Resources (Ressourcen).
- 3. Suchen Sie den Bereich "OS Install Guides" (BS-Installationsanleitungen) und klicken Sie auf die Installationsanweisungen. Befolgen Sie anschließend die Anweisungen, um die Implementierung des Betriebssystems auszuführen.

### Serverkonfiguration sichern

Nachdem Sie den Server eingerichtet oder die Konfiguration geändert haben, ist es sinnvoll, eine vollständige Sicherung der Serverkonfiguration zu erstellen.

<span id="page-153-0"></span>Stellen Sie sicher, Sicherungen für die folgenden Serverkomponenten zu erstellen:

• Verwaltungsprozessor

Sie können die Verwaltungsprozessorkonfiguration über die BMC-Schnittstelle sichern. Weitere Informationen zur Sicherung der Verwaltungsprozessorkonfiguration finden Sie unter [https://thinksystem.](https://thinksystem.lenovofiles.com/help/topic/7Y00/bmc_user_guide.pdf) [lenovofiles.com/help/topic/7Y00/bmc\\_user\\_guide.pdf](https://thinksystem.lenovofiles.com/help/topic/7Y00/bmc_user_guide.pdf).

• Betriebssystem

Verwenden Sie zur Durchführung von Sicherungen für die Betriebssystem- und Benutzerdaten für den Server Ihre eigenen Backupverfahren für Betriebssystem- und Benutzerdaten.

# <span id="page-154-2"></span>Kapitel 5. Installationsprobleme beheben

Verwenden Sie diese Informationen, um Probleme zu beheben, die möglicherweise beim Einrichten des Systems auftreten.

<span id="page-154-3"></span>Verwenden Sie die Informationen in diesem Abschnitt, um Probleme zu diagnostizieren und zu beheben, die möglicherweise bei der Erstinstallation und Konfiguration Ihres Servers auftreten.

- ["Server kann nicht eingeschaltet werden" auf Seite 151](#page-154-0)
- ["Der Server zeigt nach dem Einschalten sofort die POST-Ereignisanzeige an" auf Seite 151](#page-154-1)
- ["Integrierter Hypervisor befindet sich nicht in der Bootliste" auf Seite 152](#page-155-0)
- ["Server kann ein Festplattenlaufwerk nicht erkennen" auf Seite 152](#page-155-1)
- ["Angezeigter Systemspeicher liegt unterhalb des installierten physischen Speichers" auf Seite 153](#page-156-0)
- ["Eine soeben installierte Lenovo Zusatzeinrichtung funktioniert nicht" auf Seite 154](#page-157-0)
- ["Spannung \(Platinenfehler\) wird in den Ereignisprotokollen angezeigt" auf Seite 154](#page-157-1)

#### <span id="page-154-0"></span>Server kann nicht eingeschaltet werden

Führen Sie die folgenden Schritte aus, bis das Problem behoben ist.

- 1. Stellen Sie sicher, dass der Server ordnungsgemäß mit Netzstrom versorgt wird. Stellen Sie sicher, dass die Netzkabel ordnungsgemäß an den Server und eine funktionierende Netzsteckdose angeschlossen wurden.
- 2. Prüfen Sie das Ereignisprotokoll auf alle Ereignisse, die damit zusammenhängen, dass der Server sich nicht einschalten lässt.
- 3. Prüfen Sie, ob Anzeigen bernsteinfarben blinken.
- 4. Überprüfen Sie die Betriebsanzeige auf der Systemplatine.
- 5. Überprüfen Sie, ob das Netzteil richtig eingesetzt ist.
- 6. Ersetzen Sie das Netzteil.

#### <span id="page-154-1"></span>Der Server zeigt nach dem Einschalten sofort die POST-Ereignisanzeige an

Führen Sie die folgenden Schritte aus, bis das Problem behoben ist.

- 1. Prüfen Sie die BMC-Ereignisprotokolle und beheben Sie die Fehler in den Ereignisprotokollen.
- 2. Stellen Sie sicher, dass die UEFI-Firmware und BMC-Firmware auf dem neuesten Stand ist.
- 3. Setzen Sie das System auf die Mindestkonfiguration zurück.
- 4. Beheben Sie alle Fehler, die durch die Anzeigen im Diagnosefeld "Lightpath Diagnostics" angegeben werden.
- 5. Vergewissern Sie sich, dass der Server alle Prozessoren unterstützt und die Geschwindigkeit und Cachegröße der Prozessoren übereinstimmen.

Sie können Prozessordetails über die Systemeinrichtung anzeigen.

Informationen dazu, ob der Prozessor für den Server unterstützt wird, erhalten Sie auf der Website <https://serverproven.lenovo.com/>.

- 6. (Nur für qualifizierte Kundendiensttechniker) Stellen Sie sicher, dass der Prozessor richtig eingesetzt ist.
- 7. Ersetzen Sie die folgenden Komponenten eine nach der anderen in der angegebenen Reihenfolge. Starten Sie den Server jedes Mal erneut.
	- a. (Nur für qualifizierte Kundendiensttechniker) Prozessor

b. (Nur für qualifizierte Kundendiensttechniker) Systemplatine

#### <span id="page-155-0"></span>Integrierter Hypervisor befindet sich nicht in der Bootliste

Führen Sie die folgenden Schritte aus, bis das Problem behoben ist.

- 1. Wenn der Server kürzlich installiert, versetzt oder gewartet wurde oder wenn der integrierte Hypervisor zum ersten Mal verwendet wird, stellen Sie sicher, dass die Einheit ordnungsgemäß verbunden ist und dass die Anschlüsse keine physischen Beschädigungen aufweisen.
- 2. Lesen Sie die mit der optionalen integrierten Hypervisor-Flash-Einheit gelieferte Dokumentation, um Informationen zum Einrichten und zur Konfiguration zu erhalten.
- 3. Prüfen Sie auf der Website <https://serverproven.lenovo.com/>, ob die integrierte Hypervisor-Einheit für den Server unterstützt wird.
- 4. Überprüfen Sie, ob die integrierte Hypervisor-Einheit in der Liste der verfügbaren Boot-Optionen aufgeführt ist. Klicken Sie über die Management-Controller-Benutzerschnittstelle auf Serverkonfiguration → Bootoptionen.

Informationen zum Zugriff auf die Management-Controller-Benutzerschnittstelle erhalten Sie in der ThinkSystem System Manager-Dokumentation:

[https://thinksystem.lenovofiles.com/help/topic/7Y00/bmc\\_user\\_guide.pdf](https://thinksystem.lenovofiles.com/help/topic/7Y00/bmc_user_guide.pdf)

- 5. Tech-Tipps (Service-Bulletins) für den integrierten Hypervisor und den Server finden Sie auf der Website <http://datacentersupport.lenovo.com>.
- 6. Vergewissern Sie sich, dass auf dem Server andere Software funktioniert, um sicherzustellen, dass der Server ordnungsgemäß funktioniert.

#### <span id="page-155-1"></span>Server kann ein Festplattenlaufwerk nicht erkennen

Führen Sie die folgenden Schritte aus, bis das Problem behoben ist.

- 1. Beobachten Sie die zugeordnete gelbe Statusanzeige des Festplattenlaufwerks. Ein Aufleuchten dieser Anzeige bedeutet, dass ein Laufwerkfehler vorliegt.
- 2. Wenn die Anzeige leuchtet, entfernen Sie das Laufwerk aus der Laufwerkposition, warten Sie 45 Sekunden und setzen Sie das Laufwerk wieder ein. Achten Sie dabei darauf, dass das Laufwerk mit der Rückwandplatine für Festplattenlaufwerke verbunden ist.
- 3. Beobachten Sie die zugeordnete grüne Betriebsanzeige des Festplattenlaufwerks und die gelbe Statusanzeige:
	- Wenn die grüne Betriebsanzeige blinkt und die gelbe Statusanzeige nicht leuchtet, wird das Laufwerk vom Controller erkannt und funktioniert ordnungsgemäß. Führen Sie die Diagnosetests für die Festplattenlaufwerke aus. Wenn Sie einen Server starten und die gemäß den Anweisungen die Taste auf dem Bildschirm drücken, wird standardmäßig die LXPM-Schnittstelle angezeigt. (Weitere Informationen finden Sie im Abschnitt "Start" in der LXPM mit Ihrem Server kompatiblen Dokumentation unter <https://pubs.lenovo.com/lxpm-overview/>.) Sie können die Festplattenlaufwerkdiagnose über diese Schnittstelle ausführen. Klicken Sie auf der Diagnoseseite auf Diagnose ausführen → HDD test/Plattenlaufwerktest.
	- Wenn die grüne Betriebsanzeige blinkt und die gelbe Statusanzeige langsam blinkt, wird das Laufwerk vom Controller erkannt und gerade wiederhergestellt.
	- Wenn keine der beiden Anzeigen leuchtet oder blinkt, überprüfen Sie die Rückwandplatine für Festplattenlaufwerke.
	- Wenn die grüne Betriebsanzeige blinkt und die gelbe Statusanzeige leuchtet, tauschen Sie das Laufwerk aus. Wenn sich der Status der Anzeigen nicht ändert, fahren Sie mit dem Schritt "Fehler am Festplattenlaufwerk" fort. Wenn sich der Status der Anzeigen ändert, wiederholen Sie Schritt 1.
- 4. Stellen Sie sicher, dass die Rückwandplatine für Festplattenlaufwerke ordnungsgemäß eingesetzt ist. Wenn sie ordnungsgemäß eingesetzt ist, sind die Laufwerkbaugruppen richtig an der Rückwandplatine angeschlossen, ohne verbogen zu sein oder Bewegungen der Rückwandplatine zu verursachen.
- 5. Überprüfen Sie, ob das Netzkabel der Rückwandplatine richtig eingesetzt ist, und wiederholen Sie die Schritte 1 bis 3.
- 6. Überprüfen Sie, ob das Signalkabel der Rückwandplatine richtig eingesetzt ist, und wiederholen Sie die Schritte 1 bis 3.
- 7. Suchen Sie den Fehler beim Signalkabel der Rückwandplatine oder bei der Rückwandplatine:
	- Tauschen Sie das betroffene Signalkabel der Rückwandplatine aus.
	- Ersetzen Sie die betroffene Rückwandplatine.
- 8. Führen Sie die Diagnosetests für die Festplattenlaufwerke aus. Wenn Sie einen Server starten und die gemäß den Anweisungen die Taste auf dem Bildschirm drücken, wird standardmäßig die LXPM-Schnittstelle angezeigt. (Weitere Informationen finden Sie im Abschnitt "Start" in der LXPM mit Ihrem Server kompatiblen Dokumentation unter <https://pubs.lenovo.com/lxpm-overview/>.) Sie können die Festplattenlaufwerkdiagnose über diese Schnittstelle ausführen. Klicken Sie auf der Diagnoseseite auf Diagnose ausführen ➙ HDD test/Plattenlaufwerktest.

Basierend auf diesen Tests:

- Wenn der Adapter den Test besteht, aber die Laufwerke nicht erkannt werden, tauschen Sie das Signalkabel der Rückwandplatine aus und führen Sie den Test erneut aus.
- Tauschen Sie die Rückwandplatine aus.
- Wenn der Adapter den Test nicht besteht, trennen Sie das Signalkabel der Rückwandplatine vom Adapter und führen Sie den Test erneut aus.
- Wenn der Adapter den Test nicht besteht, tauschen Sie den Adapter aus.

#### <span id="page-156-0"></span>Angezeigter Systemspeicher liegt unterhalb des installierten physischen Speichers

Führen Sie die folgenden Schritte aus, bis das Problem behoben ist.

Anmerkung: Bei jedem Installieren oder Entfernen eines DIMMs müssen Sie die Stromversorgung des Servers unterbrechen; warten Sie dann 10 Sekunden, bevor Sie den Server erneut starten.

- 1. Stellen Sie Folgendes sicher:
	- Auf der Bedienerinformationsanzeige leuchten keine Fehleranzeigen.
	- Auf der Systemplatine leuchten keine Fehleranzeigen für DIMMs.
	- Die Abweichung wird nicht durch Speicherkanalspiegelung verursacht.
	- Die Speichermodule sind ordnungsgemäß eingesetzt.
	- Es wurde die richtige Speicherart installiert.
	- Falls Sie Änderungen am Speicher vorgenommen haben, wurde die Hauptspeicherkonfiguration im Konfigurationsdienstprogramm aktualisiert.
	- Alle Speichergruppen sind aktiviert. Möglicherweise wurde eine Speichergruppe vom Server beim Auftreten eines Fehlers automatisch deaktiviert, oder eine Speichergruppe wurde manuell deaktiviert.
	- Es gibt keine Speicherabweichung, wenn für den Server die minimale Speicherkonfiguration verwendet wird.
- 2. Überprüfen Sie die Speichermodul-Ereignisprotokolle und führen Sie die Speichermodul-Diagnose aus:
	- a. Identifizieren Sie das fehlerhafte Speichermodul und installieren Sie es in einem anderen Steckplatz.
	- b. Starten Sie den Server neu und überprüfen Sie die Speichermodul-Ereignisprotokolle. Wenn der Fehler in Beziehung zum Steckplatz des Speichermoduls steht, ersetzen Sie das fehlerhafte Speichermodul.
- 3. Überprüfen Sie, ob die DIMMs richtig eingesetzt sind, und starten Sie den Server dann erneut.
- 4. Wenn Sie eine Lösung starten und die Taste gemäß den Anweisungen auf dem Bildschirm drücken, wird standardmäßig die LXPM-Schnittstelle angezeigt. (Weitere Informationen finden Sie im Abschnitt "Start" in der LXPM mit Ihrem Server kompatiblen Dokumentation unter <https://pubs.lenovo.com/lxpm-overview/> .) Sie können die Speicherdiagnoseprogramme über diese Schnittstelle ausführen. Klicken Sie auf der Diagnoseseite auf Diagnose ausführen → Speichertest.
- 5. Überprüfen Sie das POST-Fehlerprotokoll auf folgende Punkte hin:
	- Wenn ein DIMM durch ein SMI (System Management Interrupt) deaktiviert wurde, ersetzen Sie das DIMM.
	- Wenn ein DIMM von einem Benutzer oder beim POST inaktiviert wurde, überprüfen Sie, ob das DIMM richtig eingesetzt ist. Führen Sie anschließend das Konfigurationsdienstprogramm aus und aktivieren Sie das DIMM.
- 6. Überprüfen Sie, ob das DIMM richtig eingesetzt ist.
- 7. Starten Sie den Server erneut.

#### <span id="page-157-0"></span>Eine soeben installierte Lenovo Zusatzeinrichtung funktioniert nicht

- 1. Stellen Sie Folgendes sicher:
	- Die Einheit wird für den Server unterstützt (siehe <https://serverproven.lenovo.com/>).
	- Sie haben die im Lieferumfang der Einheit enthaltenen Installationsanweisungen befolgt und die Einheit ist ordnungsgemäß installiert.
	- Andere installierte Einrichtungen oder Kabel sind ordnungsgemäß angeschlossen.
	- Die Konfigurationsdaten wurden in der Systemeinrichtung aktualisiert. Starten Sie den Server neu und drücken Sie die Taste gemäß den Anweisungen auf dem Bildschirm, um das Setup Utility anzuzeigen. (Weitere Informationen finden Sie im Abschnitt "Start" in der LXPM mit Ihrem Server kompatiblen Dokumentation unter <https://pubs.lenovo.com/lxpm-overview/>.) Sie müssen die Konfiguration jedes Mal aktualisieren, wenn Speicher oder eine andere Einheit geändert wird.
- 2. Überprüfen Sie, ob die gerade installierte Einheit richtig eingesetzt ist.
- 3. Ersetzen Sie die gerade installierte Einheit.

#### <span id="page-157-1"></span>Spannung (Platinenfehler) wird in den Ereignisprotokollen angezeigt

Führen Sie die folgenden Schritte aus, bis das Problem behoben ist.

- 1. Prüfen Sie die BMC-Ereignisprotokolle und beheben Sie die Fehler in den Ereignisprotokollen entsprechend den Anleitungen im ThinkSystem System Manager-Benutzerhandbuch. Siehe [https://](https://thinksystem.lenovofiles.com/help/topic/7Y00/bmc_user_guide.pdf) [thinksystem.lenovofiles.com/help/topic/7Y00/bmc\\_user\\_guide.pdf](https://thinksystem.lenovofiles.com/help/topic/7Y00/bmc_user_guide.pdf).
- 2. Aktualisieren Sie die UEFI-Firmware und BMC-Firmware auf die neueste Version.
- 3. Setzen Sie das System auf die Mindestkonfiguration zurück. Informationen zur erforderlichen Mindestanzahl an Prozessoren und DIMMs finden Sie unter ["Technische Daten" auf Seite 4](#page-7-0).
- 4. Starten Sie das System neu.
	- Wenn das System neu startet, installieren Sie jede vorher entfernte Komponente nacheinander und starten Sie das System nach jedem Installationsvorgang neu, bis der Fehler auftritt. Ersetzen Sie die Komponente, für die der Fehler auftritt.
	- Wenn das System nicht neu startet, liegt der Fehler vermutlich bei der Systemplatine.

# Anhang A. Hilfe und technische Unterstützung anfordern

Wenn Sie Hilfe, Serviceleistungen oder technische Unterstützung benötigen oder einfach nur weitere Informationen zu Lenovo Produkten erhalten möchten, finden Sie bei Lenovo eine Vielzahl von hilfreichen Quellen.

<span id="page-158-0"></span>Aktuelle Informationen zu Lenovo Systemen, Zusatzeinrichtungen, Services und Unterstützung erhalten Sie im World Wide Web unter:

#### <http://datacentersupport.lenovo.com>

Anmerkung: IBM ist der bevorzugte Service-Provider von Lenovo für ThinkSystem.

### Bevor Sie sich an den Kundendienst wenden

Bevor Sie Hilfe und technische Unterstützung anfordern, können Sie die folgenden Schritte durchführen und versuchen, den Fehler selbst zu beheben. Wenn Sie sich dazu entschließen, Unterstützung anzufordern, stellen Sie alle Informationen zusammen, mit deren Hilfe der Kundendiensttechniker Ihr Problem schneller beheben kann.

#### <span id="page-158-1"></span>Problem selbst beheben

Viele Probleme können Sie ohne Hilfe von außen lösen, wenn Sie die Schritte zur Fehlerbehebung durchführen, die Lenovo in der Onlinehilfefunktion oder der Lenovo Produktdokumentation bereitstellt. Die Lenovo Produktdokumentation enthält auch Beschreibungen der Diagnosetests, die Sie ausführen können. Die Dokumentation für die meisten Systeme, Betriebssysteme und Programme enthält Fehlerbehebungsprozeduren sowie Erklärungen zu Fehlernachrichten und Fehlercodes. Wenn Sie einen Softwarefehler vermuten, können Sie die Dokumentation zum Betriebssystem oder zum Programm zu Rate ziehen.

Die Produktdokumentation für Ihre ThinkSystem Produkte finden Sie hier:

Die Produktdokumentation für Ihre ThinkSystem Produkte finden Sie unter <https://pubs.lenovo.com/>.

Sie können die folgenden Schritte durchführen und versuchen, den Fehler selbst zu beheben:

- Überprüfen Sie alle Kabel und stellen Sie sicher, dass sie angeschlossen sind.
- Überprüfen Sie die Netzschalter, um sich zu vergewissern, dass das System und alle optionalen Einheiten eingeschaltet sind.
- Überprüfen Sie, ob aktualisierte Software, Firmware und Betriebssystem-Einheitentreiber für Ihr Lenovo Produkt vorhanden sind. Laut den Bedingungen des Lenovo Herstellerservice sind Sie als Eigentümer des Lenovo Produkts für die Wartung und Aktualisierung der gesamten Software und Firmware für das Produkt verantwortlich (sofern für das Produkt kein zusätzlicher Wartungsvertrag abgeschlossen wurde). Der Kundendiensttechniker wird Sie dazu auffordern, ein Upgrade der Software und Firmware durchzuführen, wenn für das Problem eine dokumentierte Lösung in einem Software-Upgrade vorhanden ist.
- Wenn Sie neue Hardware oder Software in Ihrer Umgebung installiert haben, überprüfen Sie auf [https://](https://serverproven.lenovo.com/)  [serverproven.lenovo.com/](https://serverproven.lenovo.com/), ob die Hardware und Software von Ihrem Produkt unterstützt werden.
- Überprüfen Sie <http://datacentersupport.lenovo.com> auf Informationen, die zur Lösung des Problems beitragen könnten.
	- Besuchen Sie die Lenovo Foren unter [https://forums.lenovo.com/t5/Datacenter-Systems/ct-p/sv\\_eg](https://forums.lenovo.com/t5/Datacenter-Systems/ct-p/sv_eg), um herauszufinden, ob jemand anders ein ähnliches Problem hat.

#### Für den Kundendiensttechniker wichtige Informationen sammeln

Falls Sie den Garantieservice für Ihr Lenovo Produkt in Anspruch nehmen möchten, sollten Sie sich entsprechend vorbereiten, bevor Sie sich an Lenovo wenden, damit Ihnen die Kundendiensttechniker effizienter helfen können. Unter <http://datacentersupport.lenovo.com/warrantylookup> finden Sie weitere Informationen zu Ihrer Produktgarantie.

Stellen Sie die folgenden Informationen für den Kundendiensttechniker zusammen. Mithilfe dieser Daten findet der Kundendiensttechniker schnell eine Lösung für das Problem und kann sicherstellen, dass Sie genau die Servicestufe erhalten, die Sie vertraglich vereinbart haben.

- Nummern von Hardware- und Softwarewartungsverträgen, falls zutreffend
- Maschinentypennummer (vierstellige Lenovo Maschinen-ID)
- Modellnummer
- Seriennummer
- Aktuelle UEFI- und Firmwareversionen des Systems
- Weitere relevante Informationen wie Fehlernachrichten und Protokolle

Alternativ zum Anruf bei der Lenovo Support können Sie auch unter <https://support.lenovo.com/servicerequest> eine elektronische Serviceanforderung senden. Durch Senden einer ESR beginnt der Lösungsfindungsprozess für Ihr Problem, da den Kundendiensttechnikern die relevanten Informationen zur Verfügung gestellt werden. Die Lenovo Kundendiensttechniker können mit der Arbeit an einer Lösung für Ihr Problem beginnen, sobald Sie die ESR (Electronic Service Request) ausgefüllt und gesendet haben.

### Servicedaten erfassen

Um die Ursache eines Serverproblems eindeutig zu bestimmen oder auf Anfrage der Lenovo Support müssen Sie möglicherweise Servicedaten sammeln, die für eine weitere Analyse verwendet werden können. Servicedaten enthalten Informationen wie Ereignisprotokolle und Hardwarebestand.

<span id="page-159-1"></span>Servicedaten können über die folgenden Tools erfasst werden:

• Lenovo XClarity Provisioning Manager

Verwenden Sie die Funktion zum Erfassen von Servicedaten von Lenovo XClarity Provisioning Manager, um Servicedaten des Systems zu erfassen. Sie können vorhandene Systemprotokolldaten sammeln oder eine neue Diagnose ausführen, um neue Daten zu sammeln.

#### • BMC

Sie können die BMC-Webschnittstelle oder die CLI verwenden, um Servicedaten für den Server zu sammeln. Die Datei kann gespeichert und an die Lenovo Support gesendet werden.

– Weitere Informationen über die Verwendung der Webschnittstelle zum Sammeln von Servicedaten finden Sie unter [https://thinksystem.lenovofiles.com/help/topic/7Y00/bmc\\_user\\_guide.pdf](https://thinksystem.lenovofiles.com/help/topic/7Y00/bmc_user_guide.pdf).

### Support kontaktieren

<span id="page-159-0"></span>Sie können sich an den Support wenden, um Hilfe für Ihre Probleme zu erhalten.

Sie können Hardwareservice über einen autorisierten Lenovo Service Provider erhalten. Um nach einem Service Provider zu suchen, der von Lenovo zur Erbringung von Garantieleistungen autorisiert wurde, rufen Sie die Adresse <https://datacentersupport.lenovo.com/serviceprovider> auf und suchen Sie mithilfe des Filters nach dem gewünschten Land. Informationen zu den Rufnummern des Lenovo Support für Ihre Region finden Sie unter <https://datacentersupport.lenovo.com/supportphonelist>.

# <span id="page-160-0"></span>Anhang B. Hinweise

Möglicherweise bietet Lenovo die in dieser Dokumentation beschriebenen Produkte, Services oder Funktionen in anderen Ländern nicht an. Informationen über die gegenwärtig im jeweiligen Land verfügbaren Produkte und Services sind beim Lenovo Ansprechpartner erhältlich.

<span id="page-160-1"></span>Hinweise auf Lenovo Lizenzprogramme oder andere Lenovo Produkte bedeuten nicht, dass nur Programme, Produkte oder Services von Lenovo verwendet werden können. Anstelle der Lenovo Produkte, Programme oder Services können auch andere, ihnen äquivalente Produkte, Programme oder Services verwendet werden, solange diese keine gewerblichen oder anderen Schutzrechte von Lenovo verletzen. Die Verantwortung für den Betrieb von Fremdprodukten, Fremdprogrammen und Fremdservices liegt beim Kunden.

Für in diesem Handbuch beschriebene Erzeugnisse und Verfahren kann es Lenovo Patente oder Patentanmeldungen geben. Mit der Auslieferung dieses Dokuments sind kein Angebot und keine Lizenz unter Patenten oder Patentanmeldungen verbunden. Anfragen sind schriftlich an die nachstehende Adresse zu richten:

Lenovo (United States), Inc. 8001 Development Drive Morrisville, NC 27560 U.S.A. Attention: Lenovo Director of Licensing

LENOVO STELLT DIESE VERÖFFENTLICHUNG IN DER VORLIEGENDEN FORM (AUF "AS-IS"-BASIS) ZUR VERFÜGUNG UND ÜBERNIMMT KEINE GARANTIE FÜR DIE HANDELSÜBLICHKEIT, DIE VERWENDUNGSFÄHIGKEIT FÜR EINEN BESTIMMTEN ZWECK UND DIE FREIHEIT DER RECHTE DRITTER. Einige Rechtsordnungen erlauben keine Garantieausschlüsse bei bestimmten Transaktionen, sodass dieser Hinweis möglicherweise nicht zutreffend ist.

Trotz sorgfältiger Bearbeitung können technische Ungenauigkeiten oder Druckfehler in dieser Veröffentlichung nicht ausgeschlossen werden. Die Angaben in diesem Handbuch werden in regelmäßigen Zeitabständen aktualisiert. Lenovo kann jederzeit Verbesserungen und/oder Änderungen an den in dieser Veröffentlichung beschriebenen Produkten und/oder Programmen vornehmen.

Die in diesem Dokument beschriebenen Produkte sind nicht zur Verwendung bei Implantationen oder anderen lebenserhaltenden Anwendungen, bei denen ein Nichtfunktionieren zu Verletzungen oder zum Tode führen könnte, vorgesehen. Die Informationen in diesem Dokument beeinflussen oder ändern nicht die Lenovo Produktspezifikationen oder Garantien. Keine Passagen in dieser Dokumentation stellen eine ausdrückliche oder stillschweigende Lizenz oder Anspruchsgrundlage bezüglich der gewerblichen Schutzrechte von Lenovo oder von anderen Firmen dar. Alle Informationen in dieser Dokumentation beziehen sich auf eine bestimmte Betriebsumgebung und dienen zur Veranschaulichung. In anderen Betriebsumgebungen werden möglicherweise andere Ergebnisse erzielt.

Werden an Lenovo Informationen eingesandt, können diese beliebig verwendet werden, ohne dass eine Verpflichtung gegenüber dem Einsender entsteht.

Verweise in diesen Informationen auf Websites anderer Anbieter dienen lediglich als Benutzerinformationen und stellen keinerlei Billigung des Inhalts dieser Websites dar. Das über diese Websites verfügbare Material ist nicht Bestandteil des Materials für dieses Lenovo Produkt. Die Verwendung dieser Websites geschieht auf eigene Verantwortung.

Alle in diesem Dokument enthaltenen Leistungsdaten stammen aus einer kontrollierten Umgebung. Die Ergebnisse, die in anderen Betriebsumgebungen erzielt werden, können daher erheblich von den hier erzielten Ergebnissen abweichen. Einige Daten stammen möglicherweise von Systemen, deren Entwicklung noch nicht abgeschlossen ist. Eine Gewährleistung, dass diese Daten auch in allgemein verfügbaren Systemen erzielt werden, kann nicht gegeben werden. Darüber hinaus wurden einige Daten unter Umständen durch Extrapolation berechnet. Die tatsächlichen Ergebnisse können davon abweichen. Benutzer dieses Dokuments sollten überprüfen, welche Daten für ihre jeweilige Umgebung maßgeblich sind.

### Marken

<span id="page-161-1"></span>LENOVO, THINKSYSTEM, und XCLARITY sind Marken von Lenovo.

AMD und EPYC sind Marken der AMD Corporation in den USA. Microsoft und Windows sind Marken der Microsoft-Unternehmensgruppe. Linux ist eine eingetragene Marke von Linus Torvalds. Alle anderen Marken sind Eigentum der jeweiligen Inhaber. © 2021 Lenovo.

## Wichtige Anmerkungen

Die Prozessorgeschwindigkeit bezieht sich auf die interne Taktgeschwindigkeit des Mikroprozessors. Das Leistungsverhalten der Anwendung ist außerdem von anderen Faktoren abhängig.

<span id="page-161-0"></span>Die Geschwindigkeit von CD- oder DVD-Laufwerken wird als die variable Lesegeschwindigkeit angegeben. Die tatsächlichen Geschwindigkeiten können davon abweichen und liegen oft unter diesem Höchstwert.

Bei Angaben in Bezug auf Hauptspeicher, realen/virtuellen Speicher oder Kanalvolumen steht die Abkürzung KB für 1.024 Bytes, MB für 1.048.576 Bytes und GB für 1.073.741.824 Bytes.

Bei Angaben zur Kapazität von Festplattenlaufwerken oder zu Übertragungsgeschwindigkeiten steht MB für 1.000.000 Bytes und GB für 1.000.000.000 Bytes. Die gesamte für den Benutzer verfügbare Speicherkapazität kann je nach Betriebsumgebung variieren.

Bei der Angabe zur maximalen Kapazität von internen Festplattenlaufwerken wird vom Austausch aller Standardfestplattenlaufwerke und der Belegung aller Festplattenlaufwerkpositionen mit den größten derzeit unterstützten Laufwerken, die Lenovo anbietet, ausgegangen.

Zum Erreichen der maximalen Speicherkapazität muss der Standardspeicher möglicherweise durch ein optionales Speichermodul ersetzt werden.

Jede Solid-State-Speicherzelle verfügt über eine interne, endliche Zahl an Schreibzyklen, die bei der Zelle anfallen können. Daher verfügt eine Solid-State-Einheit über eine maximale Anzahl an Schreibzyklen, die auf dieser Einheit ausgeführt werden kann. Dies wird als total bytes written (TBW) angegeben. Eine Einheit, die dieses Limit überschreitet, kann möglicherweise nicht auf vom System generierte Befehle antworten oder es ist kein Schreiben auf diese Einheit möglich. Lenovo ist für den Austausch einer Einheit, die diese garantierte maximale Anzahl an Programm-/Löschzyklen (wie in den offiziell veröffentlichten Spezifikationen angegeben) überschritten hat, nicht verantwortlich.

Lenovo übernimmt keine Verantwortung oder Gewährleistungen bezüglich der Produkte anderer Hersteller. Eine eventuelle Unterstützung für Produkte anderer Hersteller erfolgt durch Drittanbieter, nicht durch Lenovo.

Manche Software kann sich von der im Einzelhandel erhältlichen Version (falls verfügbar) unterscheiden und enthält möglicherweise keine Benutzerhandbücher bzw. nicht alle Programmfunktionen.

### Hinweis zu Bestimmungen zur Telekommunikation

<span id="page-162-1"></span>Möglicherweise ist dieses Produkt in Ihrem Land nicht für den Anschluss an Schnittstellen von öffentlichen Telekommunikationsnetzen zertifiziert. Vor der Herstellung einer solchen Verbindung ist eine entsprechende Zertifizierung ggf. gesetzlich vorgeschrieben. Wenden Sie sich an einen Lenovo Ansprechpartner oder Reseller, wenn Sie Fragen haben.

# Hinweise zur elektromagnetischen Verträglichkeit

Beim Anschließen eines Bildschirms an das Gerät müssen Sie das hierfür vorgesehene Bildschirmkabel und alle mit dem Bildschirm gelieferten Störschutzeinheiten verwenden.

Weitere Hinweise zur elektromagnetischen Verträglichkeit finden Sie hier:

[https://pubs.lenovo.com/important\\_notices/](https://pubs.lenovo.com/important_notices/)

<span id="page-162-0"></span>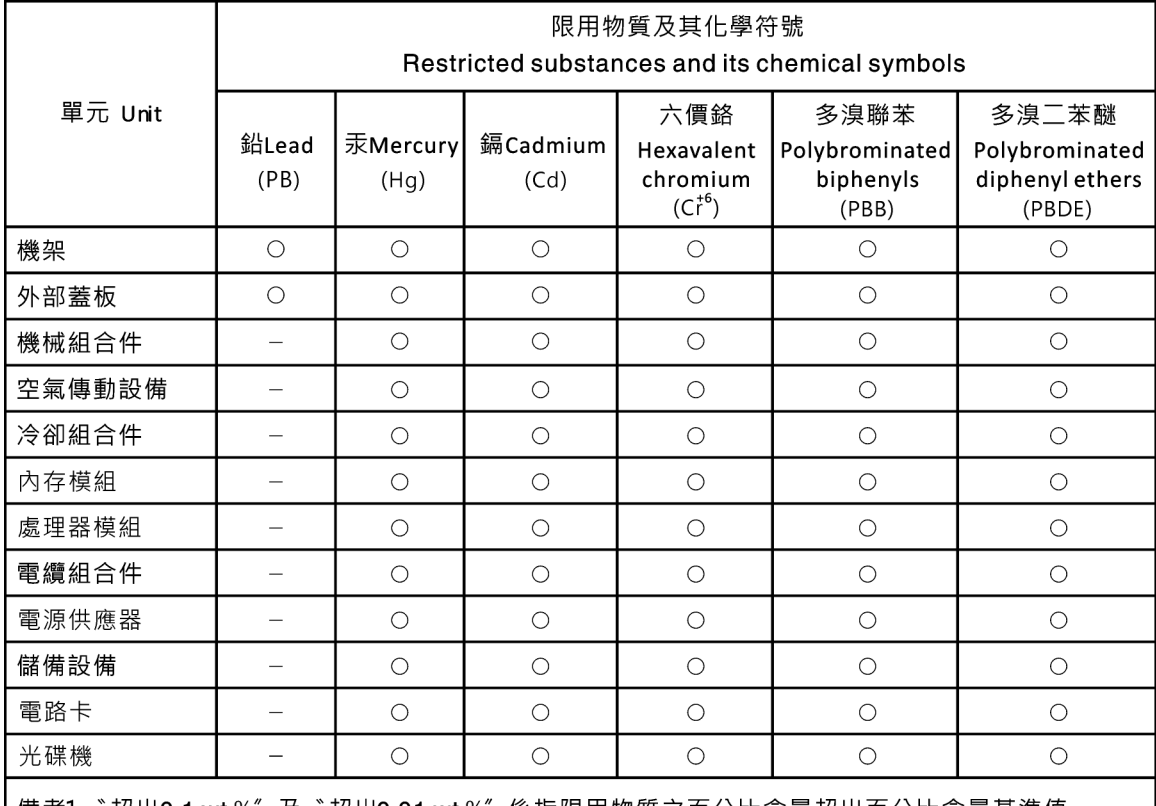

# BSMI RoHS-Erklärung für Region Taiwan

備考1. "超出0.1 wt %"及"超出0.01 wt %"係指限用物質之百分比含量超出百分比含量基準值。

Note1: "exceeding 0.1wt%" and "exceeding 0.01 wt%" indicate that the percentage content of the restricted substance exceeds the reference percentage value of presence condition.

備考2. O" 係指該項限用物質之百分比含量未超出百分比含量基準值。

Note2 : "  $\bigcirc$  "indicates that the percentage content of the restricted substance does not exceed the percentage of reference value of presence.

備考3. `- " 係指該項限用物質為排除項目。

Note3: The "-" indicates that the restricted substance corresponds to the exemption.

# Kontaktinformationen für Import und Export in Region Taiwan

Es sind Kontaktinformationen für Import und Export in der Region Taiwan verfügbar.

<span id="page-163-0"></span>委製商/進口商名稱: 台灣聯想環球科技股份有限公司<br>進口商地址: 台北市南港區三重路 66 號 8 樓 進口商電話: 0800-000-702

# Index

### A

Abdeckung Entfernen [102](#page-105-0) Installieren [140](#page-143-0) Allgemeine Installationsprobleme [151](#page-154-3)<br>Angepasste Support-Webseite 155 Angepasste Support-Webseite Anmerkungen, wichtige [158](#page-161-0) Arbeiten am Server durchführen Betrieb [88](#page-91-0) Aufladungsempfindliche Einheiten Umgang [89](#page-92-2)

### B

Bauteile, elektrostatisch empfindliche Umgang [89](#page-92-2) BSMI RoHS-Erklärung für Region Taiwan [159](#page-162-0)

# D

DIMM Installieren [109](#page-112-0)

# E

Einen Schalter gegen unbefugten Zugriff Installieren [137](#page-140-0) Entfernen Luftführung [103](#page-106-0) Obere Abdeckung [102](#page-105-0) Sicherheitsfrontblende [101](#page-104-0)

# F

Festplattenlaufwerk Installieren [142](#page-145-0) Firmware aktualisieren [146](#page-149-0) Firmware konfigurieren [148](#page-151-0)

# G

Gase, Verunreinigung [10](#page-13-0) GPU Installieren [138](#page-141-0) Graphics Processing Unit, GPU Installieren [138](#page-141-0)

# H

Halterung am M.2-Adapter Anpassen [128](#page-131-0) Halterung des hinteren Hot-Swap-Laufwerks Installieren [114](#page-117-0) Hardwarezusatzeinrichtungen Installieren [100](#page-103-0) Hilfe [155](#page-158-0) Hilfe anfordern [155](#page-158-0) Hinweis zu Bestimmungen zur Telekommunikation [159](#page-162-1) Hinweise [157](#page-160-1)

Hot-Swap-Laufwerk Installieren [142](#page-145-0) Hot-Swap-Netzteil Installieren [110](#page-113-0)

## I

Installation Richtlinien [86](#page-89-1) Installationsregeln für Speichermodule [89](#page-92-3) Installationsrichtlinien [86](#page-89-1) Installieren DIMM [109](#page-112-0) eines Schalters gegen unbefugten Zugriff [137](#page-140-0) Festplattenlaufwerk [142](#page-145-0) GPU [138](#page-141-0) Graphics Processing Unit, GPU [138](#page-141-0) Halterung des hinteren Hot-Swap-Laufwerks [114](#page-117-0) Hot-Swap-Laufwerk [142](#page-145-0) Hot-Swap-Netzteil [110](#page-113-0) Kühlkörper [105](#page-108-0) Luftführung [139](#page-142-0) Mittlere Laufwerkhalterung [129](#page-132-0) Obere Abdeckung [140](#page-143-0) OCP 3.0-Ethernet-Adapter [132](#page-135-0) PCIe-Adapter und Adapterkartenbaugruppe [133](#page-136-0) Prozessor [105](#page-108-0) RAID-Superkondensatormodul [118](#page-121-0) RAID-Superkondensatormodul am Gehäuse [119](#page-122-0) Systemlüfter [107](#page-110-0) Interne Adapterkartenbaugruppe Installieren [123](#page-126-0) Interne Kabelführung [28](#page-31-1)

# K

Kabelführung M.2-Modul [74](#page-77-0) Schalter gegen unbefugten Zugriff [78](#page-81-0) Superkondensator [74](#page-77-1) VGA-Anschluss [76](#page-79-0) Komponenten der Systemplatine [26](#page-29-0) Konfiguration – ThinkSystem SR635 [145](#page-148-1) Kontaktinformationen für Import und Export in Region Taiwan [160](#page-163-0) Kühlkörper austauschen [105](#page-108-0)

### L

Lenovo Capacity Planner [12](#page-15-0) Lenovo XClarity Essentials [12](#page-15-0) Lenovo XClarity Provisioning Manager [12](#page-15-0) Luftführung Entfernen [103](#page-106-0) Installieren [139](#page-142-0)

### M

M.2-Adapter und M.2-Laufwerk Installieren [124](#page-127-0) Marken [158](#page-161-1)

### N

Netzkabel [82](#page-85-0)

# O

Obere Abdeckung Entfernen [102](#page-105-0) Installieren [140](#page-143-0)

# P

PCIe-Adapter und Adapterkartenbaugruppe Installieren [133](#page-136-0) Personalisierte Support-Webseite erstellen [155](#page-158-0) Produktmerkmale [3](#page-6-0) Prozessor austauschen [105](#page-108-0) Prüfliste für die Serverkonfiguration [85](#page-88-1)

# R

RAID-Superkondensatormodul Installieren [118](#page-121-0) RAID-Superkondensatormodul am Gehäuse Installieren [119](#page-122-0) Richtlinien Installation von Zusatzeinrichtungen [86](#page-89-1) Systemzuverlässigkeit [88](#page-91-1) Richtlinien zur Systemzuverlässigkeit [88](#page-91-1) Rückansicht [20](#page-23-1)

# S

Server ausschalten [144](#page-147-1) Server einschalten [143](#page-146-0) Server im Rack installieren [143](#page-146-1) Server verkabeln [143](#page-146-2) Serverkonfiguration [85](#page-88-2) Serverkonfiguration sichern [150](#page-153-0) Serverkonfiguration überprüfen [144](#page-147-0) Servermodell mit acht 2,5-Zoll-SAS/SATA-Laufwerken [41](#page-44-0) Servermodell mit sechs 2,5-Zoll-SAS/SATA-Laufwerken und vier 2,5-Zoll-NVMe-Laufwerken [49](#page-52-0) Servermodell mit vier 3,5-Zoll-SAS/SATA-Laufwerken [33](#page-36-0) Servermodell mit zehn 2,5-Zoll-SAS/SATA/NVMe-Laufwerken [58](#page-61-0)

Service und Support Bevor Sie sich an den Kundendienst wenden [155](#page-158-1) Hardware [156](#page-159-0) Software [156](#page-159-0) Servicedaten [156](#page-159-1) Servicedaten erfassen [156](#page-159-1) Sicherheitsfrontblende Entfernen [101](#page-104-0) Sicherheitsprüfungscheckliste [87](#page-90-0) Software [17](#page-20-0), [19](#page-22-0) Speicherkonfiguration [148–](#page-151-1)[149](#page-152-0) Staubpartikel, Verunreinigung [10](#page-13-0) Superkondensatormodul Installieren [122](#page-125-0) Support-Webseite, angepasste [155](#page-158-0) Systemkonfiguration – ThinkSystem SR635 [145](#page-148-1) Systemlüfter Installieren [107](#page-110-0)

# T

Technische Regeln für Ethernet-Adapter [99](#page-102-0) Technische Regeln für HBA/RAID-Adapter [98](#page-101-0) Technische Regeln für Laufwerke [97](#page-100-1) Technische Regeln für Netzteile [92](#page-95-0) Technische Regeln für OCP 3.0-Ethernet-Adapter [100](#page-103-1) Technische Regeln für PCIe-Adapter [98](#page-101-1) Technische Regeln für Prozessoren [92](#page-95-1) Teileliste [79](#page-82-0) Telefonnummern [156](#page-159-0) Telefonnummern, Hardware-Service und -Unterstützung [156](#page-159-0) Telefonnummern, Software-Service und -Unterstützung [156](#page-159-0)

# U

Umgang mit aufladungsempfindlichen Einheiten [89](#page-92-2)

# V

Verunreinigung, Staubpartikel und Gase [10](#page-13-0) Verwaltungsoptionen [12](#page-15-0)

### W

Wichtige Anmerkungen [158](#page-161-0)

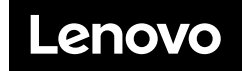